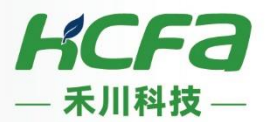

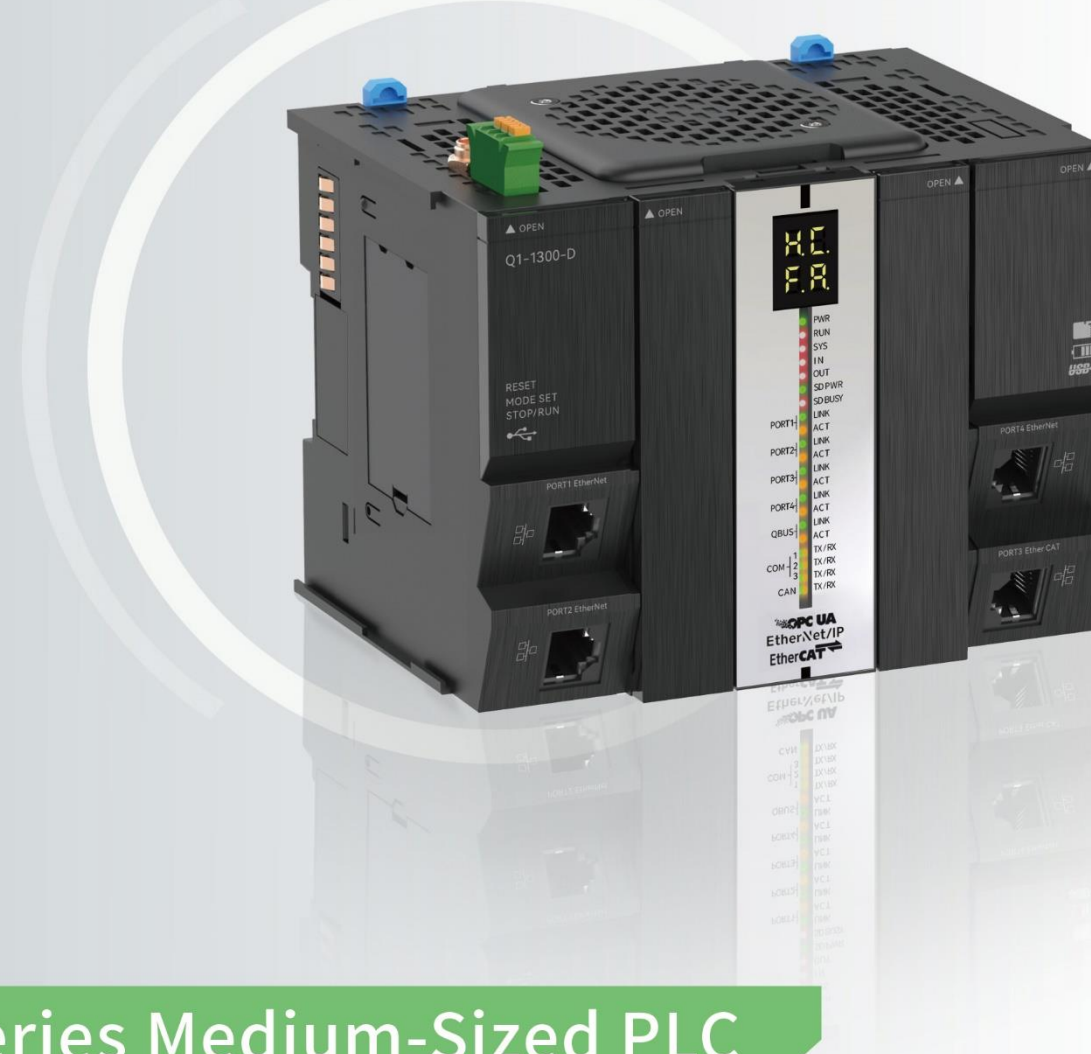

# Q Series Medium-Sized PLC

**Motion Control Manual** 

**ATC** Catalogue No.ATC/MQXM2210 April 29, 2022

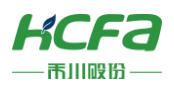

# **Contents**

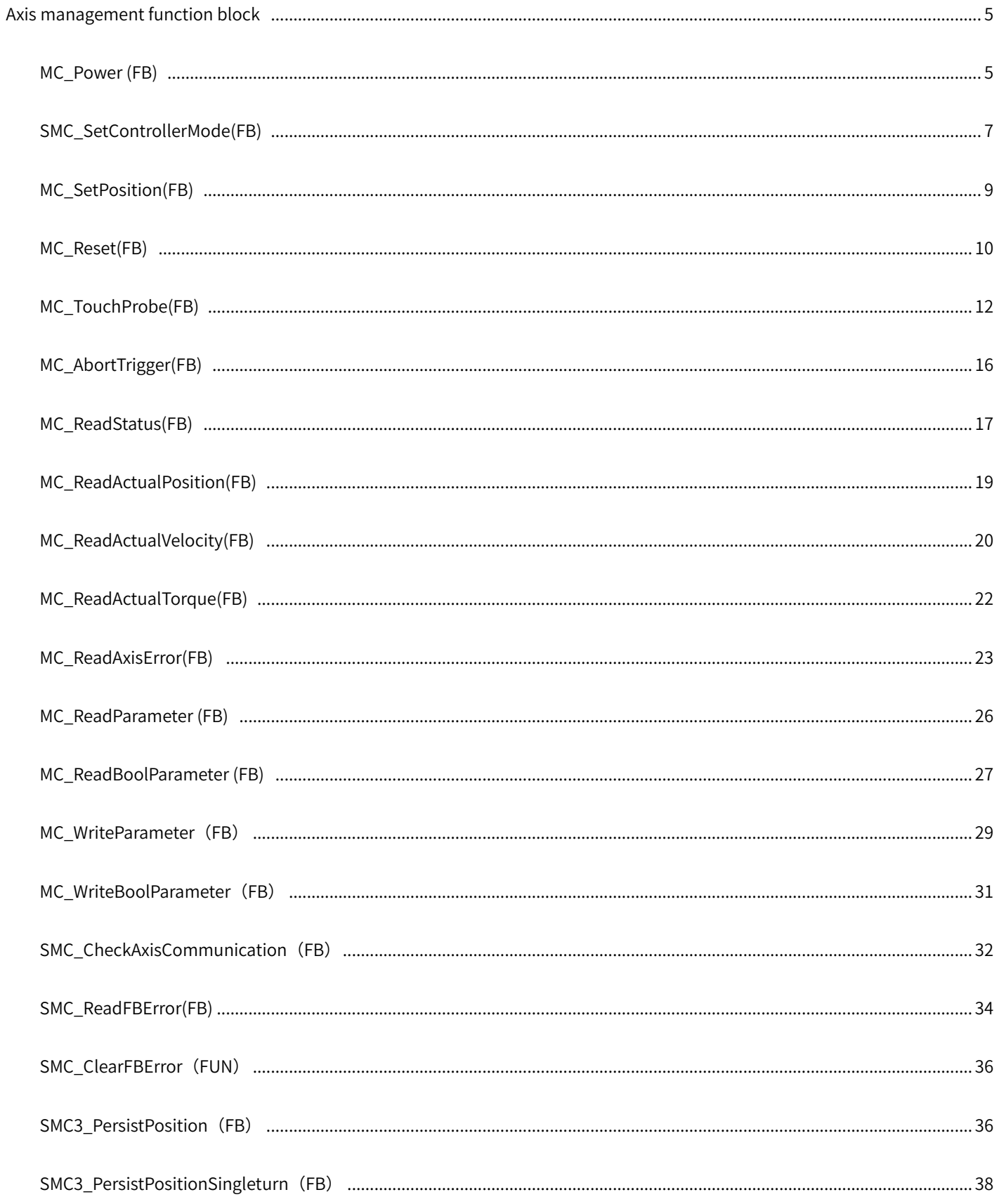

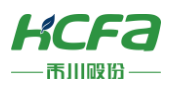

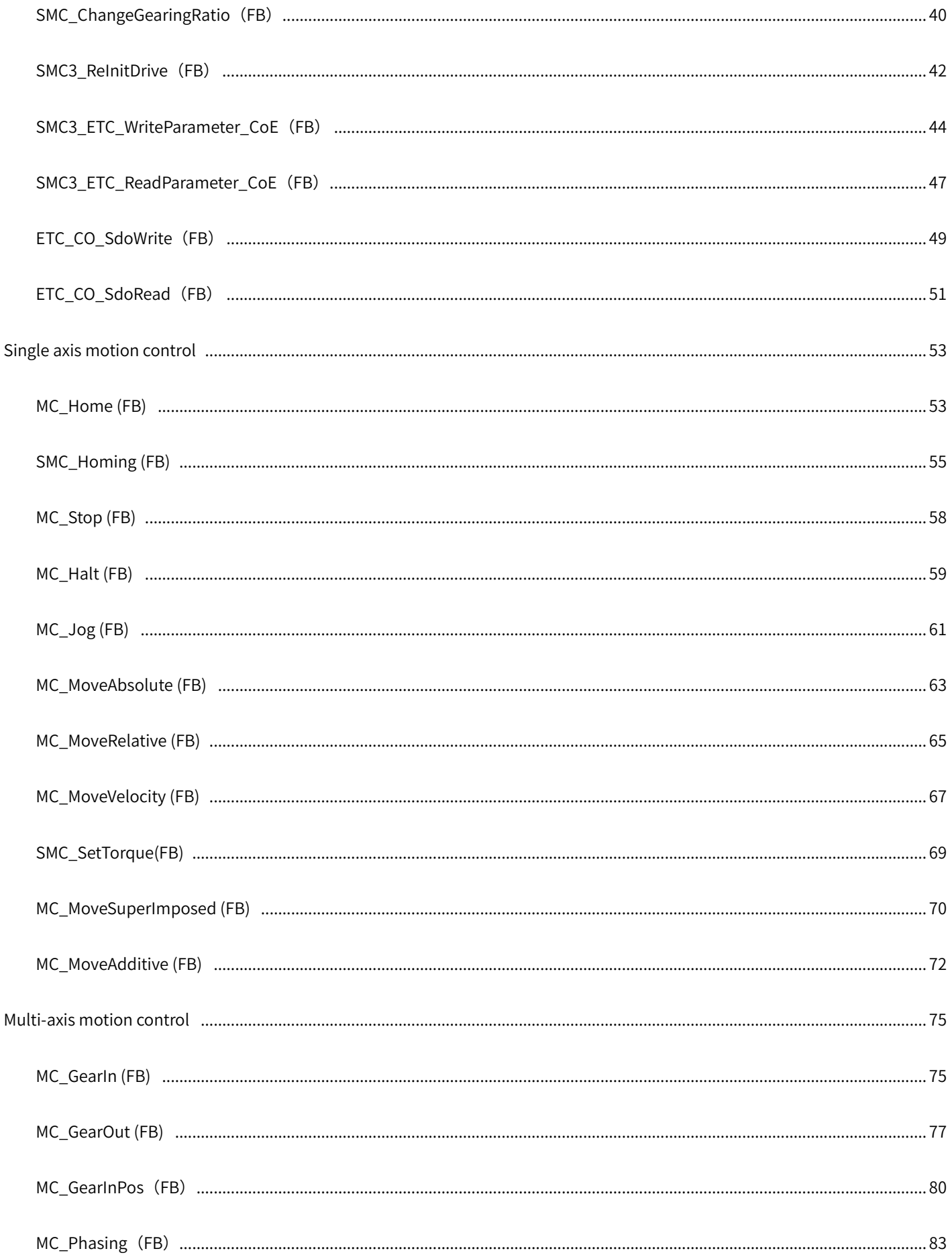

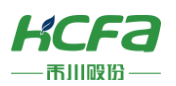

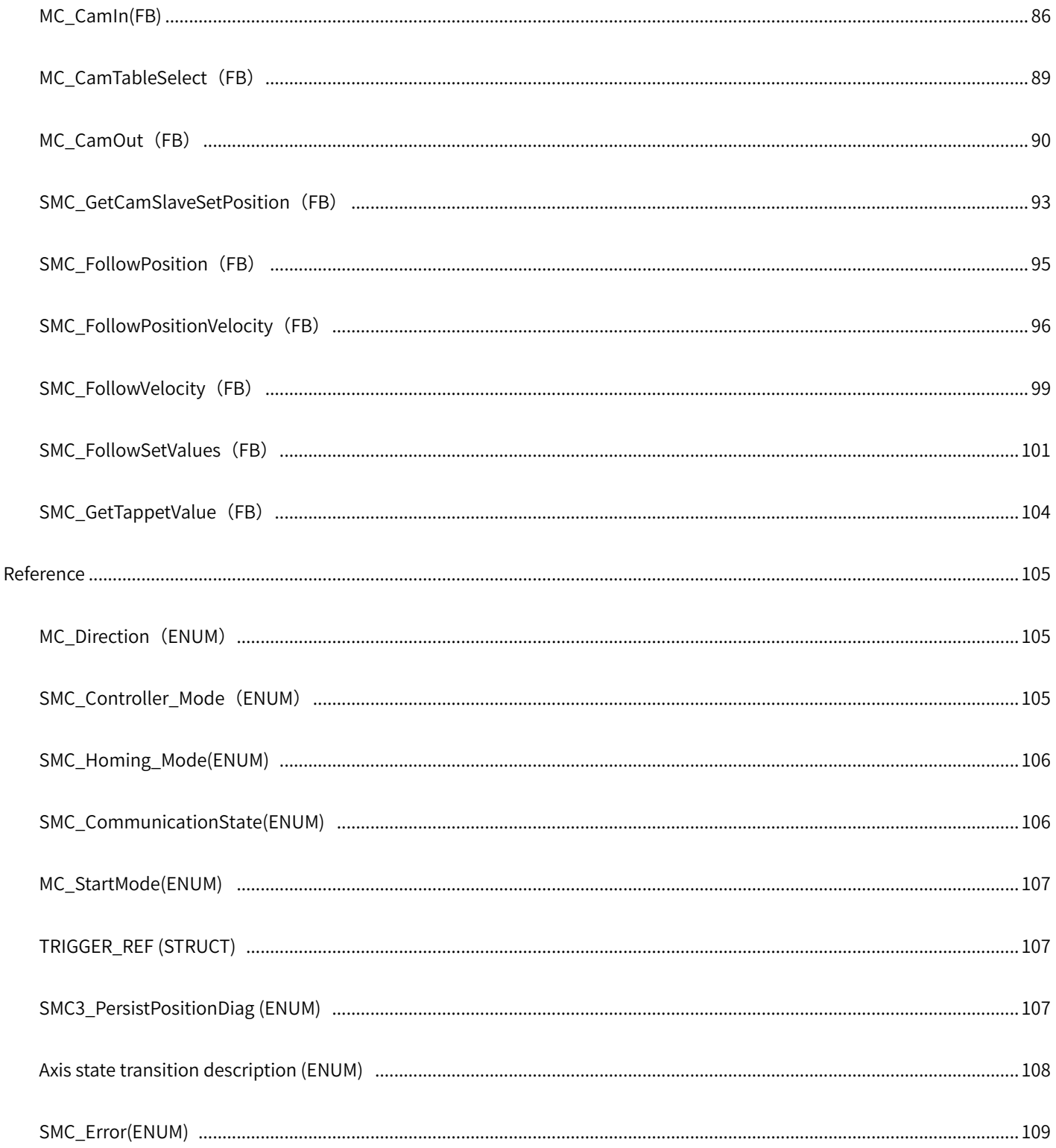

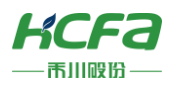

<span id="page-4-0"></span>Axis management function block

# <span id="page-4-1"></span>MC\_Power (FB)

### Enable the axis.

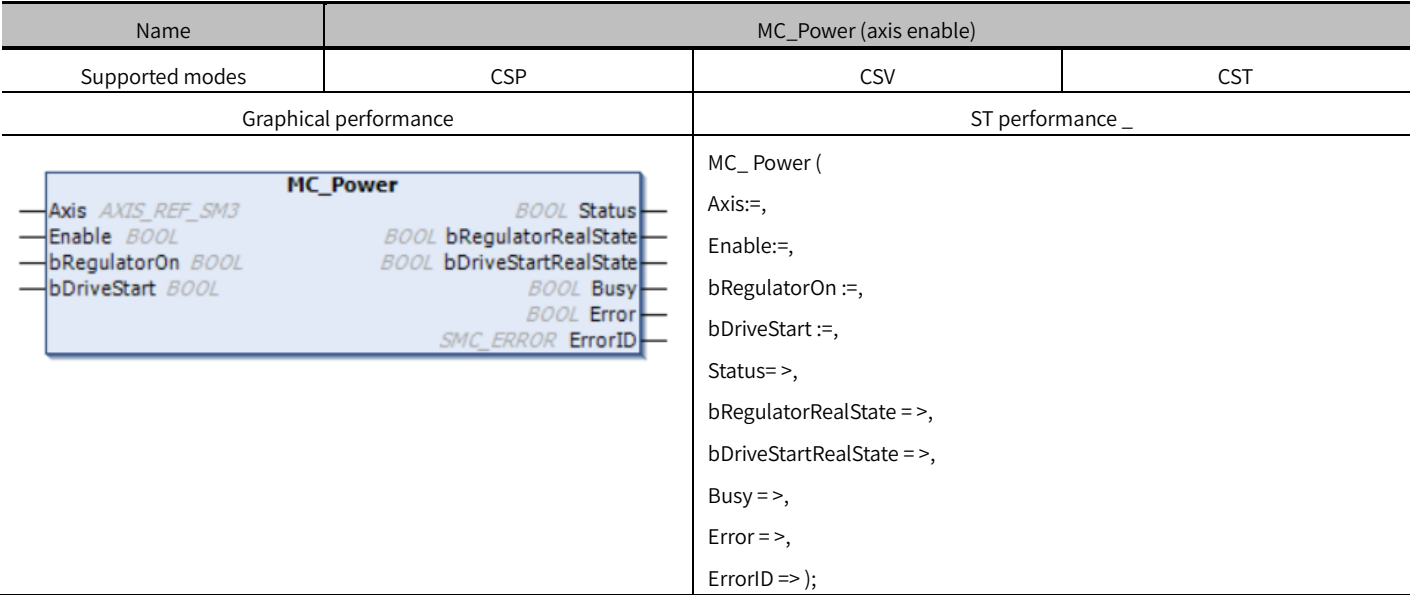

# Variables

### (1) Input and output variables

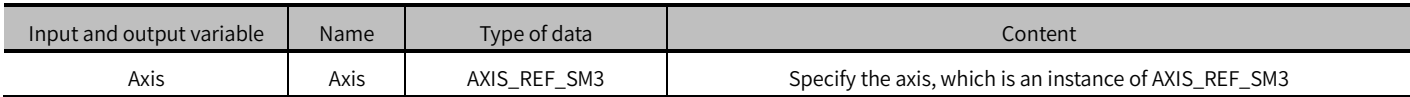

#### (2) Input variables

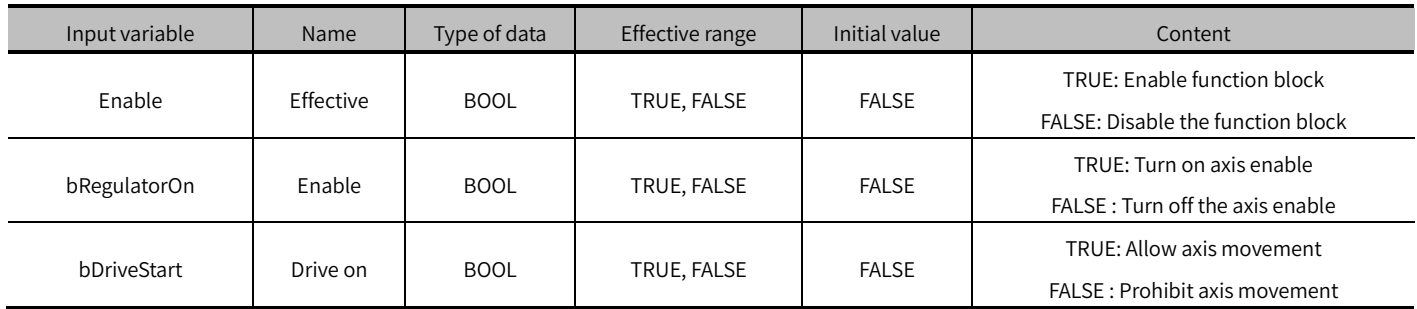

### (3) Output variables

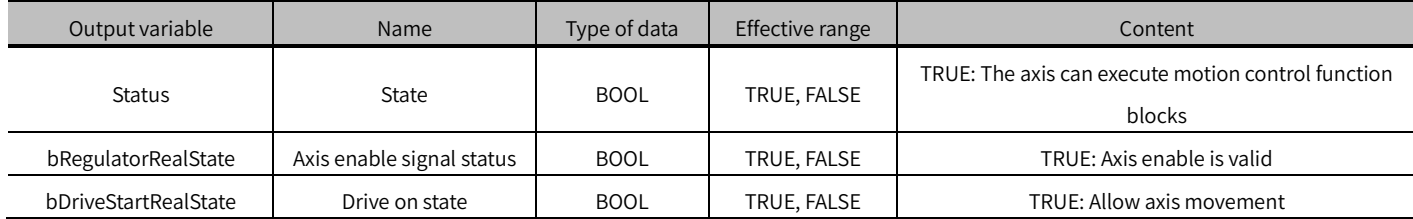

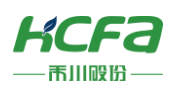

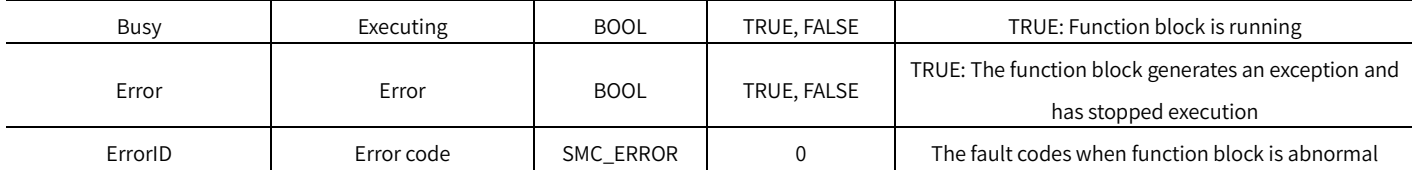

#### (4) Conversion timing of output variables

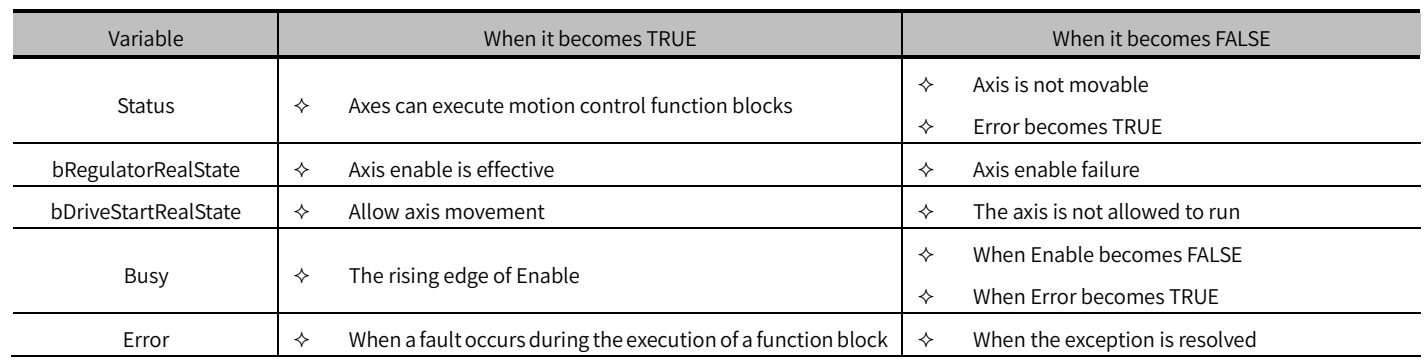

### Key points

- Enable is set to TRUE, MC\_Power enters the execution state, and other input pins are processed by MC\_Power at this time.
- If Enable is set to FALSE, MC \_Power will no longer execute any function block whilst modifying the other input pins of MC Power will have no effect.
- The bRegulatorOn (enable) pin controls the axis enable. When bRegulatorOn is TRUE, MC\_Power will try to enable the axis. After the axis is successfully enabled, the bRegulatorRealState pin of MC\_Power will output TRUE. When bRegulatorOn is FALSE, MC\_Power will disconnect the axis enable, and bRegulatorRealState pin output is FALSE.
- The bDriveStart (drive on) pin allows the axis to move, when bDriveStart is TRUE, MC\_Power allows the axis to move, bDriveStartRealState pin output is TRUE; when bDriveStart is FALSE, MC\_Power prohibits the axis to move, bDriveStartRealState pin output is FALSE.
- When the axis is moving, turn off the bRegulatorOn or bDriveStart of MC Power. At this time, the function block CommmandAborted being executed becomes TRUE, the axis is switched to the non-movable state, and all motion control is stopped.
- When bRegulatorRealState is TRUE, bDriveStartRealState is TRUE, and the axis has no faults, the Status pin will output TRUE, the axis state will be converted to StandStill, and other motion control function blocks can be executed.

 ※ Note: When disconnecting the axis enable, please do not turn off the bEnable and bRegulatorOn of MC\_Power at the same time. This operation may cause that the axis cannot be disabled. It is recommended not to turn off the Enable pin of MC\_Power.

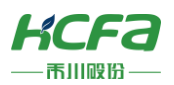

# <span id="page-6-0"></span>SMC\_ SetControllerMode (FB)

Set the control mode of the drive.

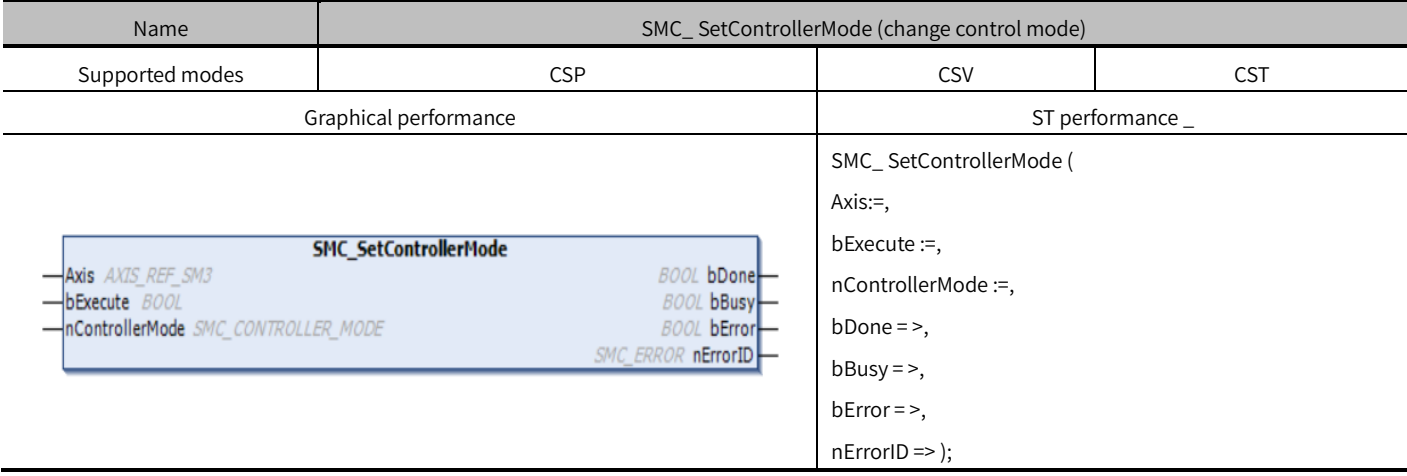

# Variables

### (1) Input and output variables

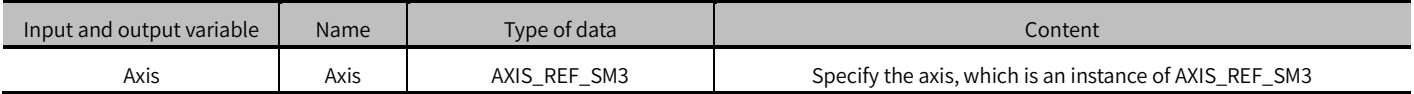

### (2) Input variables

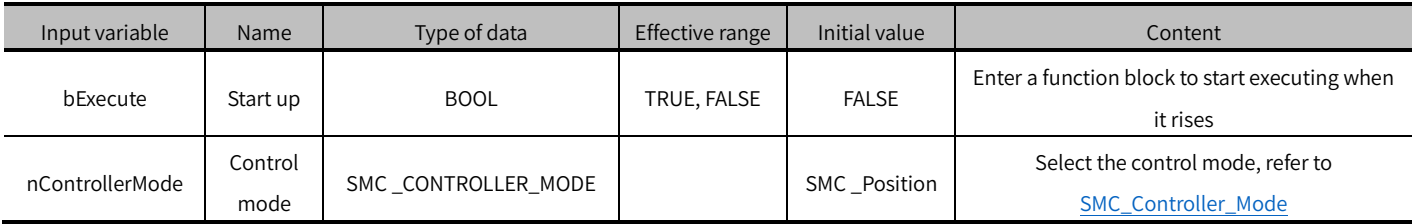

### (3) Output variables

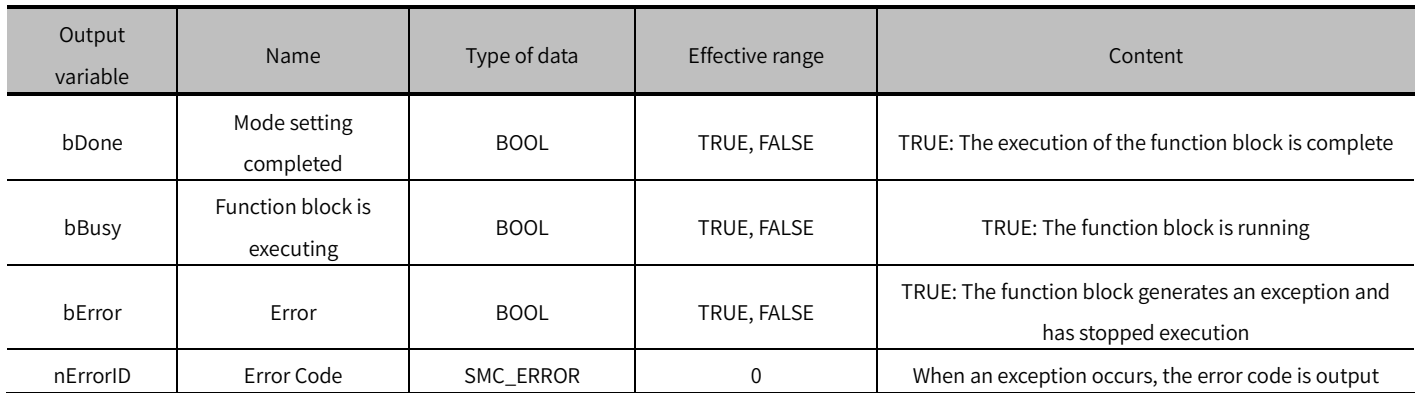

### (4) Conversion timing of output variables

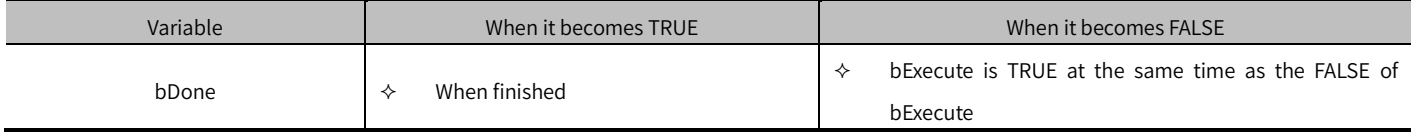

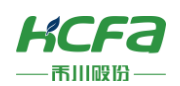

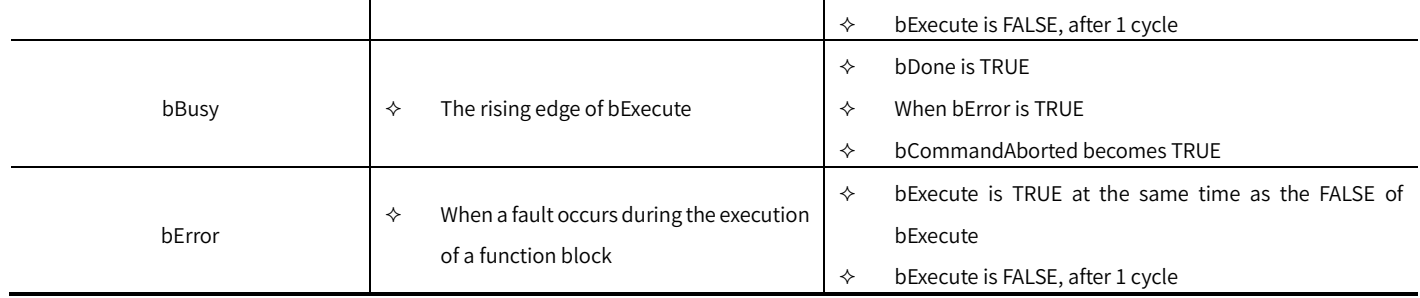

# Key points

- The rising edge of bExecute is to start the function block. The rising edge can be triggered again during the execution of the function block. The input parameters of the function block will be reloaded each time the rising edge is executed, and the function block will be executed again.
- The control mode of the drive can be set [through nControllerMode. For the specific mode conversion, refer to SMC](#page-104-2)  Controller\_Mode.
- Axis must be a physical axis. This function block modifies the axis byControllerMode (command value of the control mode) parameter, and will wait for the byRealControllerMode (actual command of the control mode) parameter to return.
- The specified control mode must be supported. For details, please refer to the instruction manual of the corresponding drive of the axis.
- The communication data of the corresponding mode needs to be configured first. For example, in the torque mode, communication parameters such as target torque need to be configured.
- When the function block is called, the axis cannot be in ErrrorStop, Homing or Stopping state, otherwise an error (SMC \_SCM\_AXIS\_IN\_WRONG\_STATE) will occur.
- After 1000 cycles of execution of the function block, if it still does not become the set control mode, the function block will be interrupted and an error will be returned.
- When the function block output is bDone, it is necessary to immediately use the function block supported by the corresponding mode to take over the motion control of the axis, otherwise the motion of the axis will be in an unsupervised state and cause a fault.

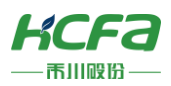

# <span id="page-8-0"></span>MC\_SetPosition (FB)

To modify the function block position and feedback position of the axis to the position data input by the function block.

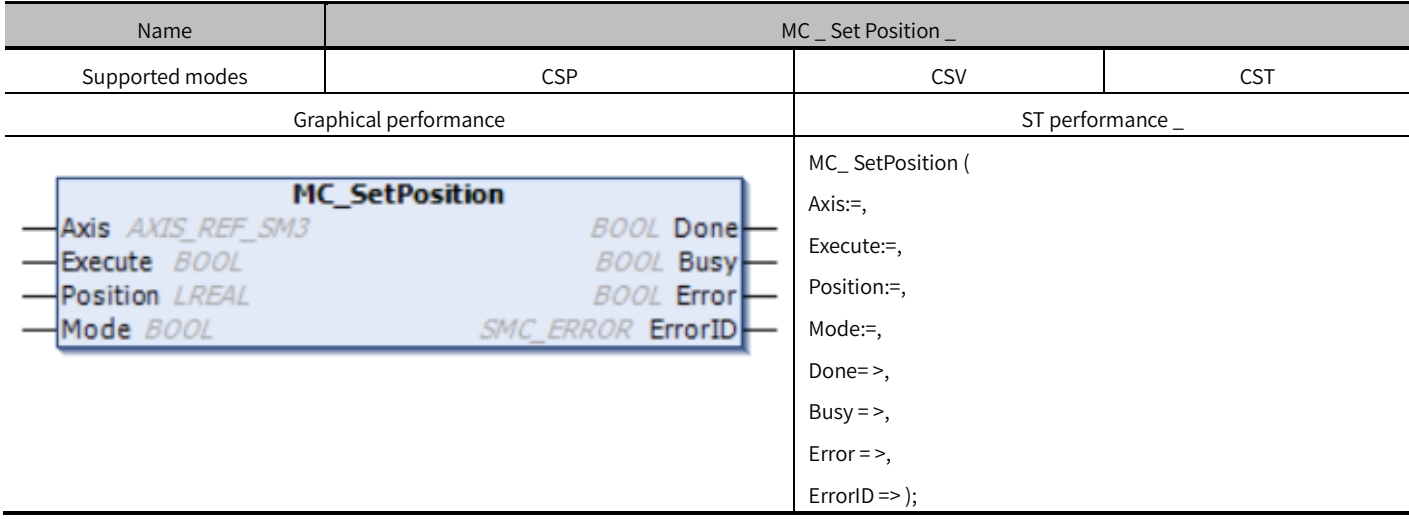

# Variables

### (1) Input and output variables

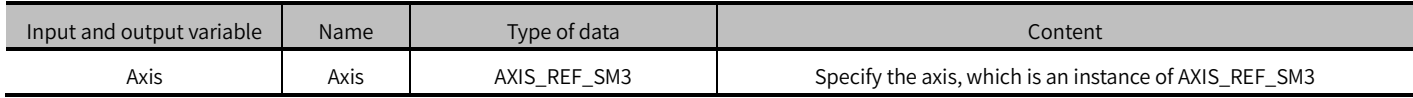

### (2) Input variables

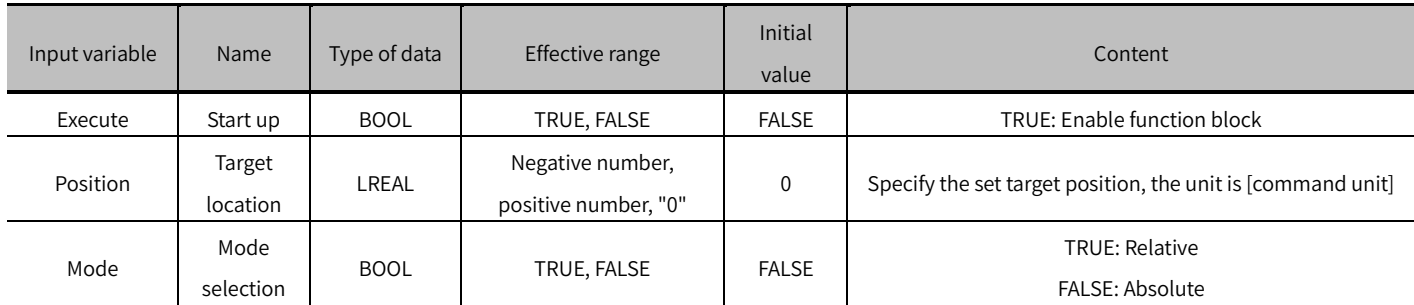

### (3) Output variable

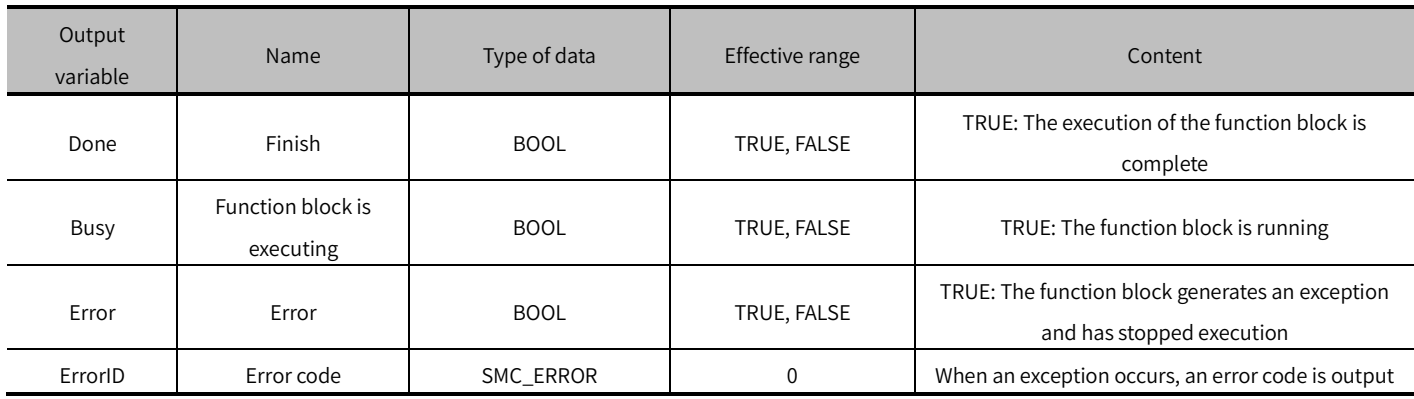

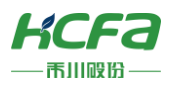

#### (4) Conversion timing of output variables

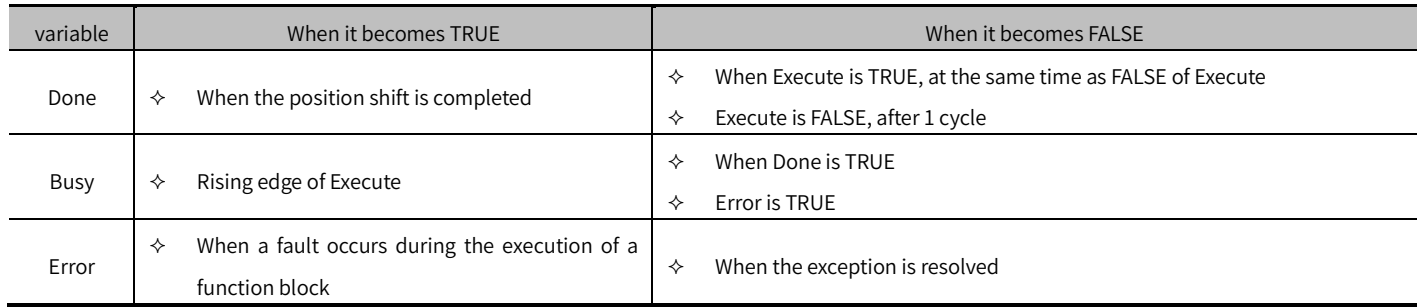

### Key points

- The rising edge of Execute is to start the function block. The rising edge can be triggered again during the execution of the function block. The input parameters of the function block will be reloaded each time the rising edge is executed, and the function block will be executed again.
- This function block does not modify the actual encoder position, but only generates a coordinate offset to the current coordinate system.
- Mode pin is TRUE, it is the relative mode, and MC\_SetPosition will add the value of the Position pin to the current axis as the position after the coordinate system offset.
- Mode pin is FALSE, it is in absolute mode, and M\_SetPosition will directly use the value of the Position pin as the offset position.

※ Note: The offset generated by this function block will be lost after the controller is powered off, so it cannot replace the MC\_Home function block.

# <span id="page-9-0"></span>MC\_Reset (FB)

Reset axis status, to change axis from ErrrorStop to StandStill status, or reset drive fault.

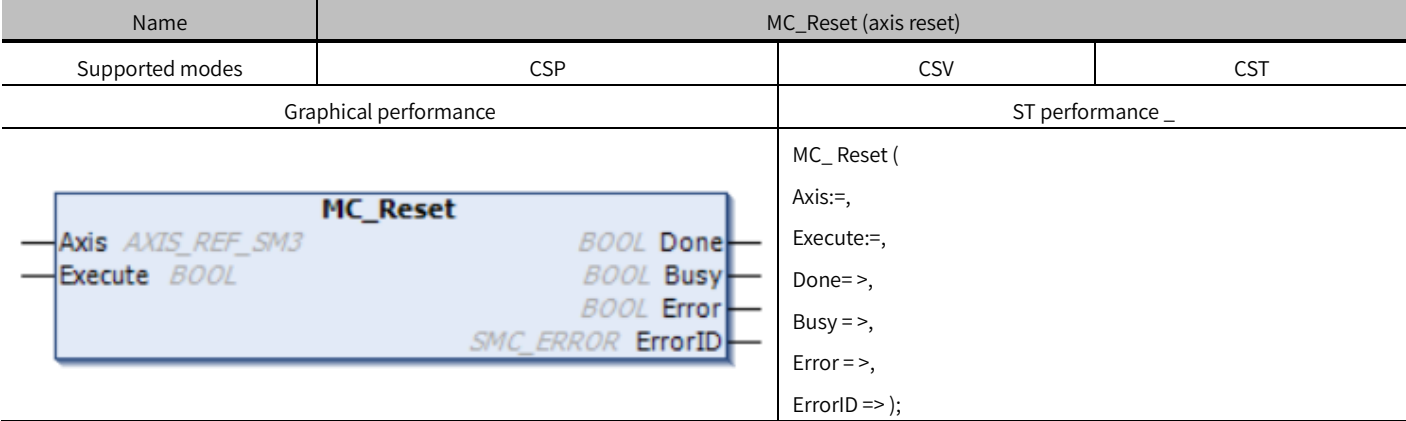

# Variables

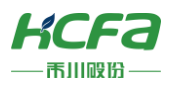

#### (1) Input and output variables

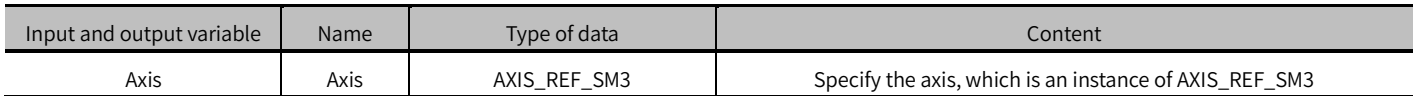

#### (2) Input variable

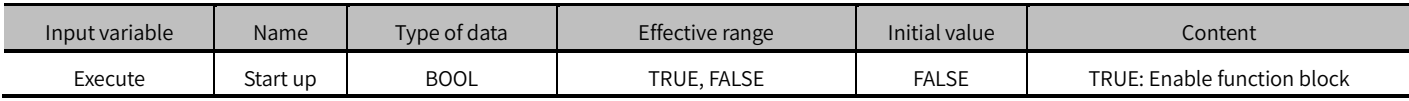

### (3) Output variables

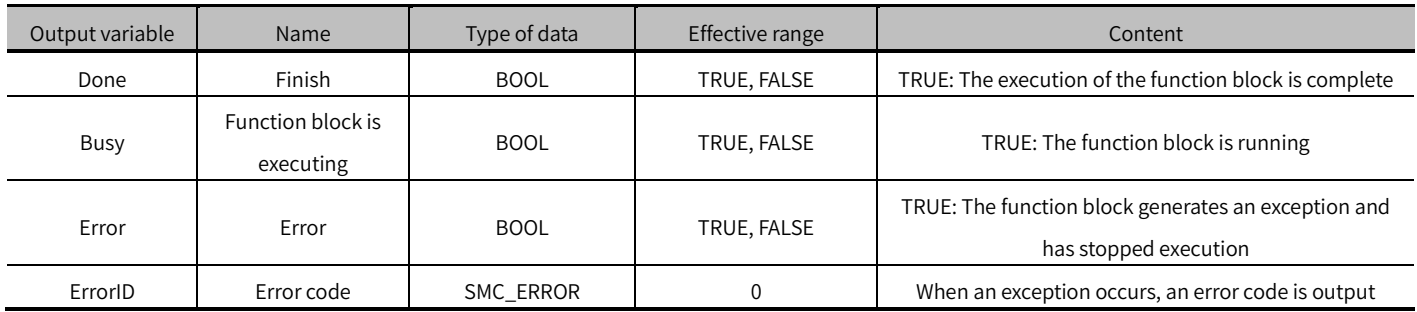

### (4) Conversion timing of output variables

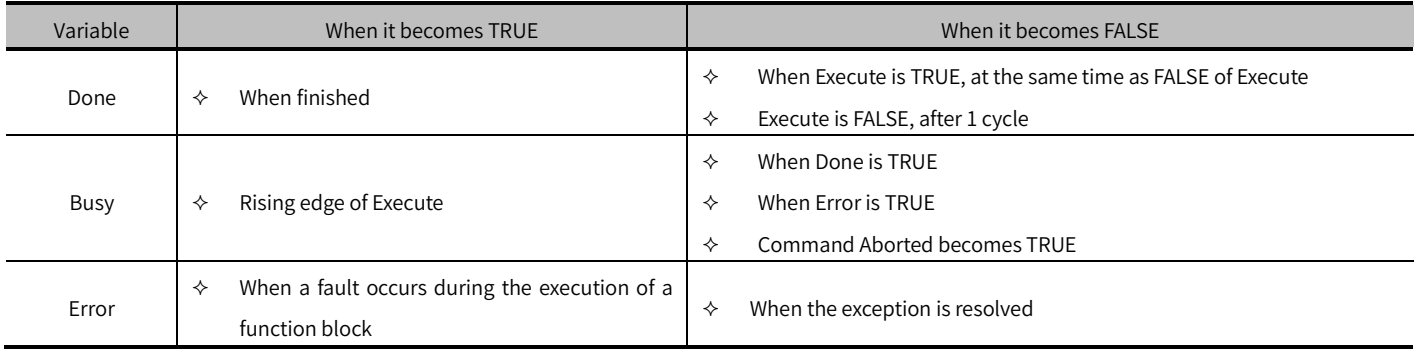

### Key points

- The rising edge of Execute is to start the function block. The rising edge can be triggered again during the execution of the function block. The input parameters of the function block will be reloaded each time the rising edge is executed, and the function block will be executed again.
- When the axis communication is normal, this function block changes the axis from Errorstop to Standstill, changes the abnormal state of the axis to a normal and operable state, and resets the drive fault state at the same time.
- If the axis uses the MC\_Reset function block in other states, an error will be reported, the axis will not report an error, and the current axis state will not be interrupted.

Failure to reset communication-related failures.

the SMC3\_ReInitDrive function block to reset. This function block can be used for all types of axes.

※ Note: Communication-related failures need to re-establish the connection between the master station and the slave station. After the communication is normal, call

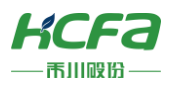

# <span id="page-11-0"></span>MC\_TouchProbe (FB)

The position of the axis when the signal is triggered by the trigger probe signal.

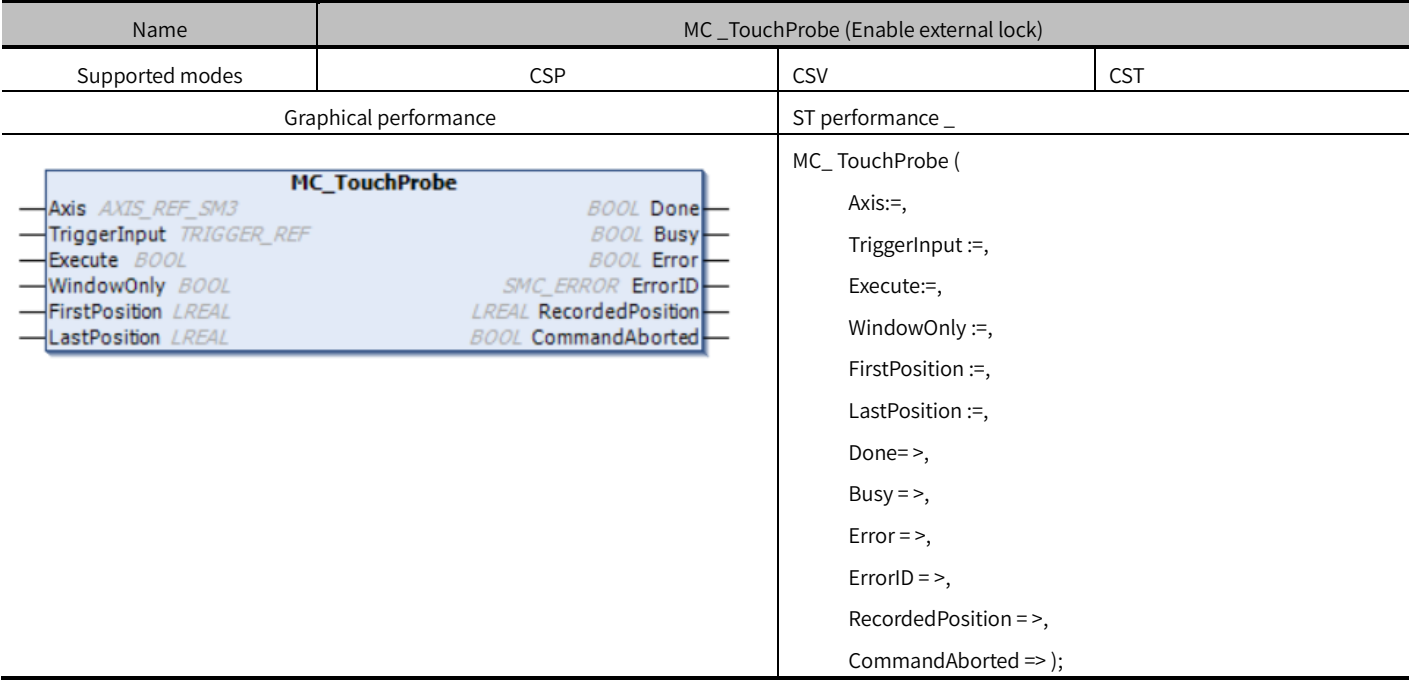

# Variables

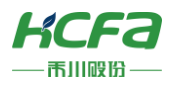

# (1) Input and output variables

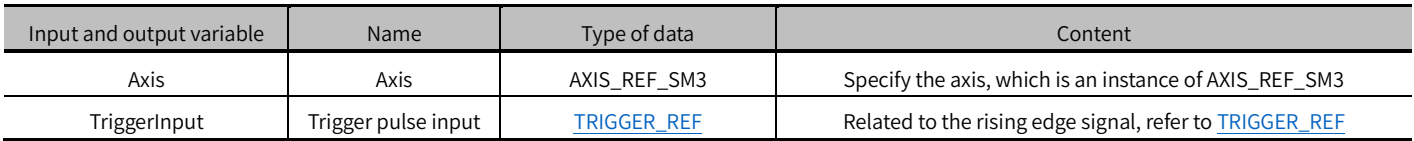

### (2) Input variables

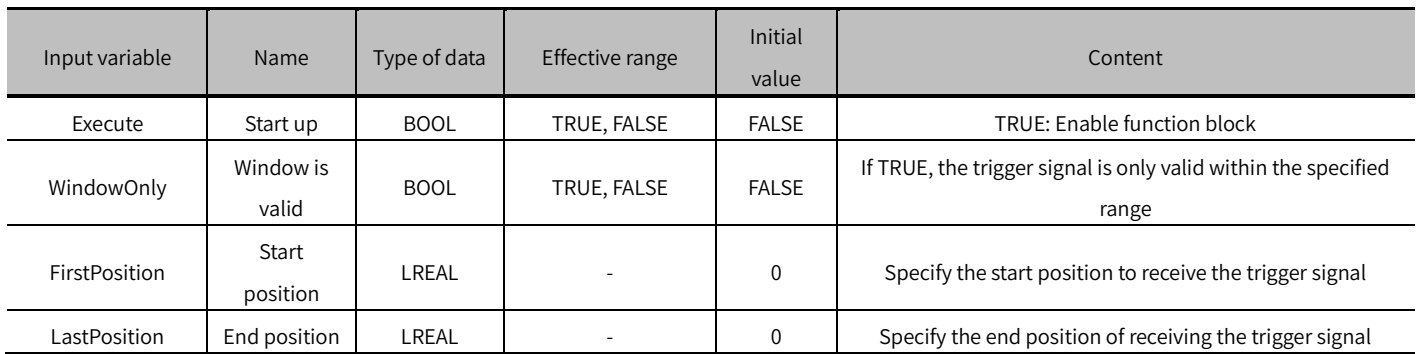

### (3) Output variables

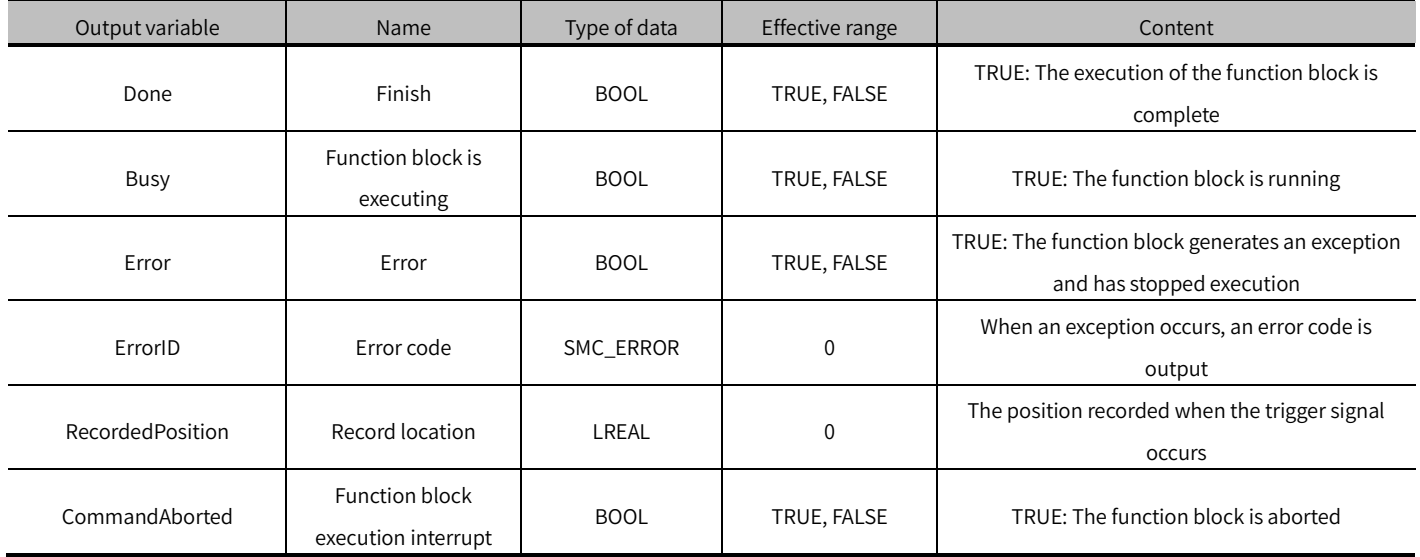

# (4) Conversion timing of output variables

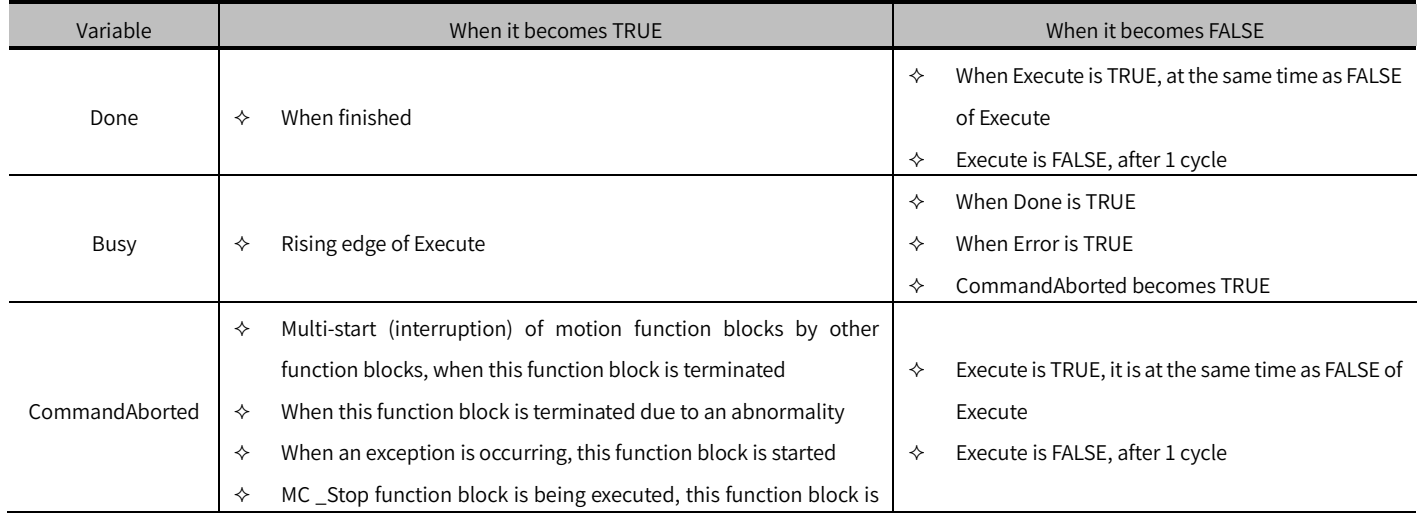

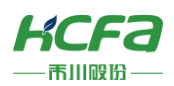

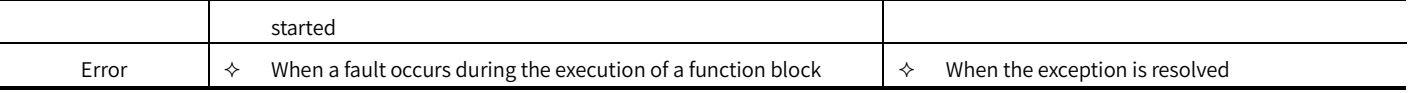

### Key points

- The rising edge of Execute is to start the function block. The rising edge can be triggered again during the execution of the function block. The input parameters of the function block will be reloaded each time the rising edge is executed, and the function block will be executed again.
- This function block uses TriggerInput (trigger pulse input), WindowOnly (window effective), FirstPosition (start position), LastPosition (end position) as trigger settings. When the signal is triggered, the axis position at the time of trigger will be output to RecordedPosition (recording position).

 ※ Note: There are two methods to obtain the current position of the axis. It is recommended to use the probe function defined by 16#60B8. Please refer to the servo manual for the specific usage method.

### Sequence diagram

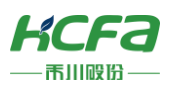

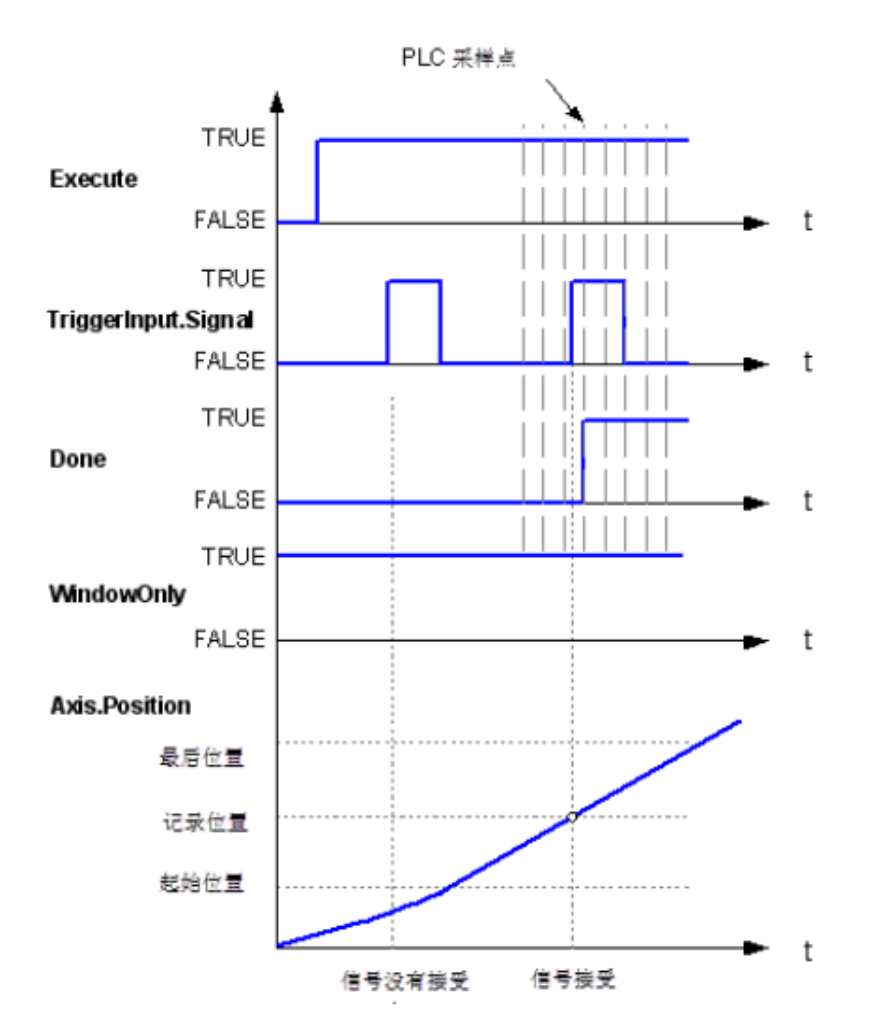

# Examples of modal axis

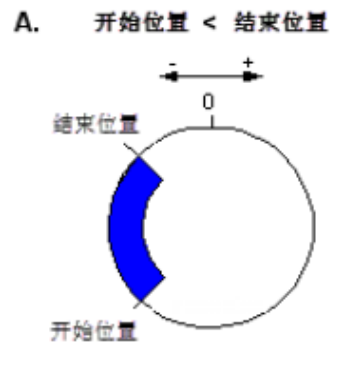

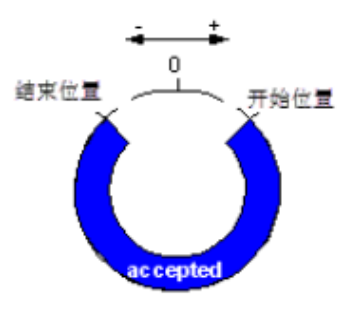

В. 开始位置 > 结束位置

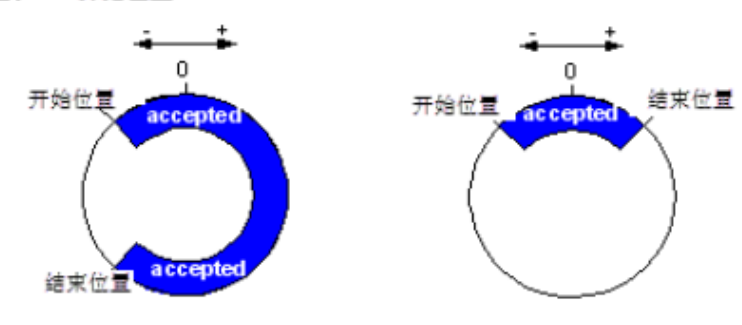

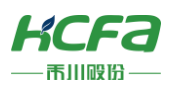

# <span id="page-15-0"></span>MC\_AbortTrigger (FB)

Name **MC\_AbortTrigger** (disable external lock) Supported modes and the contract contract contract contract contract contract contract contract contract contract contract contract contract contract contract contract contract contract contract contract contract contract Graphical performance and states of the ST performance ST performance MC\_ AbortTrigger ( Axis:=, TriggerInput :=, **MC\_AbortTrigger** Axis AXIS\_REF\_SM3 **BOOL** Done Execute:=, TriggerInput TRIGGER\_REF **BOOL Busy BOOL Error** Done=>, Execute BOOL SMC\_ERROR ErrorID Busy =  $>$ , Error  $=$  >, ErrorID  $=>$  );

Used with MC\_AbortTrigger to break the association with the TriggerInput variables.

### Variables

#### (1) Input and output variables

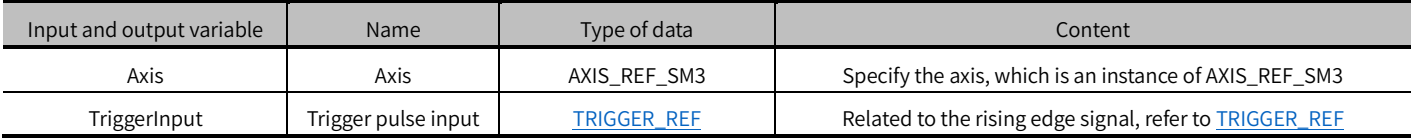

#### (2) Input variables

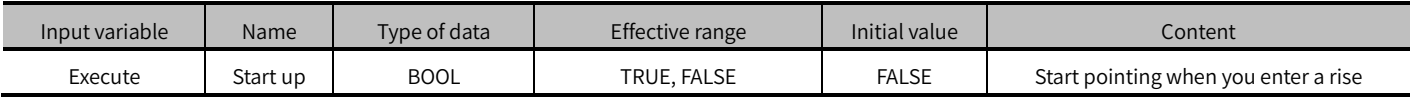

#### (3) Output variables

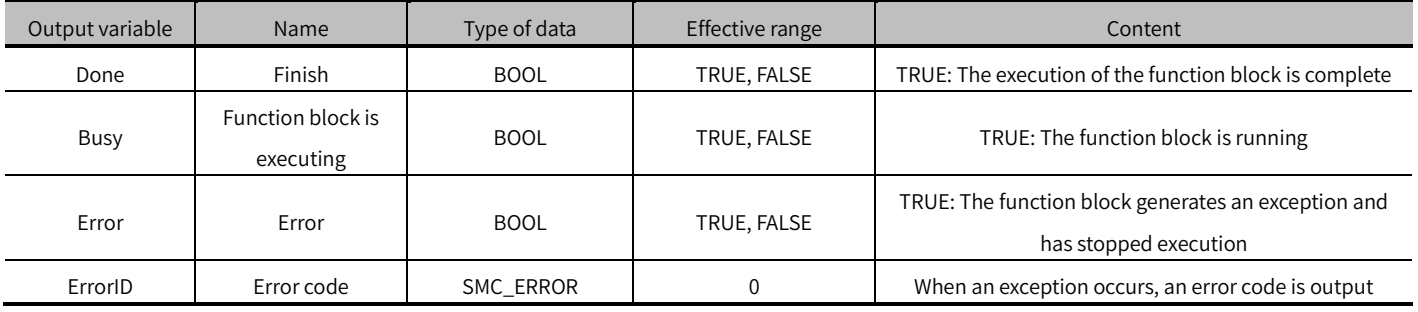

#### (4) Conversion timing of output variables

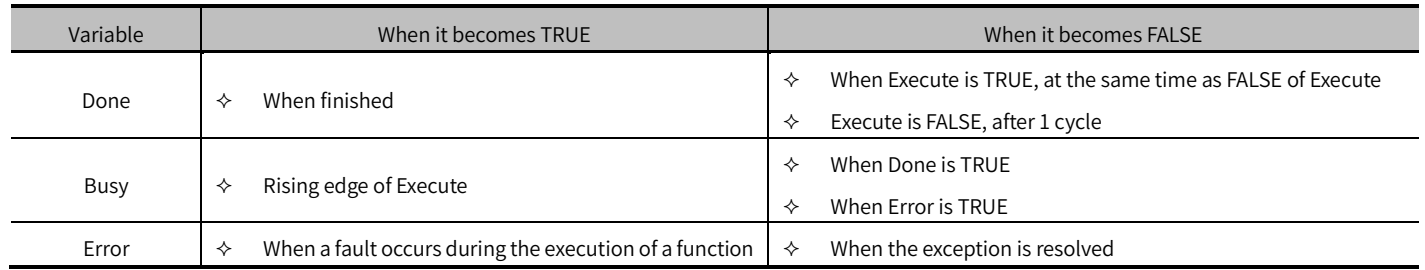

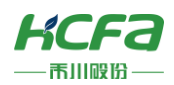

block

# Key points

- The rising edge of Execute is to start the function block. The rising edge can be triggered again during the execution of the function block. The input parameters of the function block will be reloaded each time the rising edge is executed, and the function block will be executed again.
- This function block can be used in [conjunction w](#page-11-0)ith MC\_AbortTrigger by terminating the association between the axis and the TriggerInput (trigger pulse input) variable.

# <span id="page-16-0"></span>MC\_ReadStatus (FB)

Read the current status information of the axis.

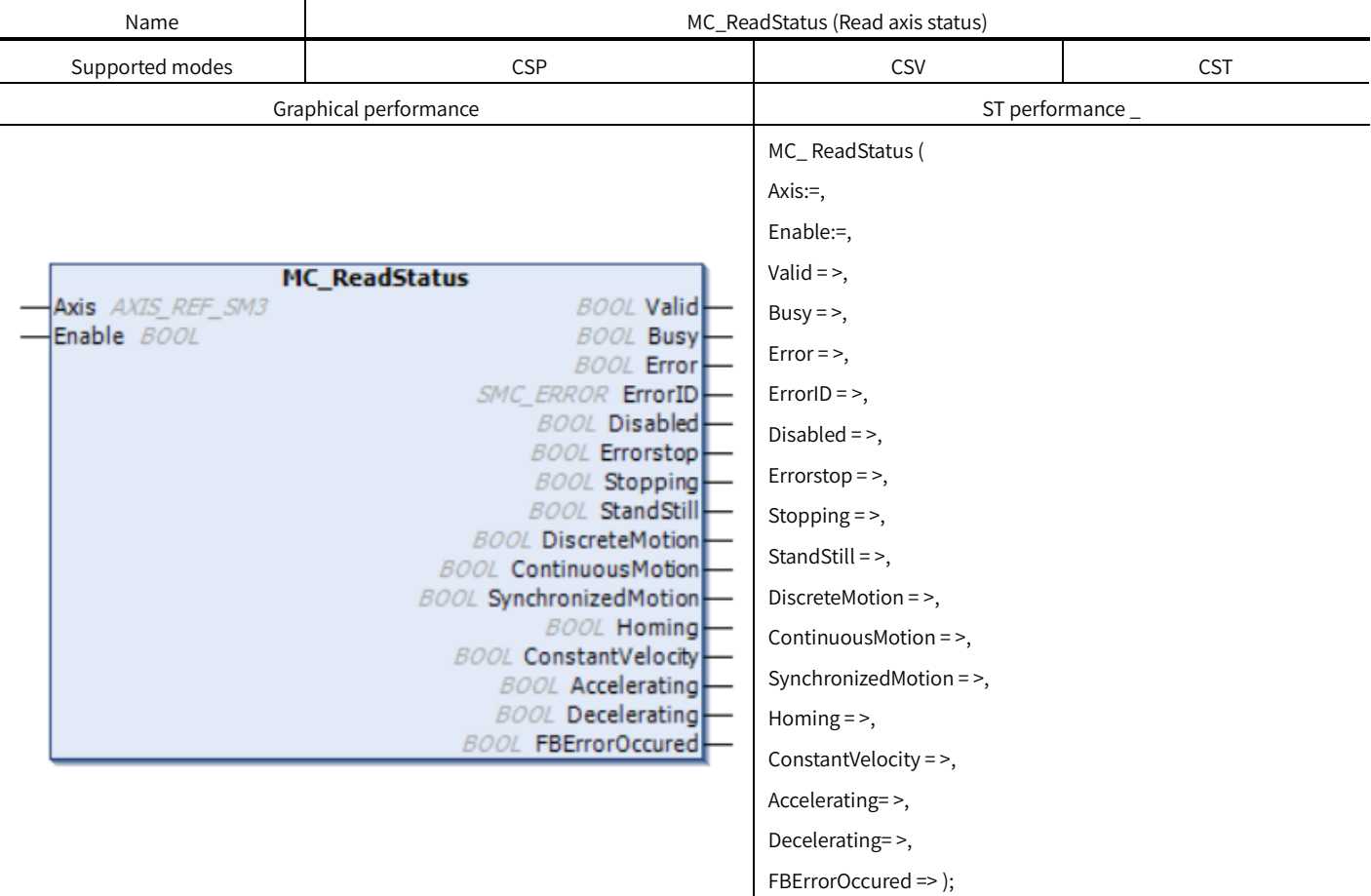

# Variables

(1) Input and output variables

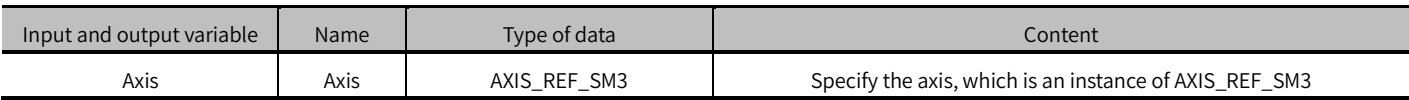

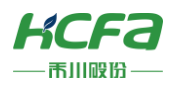

# (2) Input variables

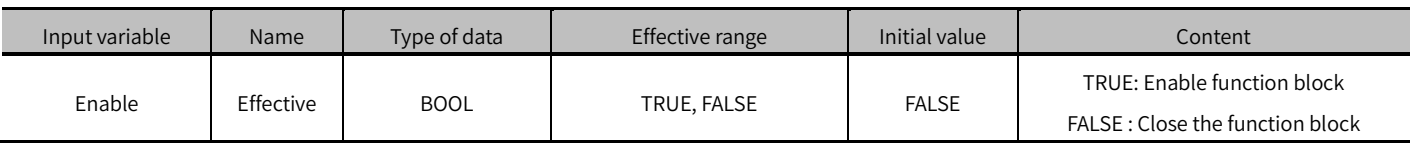

### (3) Output variables

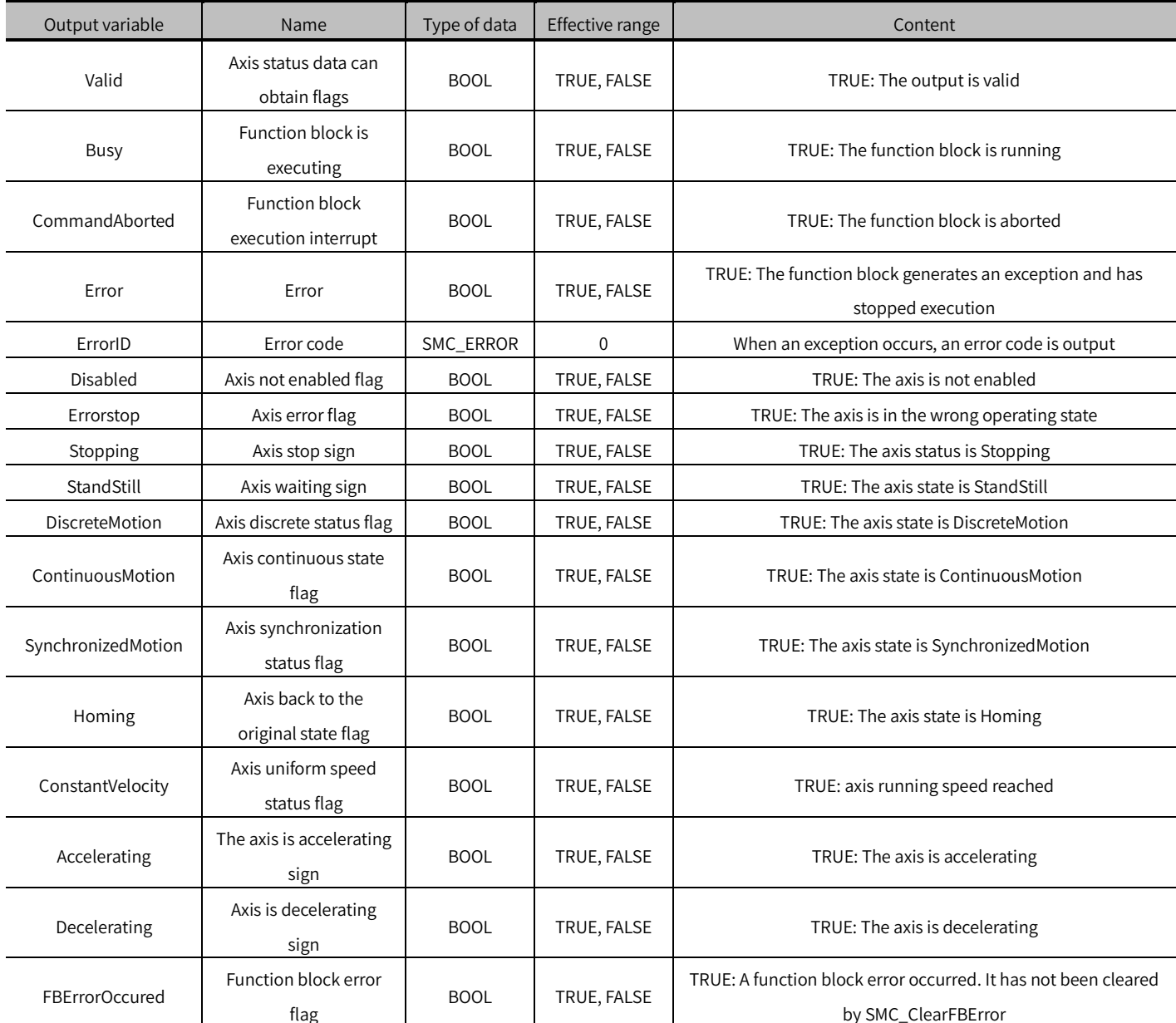

# (4) Conversion timing of output variables

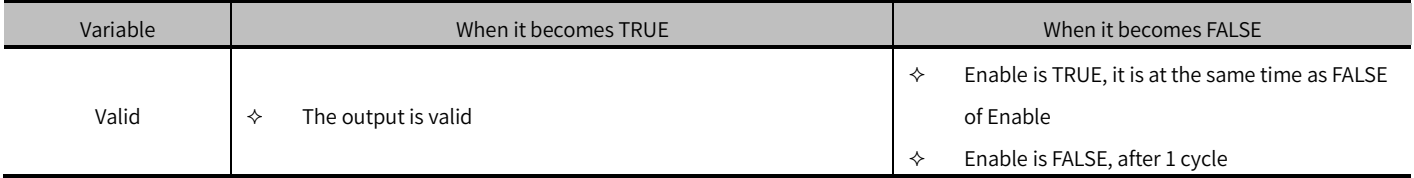

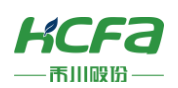

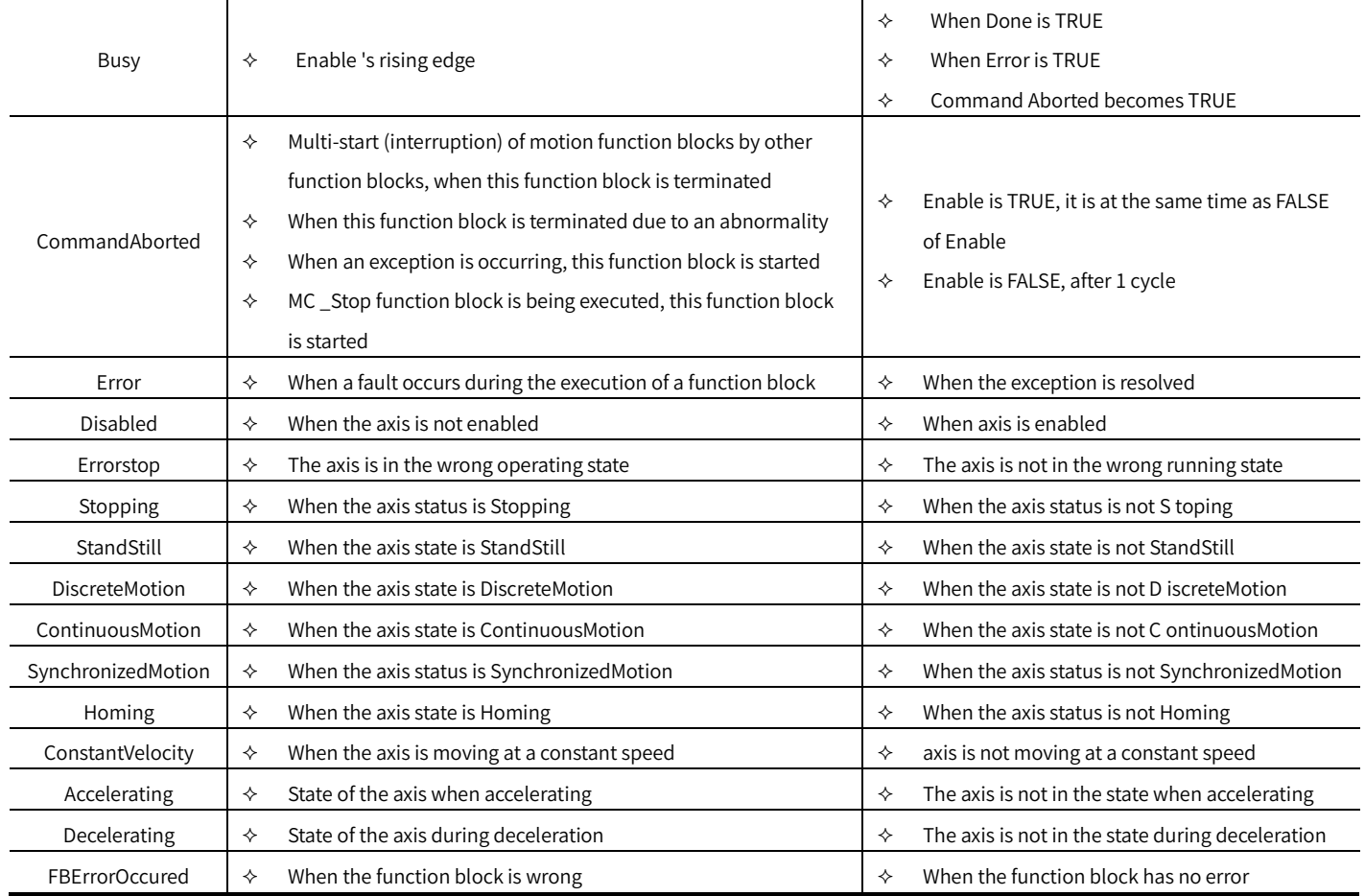

# Key points

- Enable of the function block is TRUE, the axis status information can be updated in real time;
- Enable of the function block is FALSE, the previously updated axis status information will be retained.

# <span id="page-18-0"></span>MC\_ReadActualPosition (FB)

### Read the current actual position of the axis.

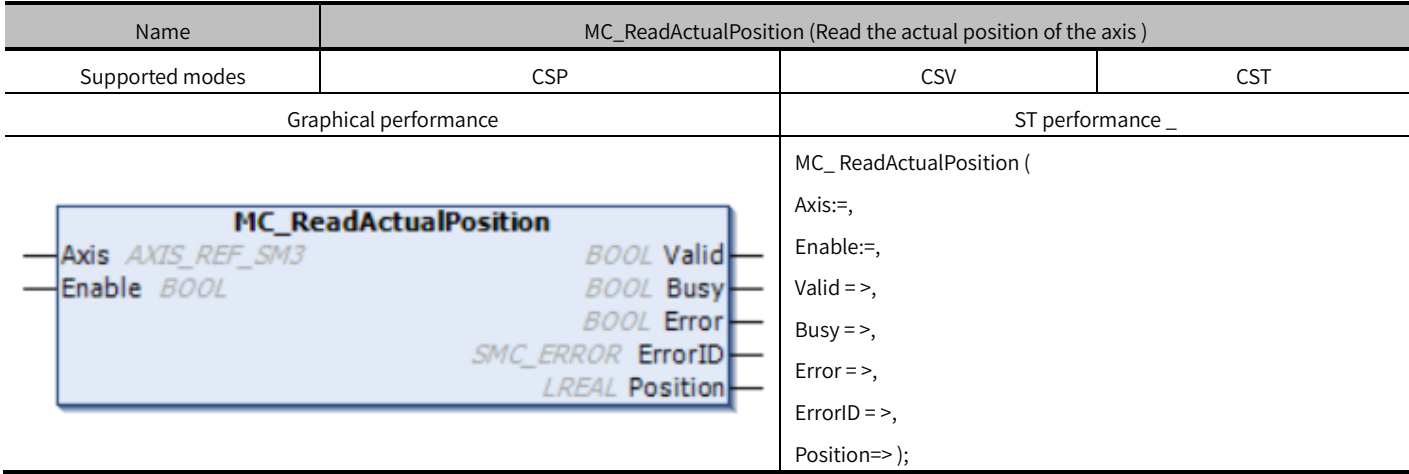

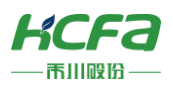

# Variables

(1) Input and output variables

| Input and output variable | Name | Type of data | Content                                                |
|---------------------------|------|--------------|--------------------------------------------------------|
| Axis                      | Axis | AXIS REF SM3 | Specify the axis, which is an instance of AXIS REF SM3 |

### (2) Input variables

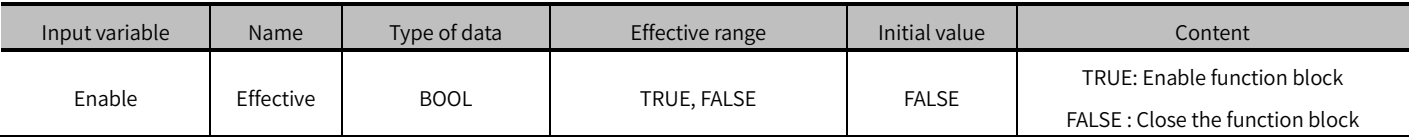

### (3) Output variables

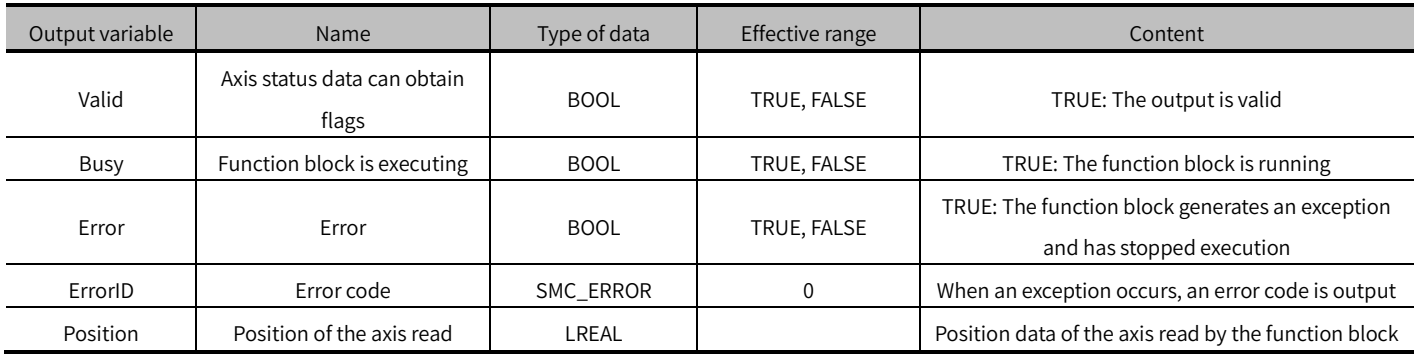

### (4) Conversion timing of output variables

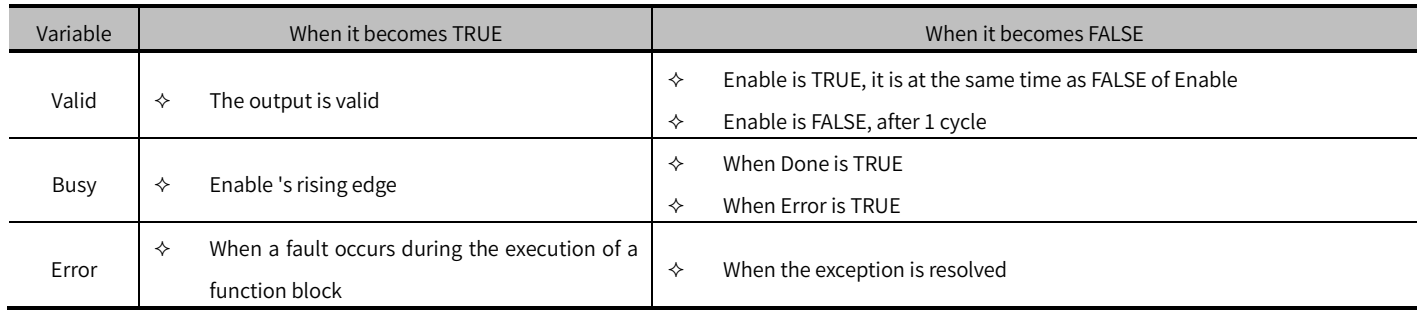

# Key points

 This function block can read the actual position of the axis: When Enable is TRUE, the function block updates Position data in real time; When Enable is FALSE, the last updated data is retained.

# <span id="page-19-0"></span>MC\_ReadActualVelocity (FB)

Read the current actual speed of the axis.

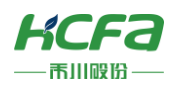

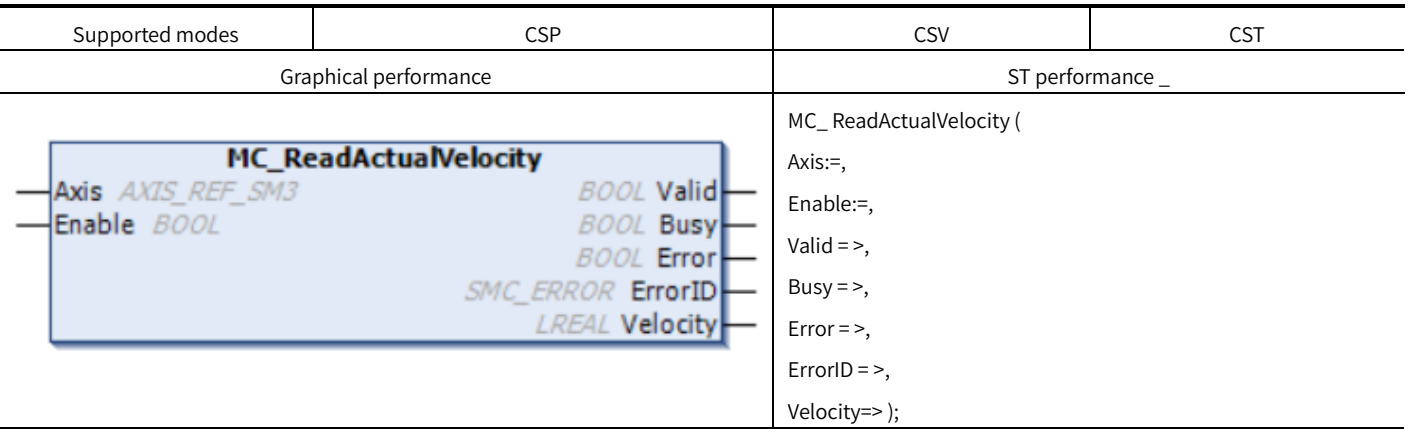

# Variables

# (1) Input and output variables

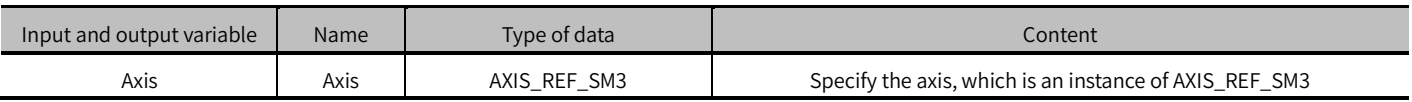

# Input variables

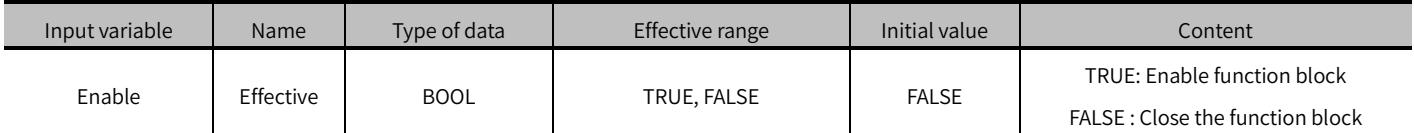

# (2) Output variables

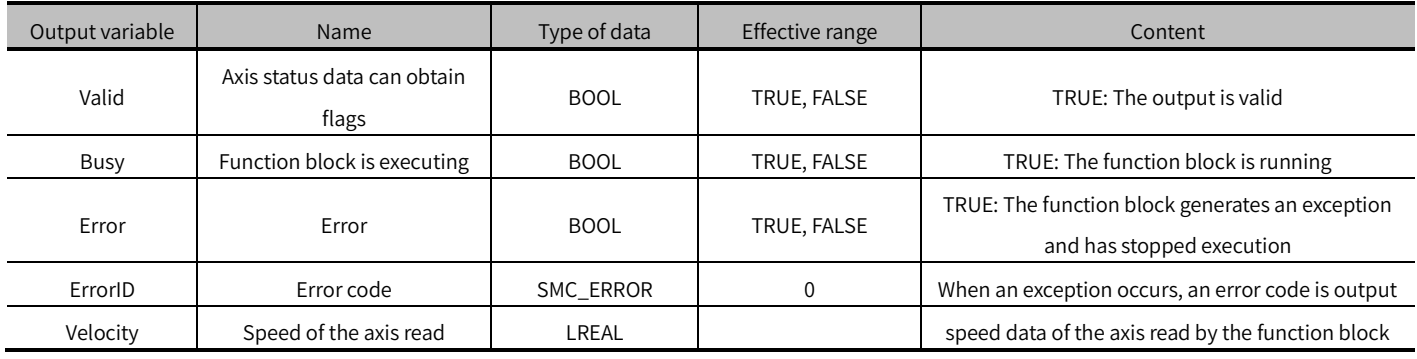

# (3) Transformation timing of input variables

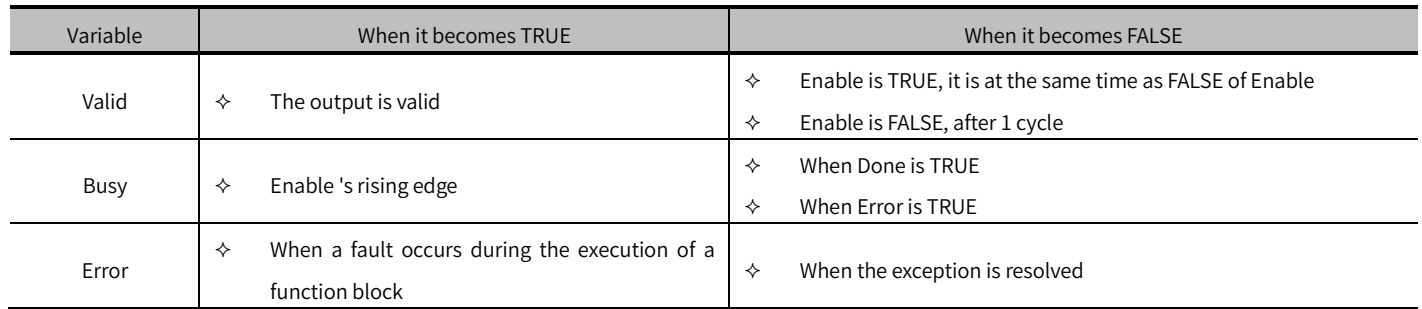

# Key points

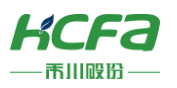

 This function block can read the actual speed in the drive: When Enable is TRUE, the function block updates Velocity data in real time; When Enable is FALSE, the last updated data is retained.

# <span id="page-21-0"></span>MC\_ReadActualTorque (FB)

Read the current actual torque of the axis.

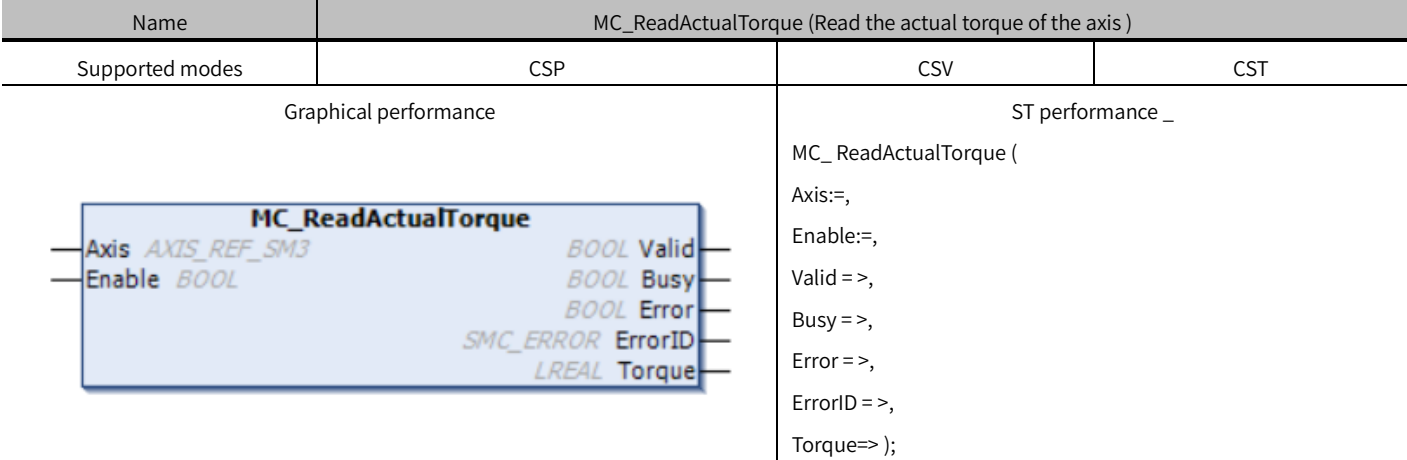

# Variables

### (1) Input and output variables

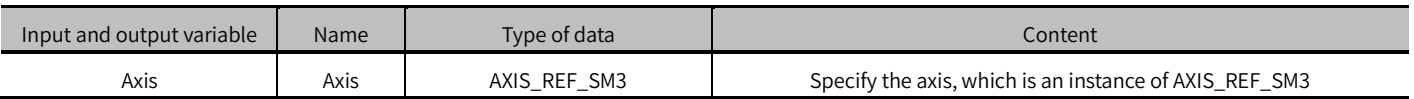

### (2) Input variables

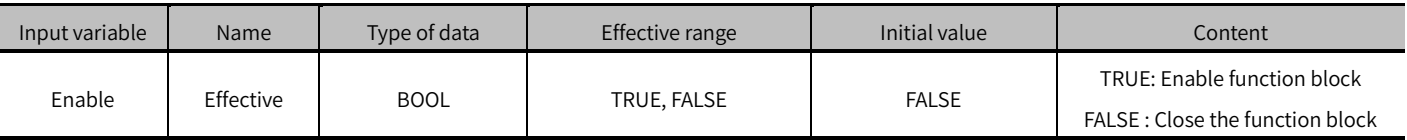

(3) Output variables

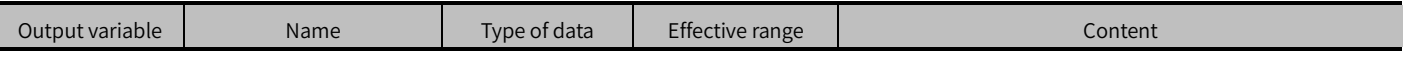

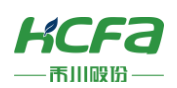

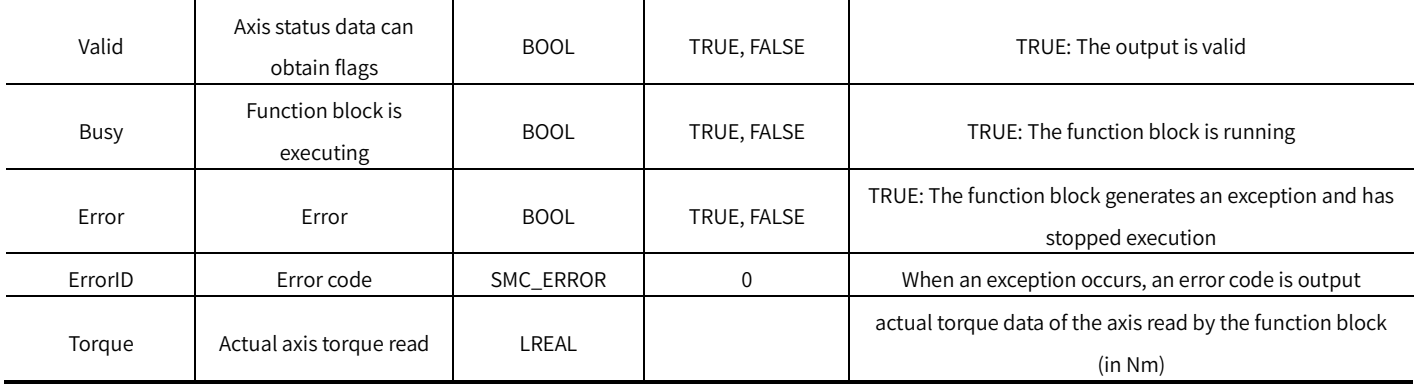

### (4) Conversion timing of output variables

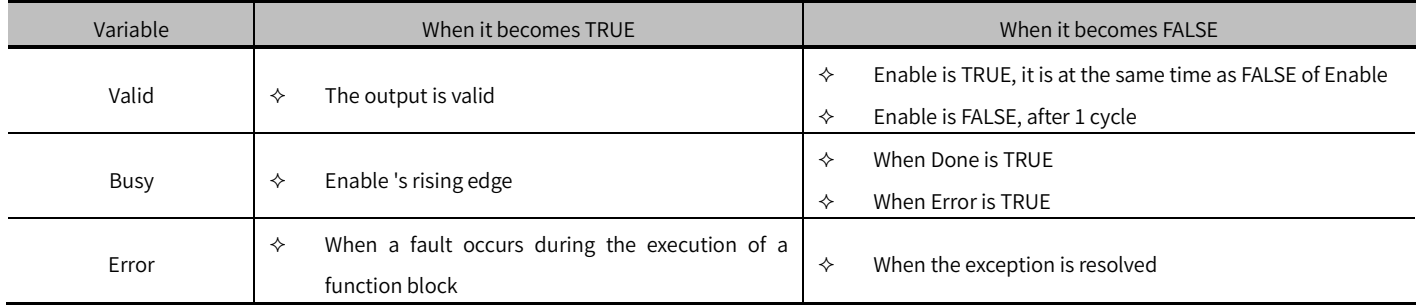

# Key points

- This function block can read the actual torque in the drive: When Enable is TRUE, the function block updates Torque data in real time; When Enable is FALSE, the last updated data is retained.
- It is necessary to configure the communication data related to the actual torque to read the correct torque value.

※ Note: What this function block reads is the actual output torque value of the axis, not a percentage of the rated torque.

# <span id="page-22-0"></span>MC\_ReadAxisError (FB)

#### Read the axis error status.

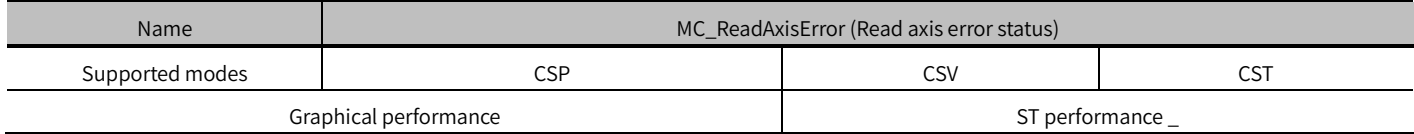

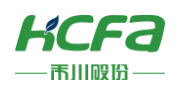

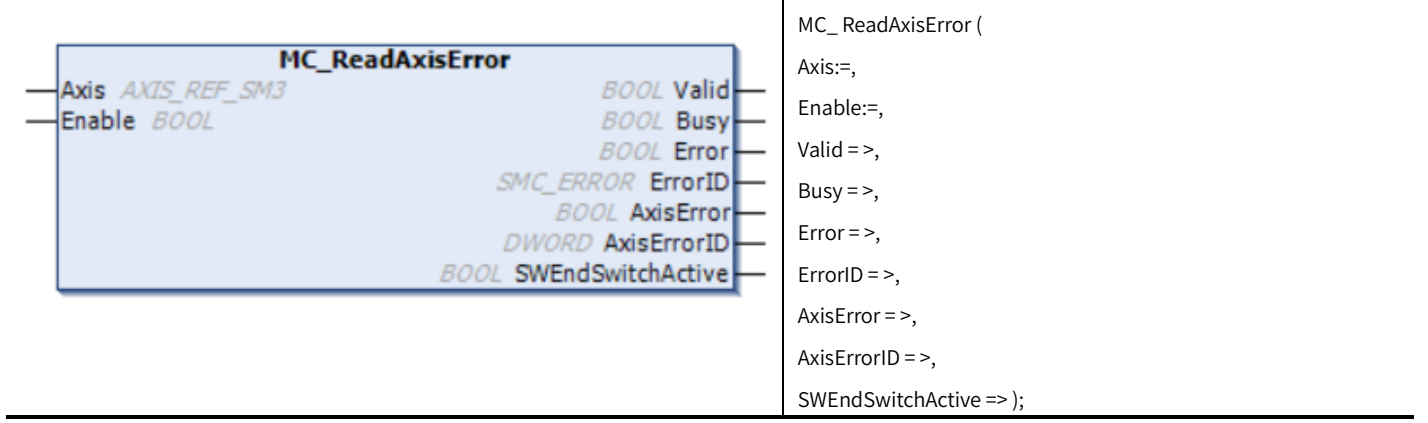

# Variables

# (1) Input and output variables

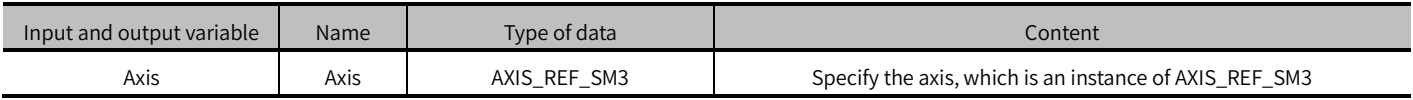

# (2) Input variables

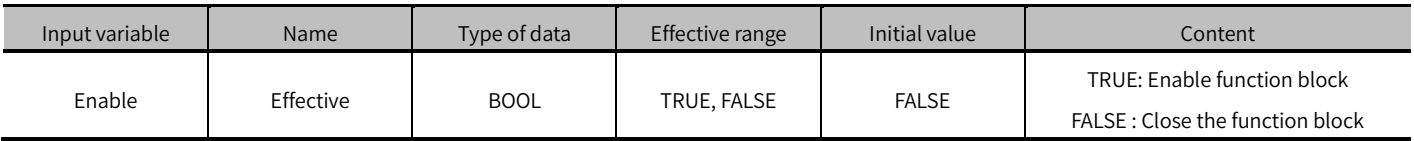

# (3) Output variables

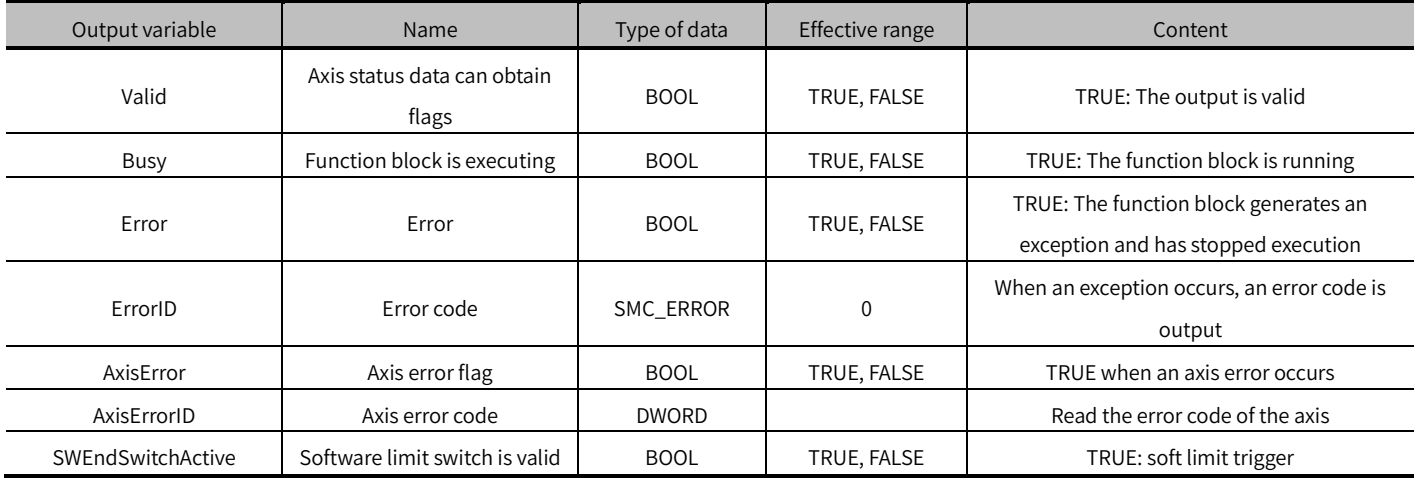

# (4) Conversion timing of output variables

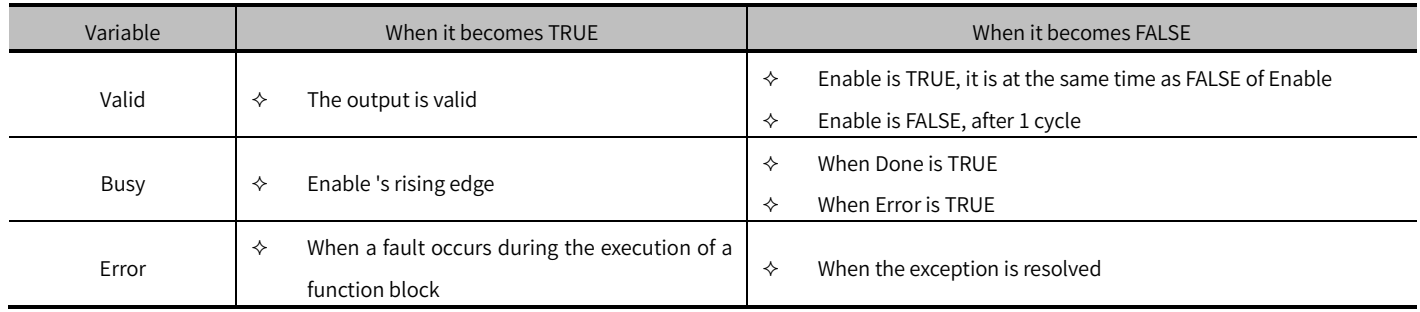

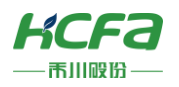

# Key points

 This function block can read the error code in the drive: When Enable is TRUE, the function block updates the data related to axis error in real time; When Enable is FALSE, the last updated data is retained.

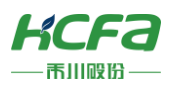

# <span id="page-25-0"></span>MC\_ReadParameter (FB)

Read the parameters of the axis.

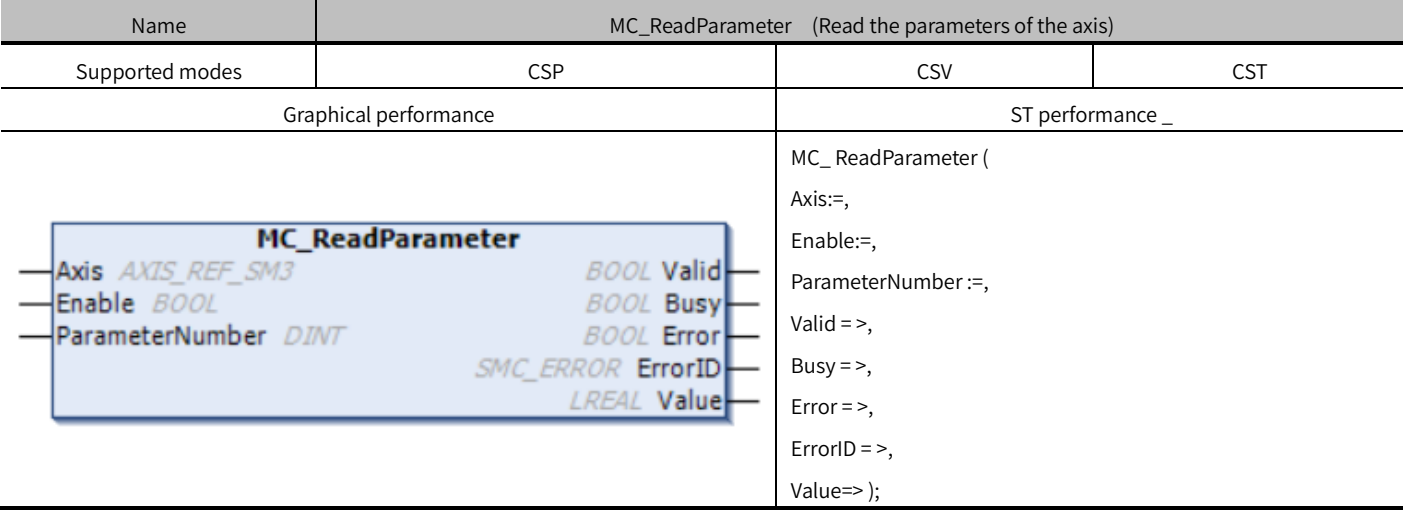

# Variables

# (1) Input and output variables

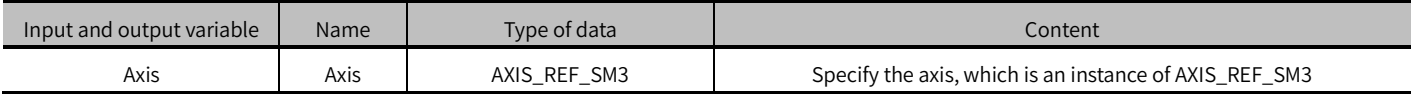

# (2) Input variables

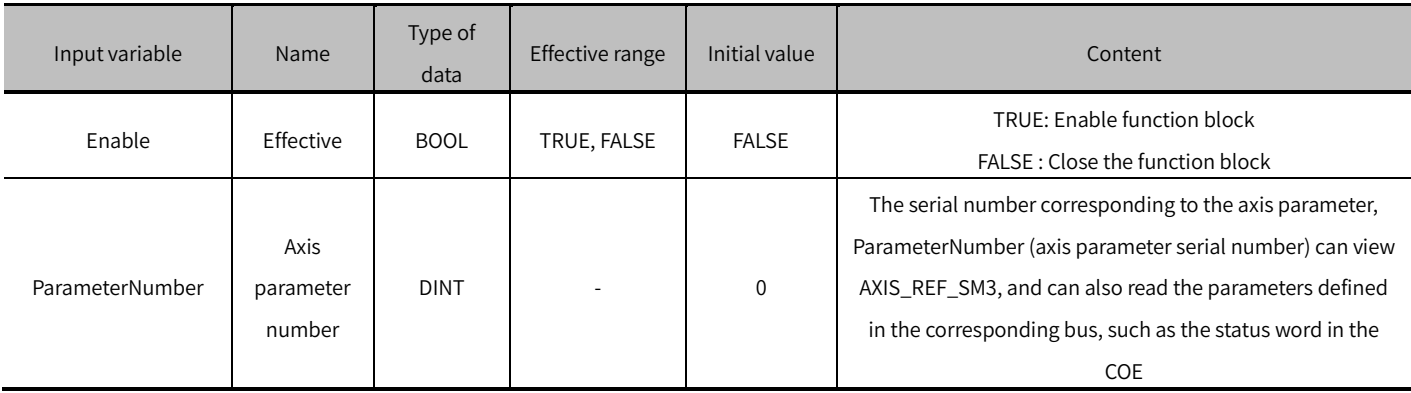

### (3) Output variables

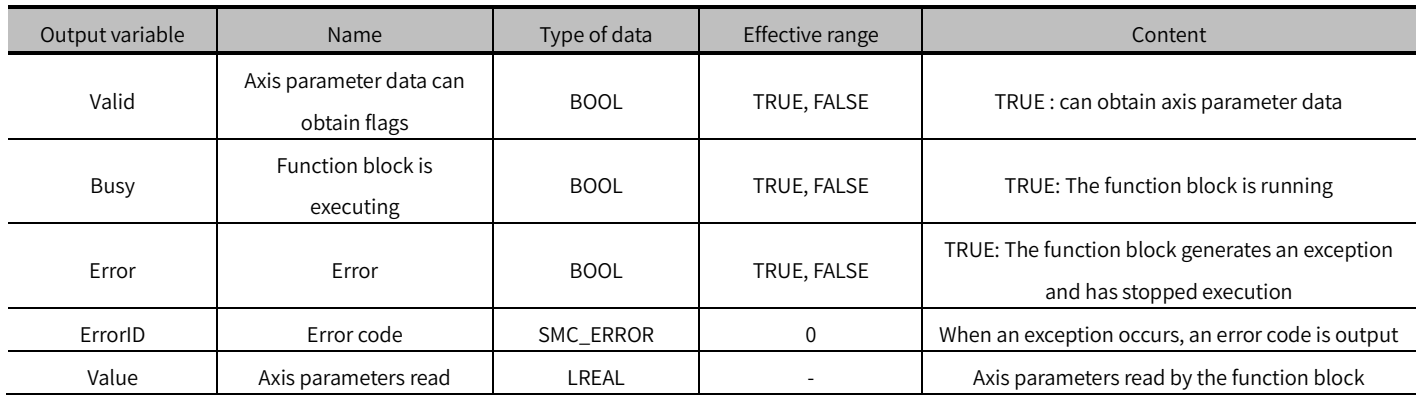

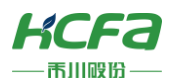

#### (4) Conversion timing of output variables

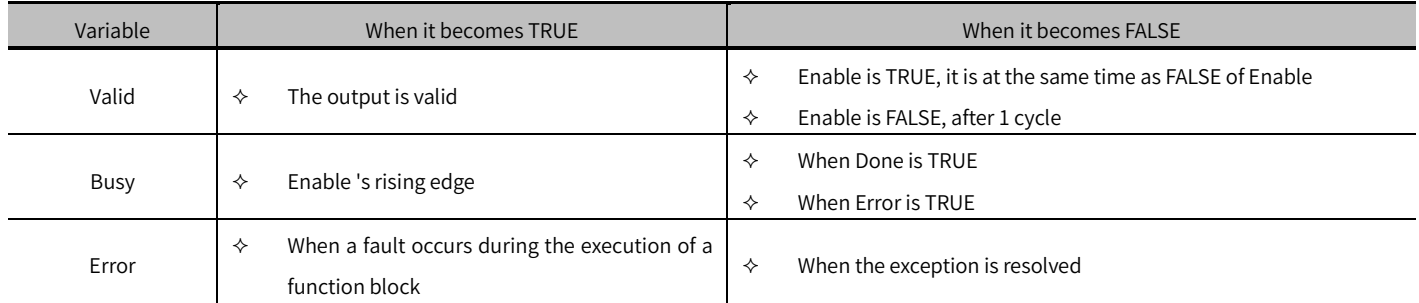

### Key points

This function block can read the parameters corresponding to ParameterNumber (axis parameter number) when Enable is TRUE, and can also read the parameters defined in the fieldbus protocol, such as the 16# 6041 status word in the HCFA X3EB drive.

 ※ Note: When reading bus protocol parameters, you need to do the following operations in the program diParameterNumeber is declared as a DINT type variable and added to the input pin ParameterNumeber of the function block. usiDataLength ( write the length of the data in the object dictionary you want to read) is declared as a variable of type USINT. uiIndex (write the index in the object dictionary you want to read) is declared as a UINT type variable. usisubIndex ( write the sub-index in the object dictionary you want to read ) is declared as a DINT type variable.

For example, read the return mode in the HCFA drive object dictionary:

diParameterNumeber : =-DWORD\_TO\_DINT(SHL(USINT\_TO\_DWORD( 1 ), 24) +SHL(UINT\_TO\_DWORD( 16 # 6098 ), 8 )+ 16 # 00 );

# <span id="page-26-0"></span>MC\_ReadBoolParameter (FB)

### Read the BOOL type parameters of the axis.

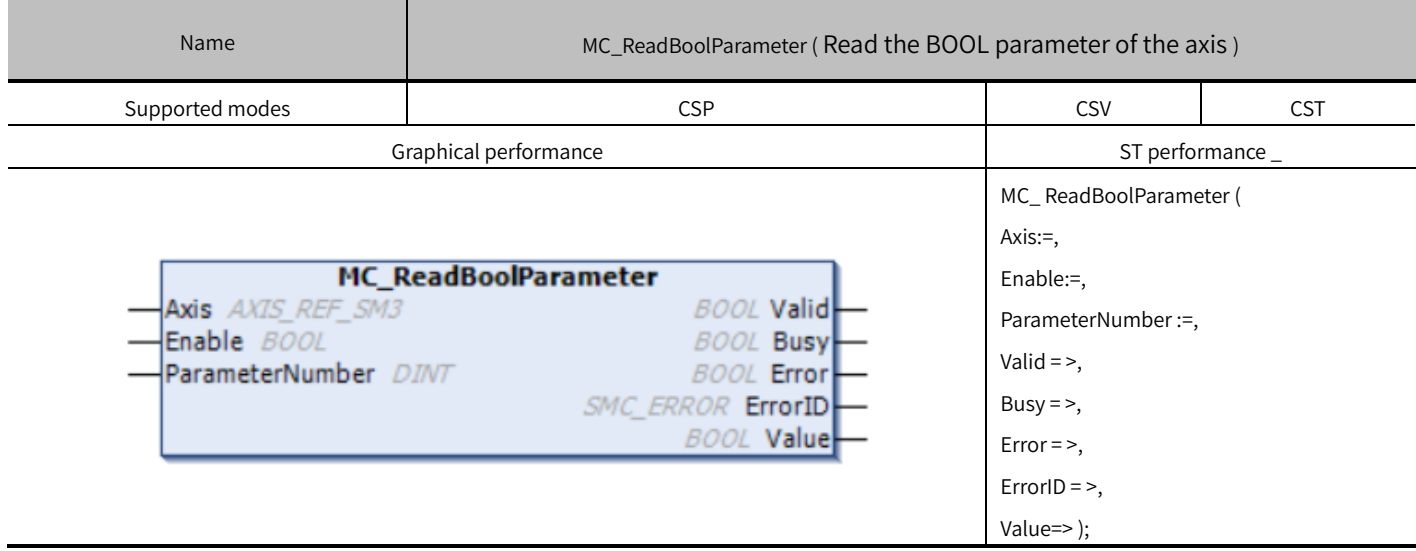

# Variables

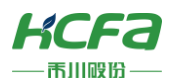

### (1) Input and output variables

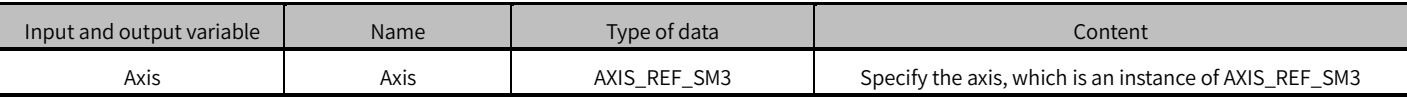

#### (2) Input variables

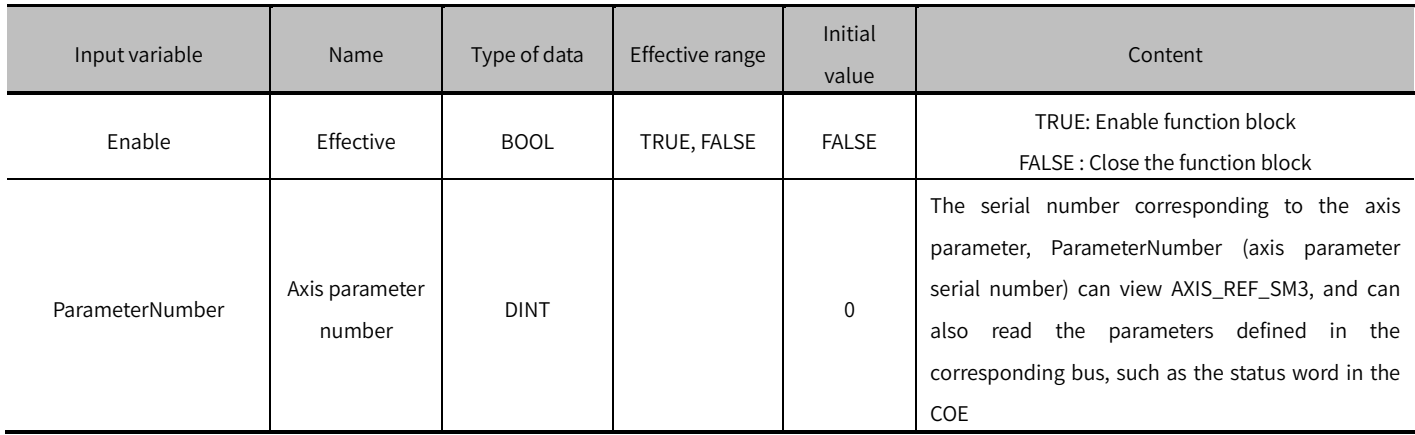

### (3) Output variables

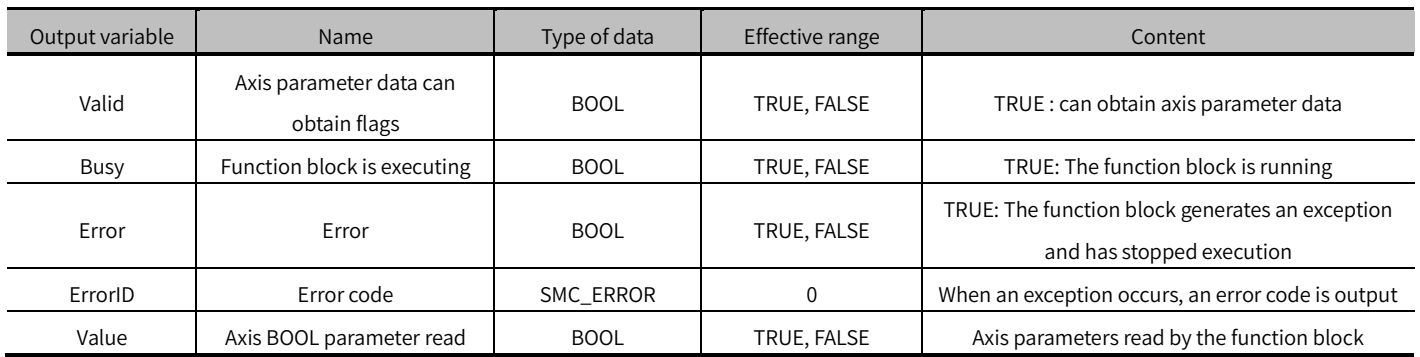

### (4) Conversion timing of output variables

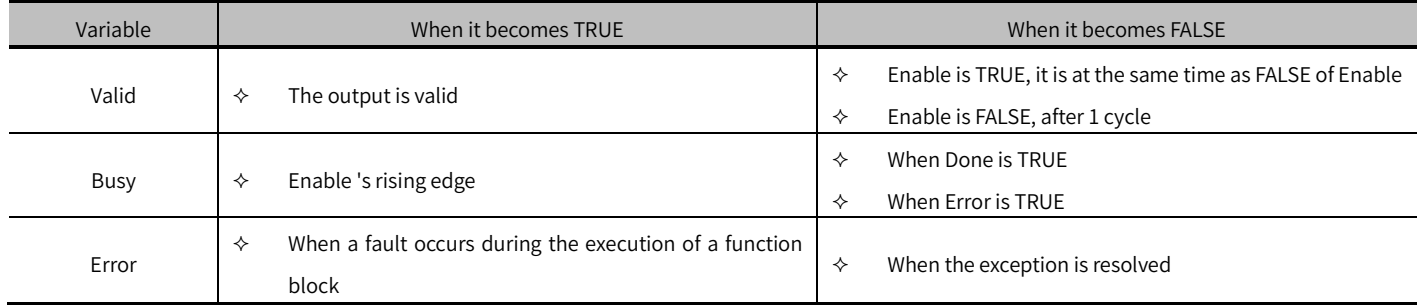

# Key points

When Enable is TRUE, this function block can read parameters corresponding to ParameterNumber or parameters defined in fieldbus protocols, such as the BOOL values of DI and DO in group 16#2104 of HCFA X3EB drive.

 ※ Note: When reading bus protocol parameters, you need to do the following operations in the program diParameterNumeber is declared as a DINT type variable and added to the input pin ParameterNumeber of the function block. usiDataLength ( write the length of the data in the object dictionary you want to read) is declared as a variable of type USINT.

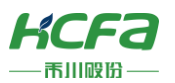

uiIndex ( write the index in the object dictionary you want to read ) is declared as a UINT type variable.

usisubIndex ( write the sub-index in the object dictionary you want to read ) is declared as a DINT type variable.

diParameterNumeber : =-DWORD\_TO\_DINT(SHL(USINT\_TO\_DWORD(usidatalength),24)+SHL(UINT\_TO\_DWORD(uiindex),8)+usisubindex);

For details, please refer to MC\_ReadParameter to read the bus protocol parameters.

# <span id="page-28-0"></span>MC\_WriteParameter (FB)

Modify the parameters of the axis.

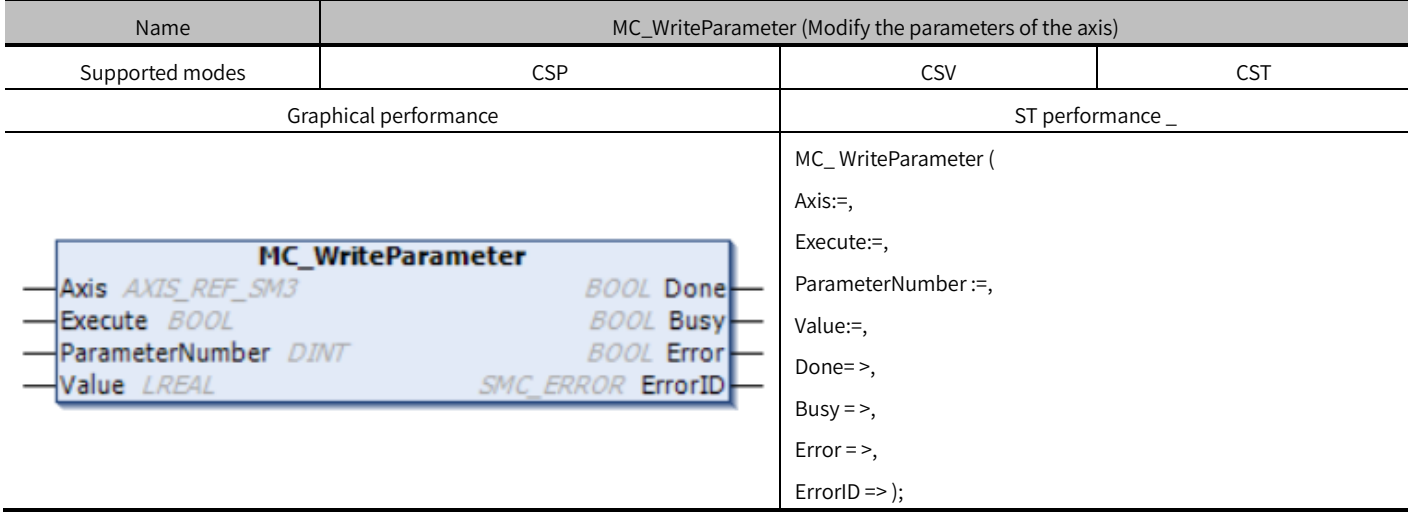

# Variables

#### (1) Input and output variables

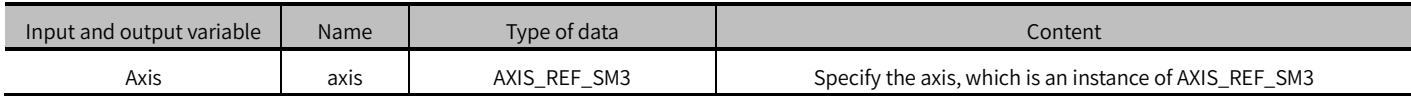

### (2) Input variables

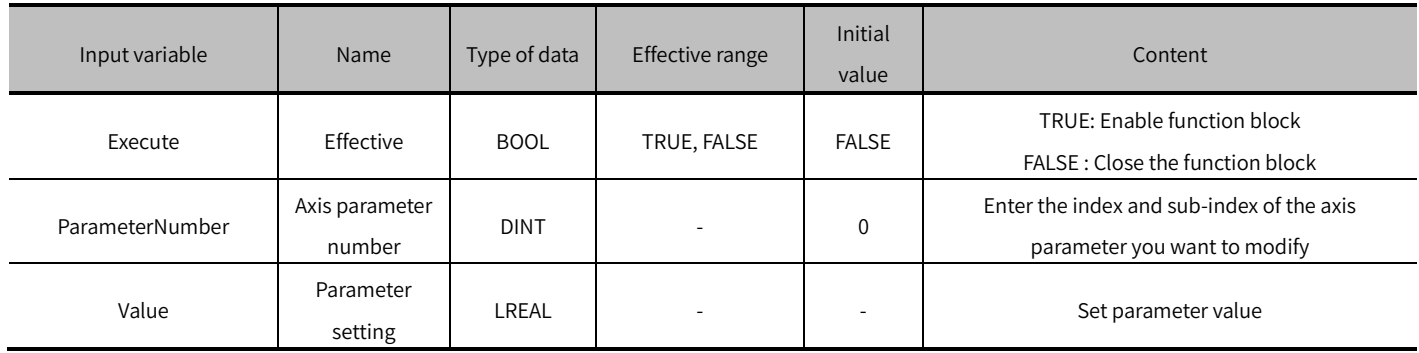

### (3) Output variables

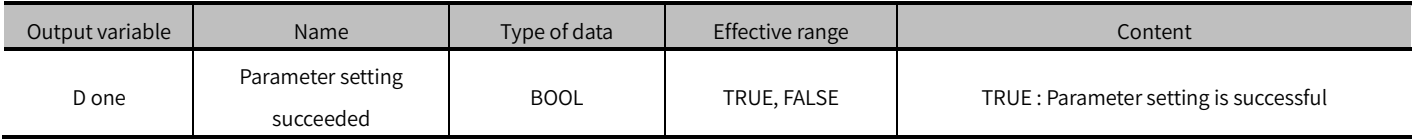

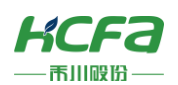

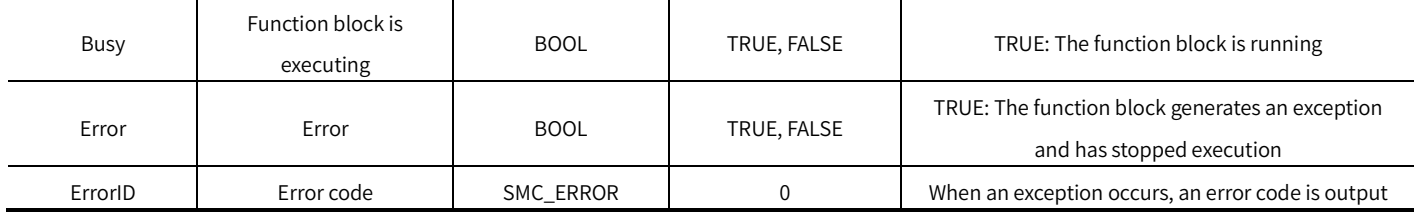

(4) Conversion timing of output variables

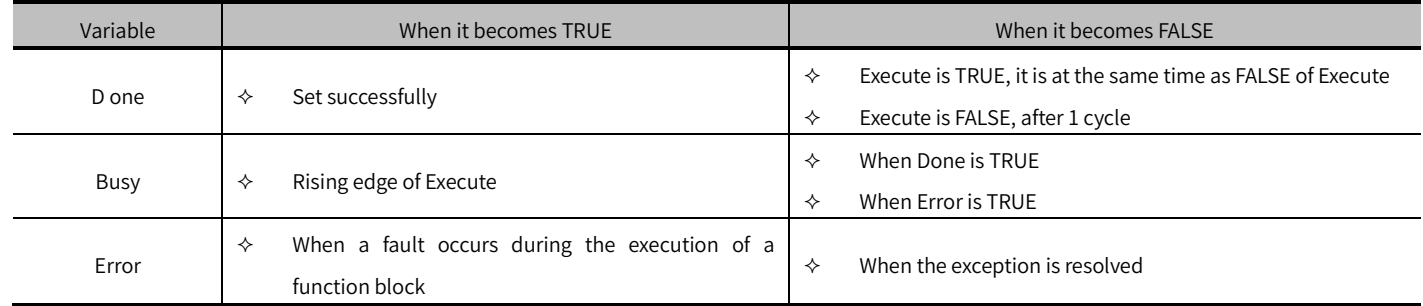

### Key points

- The rising edge of Execute is to start the function block. The rising edge can be triggered again during the execution of the function block. Each rising edge will reload the input parameters of the function block and execute the function block again.
- This function block can modify the parameters corresponding to ParameterNumber (axis parameter number), and can also modify the parameters defined in the fieldbus protocol, such as the 16# 6 041 status word in the HCFA X3EB drive.

 ※Note: When modifying the bus protocol parameters, you need to do the following operations in the program diParameterNumeber is declared as a DINT type variable and added to the input pin ParameterNumeber of the function block. usiDataLength ( write the length of the data in the object dictionary you want to read) is declared as a variable of type USINT. uiIndex (write the index in the object dictionary you want to read) is declared as a UINT type variable. usisubIndex (write the sub-index in the object dictionary you want to read) is declared as a DINT type variable. diParameterNumeber : =-DWORD\_TO\_DINT(SHL(USINT\_TO\_DWORD(usidatalength),24)+SHL(UINT\_TO\_DWORD(uiindex),8)+usisubindex);

For example, modify the return mode in the HCFA drive object dictionary:

diParameterNumeber : =-DWORD\_TO\_DINT(SHL(USINT\_TO\_DWORD( 1 ), 24) +SHL(UINT\_TO\_DWORD( 16 # 6098 ), 8 )+ 16 #

00 );

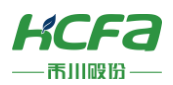

# <span id="page-30-0"></span>MC\_WriteBOOLParameter (FB)

OOL type parameter of the axis.

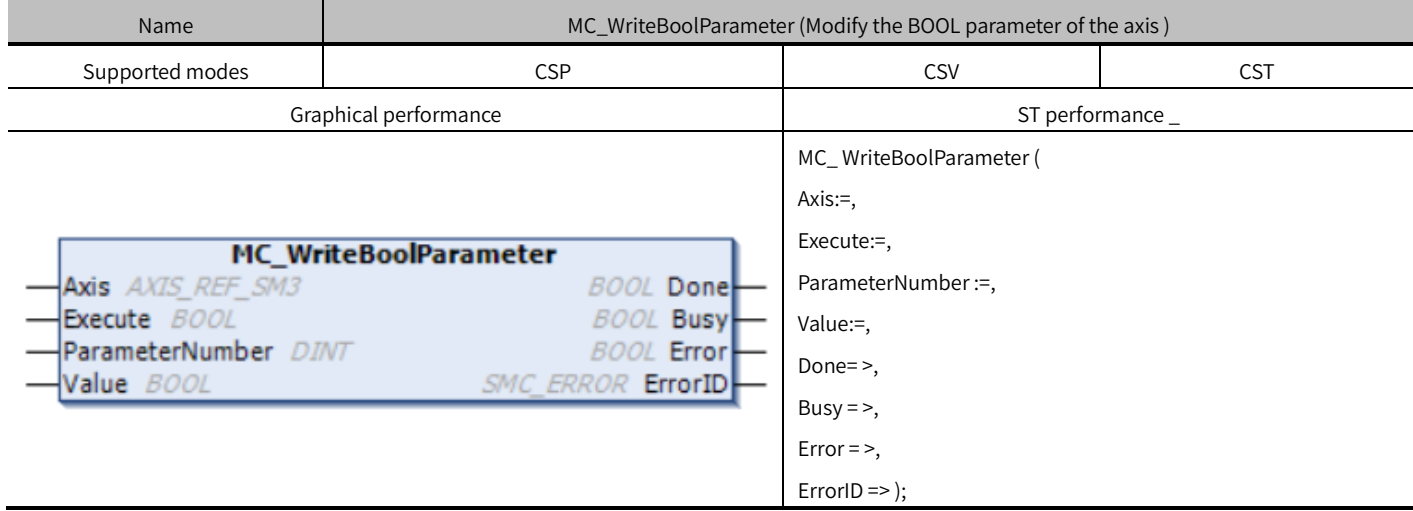

# Variables

(1) Input and output variables

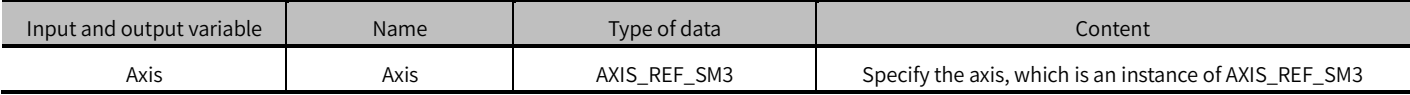

## (2) Input variables

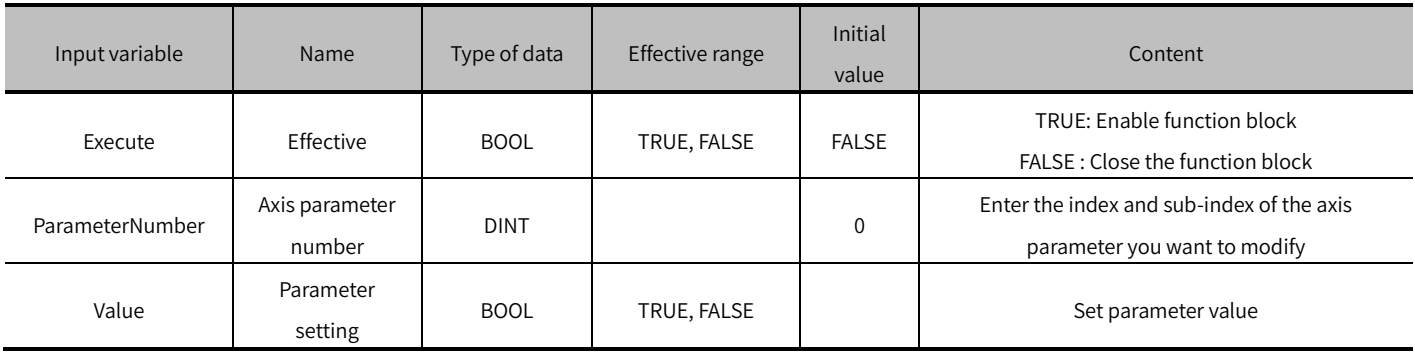

(3) Output variables

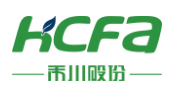

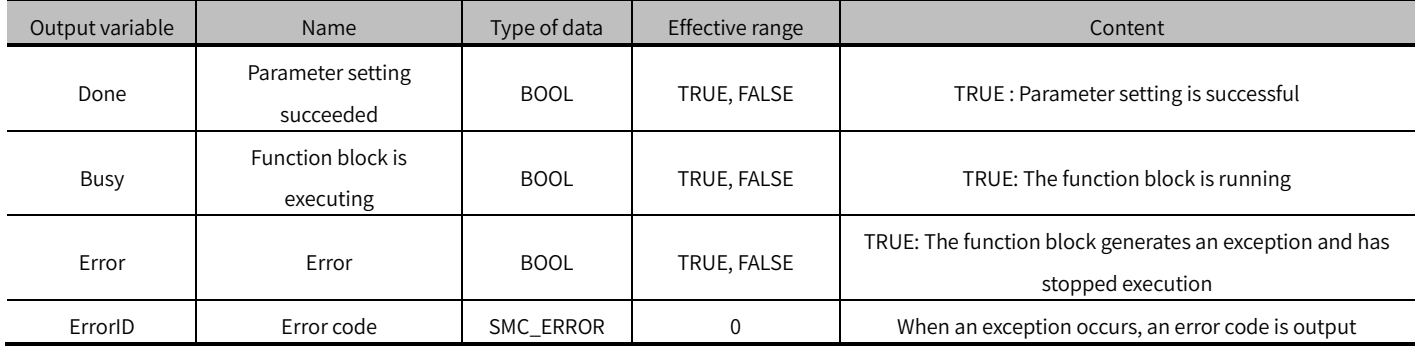

### (4) Conversion timing of output variables

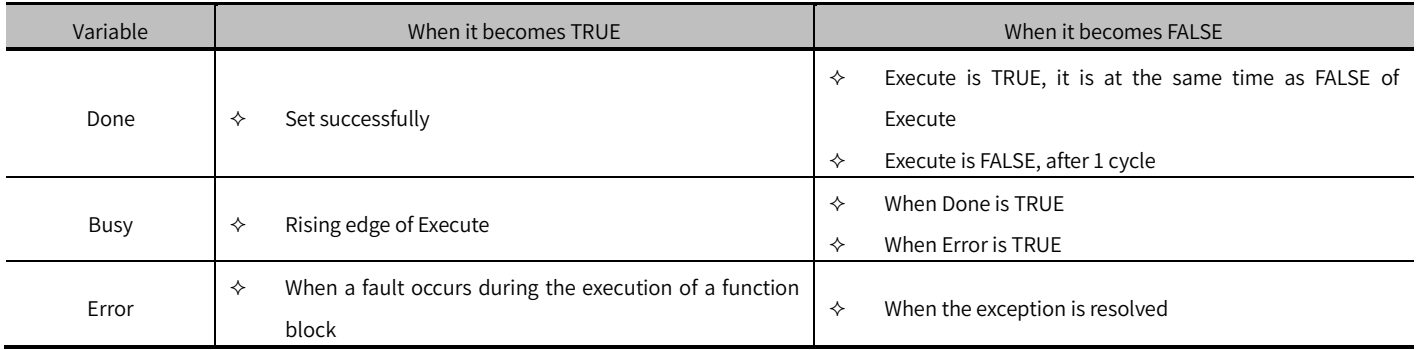

### Key points

- The rising edge of Execute is to start the function block. The rising edge can be triggered again during the execution of the function block. Each rising edge will reload the input parameters of the function block and execute the function block again.
- This function block can modify the parameters corresponding to ParameterNumber (axis parameter number), and can also modify the parameters defined in the fieldbus protocol, such as the 16#6041 status word in the HCFA X3EB drive.

 ※ Note: When modifying the bus protocol parameters, you need to do the following operations in the program diParameterNumeber is declared as a DINT type variable and added to the input pin ParameterNumeber of the function block. usiDataLength ( write the length of the data in the object dictionary you want to read) is declared as a variable of type USINT. uiIndex (write the index in the object dictionary you want to read ) is declared as a UINT type variable. usisubIndex (write the sub-index in the object dictionary you want to read) is declared as a DINT type variable. diParameterNumeber : =-DWORD\_TO\_DINT(SHL(USINT\_TO\_DWORD(usidatalength),24)+SHL(UINT\_TO\_DWORD(uiindex),8)+usisubindex); specific operations, please refer to MC\_ReadParameter to read the bus protocol parameters.

# <span id="page-31-0"></span>SMC\_CheckAxisCommunication (FB)

Get the current communication status of the axis.

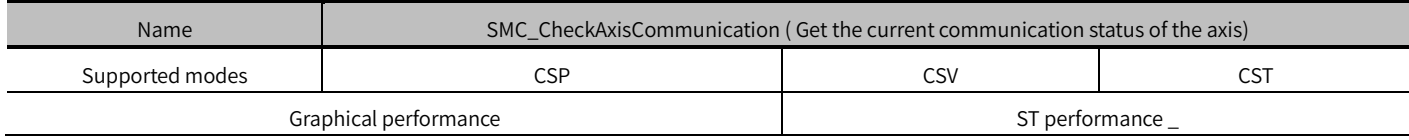

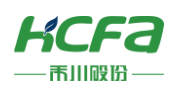

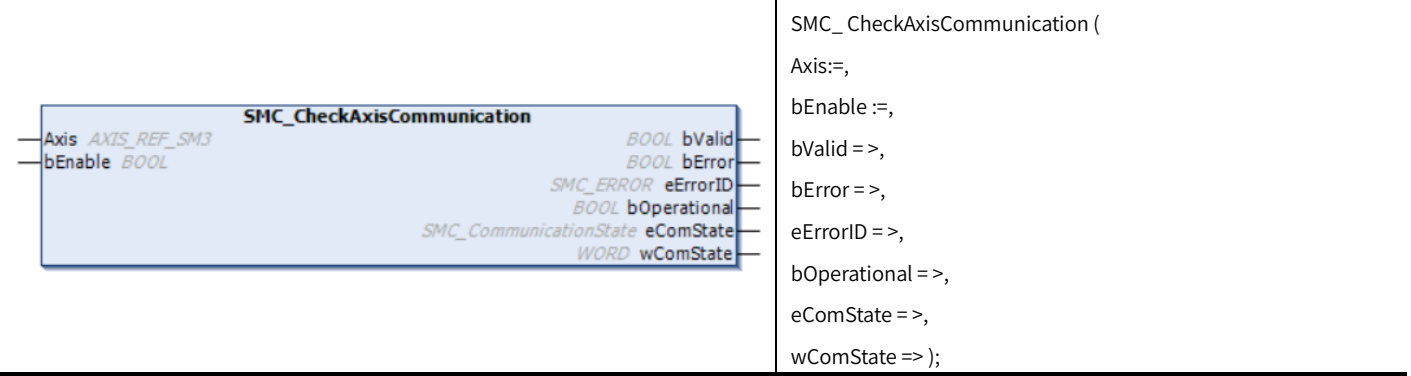

# Variables

(1) Input and output variables

| Input and output variable | Name | Tvpe of data    | Content                                                |
|---------------------------|------|-----------------|--------------------------------------------------------|
| Axis                      | Axis | REF SM3<br>AXIS | Specify the axis, which is an instance of AXIS REF SM3 |

(2) Input variables

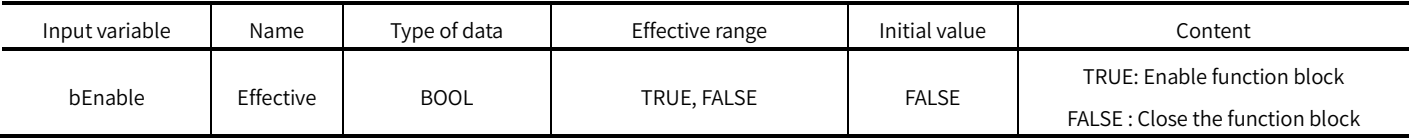

# (3) Output variables

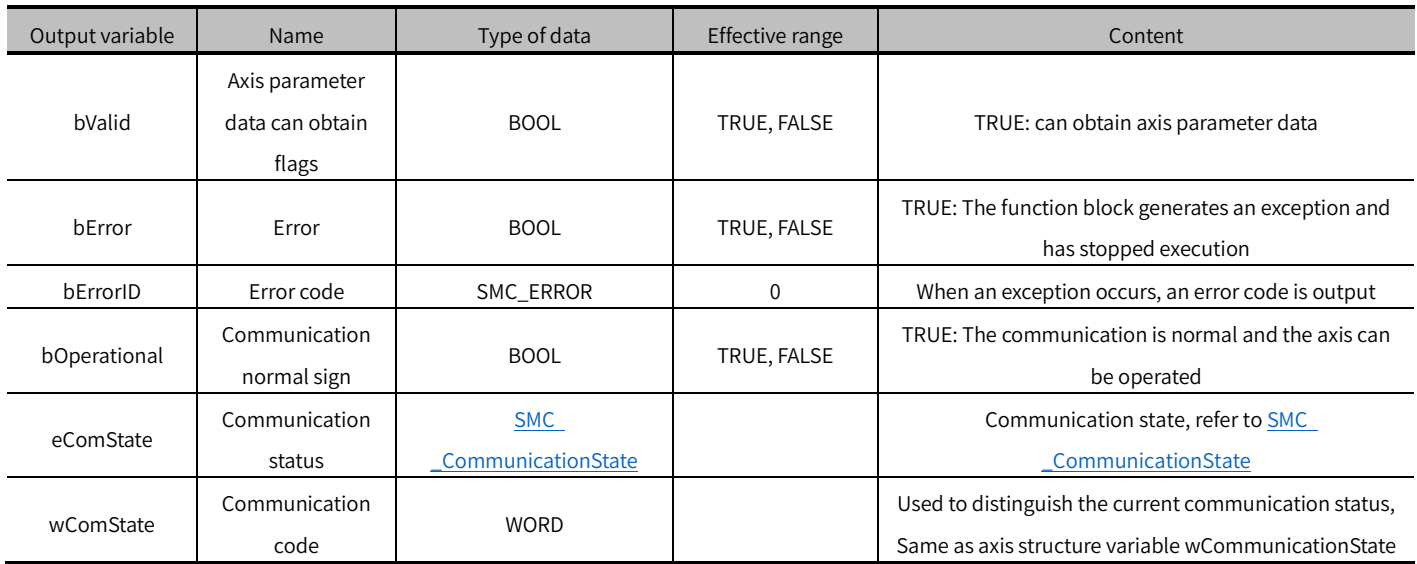

# (4) Conversion timing of output variables

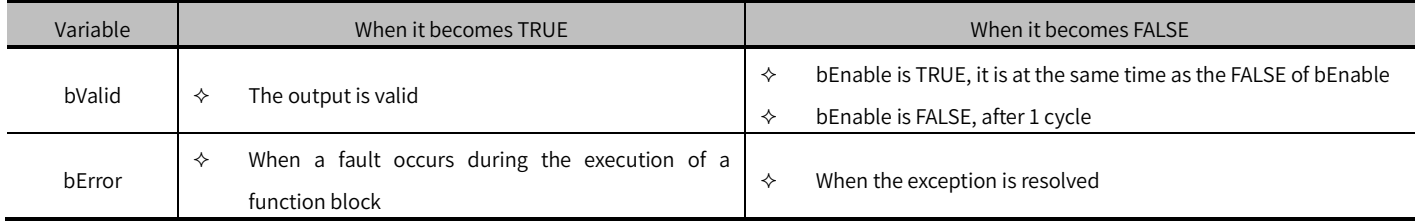

Key points

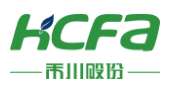

This function block can obtain the communication status of the axis:

- When bEnable is TRUE, the function block updates the communication status data in real time. When bEnable is FALSE, the last updated data is retained.
- wComState = 100, b Operational is TRUE, axis communication is normal, and other function block operations can be performed.

When wComState <100, the axis communication is being initialized, and the communication has not been completed yet, and the axis cannot run.

When wComState >100, the axis communication fails and cannot be restored by MC \_Reset. After the bus connection is re-established, the S MC3\_ReInitDrive function block must be called to reinitialize the axis.

# <span id="page-33-0"></span>SMC\_ReadFBError (FB)

Error reading MC and SMC function blocks.

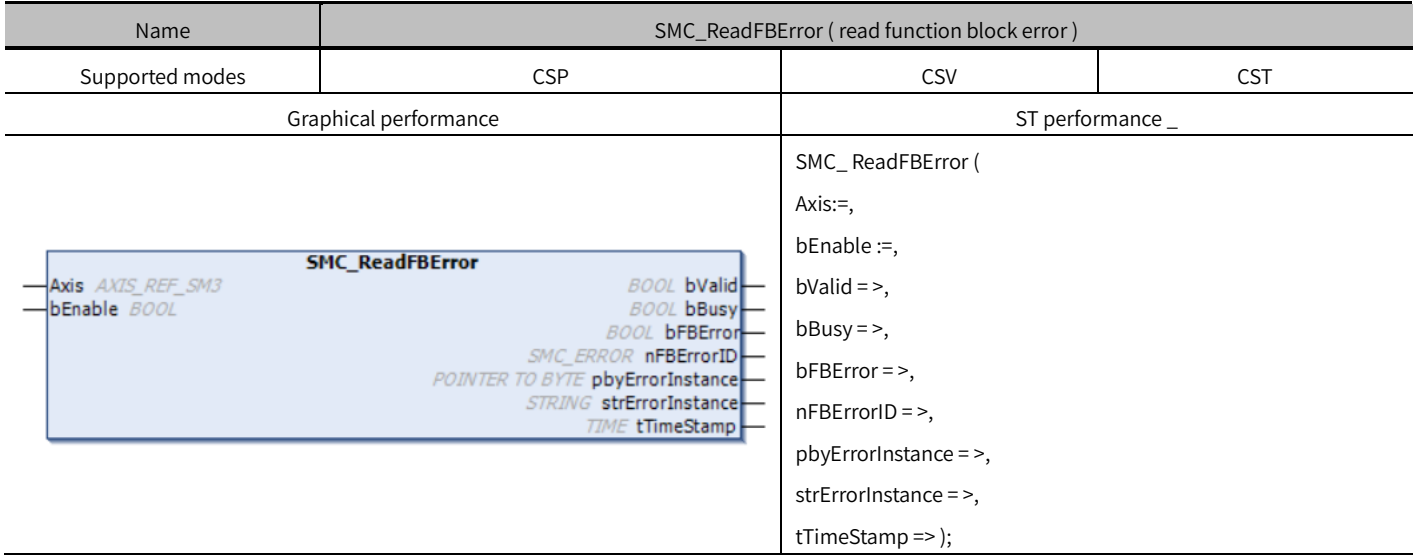

# Variables

(1) Input and output variables

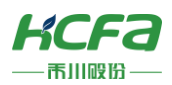

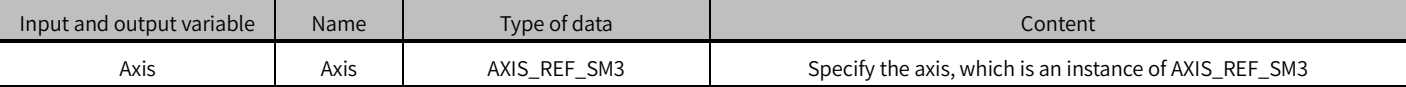

#### (2) Input variables

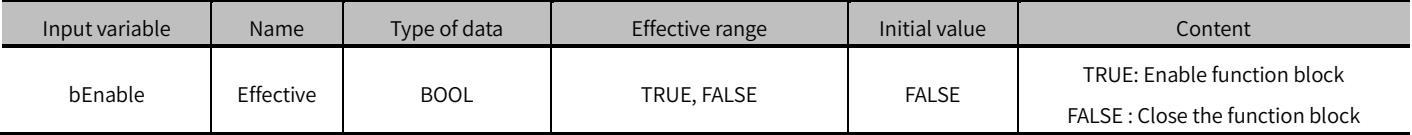

### (3) Output variables

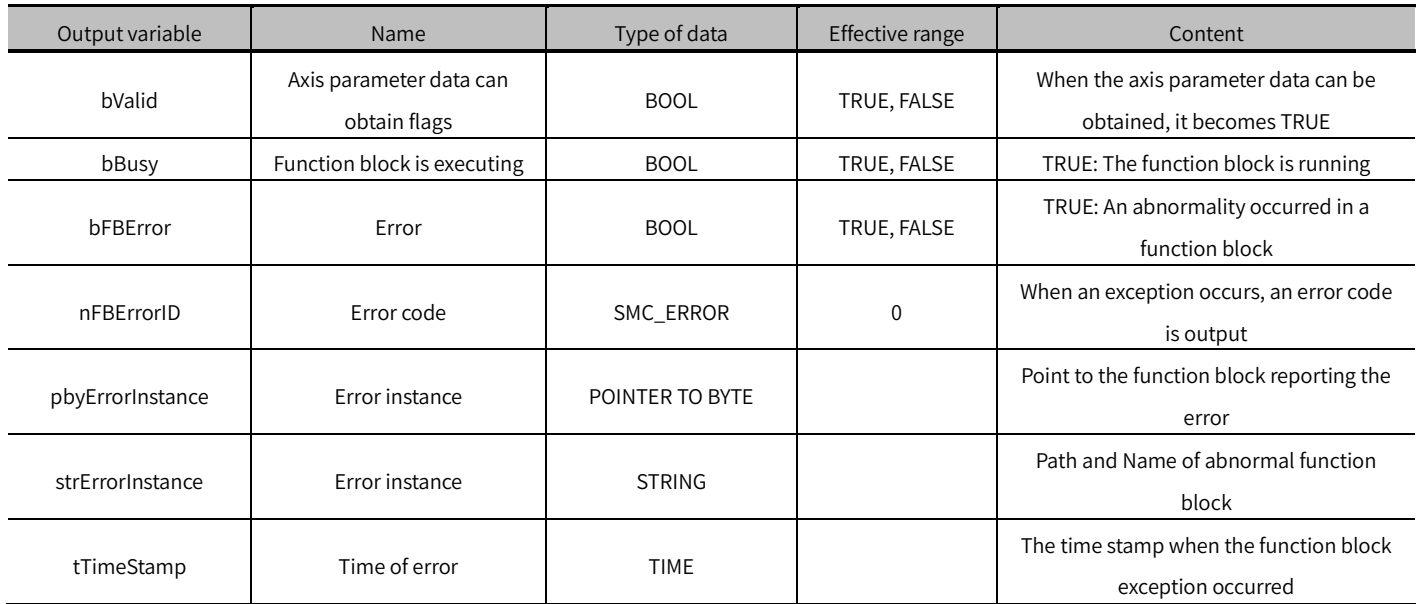

### (4) Conversion timing of output variables

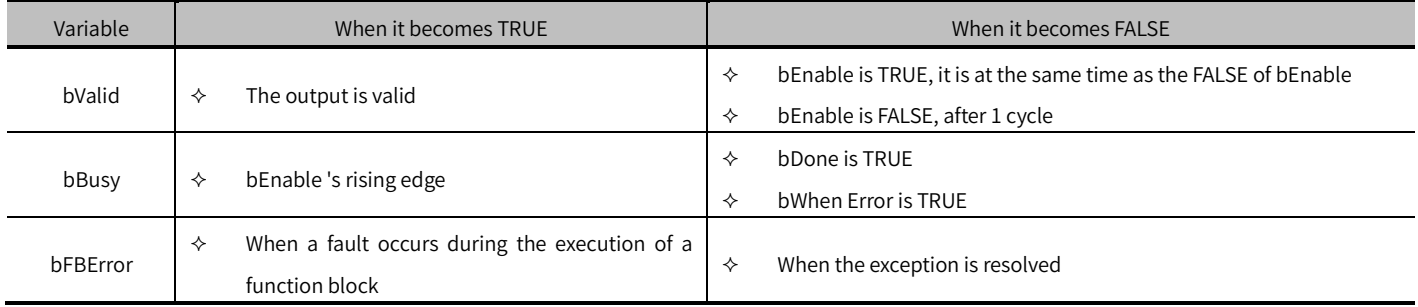

### Key points

- Enable is set to TRUE, SMC\_ReadFBError enters the execution state. At this time, the function block detects whether the function block using this axis reports an error.
- setting Enable to FALSE, SMC\_Read FBError will no longer read the function block error status, and will retain the previously updated function block status information. If the function block reports an error when Enable is FALSE, when Enable is set to TRUE, the axis error message will be displayed, but when Enable is reset to FALSE, the output error message will be reset.
- clear the error information of the function block read by SMC\_ReadFBError, you need to use SMC\_ClearFBError. Refer to SMC\_ClearFBError for For details HYPERLINK \l "SMC\_ClearFBError(FUN)".

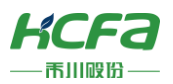

※ Note: If multiple function blocks of the same Axis report an error, SMC\_ReadFBError will only save the information of the first function block that reports an error.

# <span id="page-35-0"></span>SMC\_ClearFBError (FUN )

Clear MC and SMC function block errors.

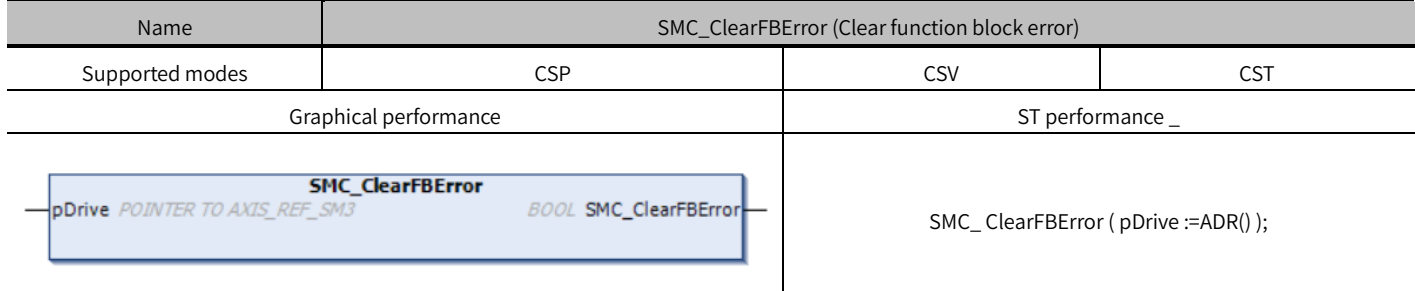

# Variables

Input variables

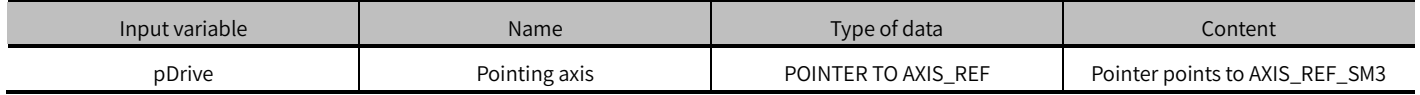

### Key points

- This function block is a function block exception reset function, which is called when the function block exception needs to be reset.
- pDrive pin needs to take the address of AXIS\_REF\_SM3 type variable.

# <span id="page-35-1"></span>SMC3\_PersistPosition (FB)

Save and record the position of the absolute encoder on the real axis (multi-turn). Virtual axis and logical axis are not supported.

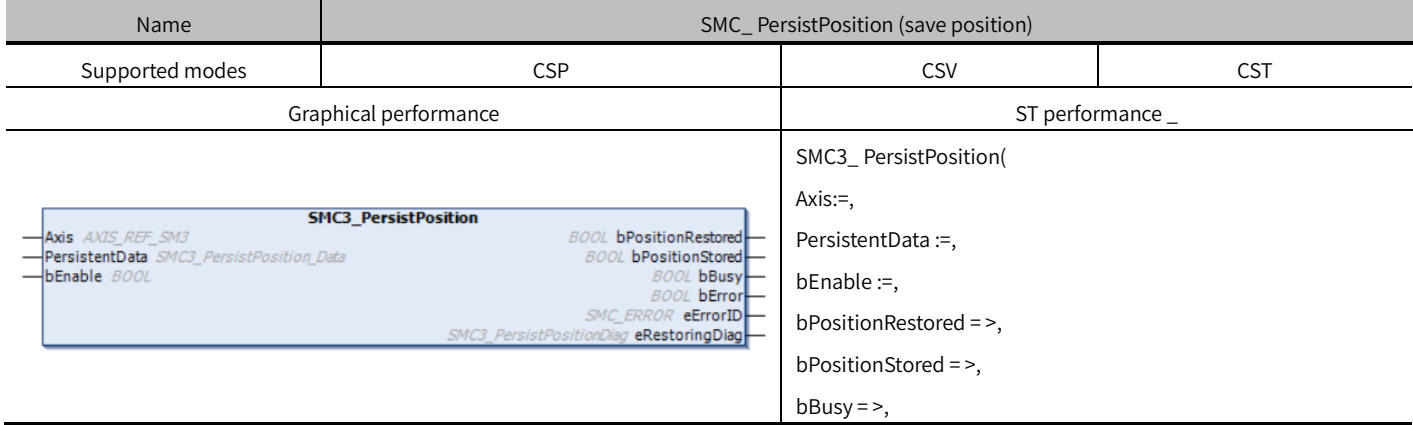
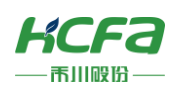

 $bError = >$ ,  $eErrorID = >$ , eRestoringDiag => );

## Variables

### (1) Input and output variables

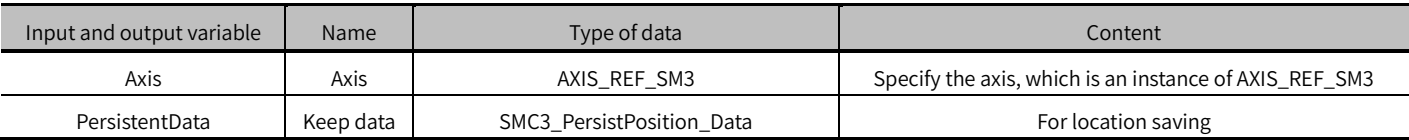

#### (2) Input variables

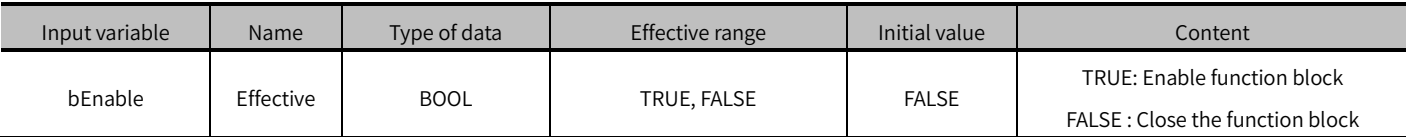

### (3) Output variable

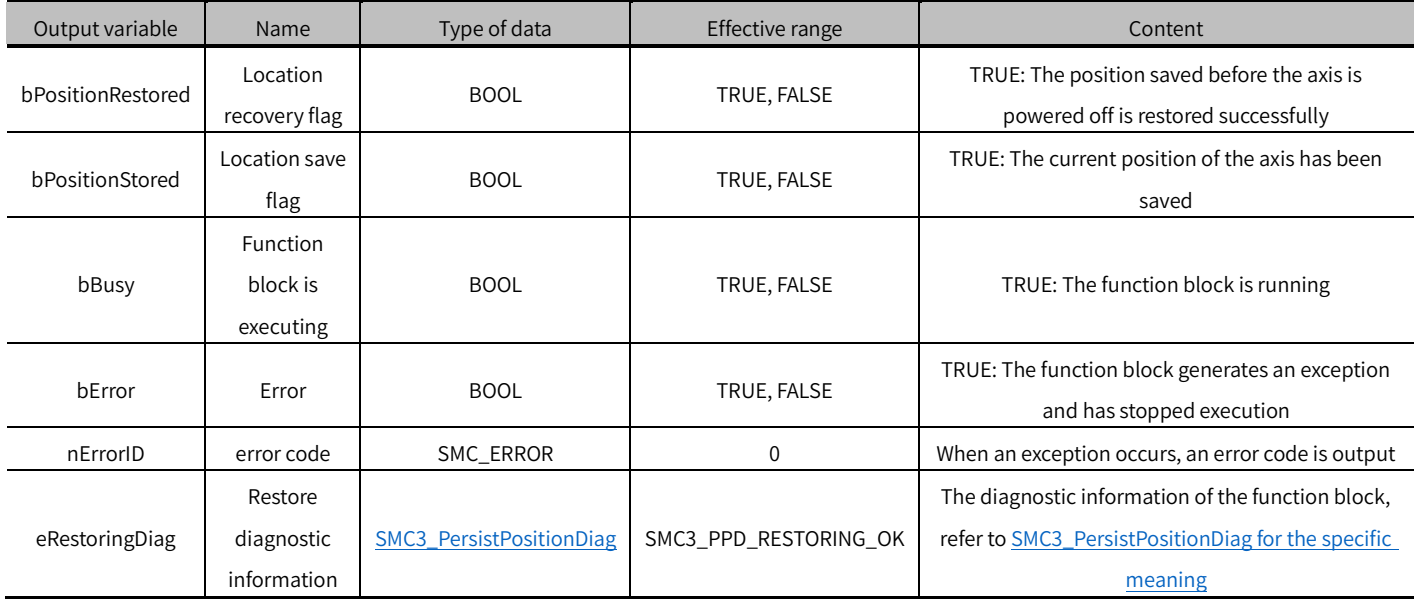

- This function block is only used for real axes, and it must be executed first after the controller is powered on. It is recommended that the Enable pin of the function block is TRUE by default.
- If the output variable bPositionRestored is TRUE, it means that the function block loads data correctly after power-on.
- This function block can keep the data of Axis.iTurn and Axis.PosOffsetForResiduals after power-off. It is necessary to configure SMC 3\_PersistPosition\_Data as a power-off retentive variable.
- When the function block restores the position data after power-on, the axis scaling and other parameters must be the same as before the power-off, so when this function block is used together with SMC\_ChangeGearingRatio, there may be problems, and you need to pay attention to the execution sequence.
- SMC 3 PersistPosition Data is configured as a retentive variable tutorial:

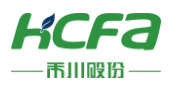

First declare an instance of SMC 3 P e rsistPosition Data type p ersistentData, and the variable type is R ETAIN PERSISTENT.

```
VAR PERSISTENT RETAIN
    persistentData: SMC3 PersistPosition Data;
END VAR
```
Add it to the PersistentData pin of SMC 3\_P e rsistPosition.

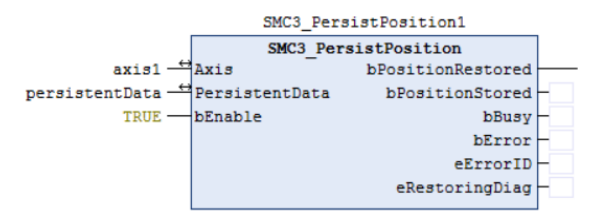

Create a P e rsistentVars variable (persistent variable)

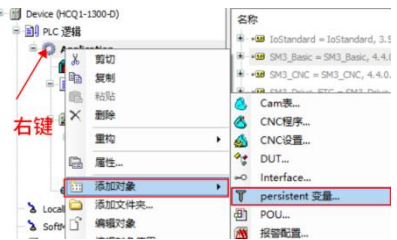

Recompile the program, right-click on the blank space of " P e rsistentVars " after compiling without error, and choose to

add all instance paths.

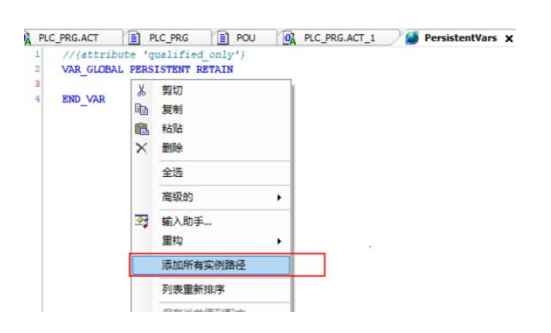

## SMC3\_PersistPositionSingleturn (FB)

This function block is used to save and record the position of the real axis absolute encoder (single turn).

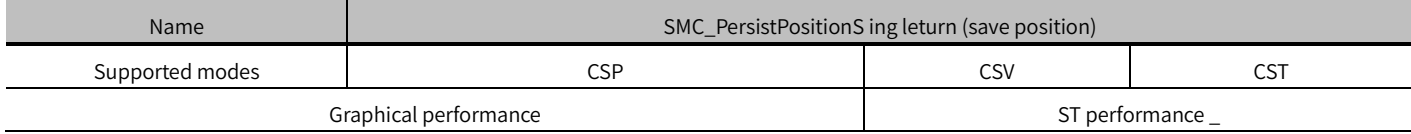

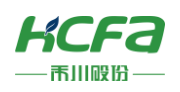

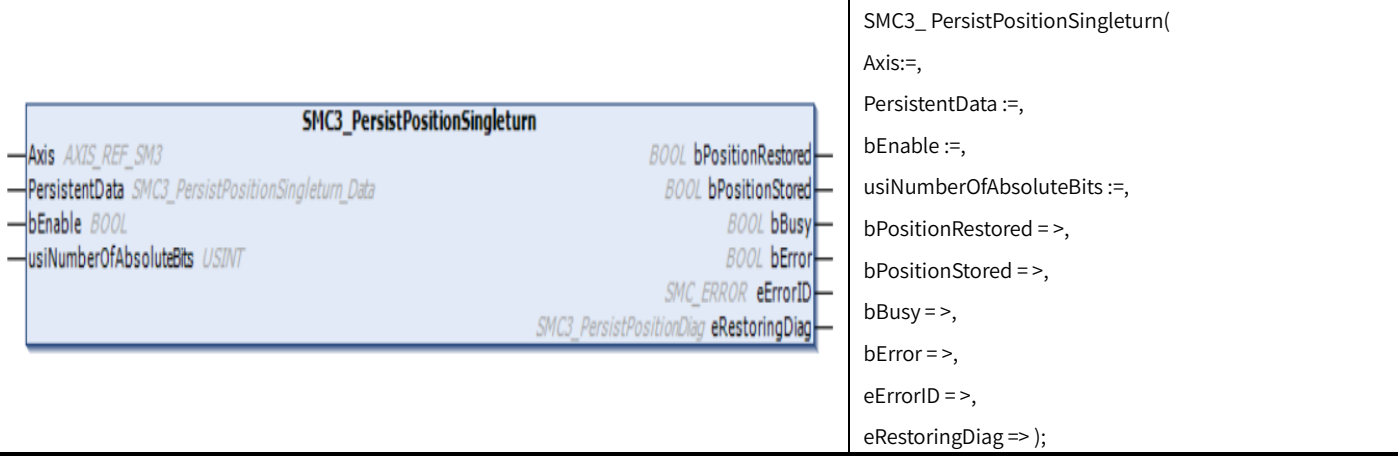

## Variables

## (1) Input and output variables

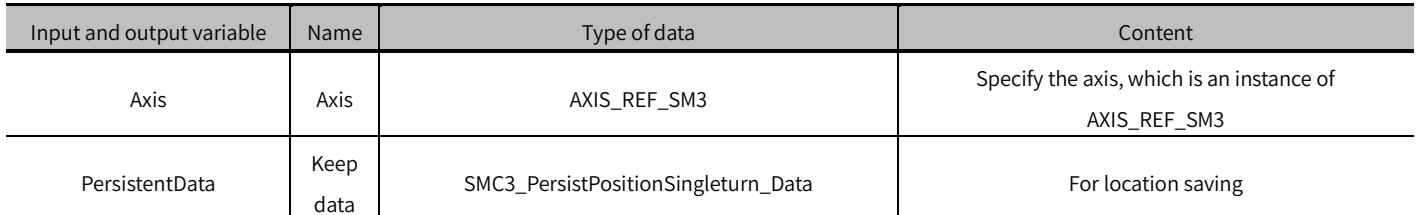

## (2) Input variables

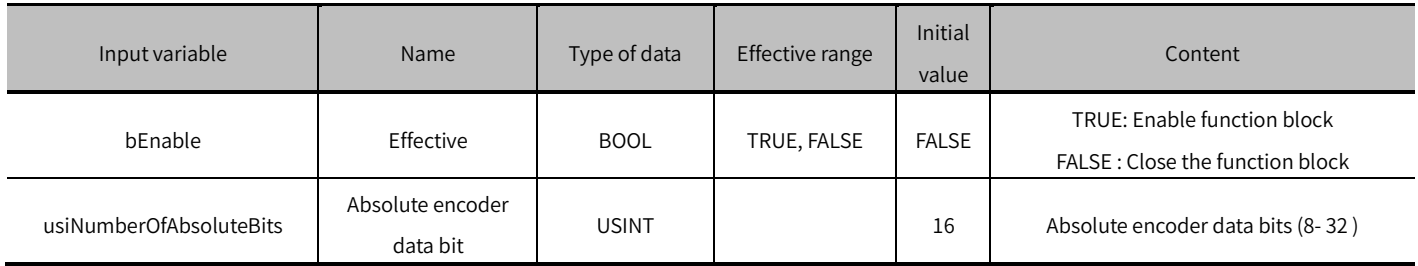

## (3) Output variables

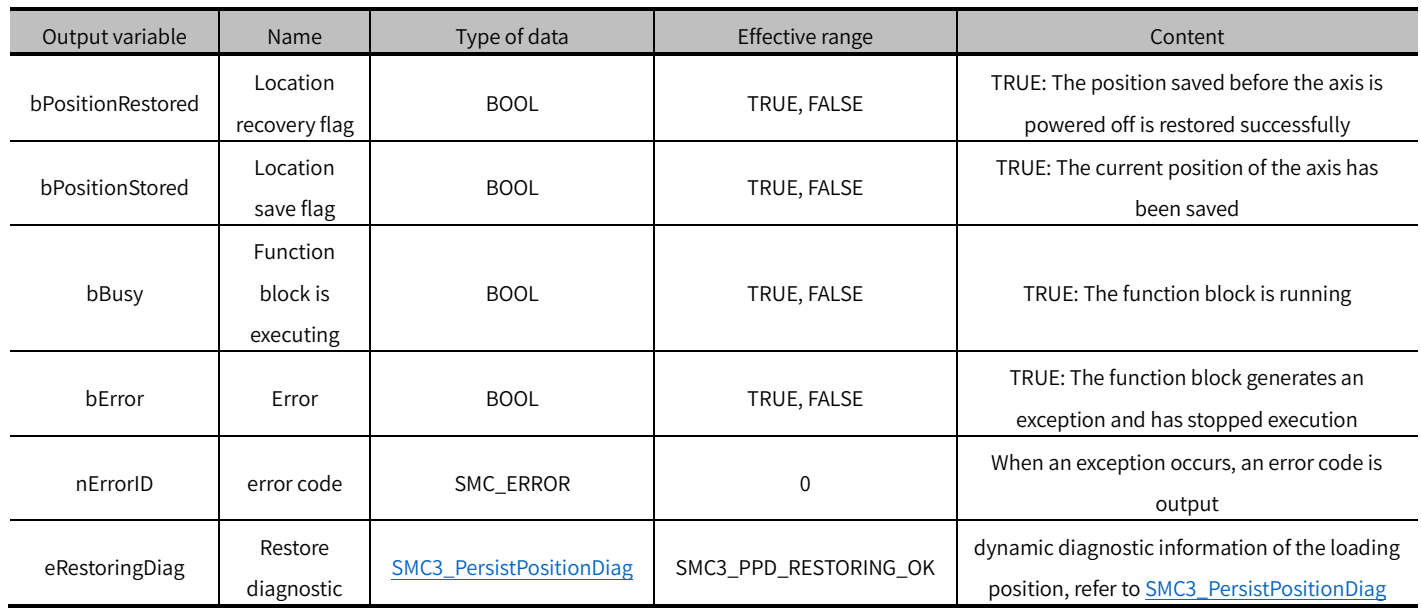

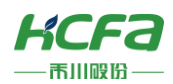

#### information

### Key points

- This function block is only used for real axis, and it must be executed first after the controller is powered on. It is recommended that the Enable pin of the function block is TRUE by default
- Output variable bPositionRestored is TRUE, it means that the function block loads the data correctly after power-on.
- When the function block restores the position data after power-on, the axis scaling and other parameters must be the same as before the power-off, so when this function block is used together with SMC\_ChangeGearingRatio, there may be problems, and you need to pay attention to the execution sequence.

※ Note: Refer t[o S MC\\_ChangeGearingRatio .](#page-39-0)

## <span id="page-39-0"></span>SMC\_ChangeGearingRatio (FB)

Modify the electronic gear ratio and axis type.

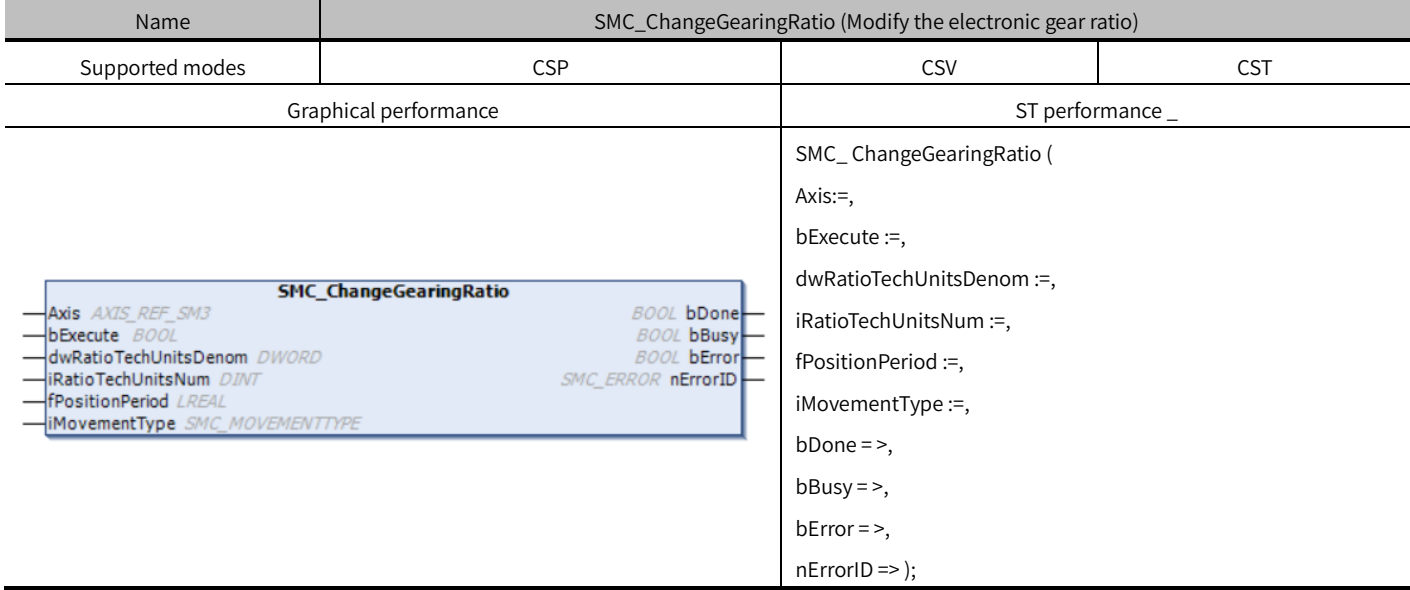

### Variables

#### (1) Input and output variables

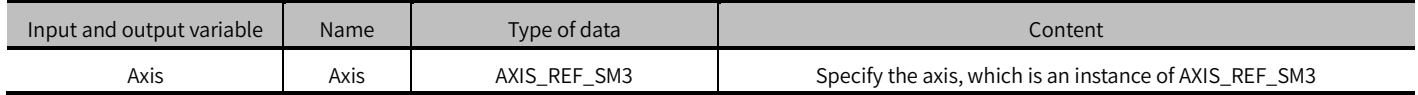

### (2) Input variables

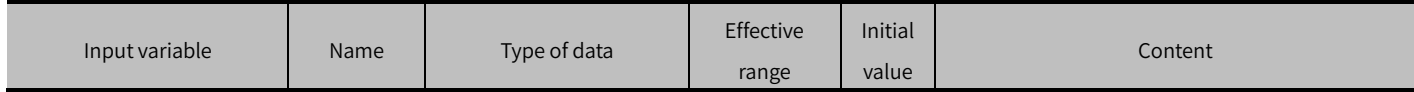

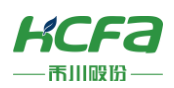

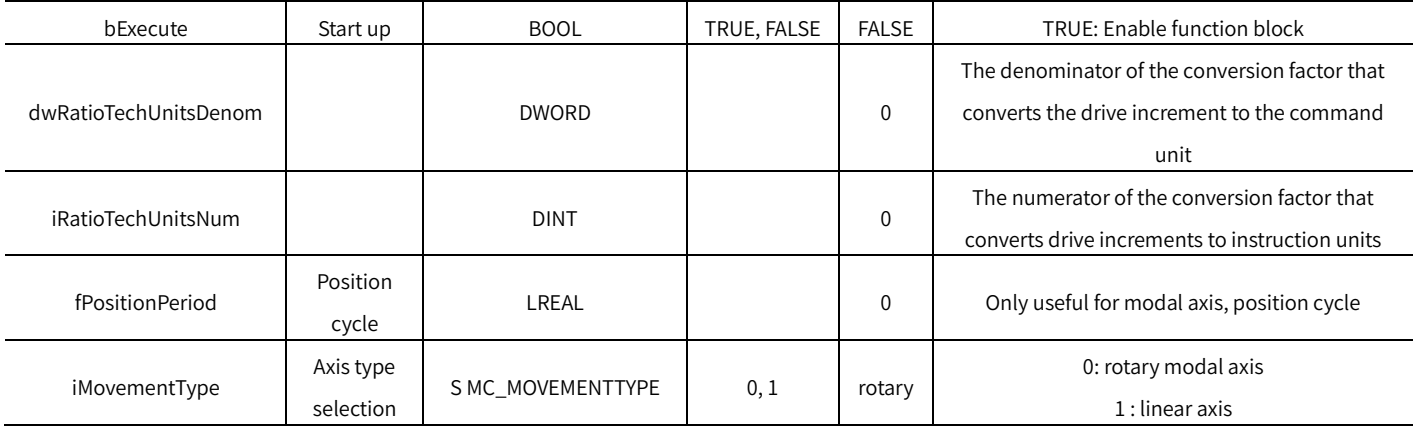

### (3) Output variables

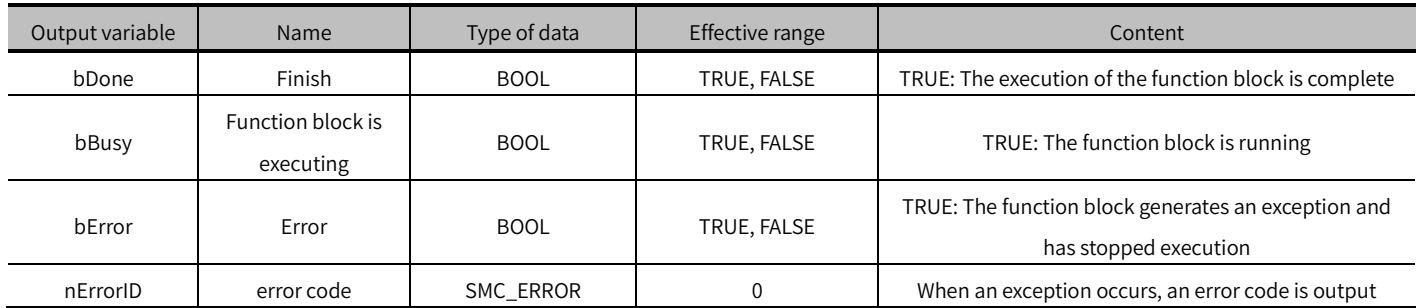

### (4) Conversion timing of output variables

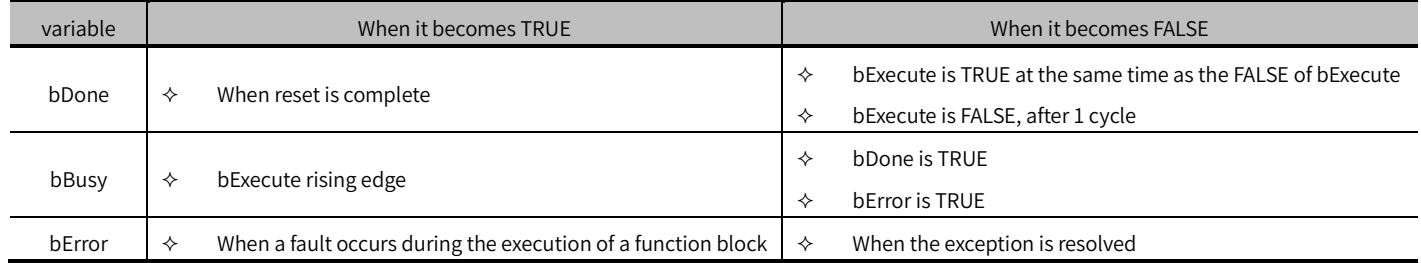

### Key points

- The rising edge of bExecute is to start the function block. The rising edge can be triggered again during the execution of the function block. The input parameters of the function block will be reloaded each time the rising edge is executed, and the function block will be executed again.
- The gear ratio and axis type of the axis can be modified through this function block. After b Done is TRUE, it may be necessary to restart the axis through S MC3\_ReInitDrive to ensure that all variables are successfully initialized.
- The following is a brief description of dwRatioTechUnitsDenom and iRatioTechUnitsNum :

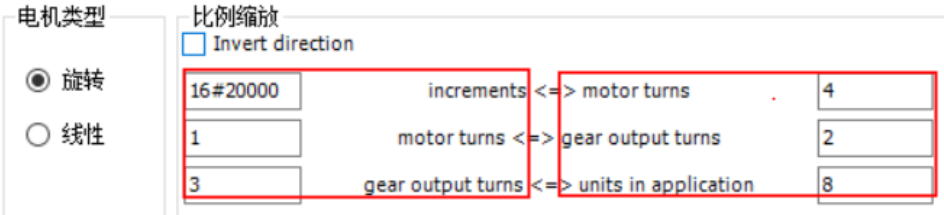

dwRatioTechUnitsDenom is multiplied by the three parameters on the left, and iRatioTechUnitsNum is multiplied by the

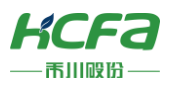

three parameters on the right. Please note that if the calculated dwRatioTechUnitsDenom and iRatioTechUnitsNum can be divided, the software will automatically perform the division.

dwRatioTechUnitsDenom := increments (1 6 # 20000 ) \* motor turns (1) \* gear output turns (3);

iRatioTechUnitsNum : = motor turns (4) \* gear output turns (2) \* units in application (8);

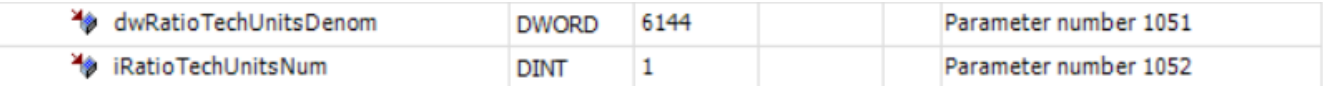

The obtained parameters can be viewed in the axis structure (A XIS\_REF\_SMC3 ).

# SMC3\_ReInitDrive (FB)

Restart the axis.

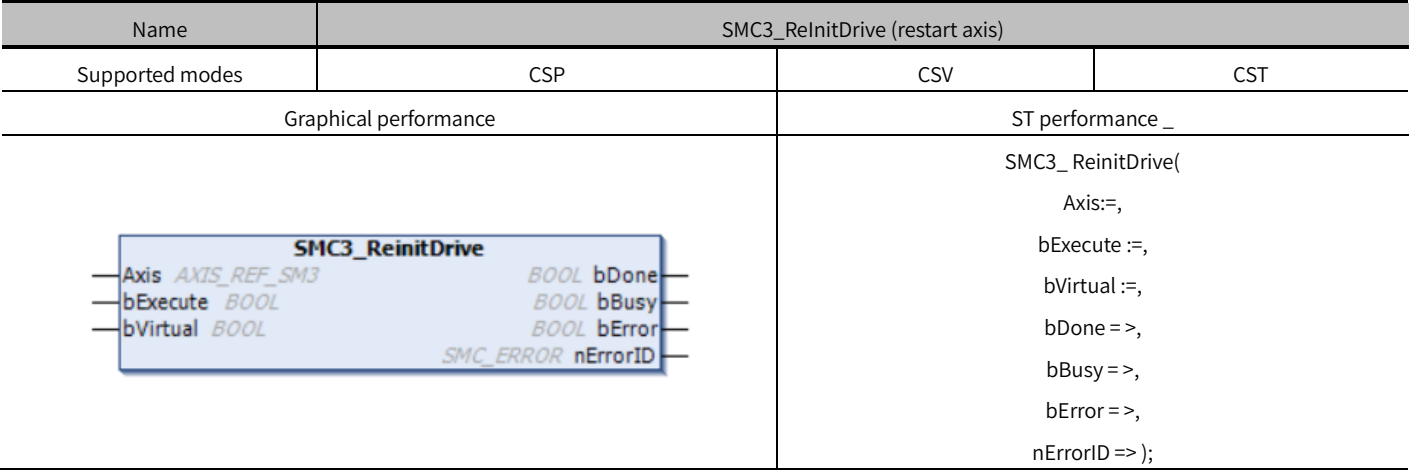

## Variables

### (1) Input and output variables

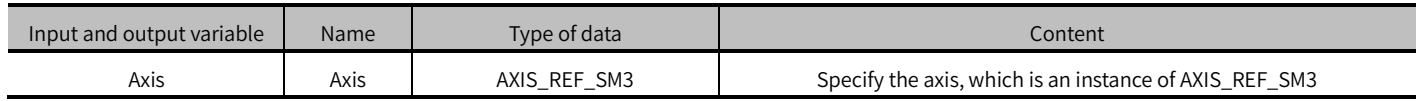

### (2) Input variables

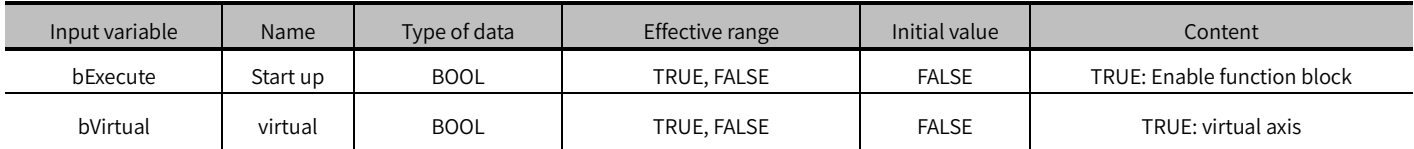

### (3) Output variables

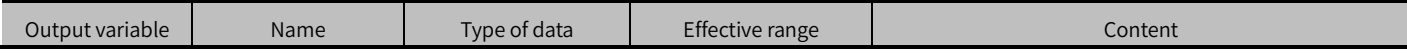

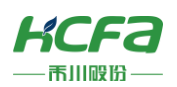

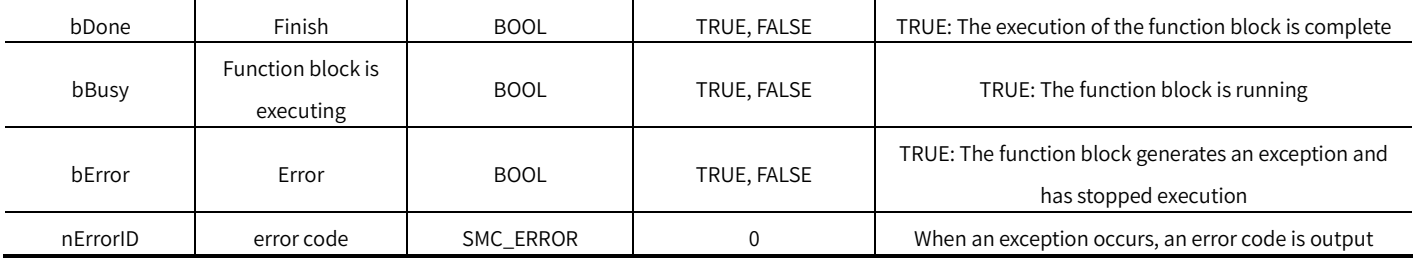

### (4) Conversion timing of output variables

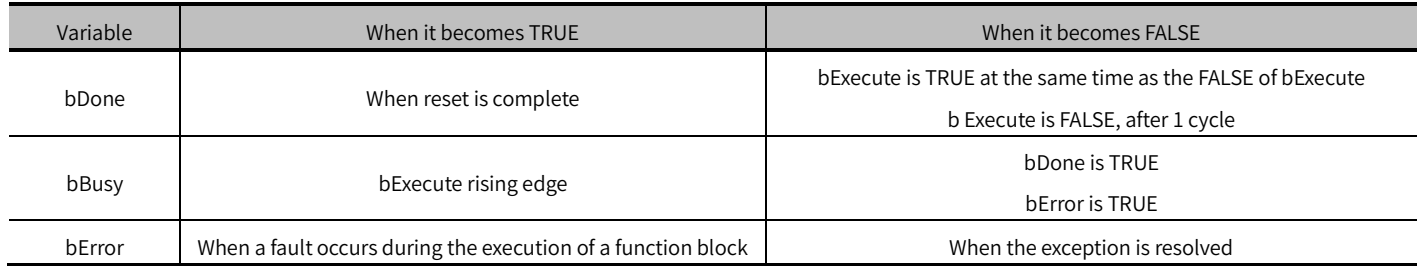

- When bExecute is TRUE, the axis will be reinitialized, and the axis cannot perform any operations until the initialization is completed.
- If bVirtual is TRUE, the axis will be judged as a virtual axis and will exist as a virtual axis. It has no effect on the fieldbus device and can operate normally, but it will not communicate with the real device.
- The axis status of the function block is power-off when it's running.

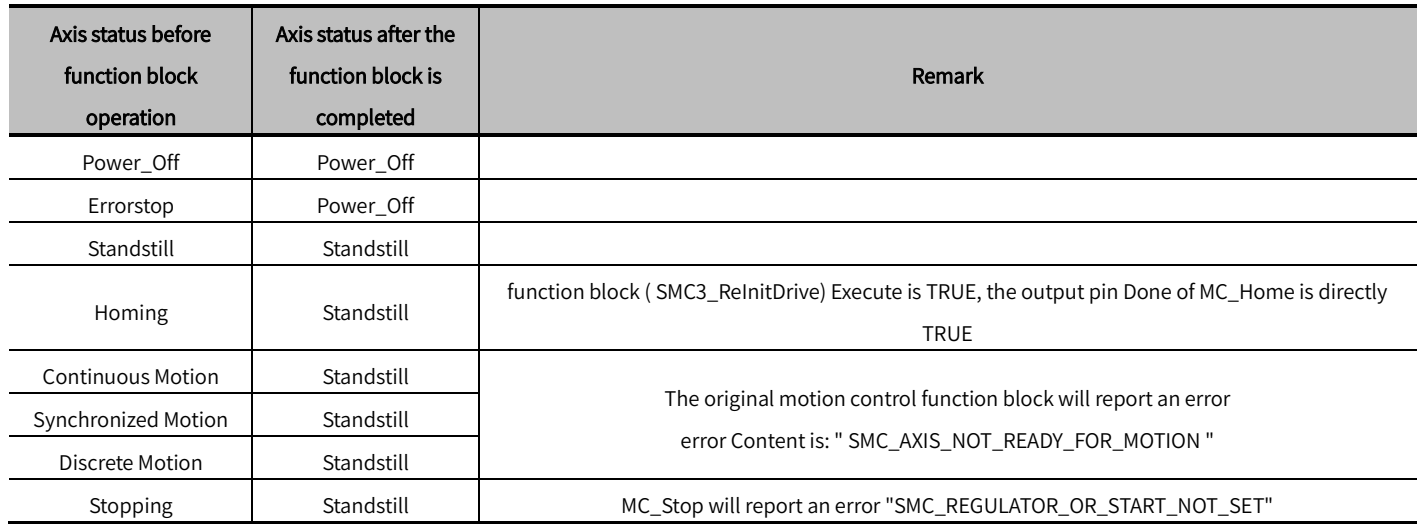

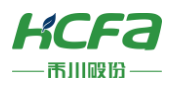

# SMC3\_ETC\_WriteParameter\_CoE (FB)

Modify EtherCAT parameters.

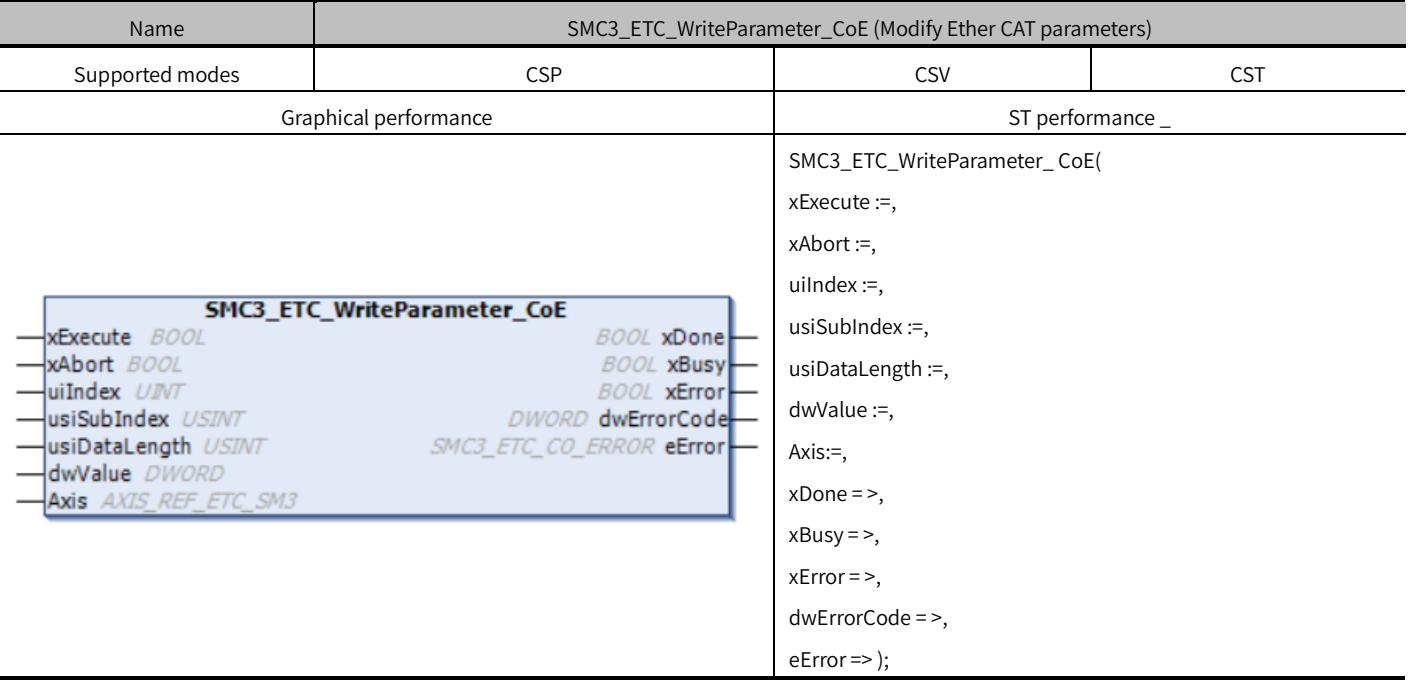

## Variables

(1) Input and output variables

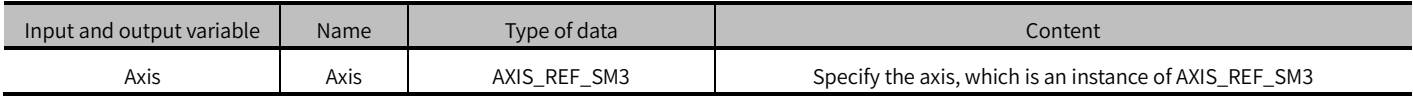

(2) Input variables

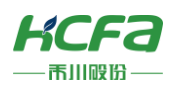

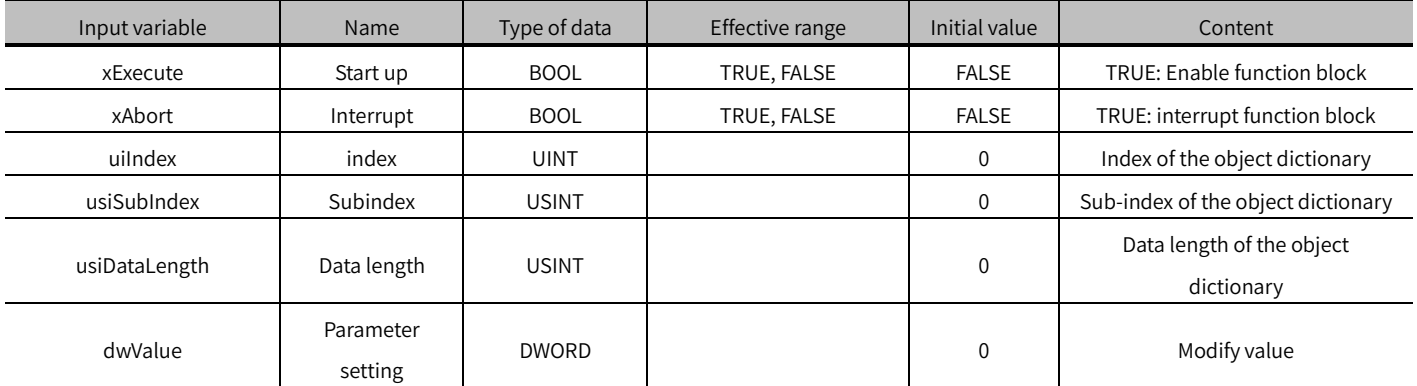

### (3) Output variables

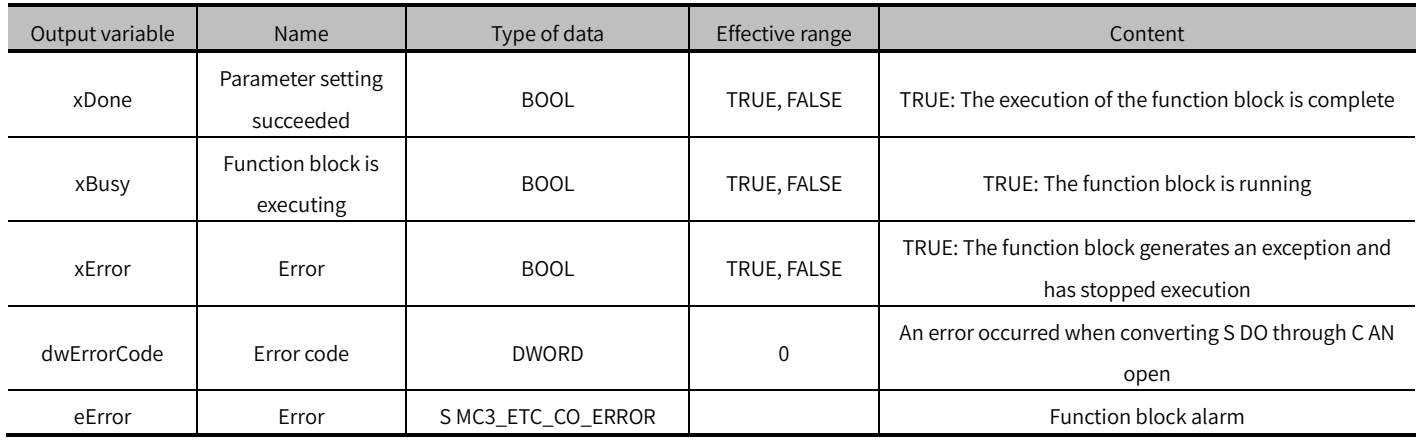

### (4) Conversion timing of output variables

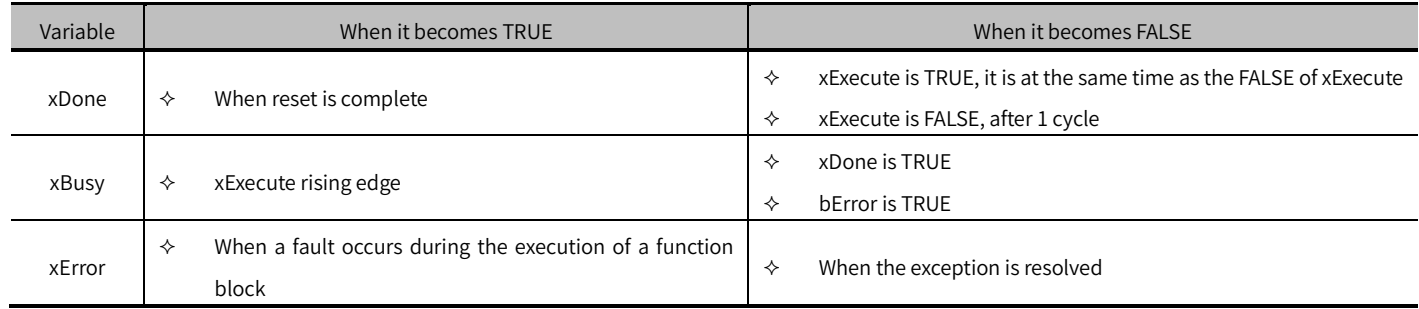

- xExecute is to start the function block. The rising edge can be triggered again during the execution of the function block. The input parameters of the function block will be reloaded every time the rising edge is executed, and the function block will be executed again.
- This function block can modify the parameters defined in the fieldbus protocol. Take the modified object dictionary 1 6 # 6098 (return to original mode) as an example, uiIndex (index) is assigned to 1 6 # 6098, usiSubIndex (sub-index) is assigned to 1 6 # 00, the value of usiDataLength (data length) is 1, and the value of dwValue (setting parameter) is 30. At

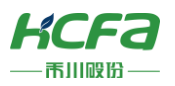

this time, xExecute is set to TRUE, and when the function block xDone becomes TRUE, the original mode is successfully modified.

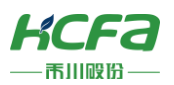

# SMC3\_ETC\_ReadParameter\_CoE (FB)

Get EtherCAT parameters.

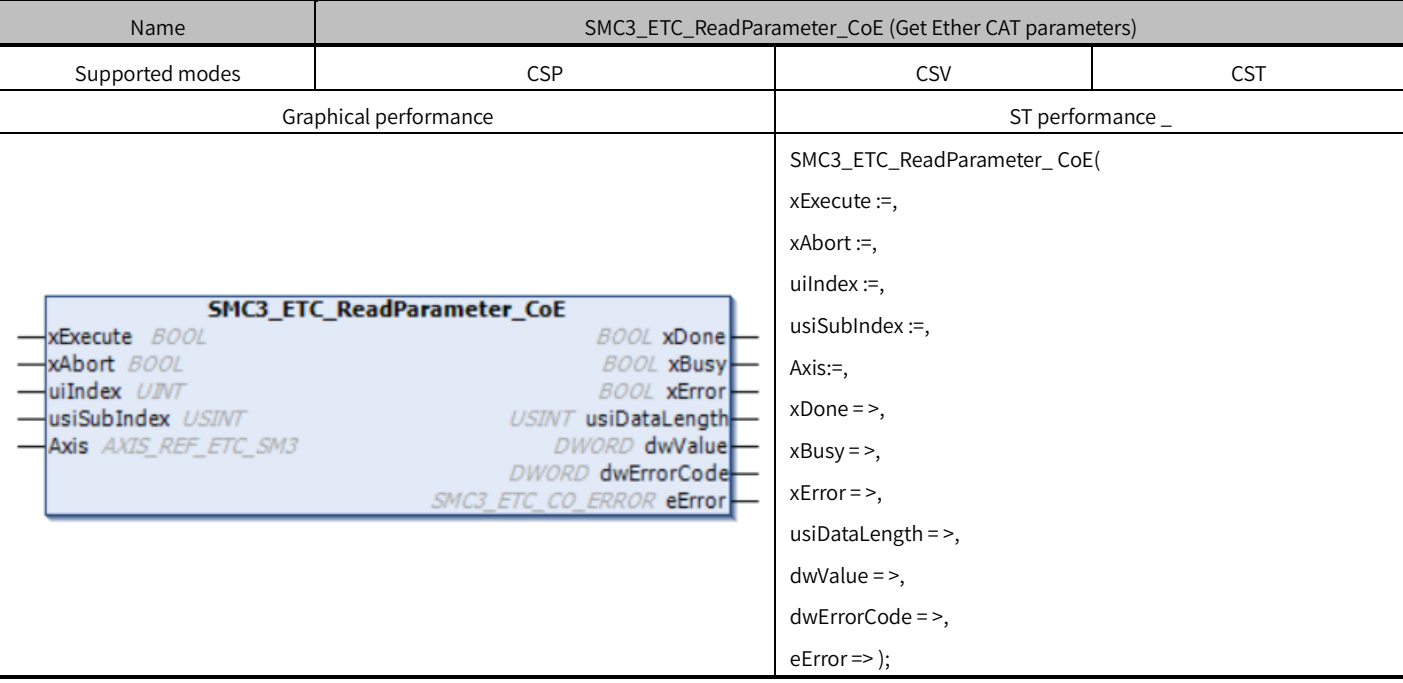

## Variables

### (1) Input and output variables

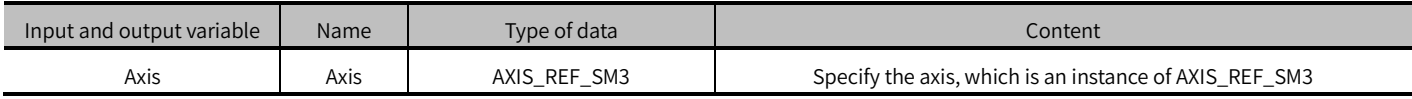

### (2) Input variables

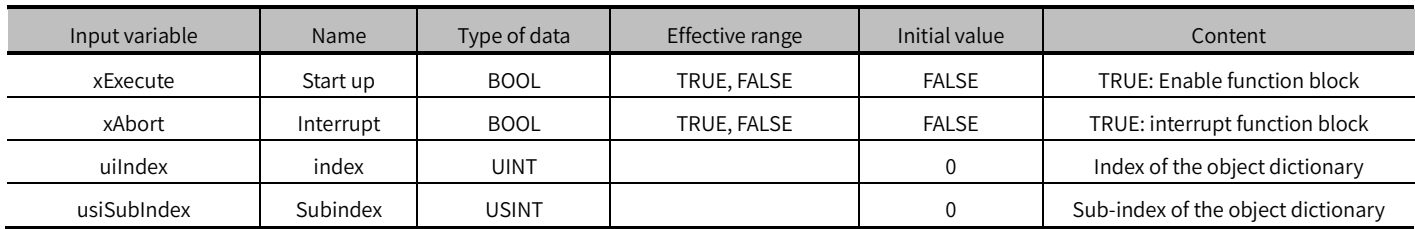

### (3) Output variables

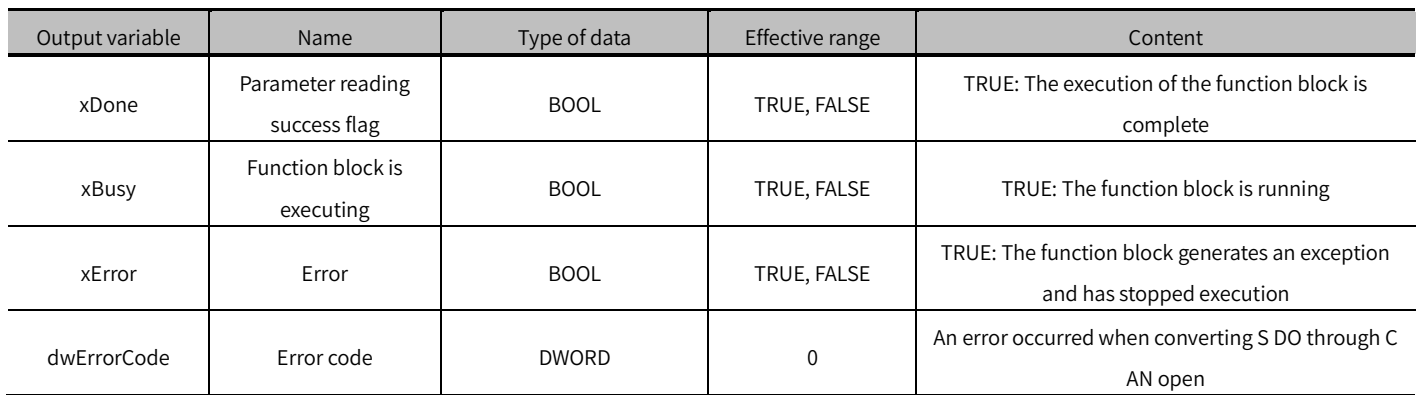

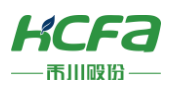

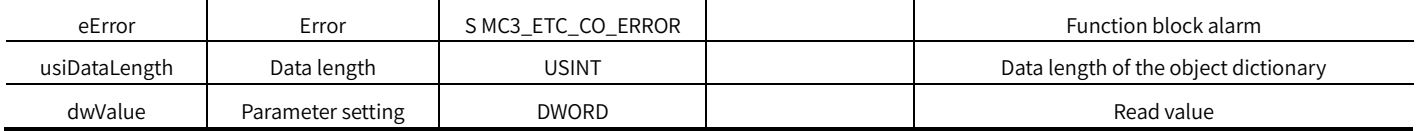

#### (4) Conversion timing of output variables

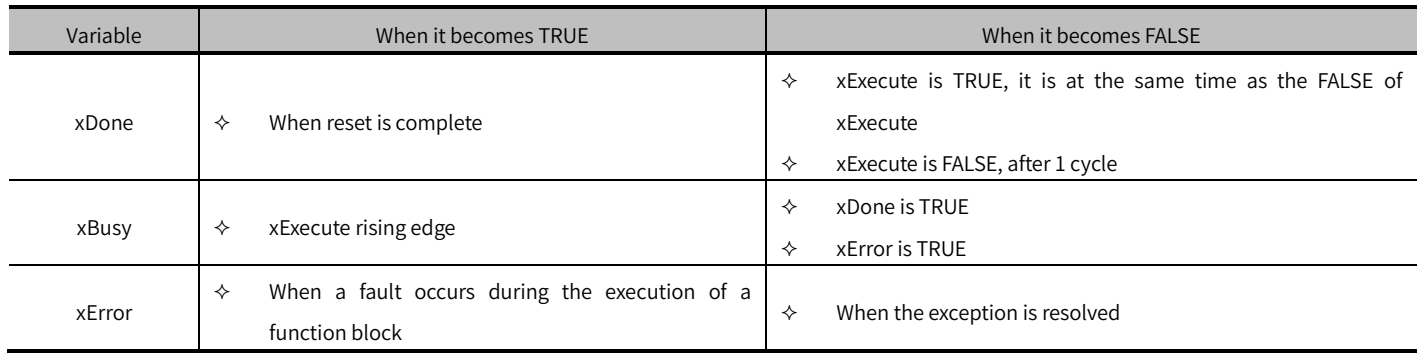

- xExecute is to start the function block. The rising edge can be triggered again during the execution of the function block. The input parameters of the function block will be reloaded every time the rising edge is executed, and the function block will be executed again.
- This function block can read the parameters defined in the fieldbus protocol. Take reading object dictionary 1 6 # 6080 (maximum motor speed) as an example, uiIndex (index) is assigned as 1 6 # 6080, usiSubIndex (sub-index) is assigned as 1. 6 # 00, at this time bExecute is set to TRUE, when the function block bDone becomes TRUE, the maximum motor speed is successfully read, and usiDataLength (data length) and dwValue (numerical value) display the current parameter value.

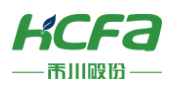

# ETC\_CO\_SdoWrite (FB)

Modify the slave parameters.

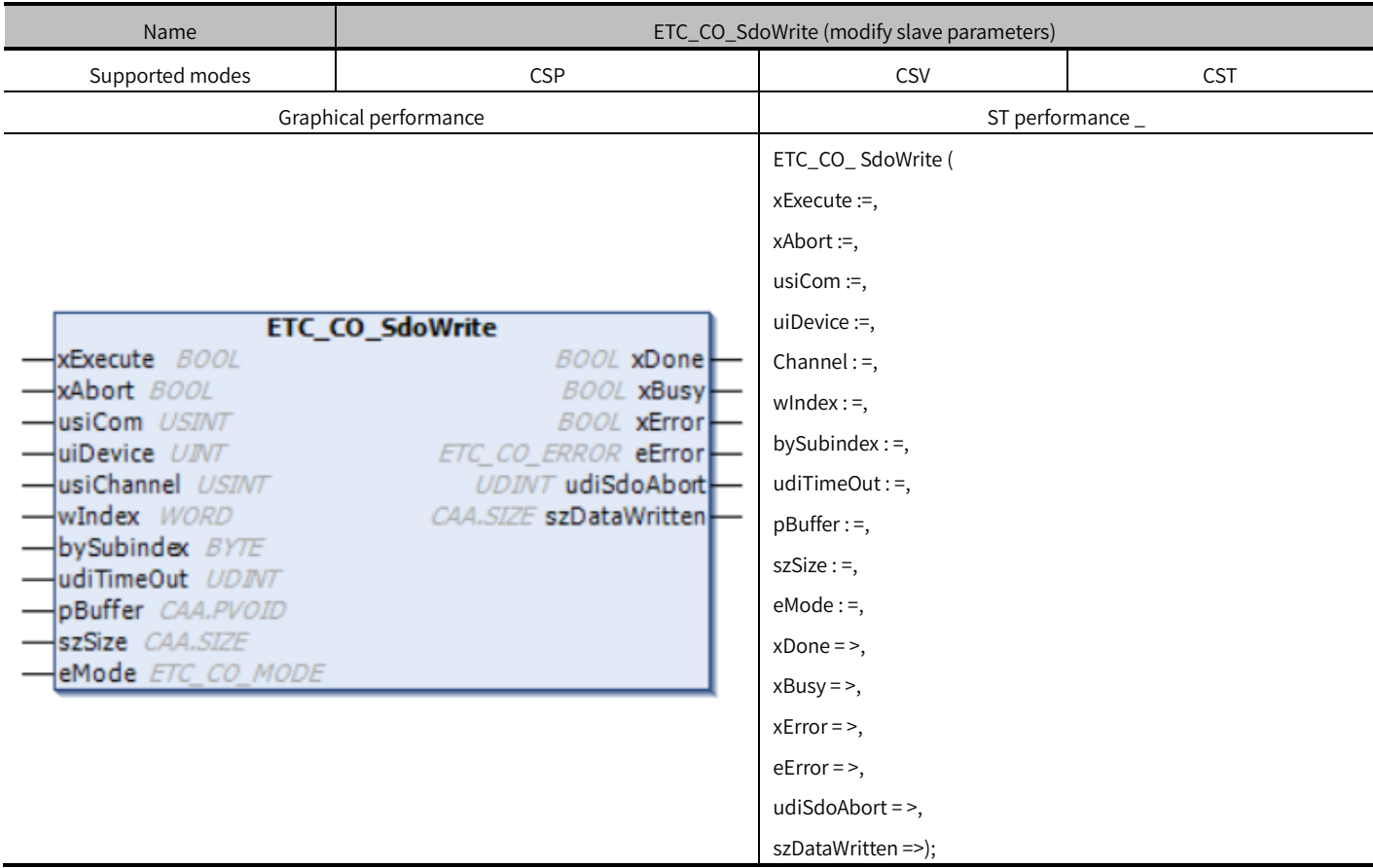

## Variables

## (1) Input variables

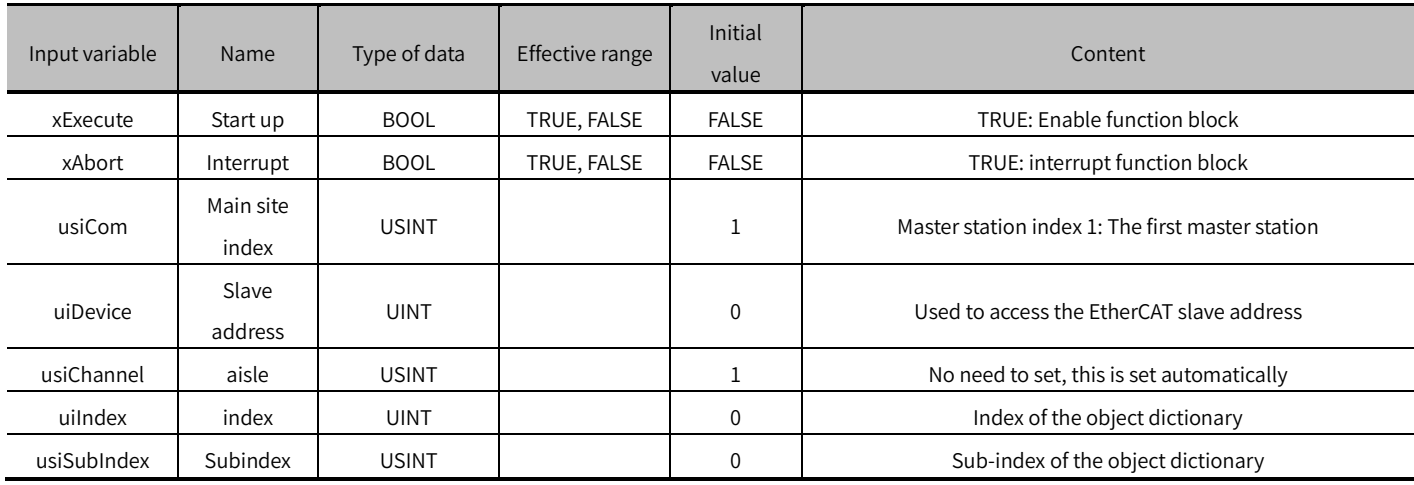

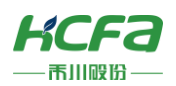

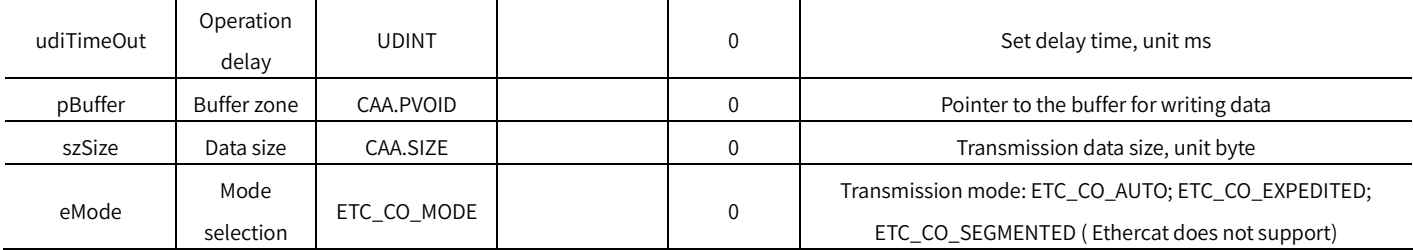

### (2) Output variables

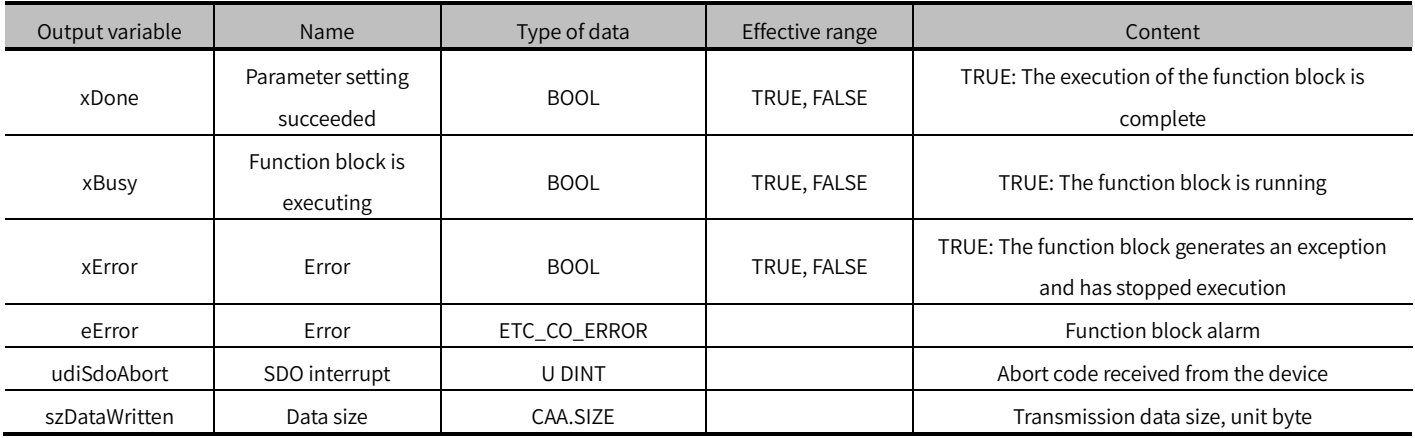

### (3) Conversion timing of output variables

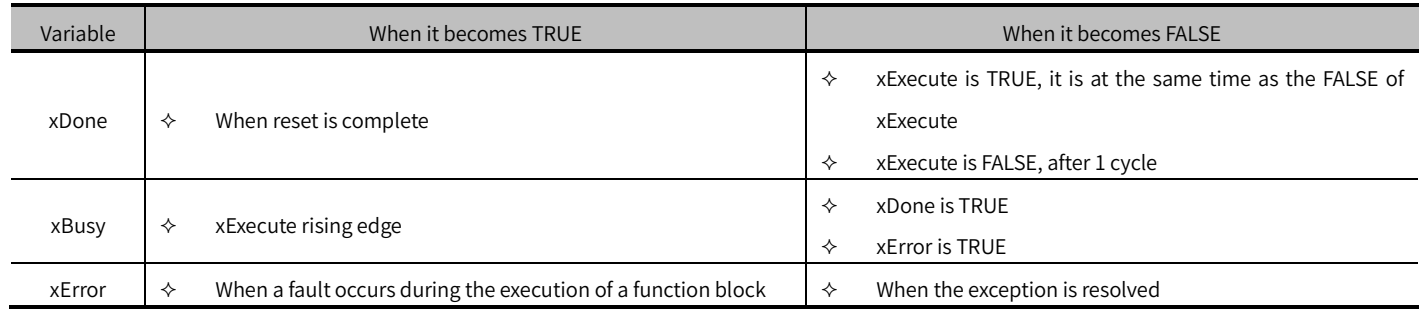

- xExecute is to start the function block. The rising edge can be triggered again during the execution of the function block. The input parameters of the function block will be reloaded every time the rising edge is executed, and the function block will be executed again.
- This function block is used to write Ether CAT slave parameters. To write parameters, you need to specify with uiIndex and usiSubIndex, and pBuffer needs to use pointers.
- $\bullet$  unit size of szSize is byte, that is, szSize = 1 is 8 bits.
- transmission speed of ETC\_CO\_EXPEDITED in eMode is faster than ETC\_CO\_AUTO.
- uiDevice is shown in the figure below:

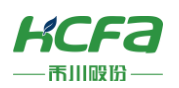

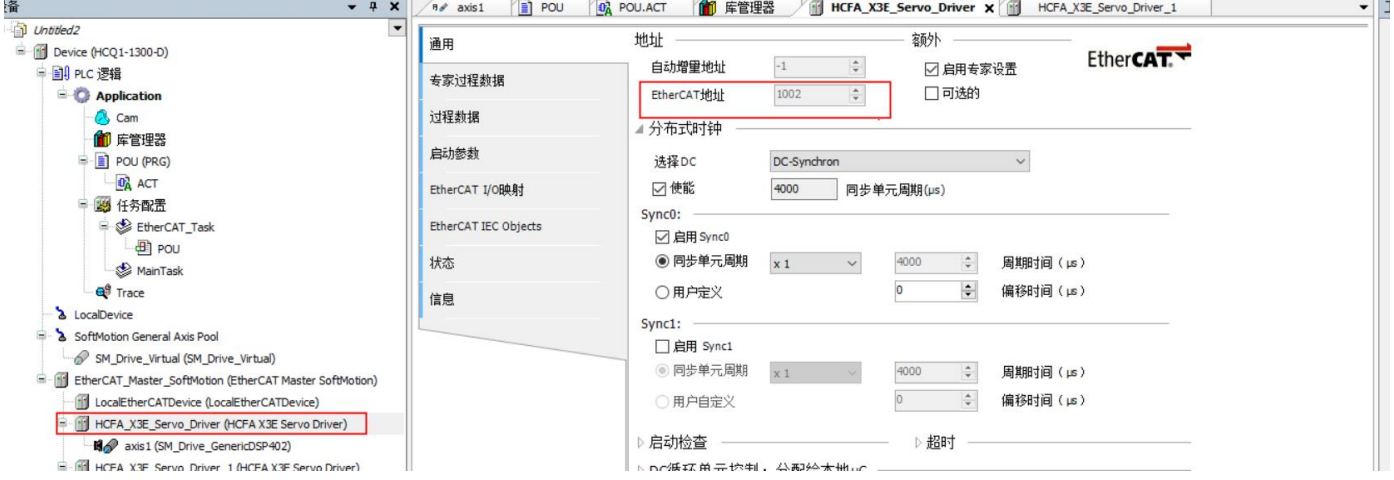

# ETC\_CO\_SdoRead (FB)

### Read the slave parameters.

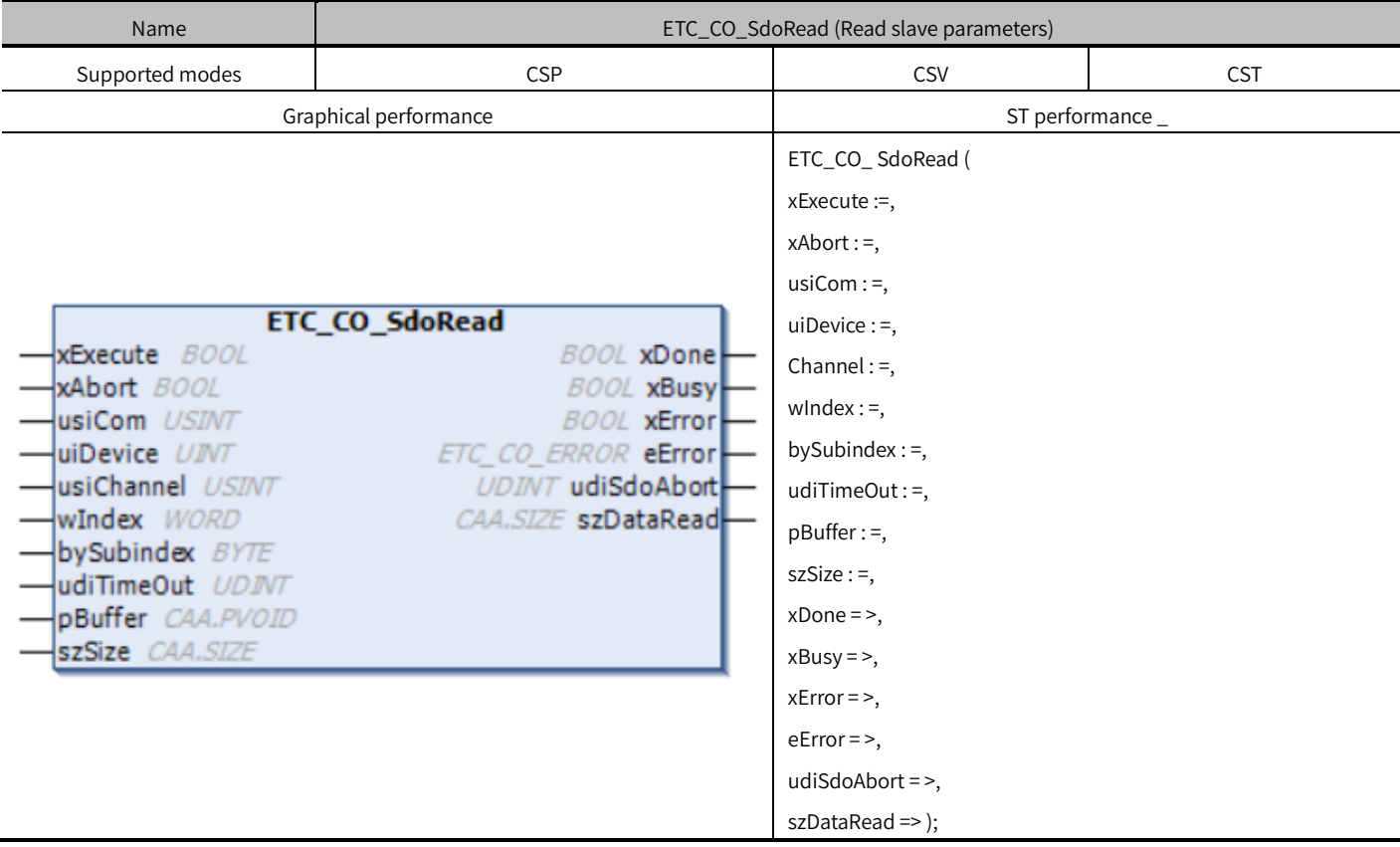

## Variables

## (1) Input variables

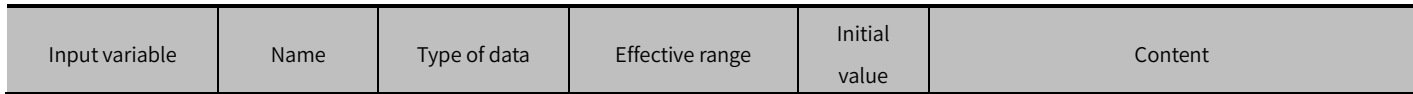

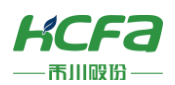

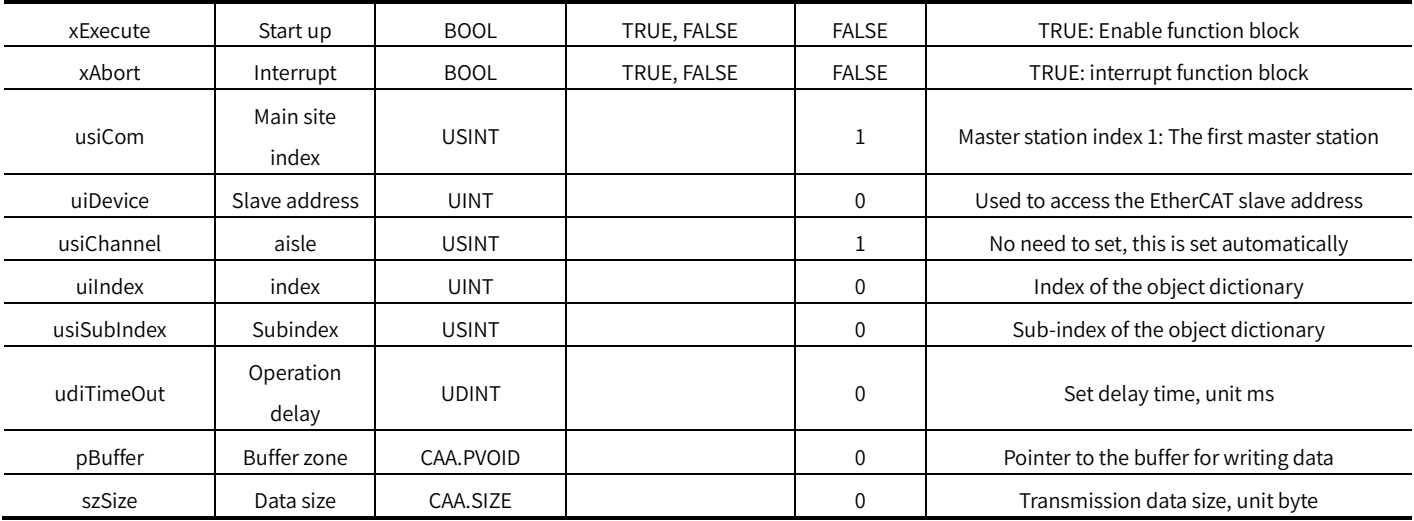

### (2) Output variables

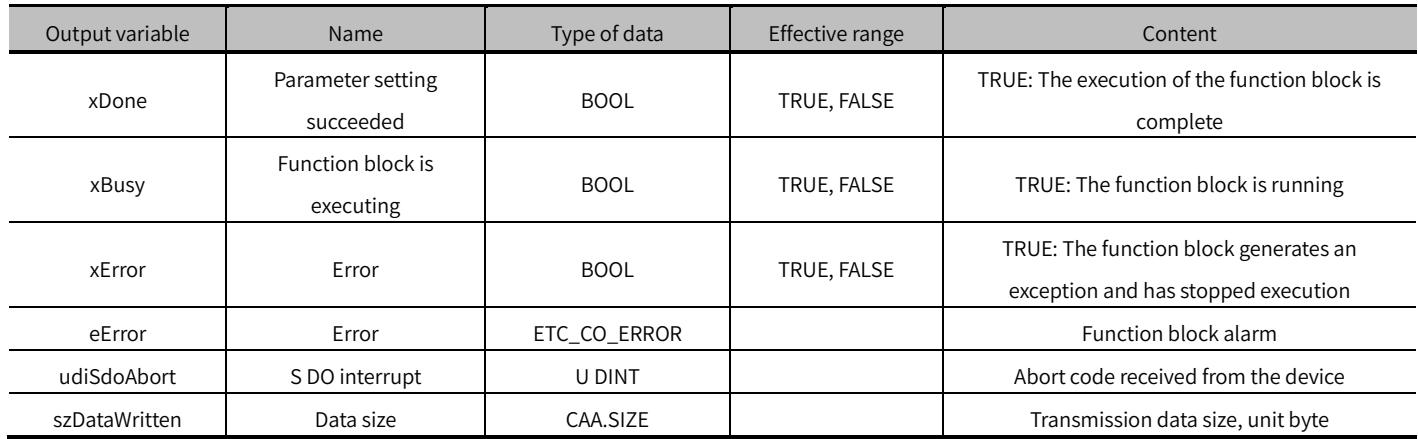

### (3) Conversion timing of output variables

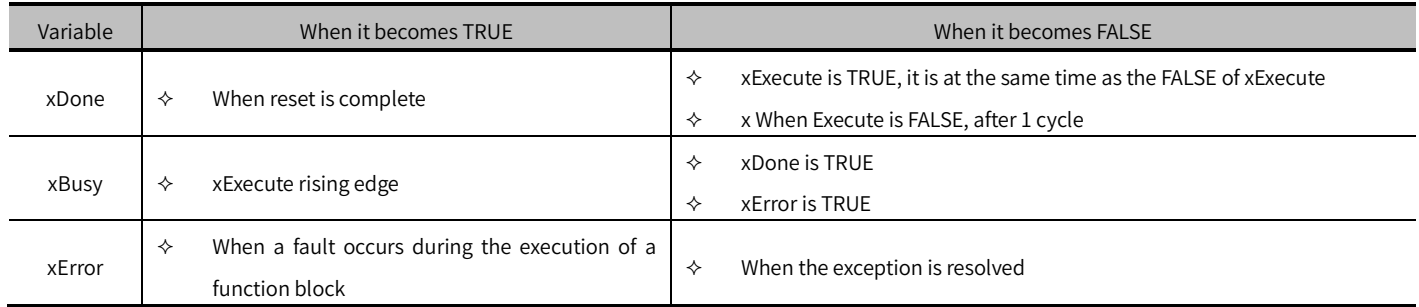

- xExecute is to start the function block. The rising edge can be triggered again during the execution of the function block. The input parameters of the function block will be reloaded every time the rising edge is executed, and the function block will be executed again.
- This function block is used to read Ether CAT slave parameters. To read the parameters, you need to specify with uiIndex and usiSubIndex, and pBuffer needs to use pointers.
- unit size of szSize is byte, that is, szSize =  $1$  is 8 bits.
- uiDevice is shown in the figure below:

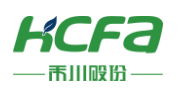

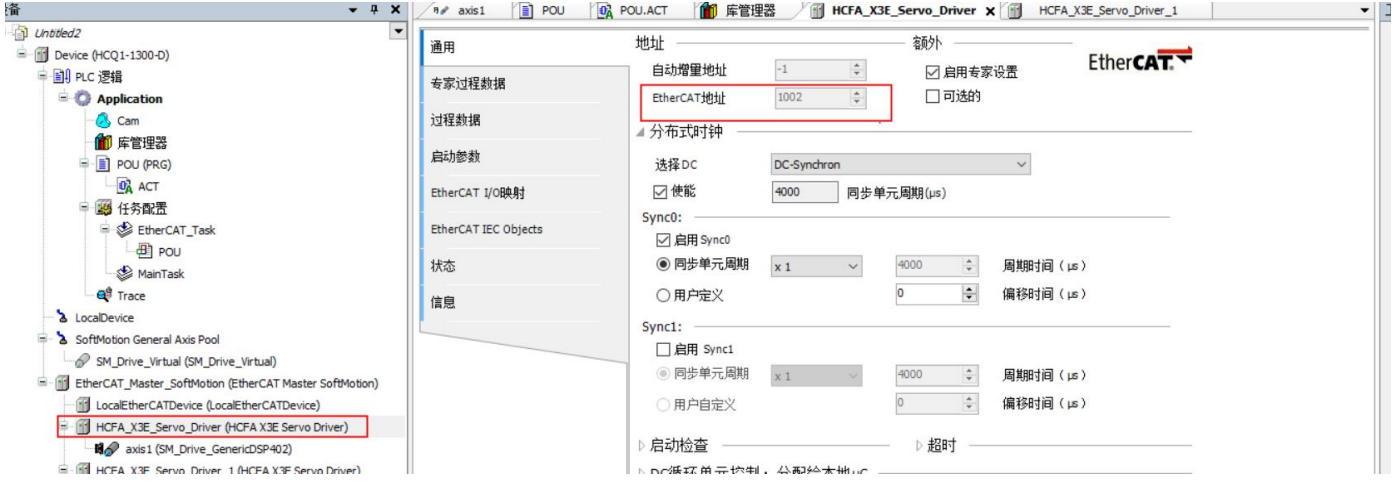

## MC\_Home (FB)

Control the axis to return the drive to the original.

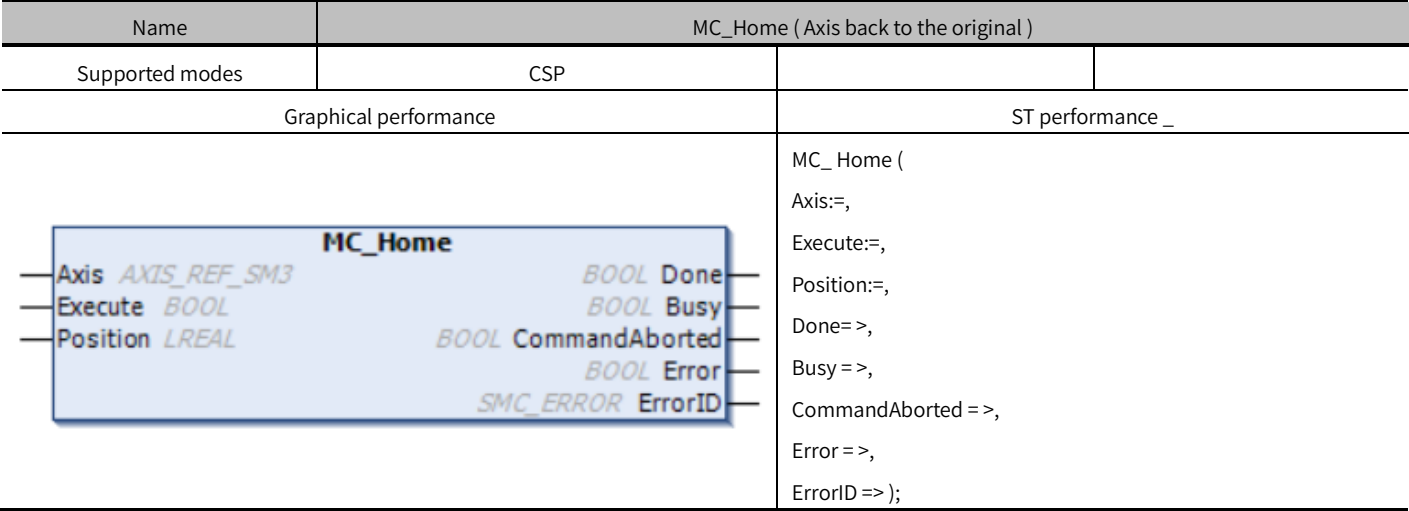

## Variables

(1) Input and output variables

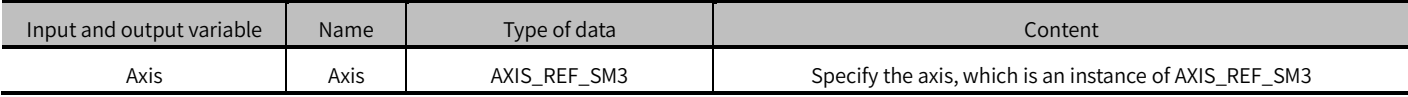

(2) Input variables

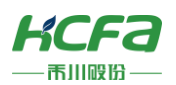

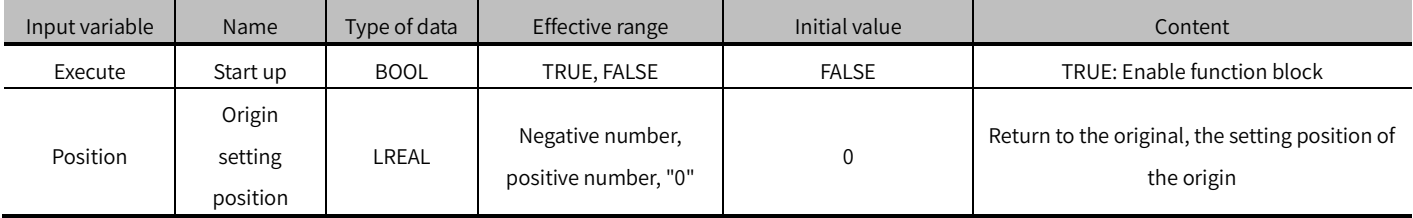

### (3) Output variables

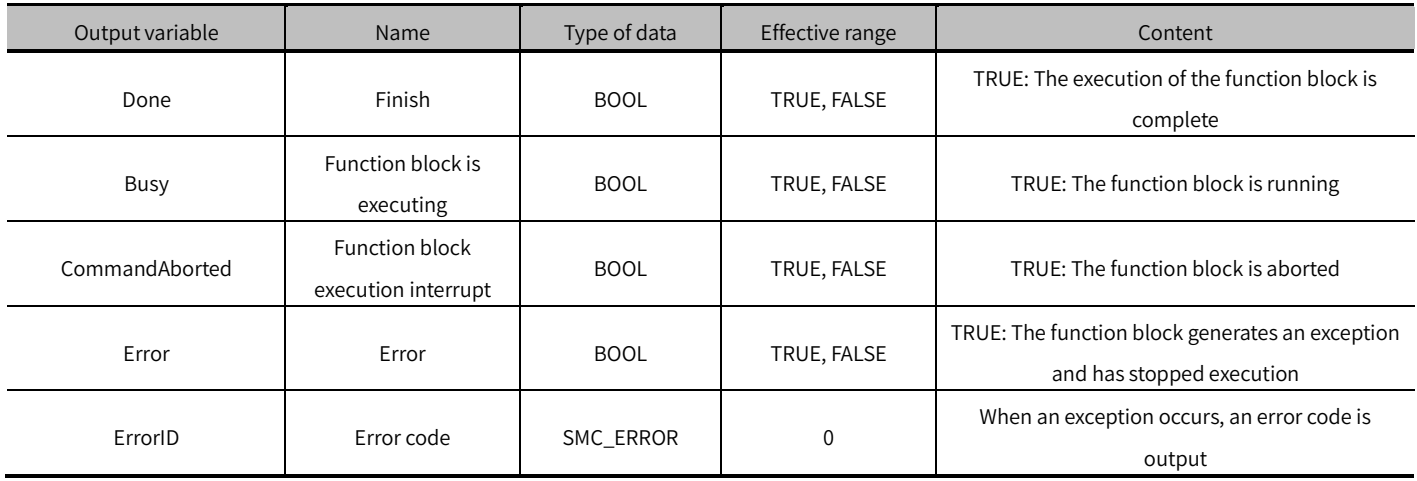

### (4) Conversion timing of output variables

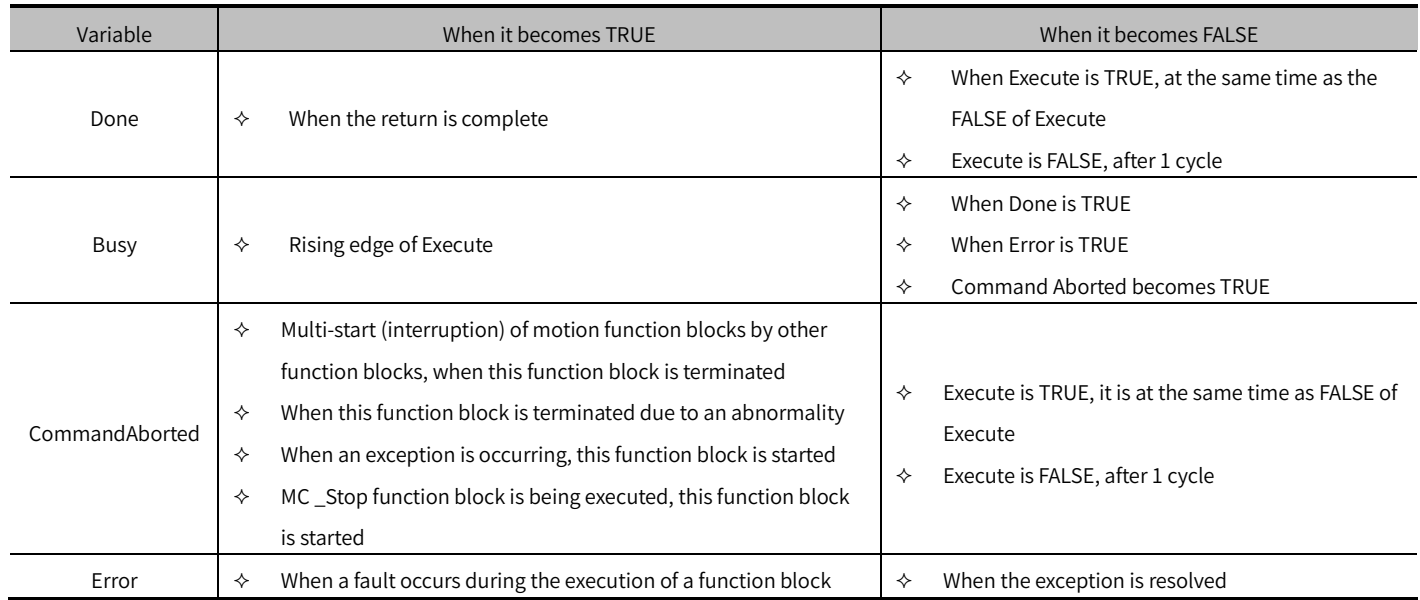

- The rising edge of Execute is to start the function block. The rising edge can be triggered again during the execution of the function block. The input parameters of the function block will be reloaded each time the rising edge is executed, and the function block will be executed again.
- When the axis is in the STandstill state.
- When MC\_Home is executed, other conventional motion function blocks cannot be executed, and MC\_Stop can be used to stop and return.

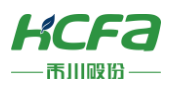

- $\bullet$  Before using, you need to configure the corresponding return parameters: 16 # 6098, 16 # 6099, 16 # 609A (For details on the return parameters, please refer to the drive manual).
- ※Note: It is recommended to add the return to the original parameter in the startup parameter. Take HCFA X3EB drive as an example. The return parameter needs to pay attention to the servo P09.13 parameter. The third digit from the right of the P09.13 parameter can set the speed unit type, which is 1 o'clock. The speed unit is user command/S, when it is 0, the speed unit is revolutions per minute (rpm). The SDO parameters and values added in the figure below are for reference only, and the specific settings should be set according to the actual requirements of returning to the original.

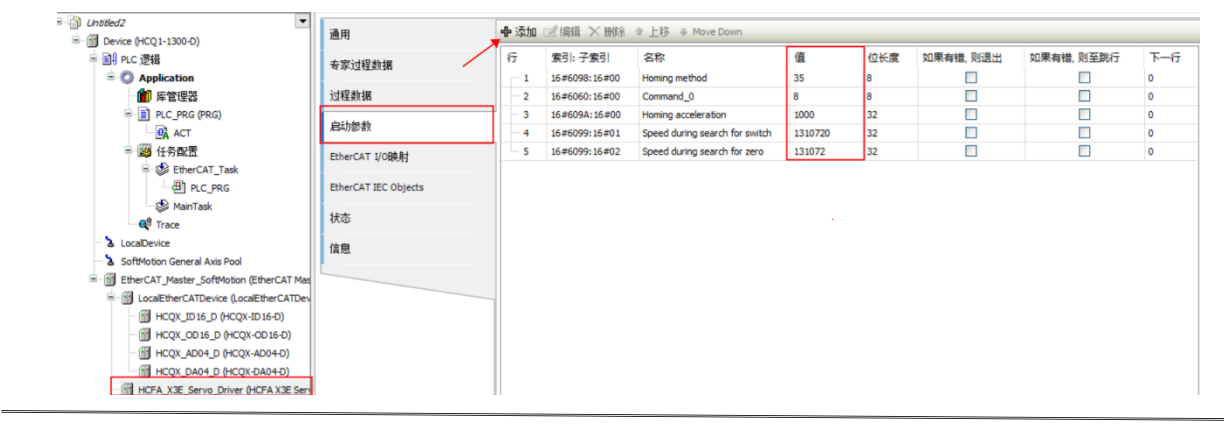

## SMC\_Homing (FB)

Control axis performs the controller return.

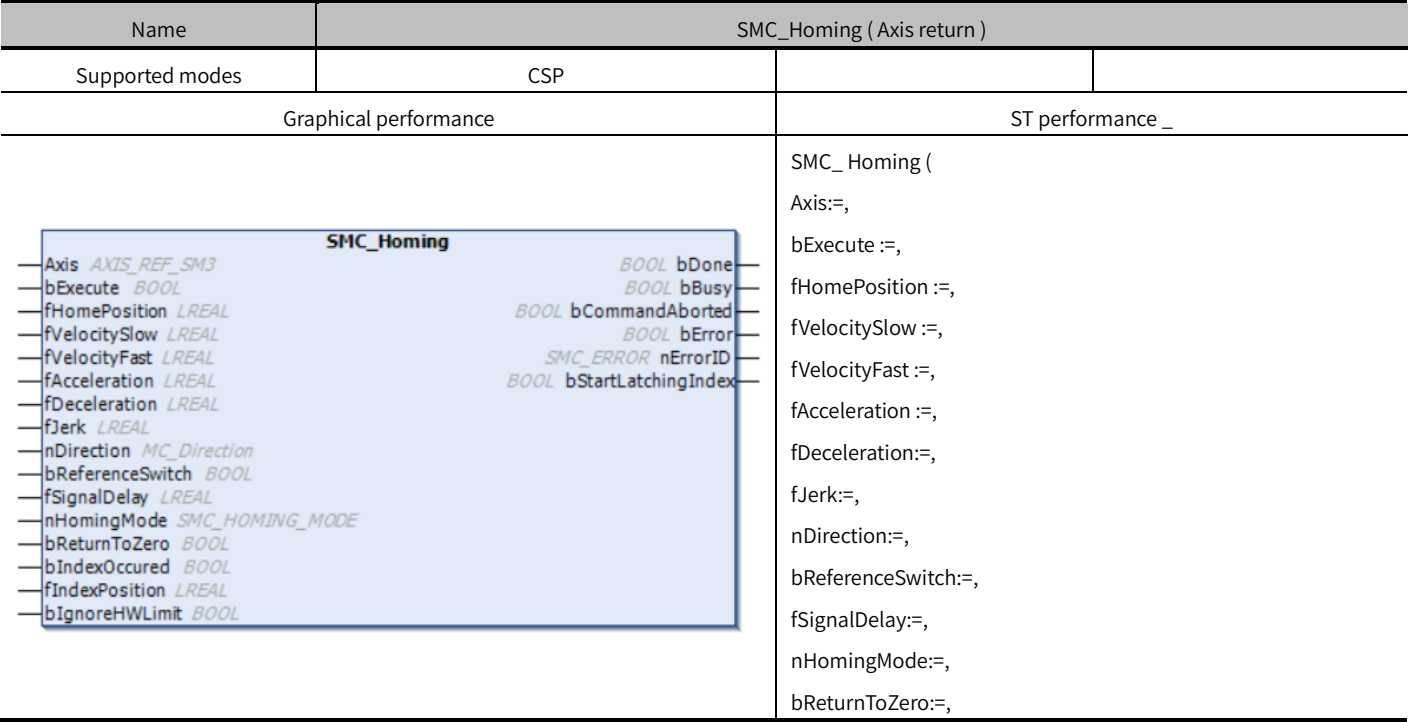

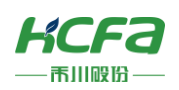

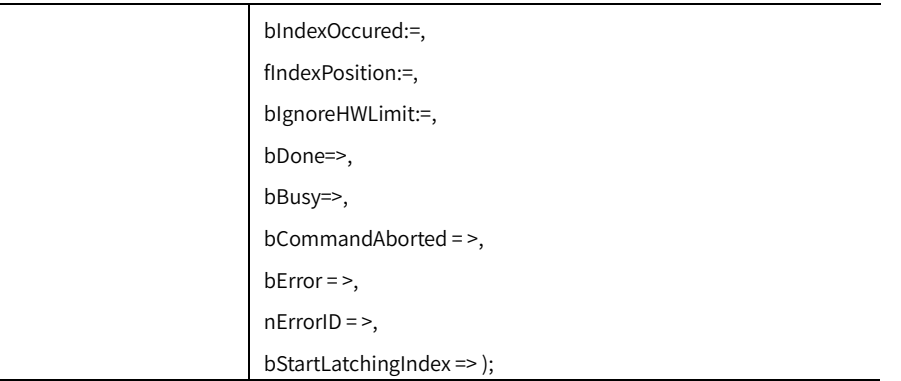

## Variables

(1) Input and output variables

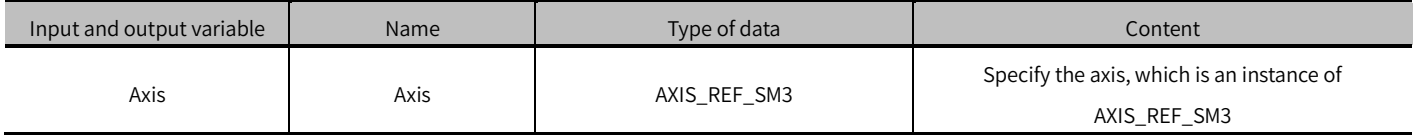

### (2) Input variables

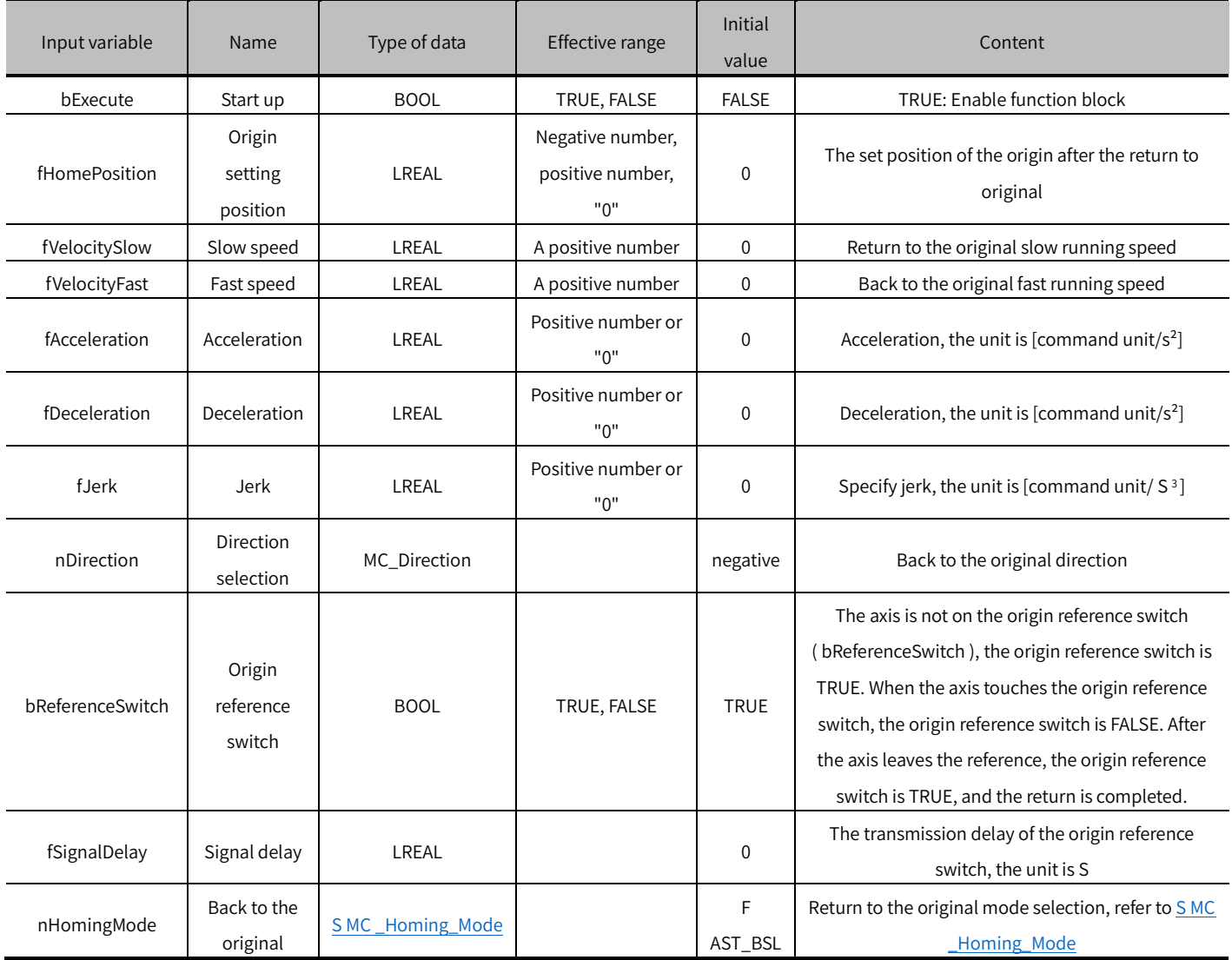

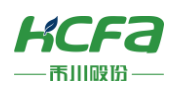

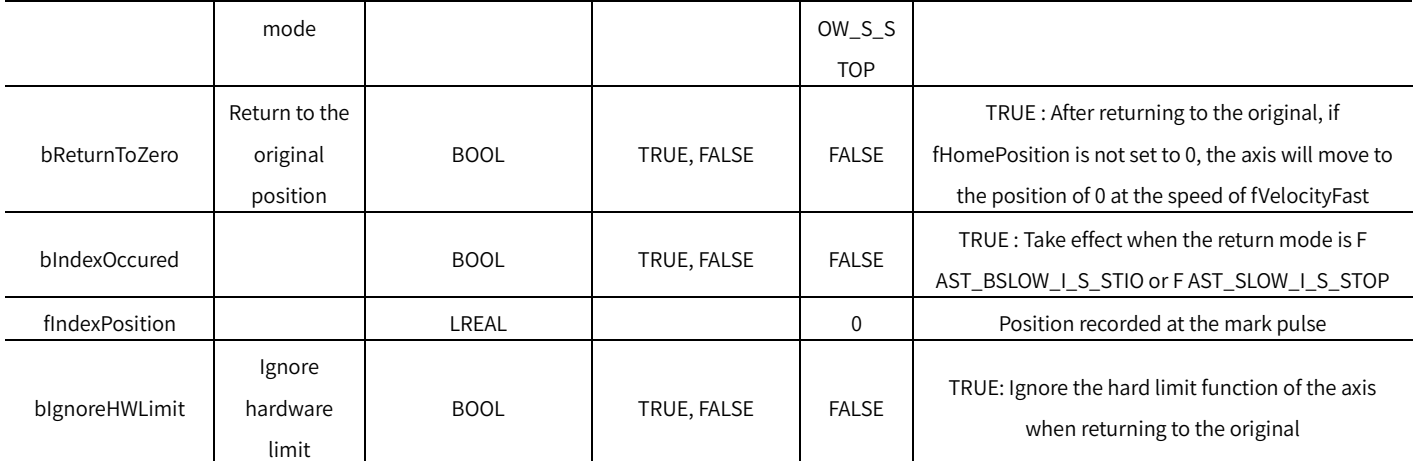

### (3) Output variable

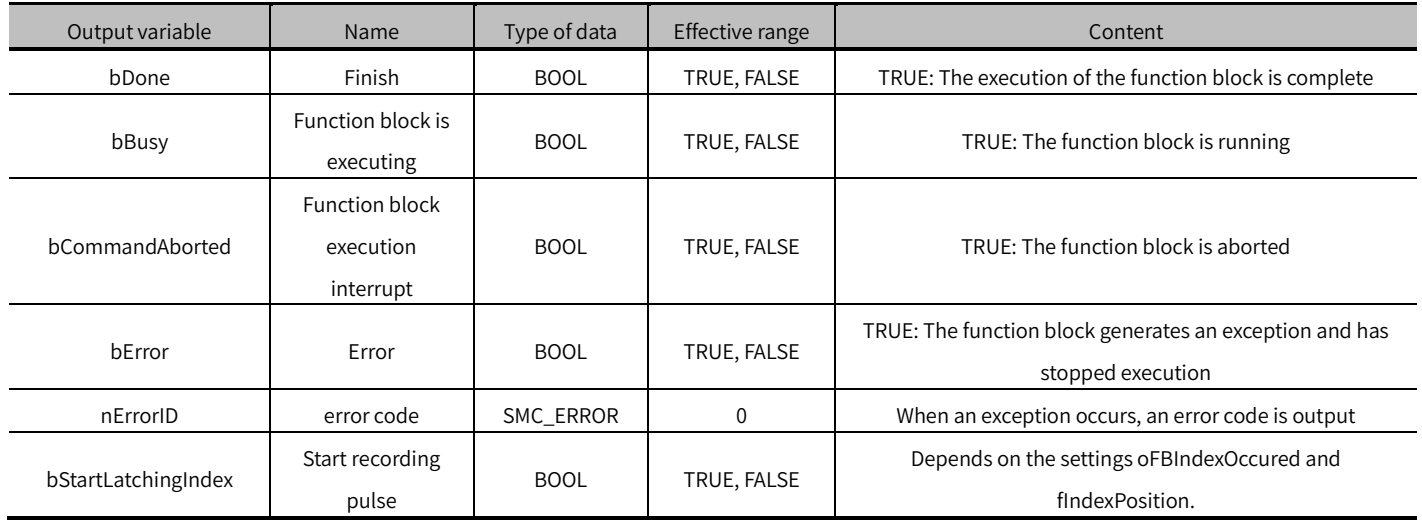

### (4) Conversion timing of output variables

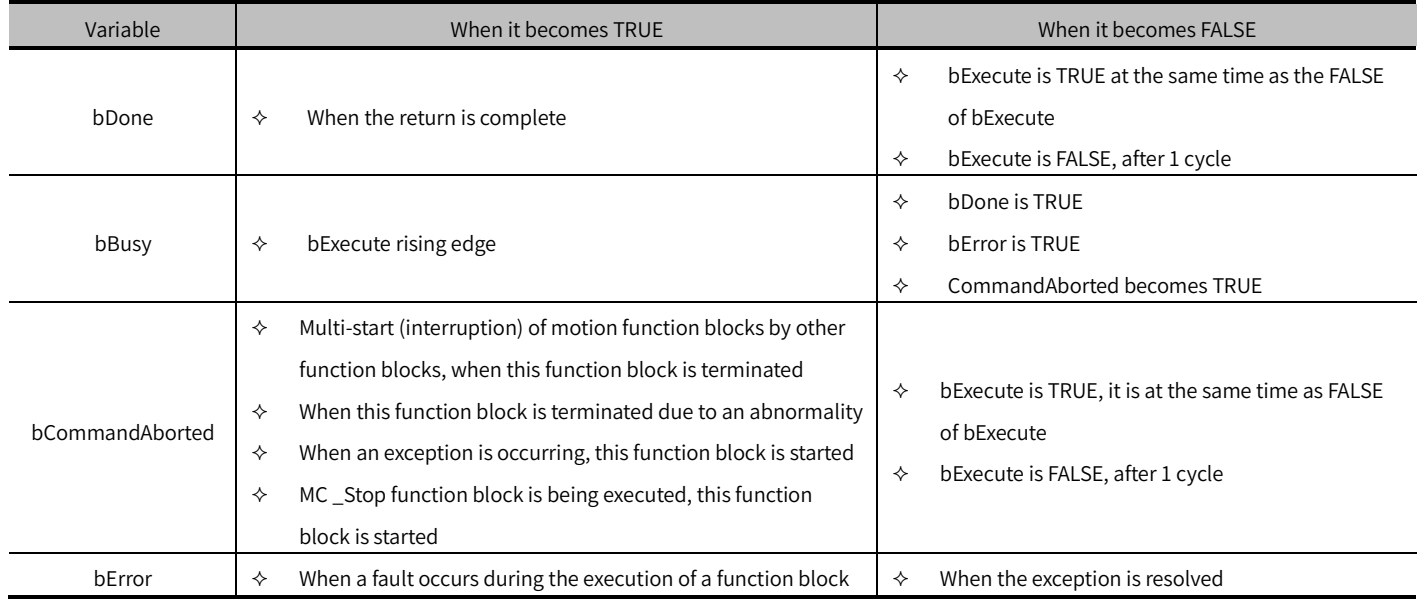

## Key points

bExecute is to start the function block. The rising edge can be triggered again during the execution of the function block.

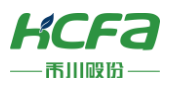

The input parameters of the function block will be reloaded each time the rising edge is executed, and the function block will be executed again.

 This function block is a return-to-origin method controlled by the controller, which is essentially different from MC \_Home :

MC Home is the return to the original control of the drive, with higher accuracy, and will modify the actual position of the drive;

SMC\_Homing does not modify the actual position of the drive, but only sets the position through MC\_SetPosition. The origin position may be lost after power failure.

 When the rising edge oFBExecute starts, SMC\_Homing is executed, as long as the origin reference switch bReferenceSwitch is TRUE, the axis moves in the direction specified by nDirection at the speed of fVelocityFast. When the origin reference switch bReferenceSwitch is FALSE, the axis leaves the origin reference switch at a slow speed fVelocitySlow. When the origin reference switch bReferenceSwitch is TRUE again, it will act according to the selected homing mode nHomingMode, refer to SMC\_Homing\_Mode for details.

## MC Stop (FB)

Stop the movement of an axis and switch the axis to Stopping state.

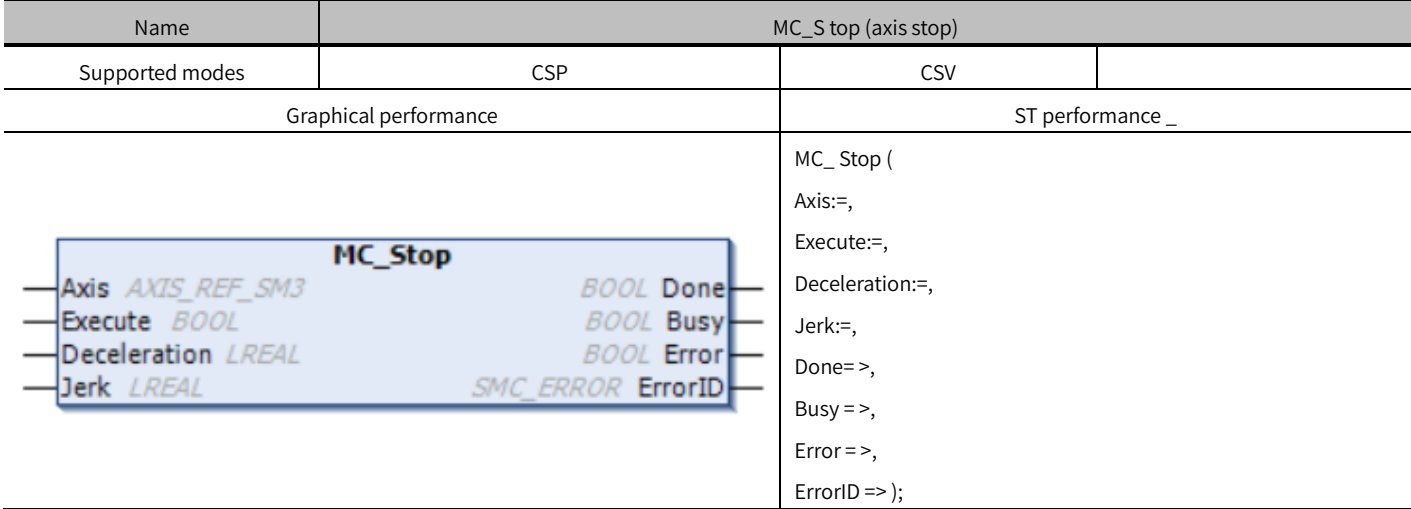

### Variables

(1) Input and output variables

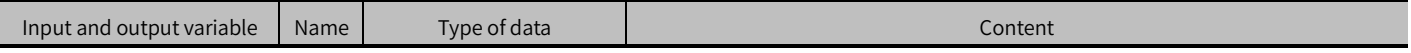

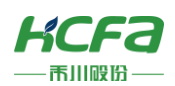

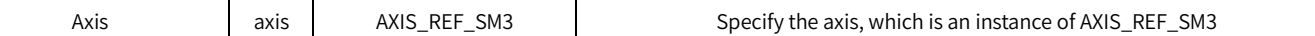

#### (2) Input variables

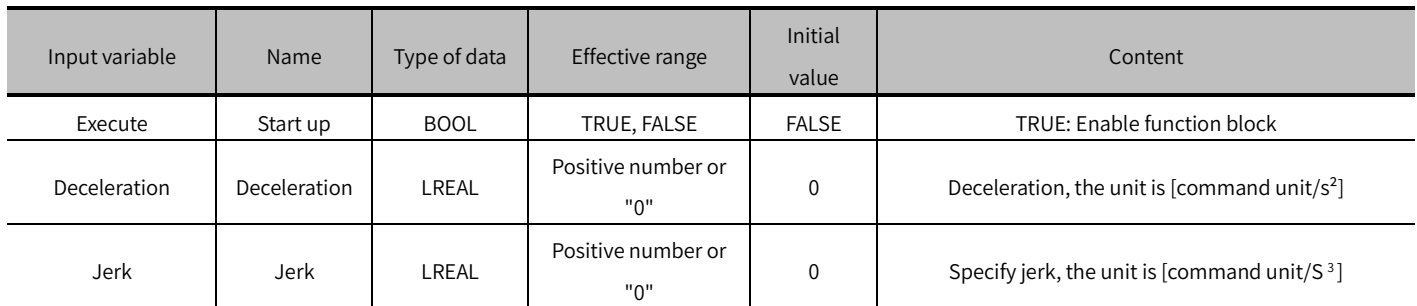

#### (3) Output variables

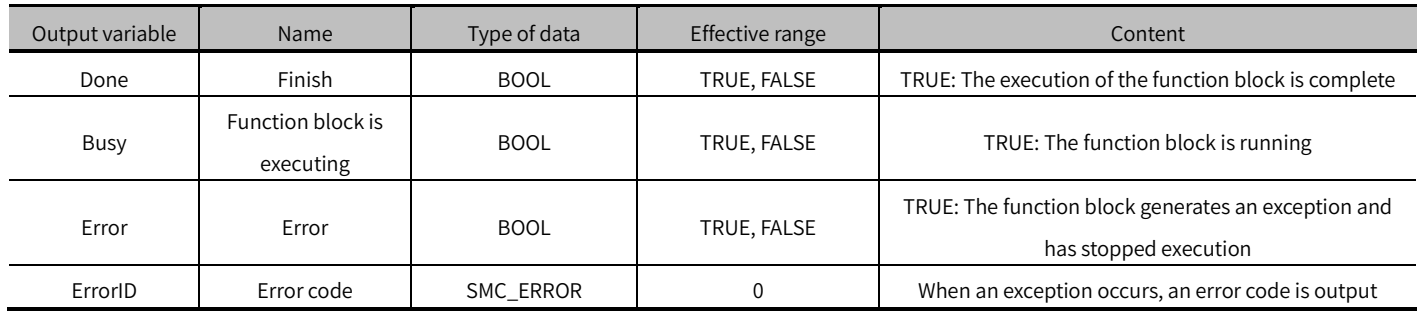

### Key points

- The rising edge of Execute is to start the function block. The rising edge can be triggered again during the execution of the function block. The input parameters of the function block will be reloaded each time the rising edge is executed, and the function block will be executed again.
- This function block stops the movement of an axis under normal operation and switches the axis to Topping state. When the axis is in Stopping state, any movement function block is invalid.
- Even if MC \_Stop stops the axis movement and Done has become TRUE, as long as Execute is not set to FALSE, the axis will still remain in the topping state.
- Multiple MC\_Stops cannot be interrupted each other, so it is recommended to ensure that one axis in the program is controlled by only one MC\_Stop. It is recommended to use MC\_Halt for regular stop.

※ Note: Mc\_Stop is not available in torque mode !

## MC\_Halt (FB)

Stop the movement of an axis.

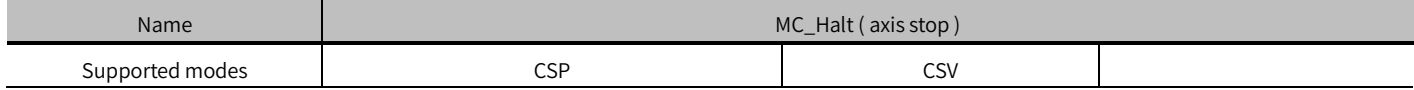

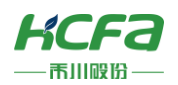

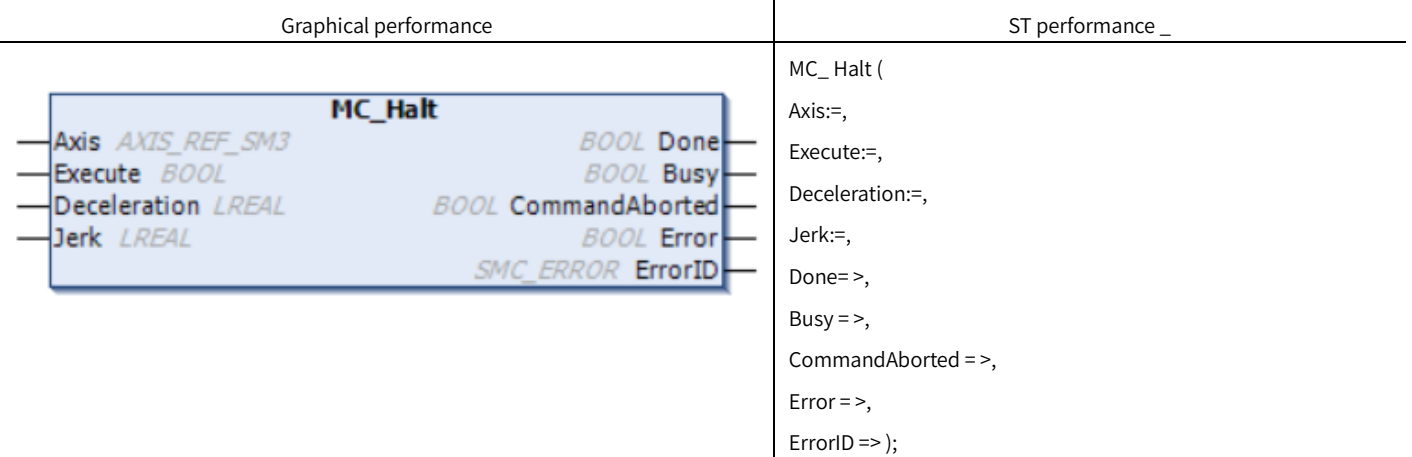

## Variables

### (1) Input and output variables

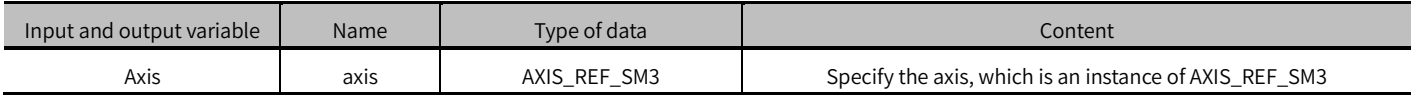

### (2) Input variables

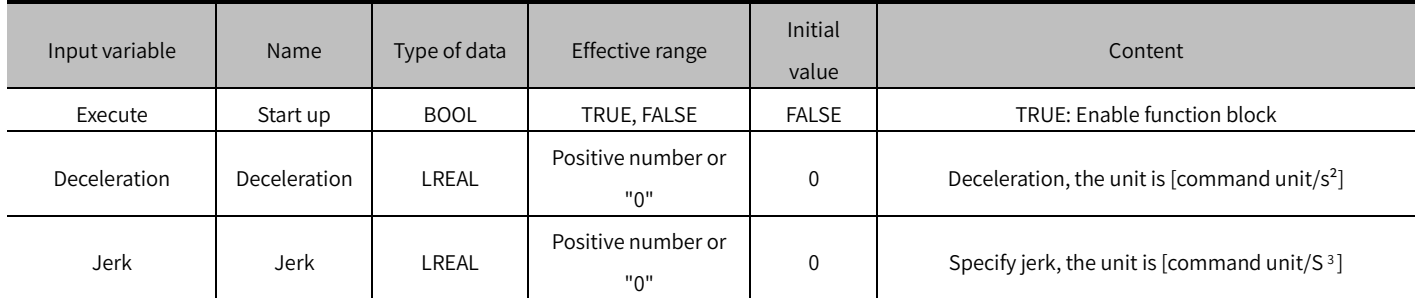

### (3) Output variables

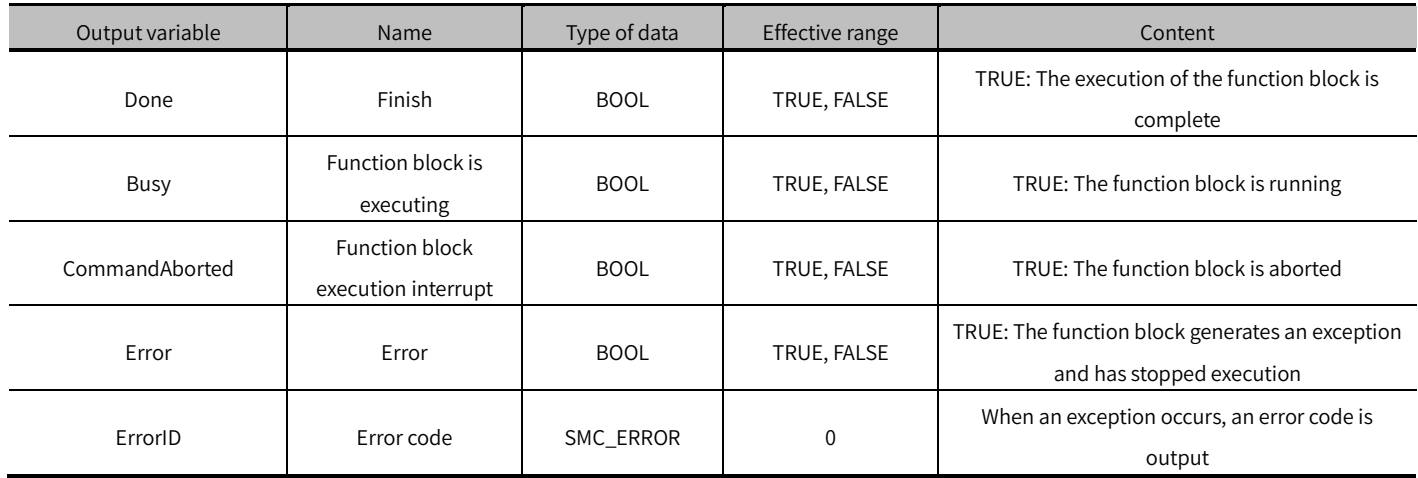

## Key points

The rising edge of Execute is to start the function block. The rising edge can be triggered again during the execution of

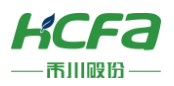

the function block. The input parameters of the function block will be reloaded each time the rising edge is executed, and the function block will be executed again.

- This function block is to stop the movement of an axis under normal operation, If other motion function blocks are triggered during the stop process, the execution of this function block will be interrupted.
- function block during execution is Discrete\_motion, and the status is Standstill after the operation is completed.
- MC\_Halt is different from MC\_ Stop, MC\_H alt is allowed to be interrupted.

## MC \_Jog (FB)

Control axis performs forward and reverse jogging.

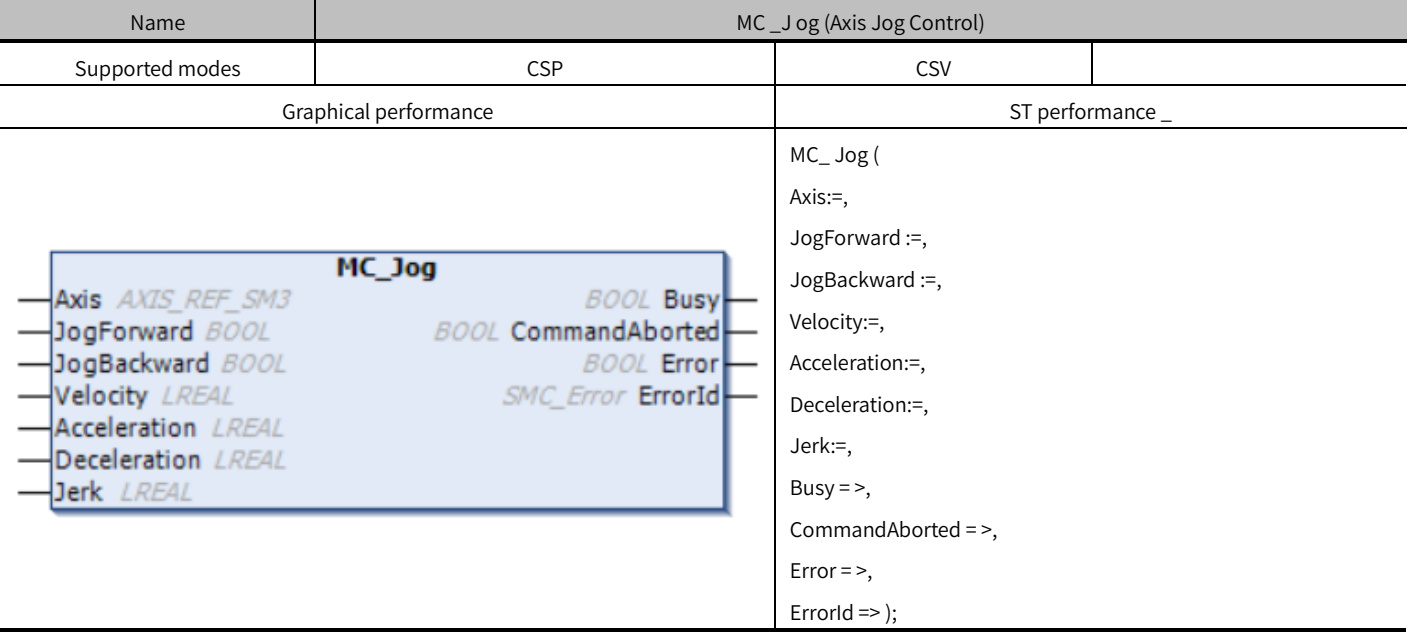

## Variables

### (1) Input and output variables

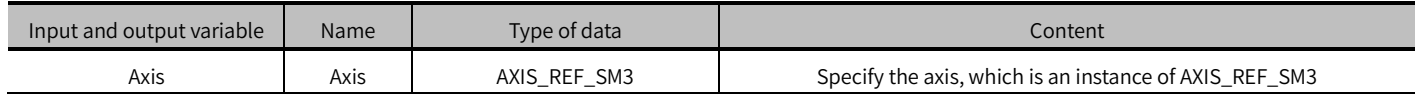

### (2) Input variables

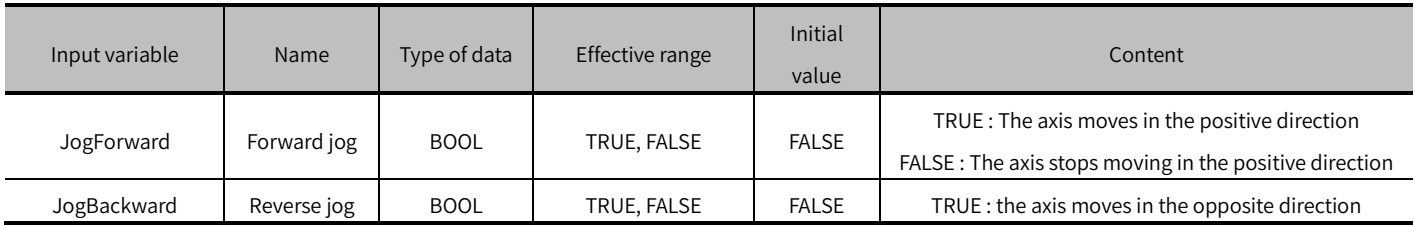

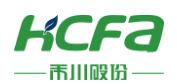

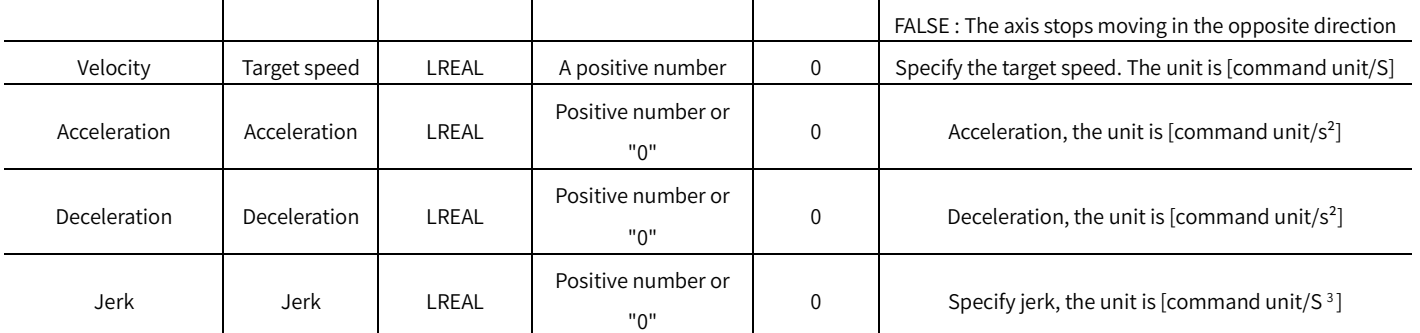

### (3) Output variables

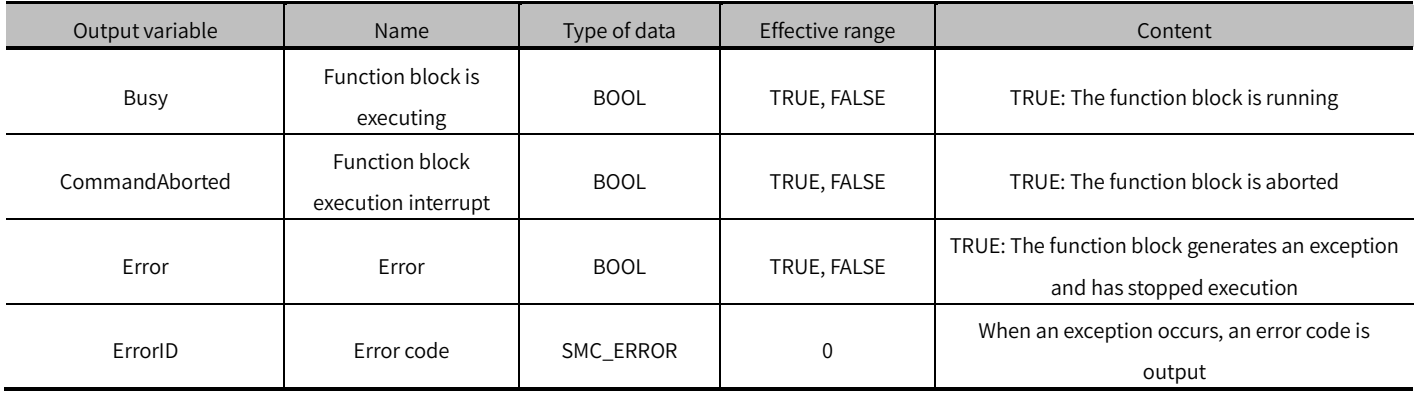

### (4) Conversion timing of output variables

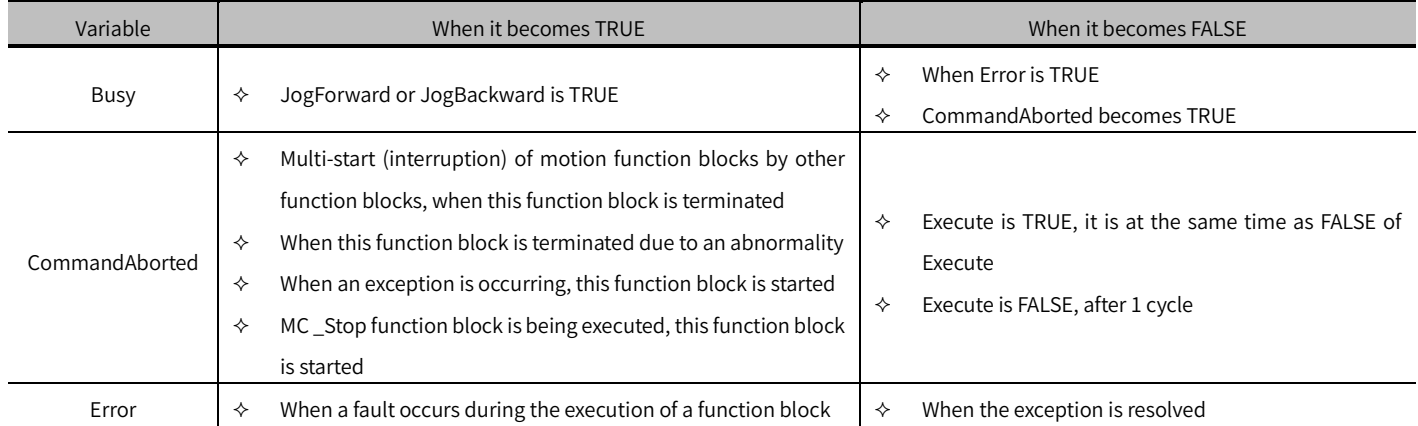

- Control axis is jog running, and the positive jog is controlled by JogForward. When set to TRUE, the axis will jog forward according to the set speed and acceleration. Reverse jogging is controlled by JogBackward. When set to TRUE, the axis will perform reverse jogging according to the set speed and acceleration.
- Jog operation, if JogForward or JogBackwar changes from TRUE to FALSE, the axis will immediately decelerate and stop at the set deceleration.
- During the jogging process, the axis is in the Continuous Motion state.
- If JogForward and JogBackward are set to TRUE at the same time, the axis will stop moving or not start moving and no error will be reported.

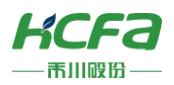

# MC\_MoveAbsolute (FB)

The control axis performs positioning motion at the absolute target position.

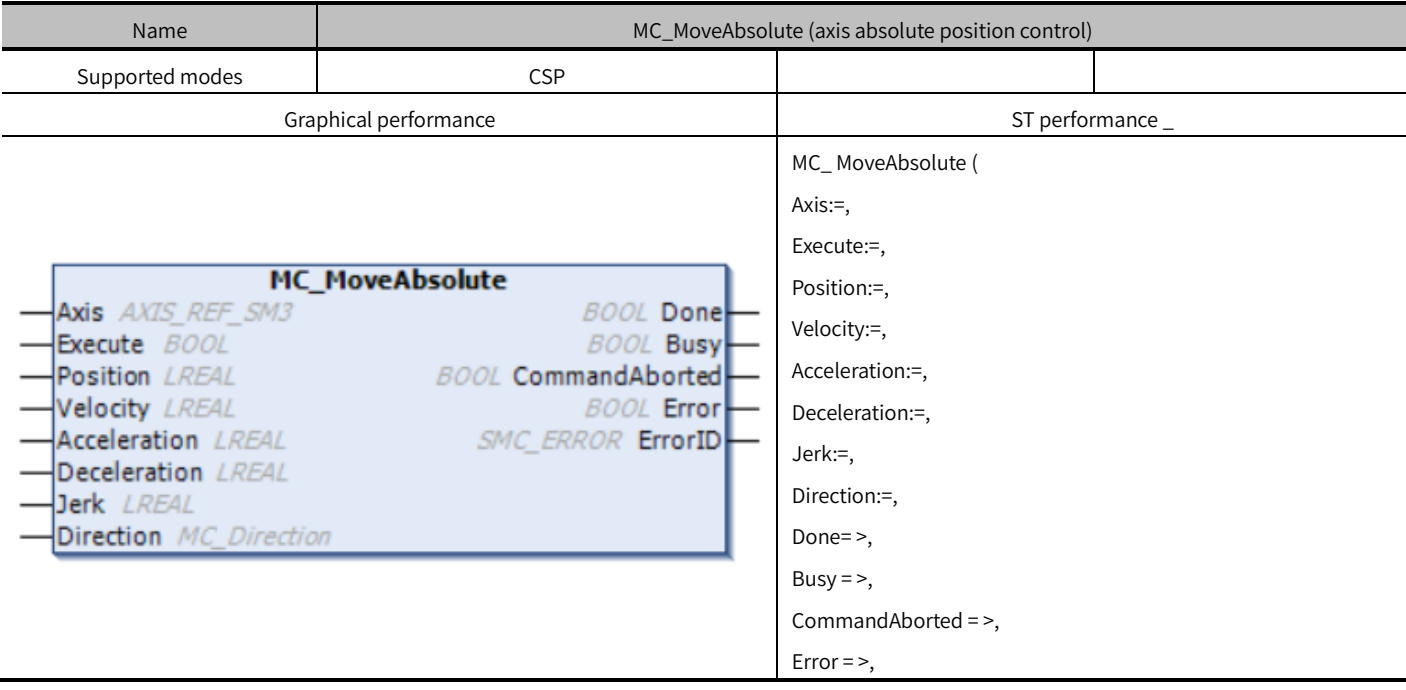

## Variables

### (1) Input and output variables

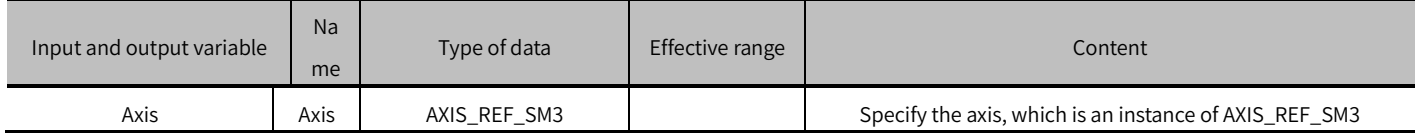

### (2) Input variables

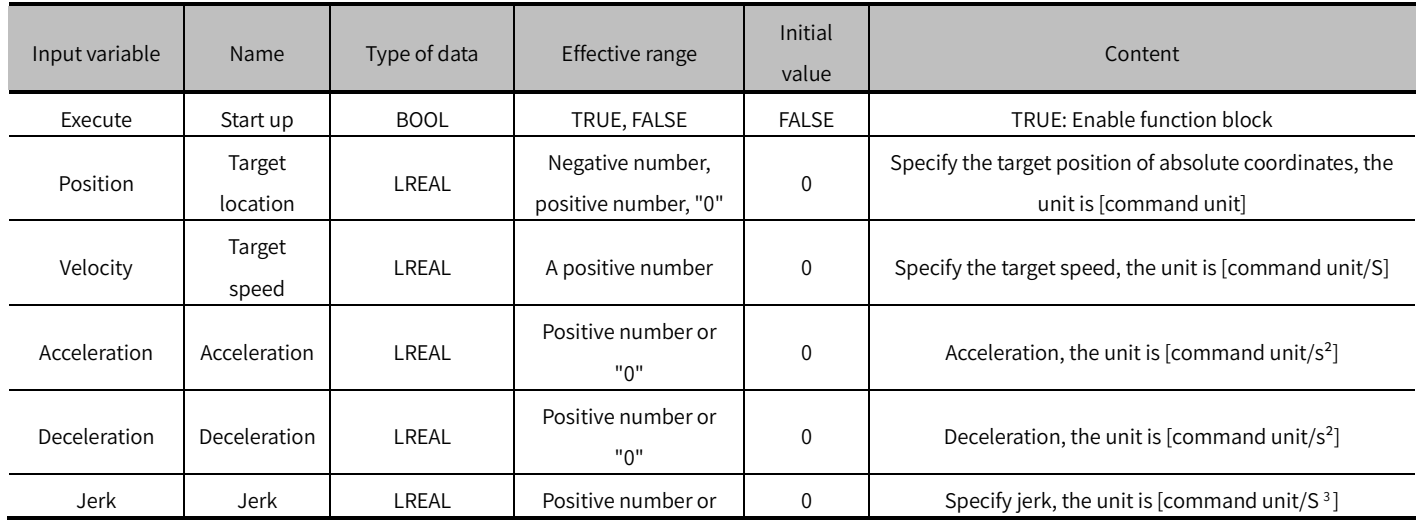

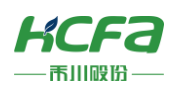

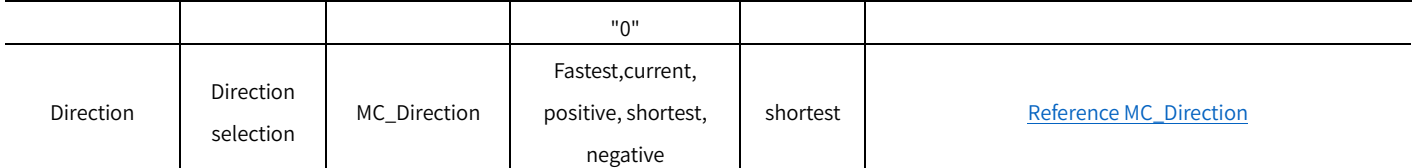

### (3) Output variable

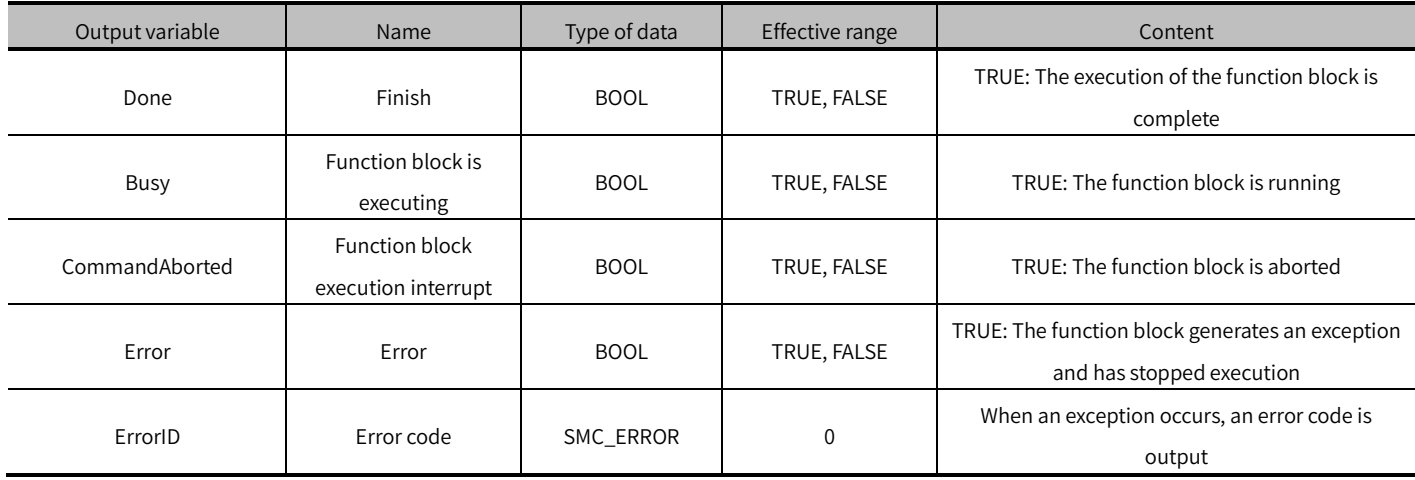

### (4) Conversion timing of output variables

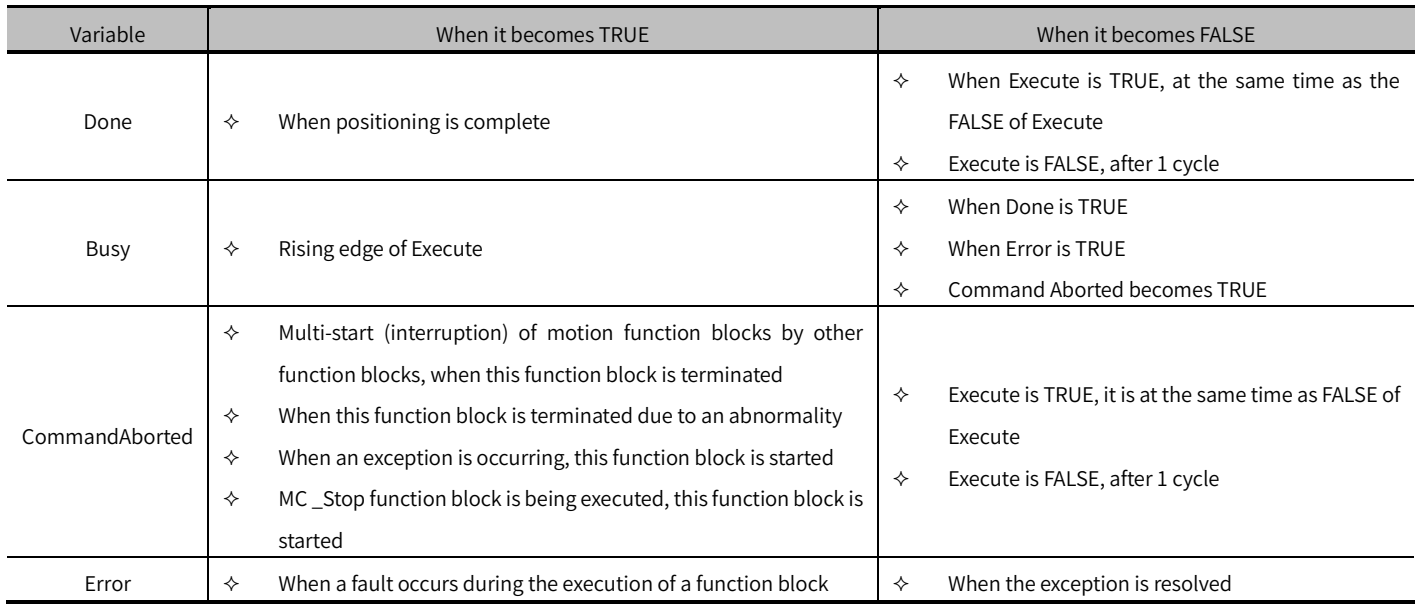

- This function block is an absolute positioning function block, and the Position data is the absolute position of the axis. The state of the axis when this function block is executed is Discrete Motion.
- The rising edge of Execute is to start the function block. The rising edge can be triggered again during the execution of the function block. The input parameters of the function block will be reloaded each time the rising edge is executed, and the function block will be executed again.
- Acceleration or Deceleration is zero, an error will be reported when the function block is started (Execute), and the state of the axis is Standstill.

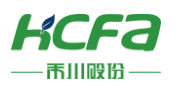

● Direction (direction selection), refer to MC \_Direction.

# MC\_MoveRelative (FB)

The control axis performs positioning motion relative to the target position.

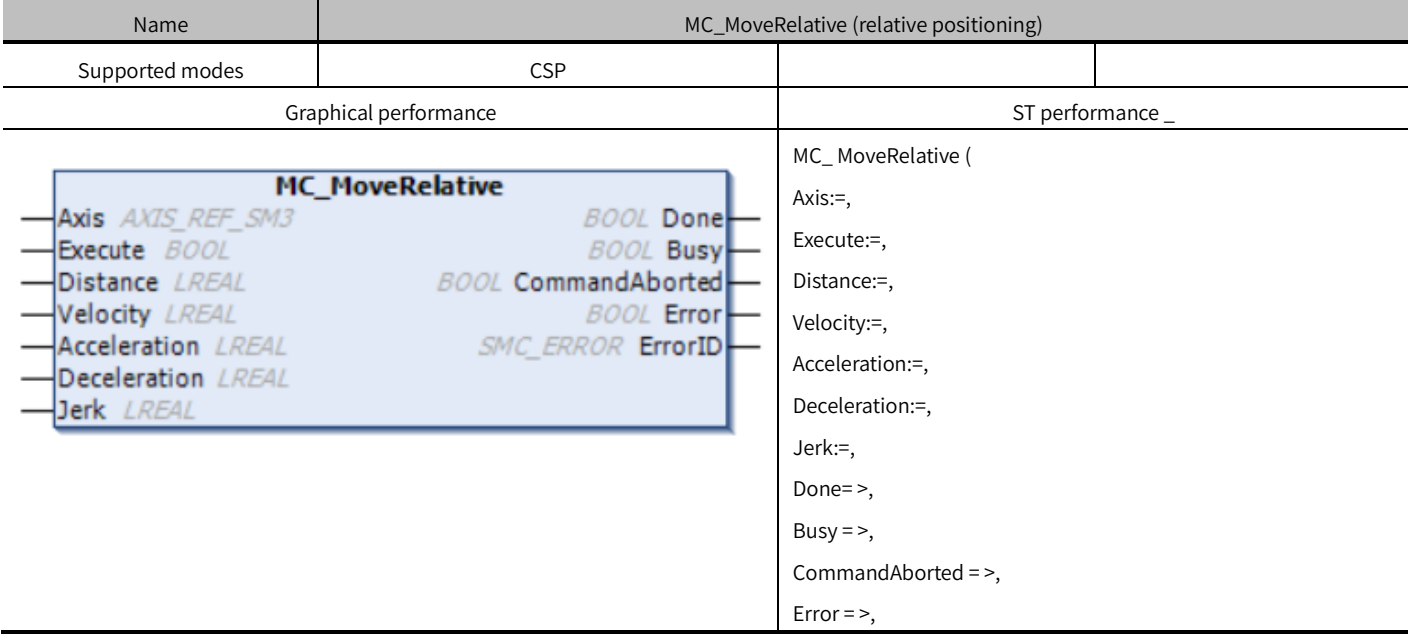

### Variables

### (1) Input and output variables

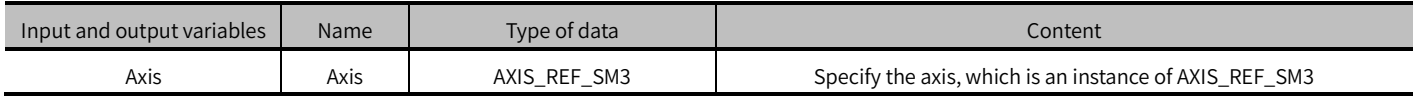

### (2) Input variables

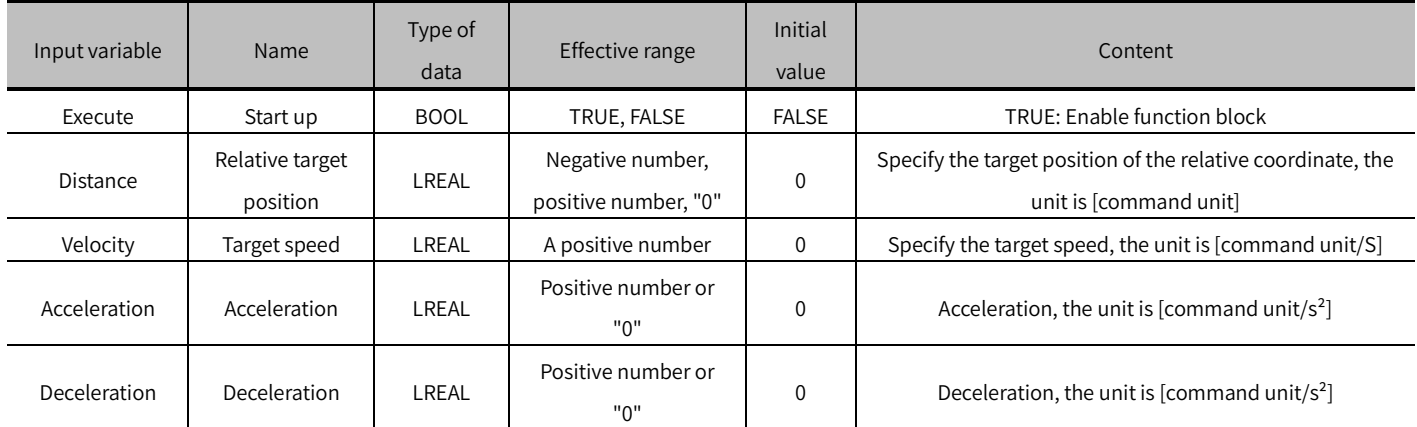

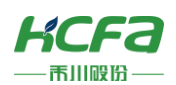

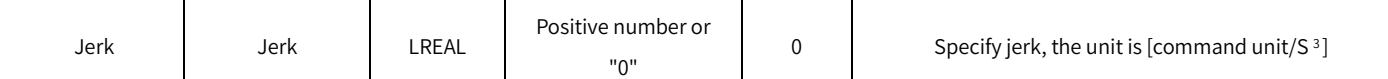

#### (3) Output variable

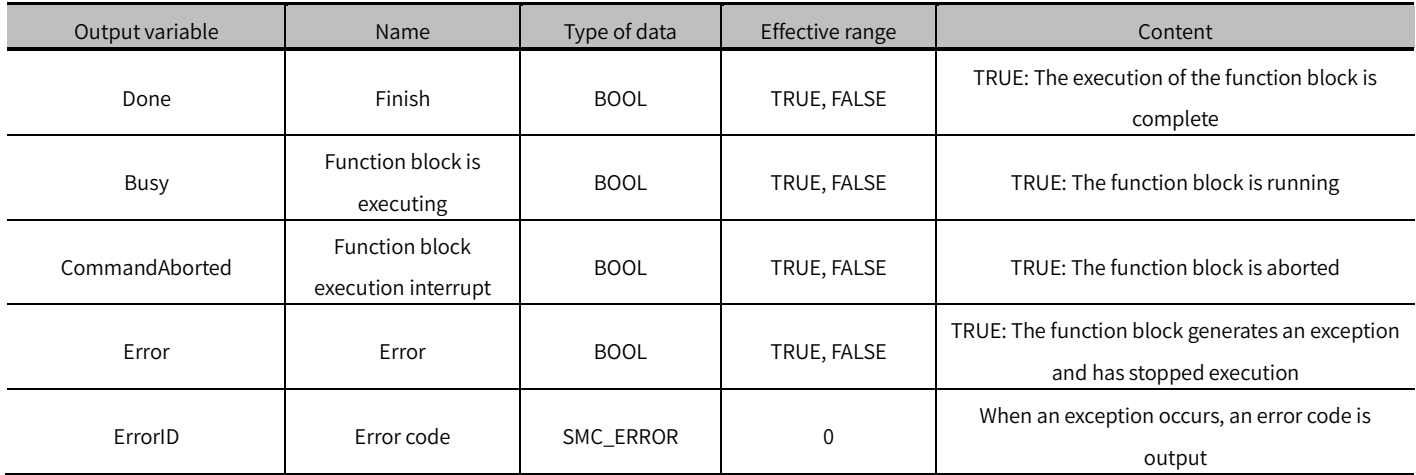

#### (4) Conversion timing of output variables

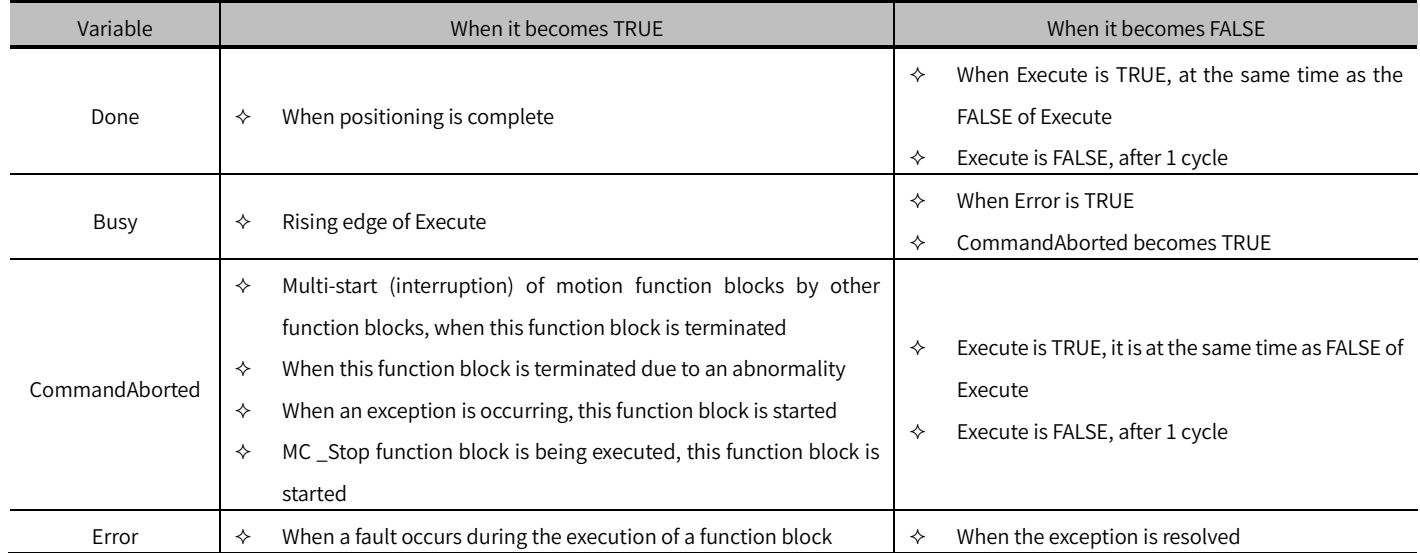

- This function block is a relative positioning function, D i stance is the relative distance that the axis will move.
- Discrete Motion state when the function block is executed.
- Execute is to start the function block, and the rising edge can be triggered again during the execution of the function block, and the input parameters of the function block will be reloaded every time the rising edge.
- Acceleration or Deceleration is zero, an error will be reported during the specified operation, and the state of the axis is Standstill.
- At the same time that Execute gets the rising edge action, Busy becomes TRUE. After reaching the target position, positioning is completed, Done becomes TRUE, and Busy becomes FALSE.
- When this function block is interrupted, CommandAborted becomes TRUE and Busy becomes FALSE.

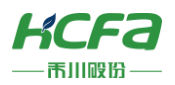

# MC \_M ove Velocity (FB)

Control axis moves at a constant speed.

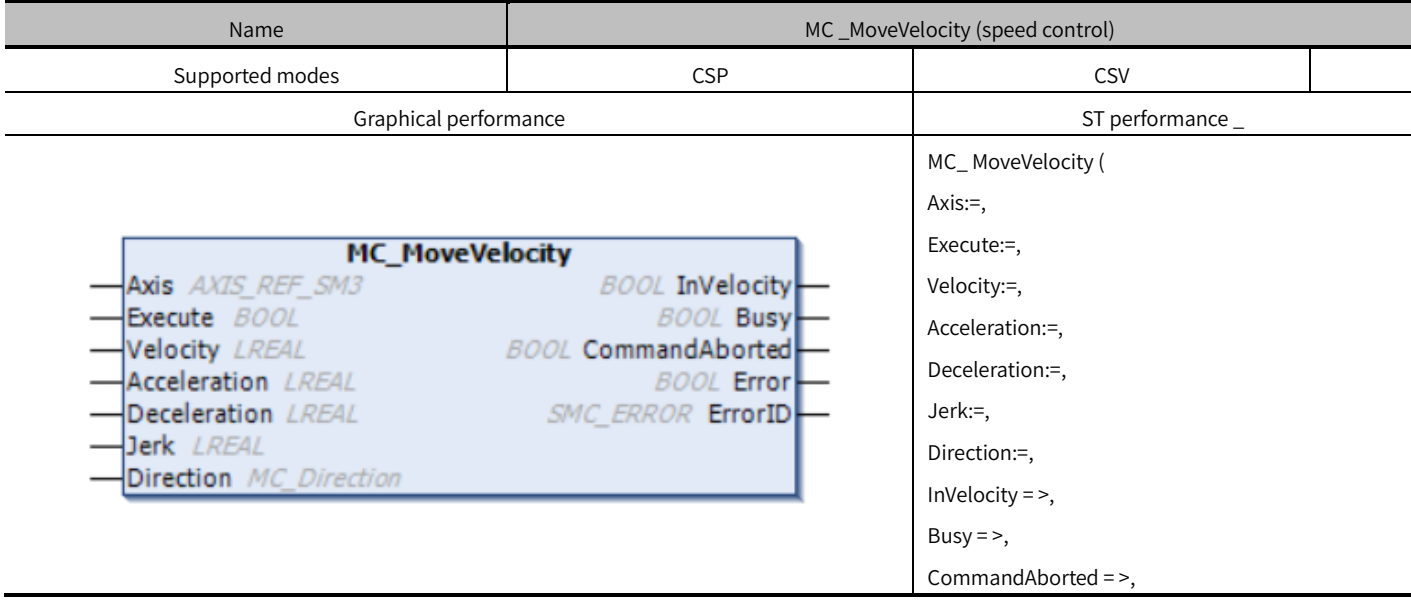

## Variables

### (1) Input and output variables

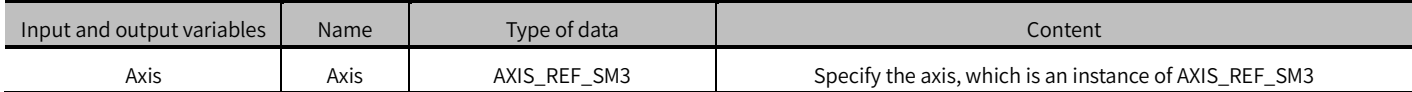

### (2) Input variables

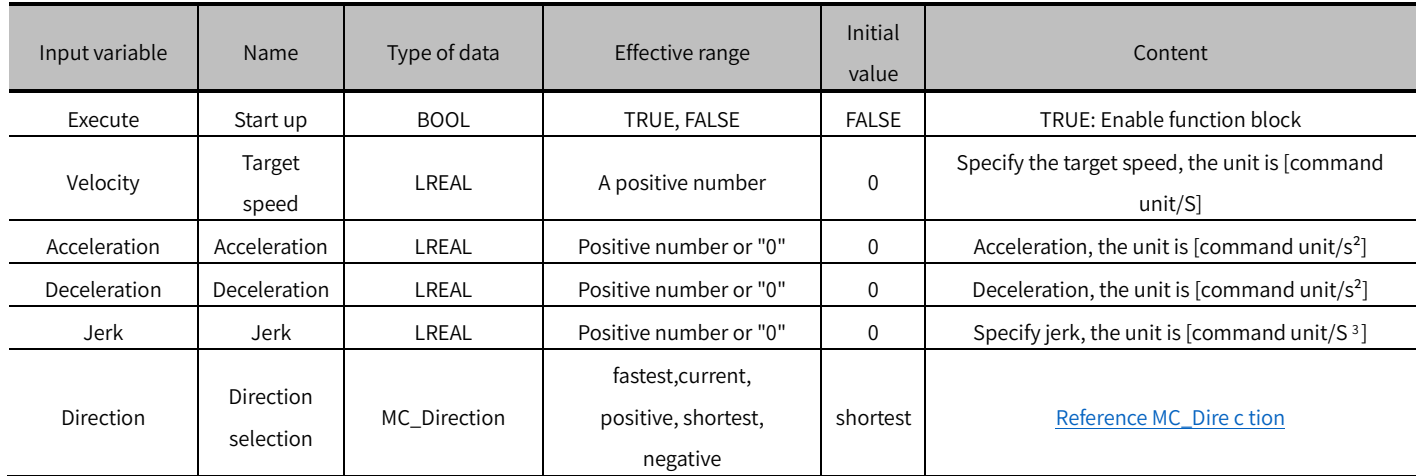

### (3) Output variable

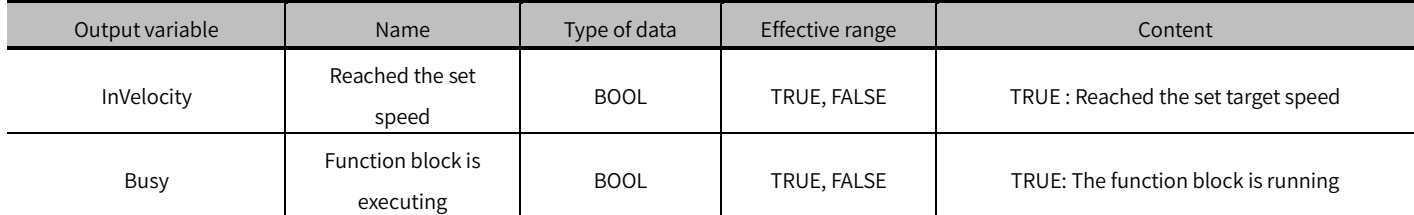

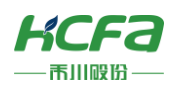

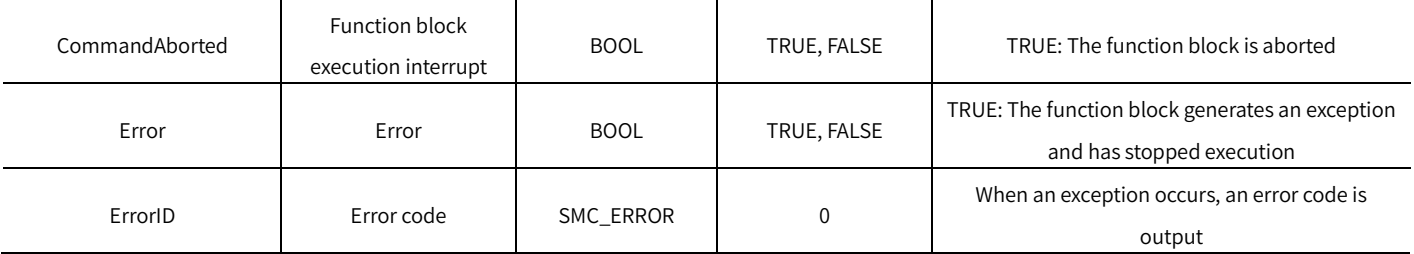

### (4) Conversion timing of output variables

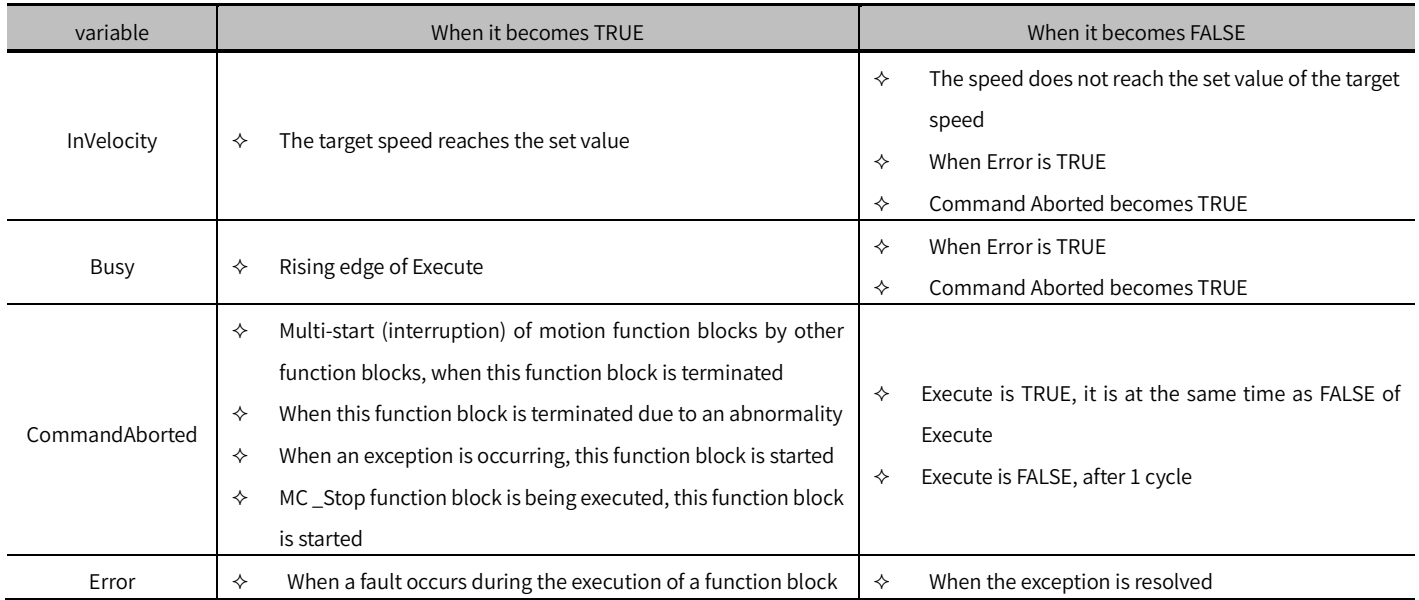

- This function block controls the axis to move continuously at the set speed.
- Axis is in Continuous Motion state when the function block is executed.
- Execute is to start the function block, and the rising edge can be triggered again during the execution of the function block, and the input parameters of the function block will be reloaded every time the rising edge.
- When the axis status is Standstill, the acceleration or deceleration of MC\_MoveVelocity is 0, the function block will report an error, and the axis status is Standstill.
- the axis state is Continuous Motion, the acceleration or deceleration of MC\_MoveVelocity is 0, the function block and the axis will report an error, and the axis state is Errorstop.
- Function block is executed, setting the Execute pin to FALSE will not stop the execution of the function block. The axis will continue to execute according to the set parameters. If you want to stop MC\_MoveVelocity, you can execute MC\_Halt to stop.

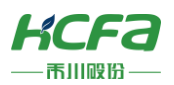

# SMC\_ Set Torque ( FB)

The control axis outputs the set torque (torque mode is available).

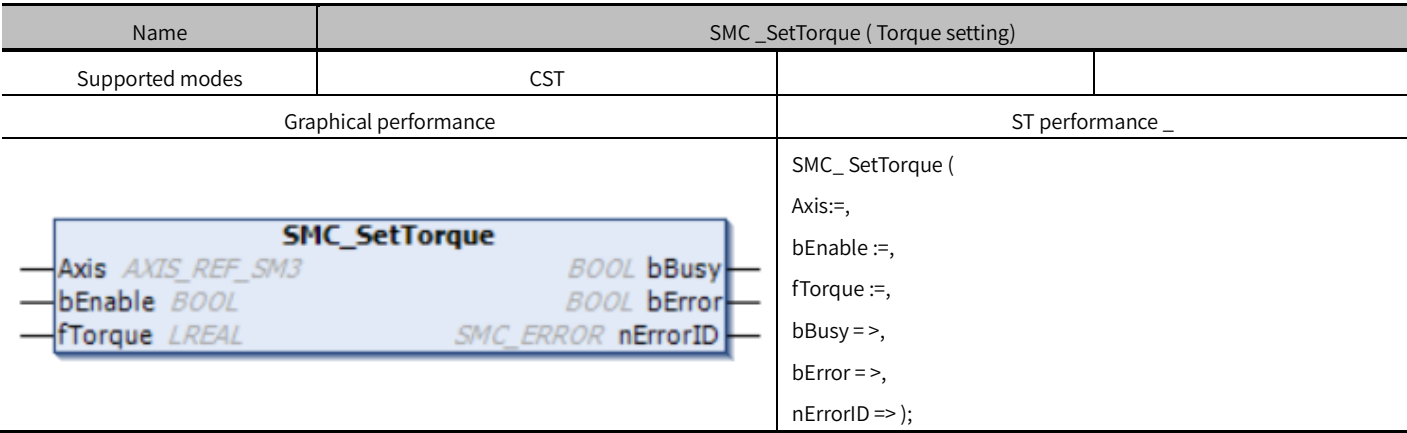

## Variables

### (1) Input and output variables

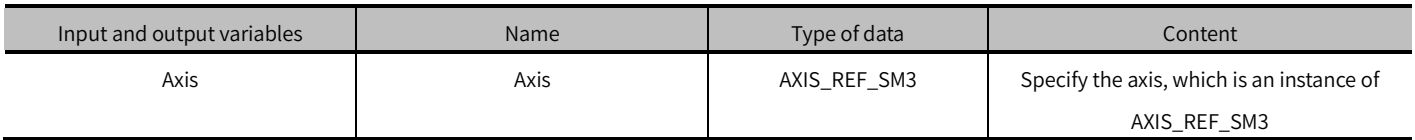

### (2) Input variables

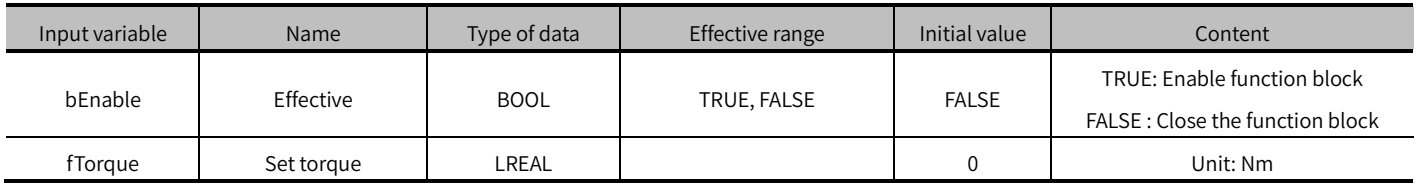

### (3) Output variables

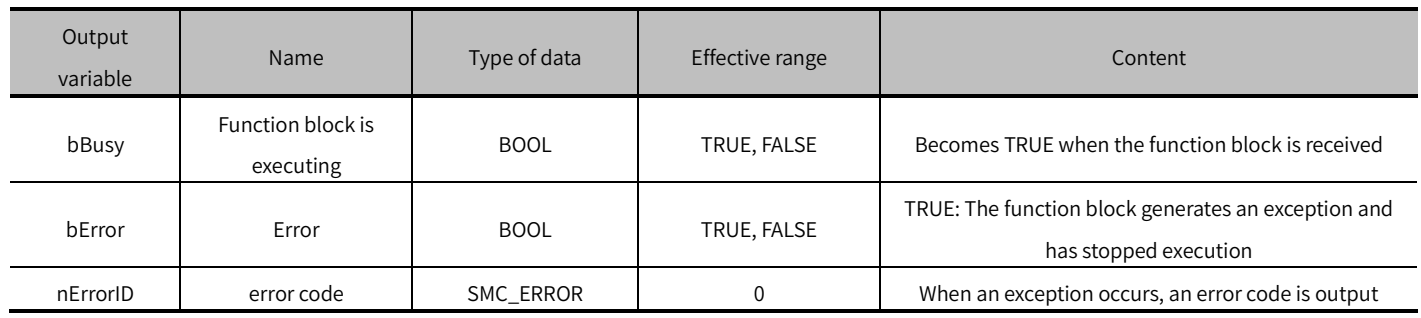

### (4) Conversion timing of output variables

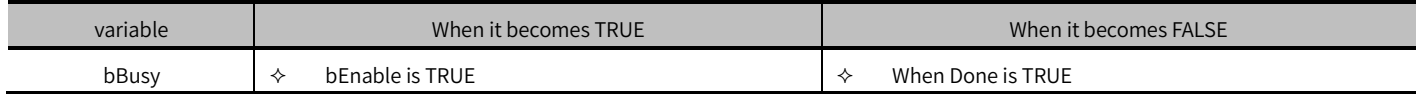

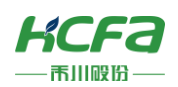

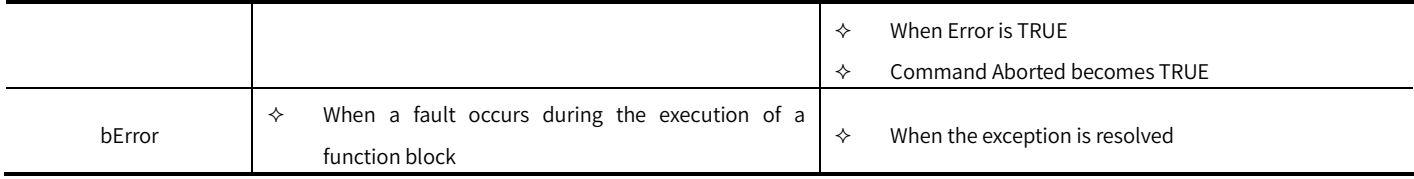

## Key points

- This function block is to set the torque target value for the axis, and the torque target value will only take effect in the torque mode. Therefore, to use this function block, you must first ensure that the axis has been switched to the torque mode.
- Axis control mode can be switched through the SMC\_SetControllerMode function block.
- This function block assigns 6071h in the object dictionary and requires 6071h in RXPDO.

## MC\_MoveSuperImposed (FB)

Superimpose position and speed motion function.

The position and speed are superimposed on the basis of the original control function block of the axis, without interrupting or affecting the original control function block of the axis movement.

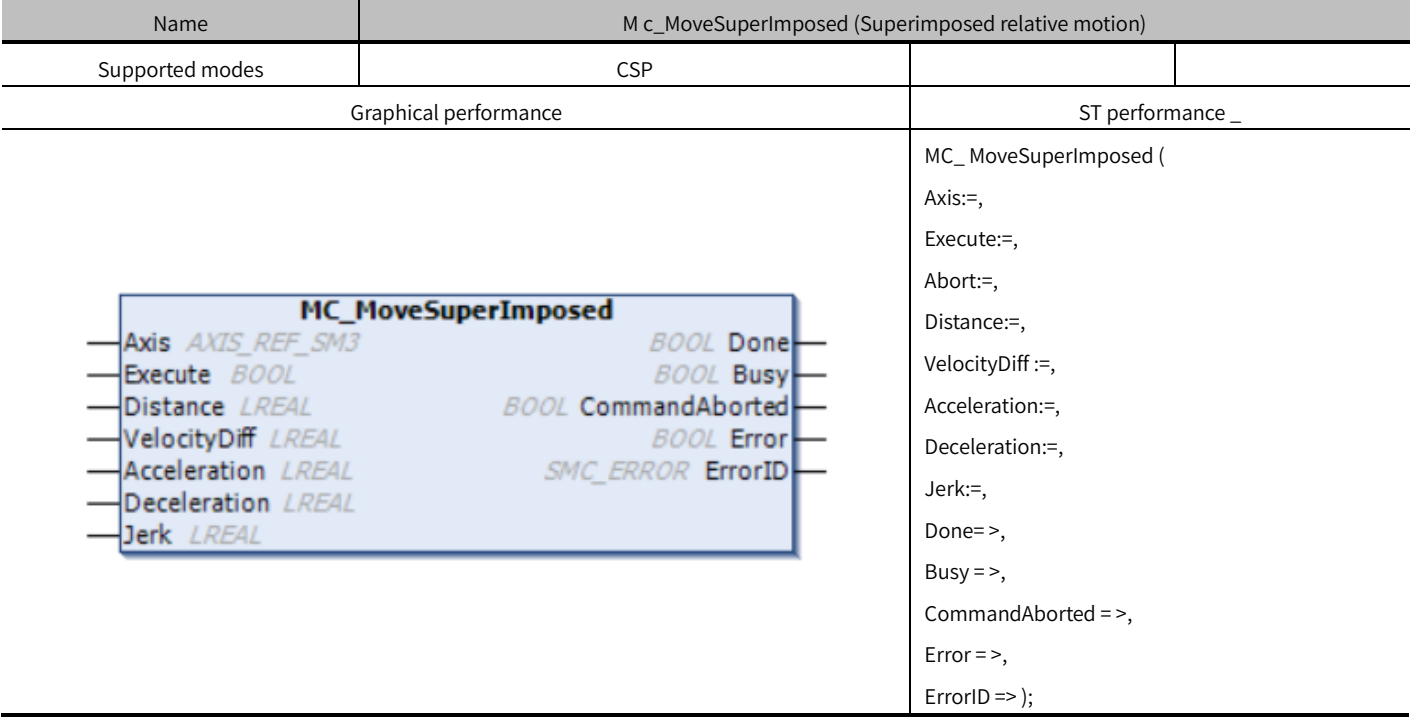

### Variables

(1) Input and output variables

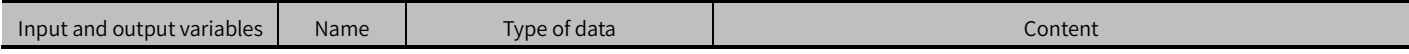

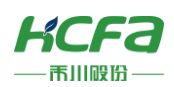

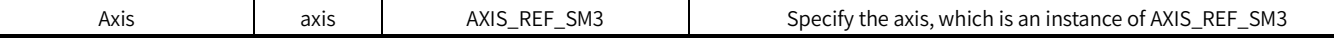

## (2) Input variables

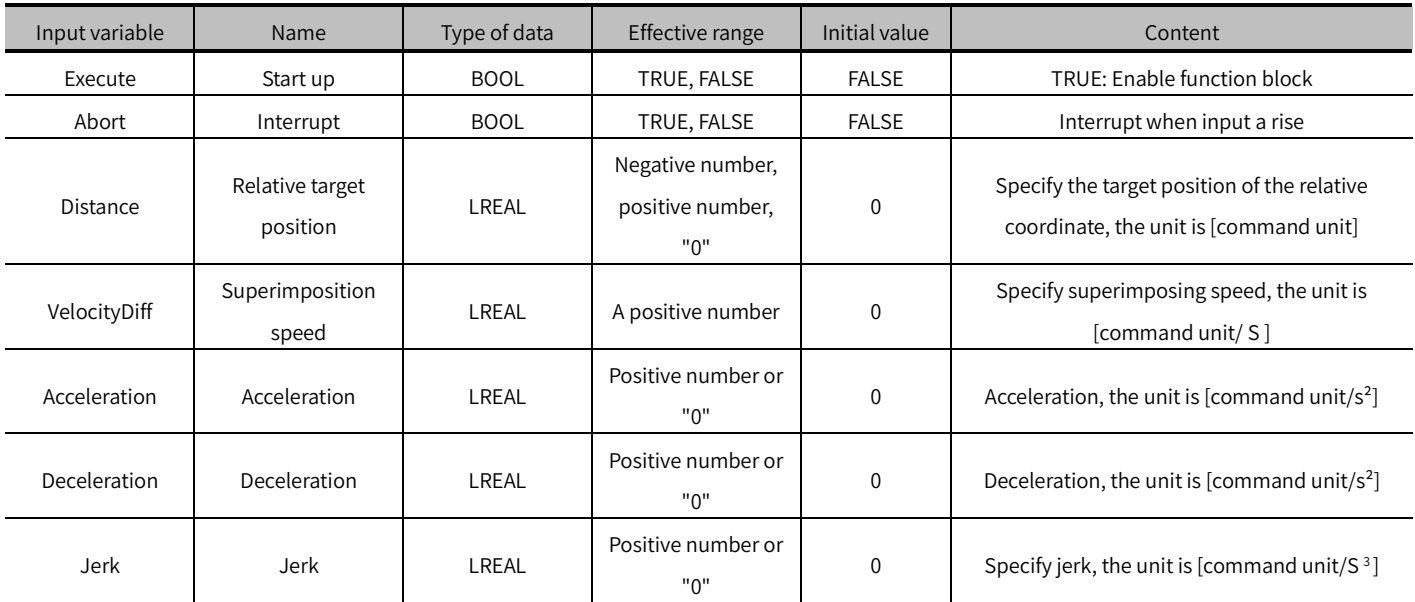

## (3) Output variables

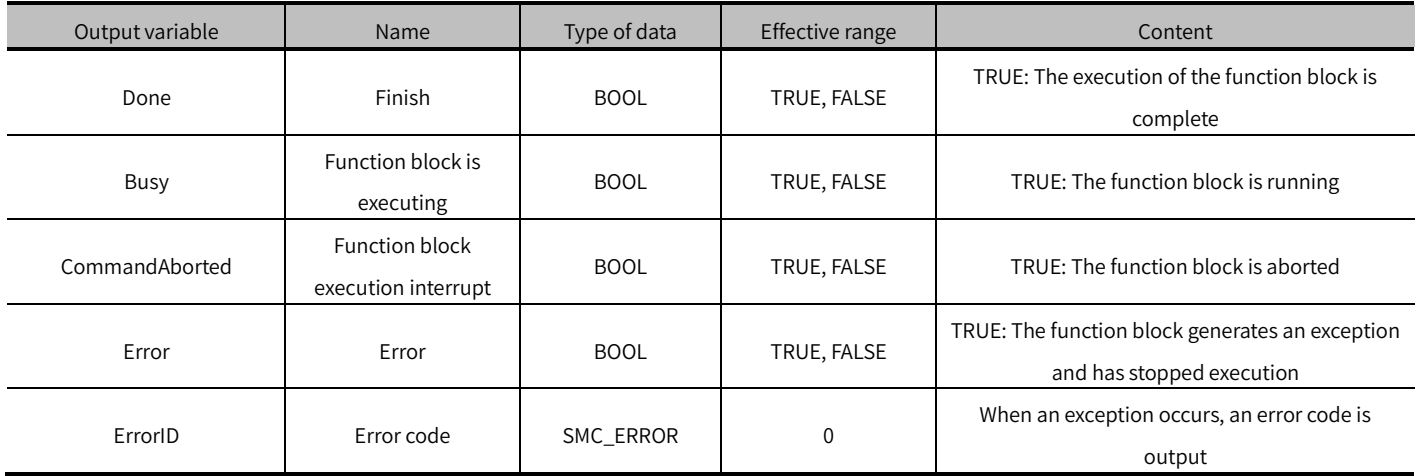

### (4) Conversion timing of output variables

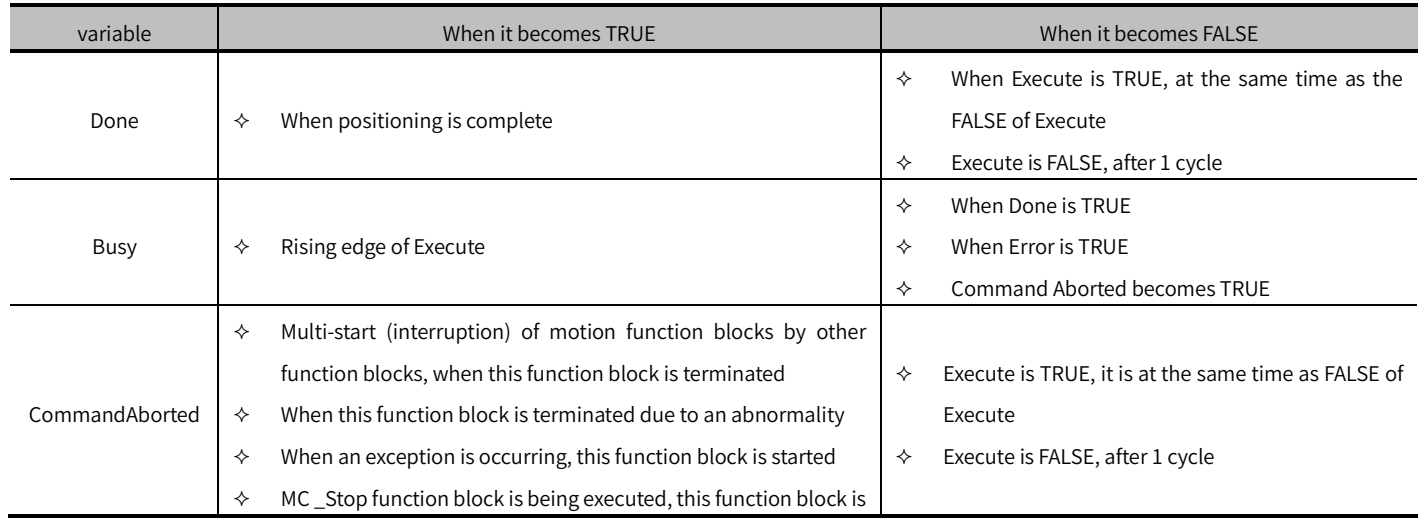

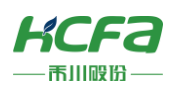

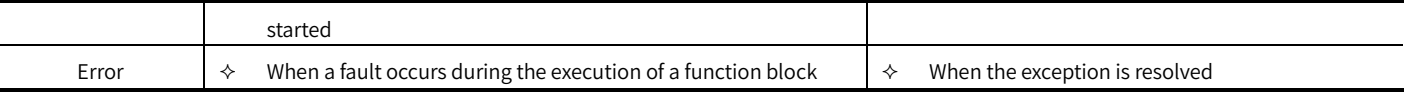

### Key points

- This function block is the superimposed position and speed function block, D i stanc e is the distance superimposed on the basis of the executing function block, and VelocityDiff is the speed superimposed on the basis of the executing function block.
- Execute is to start the function block, and the rising edge can be triggered again during the execution of the function block, and the input parameters of the function block will be reloaded every time the rising edge. Under the premise that the last superimposition has not been completed, after the new superimposition data is loadeDINTo the function block, the final axis position is the target position of the positioning function block + the superimposition distance of the last superimposition.
- If this function block is executed alone, it is equivalent to MC\_MoveRelative.
- When using this function block, you must pay attention to the order in which the function blocks are placed. This function block must be placed after the motion control function block that originally controlled the axis. If the superimposed axis serves as the master axis of other axes at the same time, before calling the synchronous motion control function block, it must be ensured that the MC\_MoveSuperImposed of the master axis has been scanned and executed.
- The difference with MC\_MoveAdditive :
	- ① This function block does not cover the speed and other parameters of the original function block, but only superimposes a relative positioning function on the basis of the movement of the original function block. MC \_MoveAdditive will interrupt the original function block, add the set position on the basis of the original function block, and then perform positioning movement at the speed set in the MoveAdditive pin.
	- ② This function block is triggered repeatedly, and the superimposed position will not accumulate. The overlapping position of MC \_MoveAdditive multiple triggers will accumulate, such as 1 00 each time. If MC \_MoveAdditive is repeatedly triggered multiple times within several synchronization cycles, then the final overlapping position is: 100 \*N (N=number of repeated triggers).
	- ③ MC\_MoveAdditive function block can be placed in front of the motion control function block that originally controlled the axis.

## MC MoveAdditive (FB)

Superimposed position movement function.

Perform position superposition on the basis of the original control function block of the axis, and cover the original speed, acceleration and other parameters.
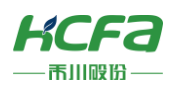

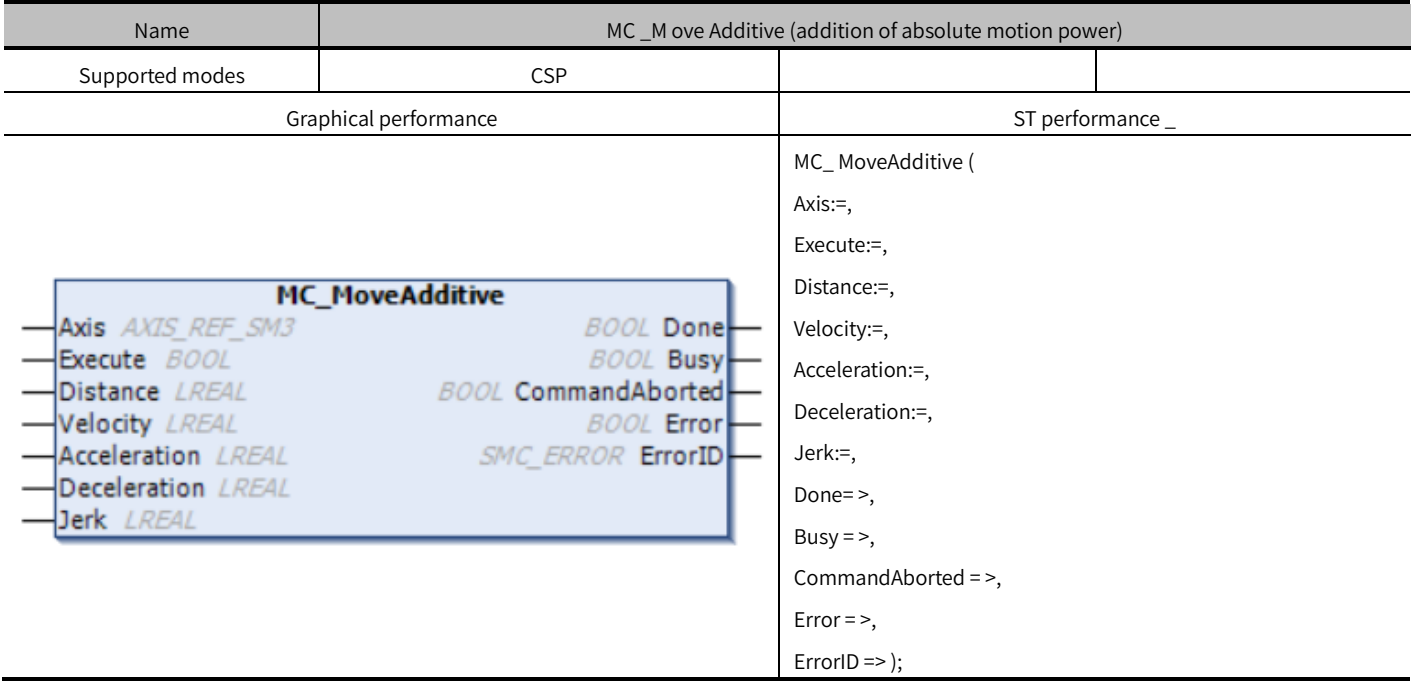

## Variables

## (1) Input and output variables

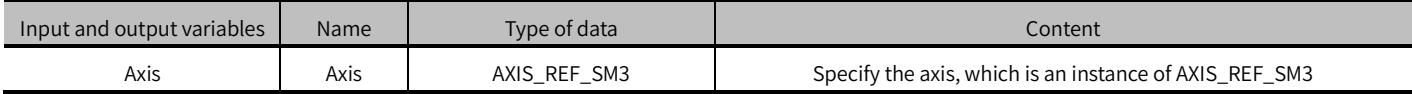

### (2) Input variables

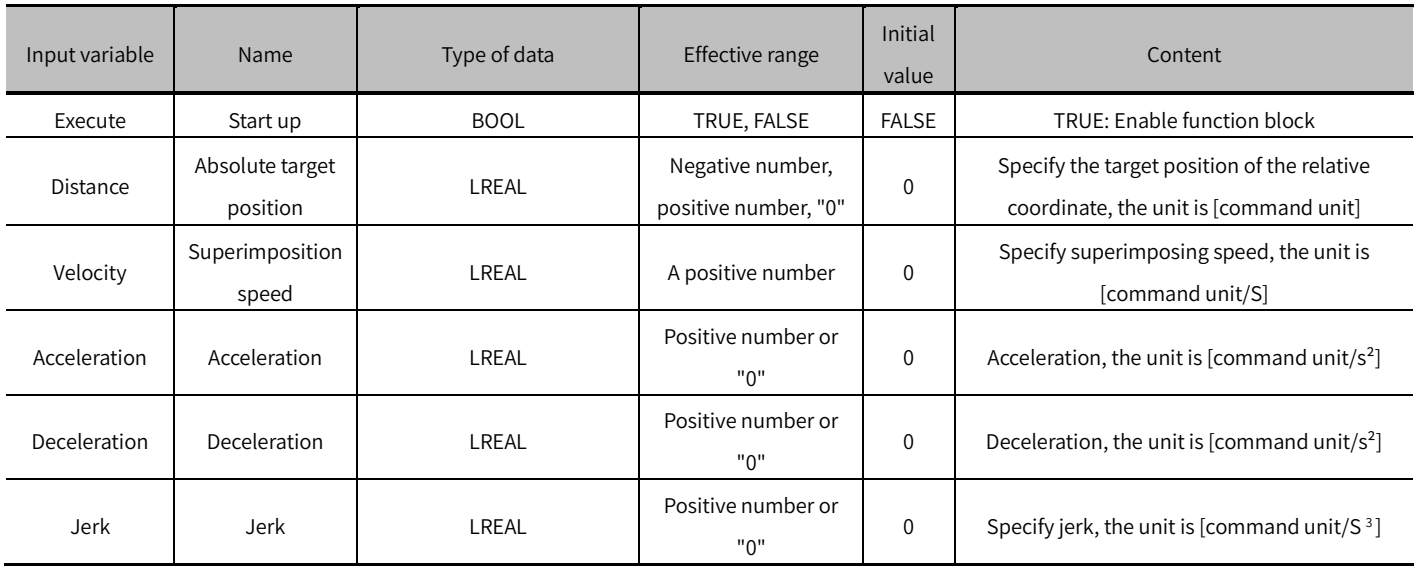

## (3) Output variable

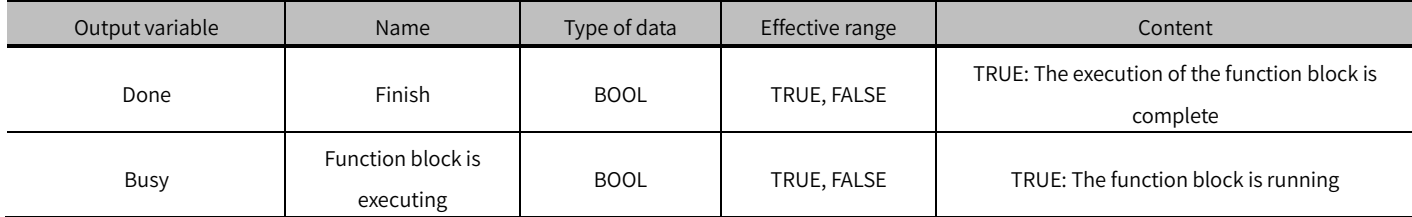

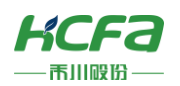

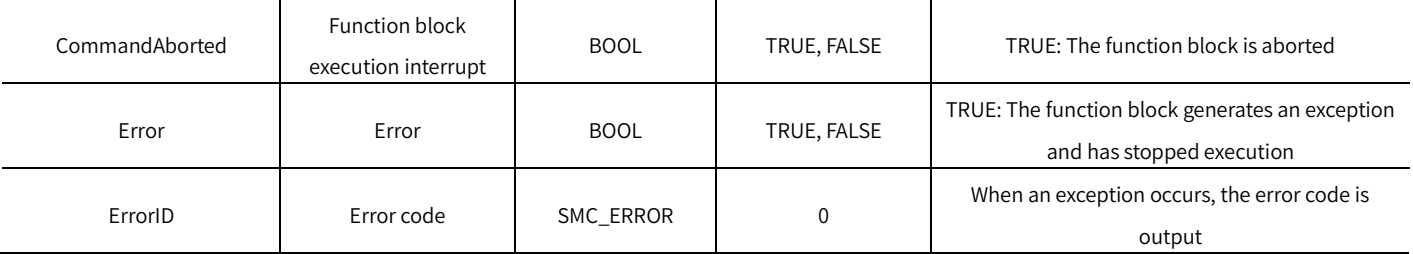

#### (4) Conversion timing of output variables

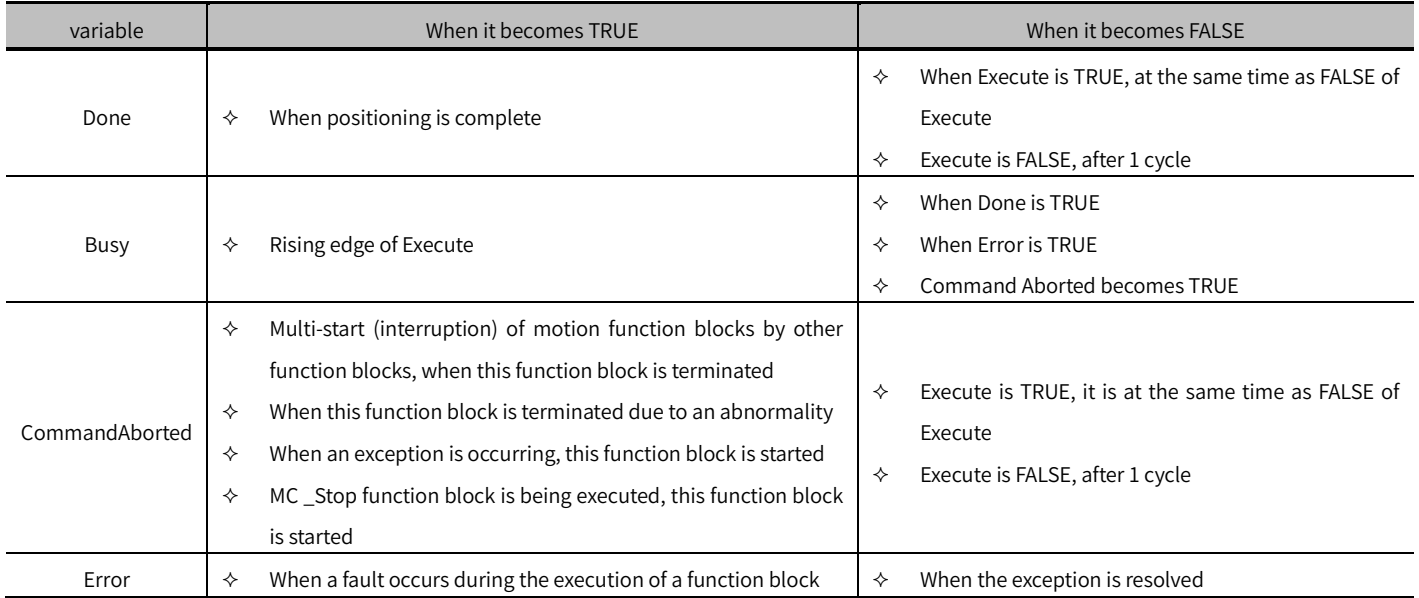

- This function block is the superimposed position, D i stance is the relative distance superimposed on the original position function block, and Velocity is the operating speed of the axis after the execution of this function block.
- MC \_MoveAdditive interrupts other function blocks that can be interrupted when superimposed.
- Execute is to start the function block. The rising edge can be re-triggered during the execution of the function block. Each rising edge will reload the input parameters of the function block and superimpose a new position based on the position of the last trigger superimposition.
- If this function block is executed alone, it is equivalent to MC\_MoveRelative.
- with MC\_MoveSuperImposed : see MC\_MoveSuperImposed.

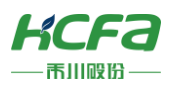

# MC GearIn (FB)

Electronic gear coupling function.

Control the slave axis to follow the master axis to run synchronously according to the set speed ratio.

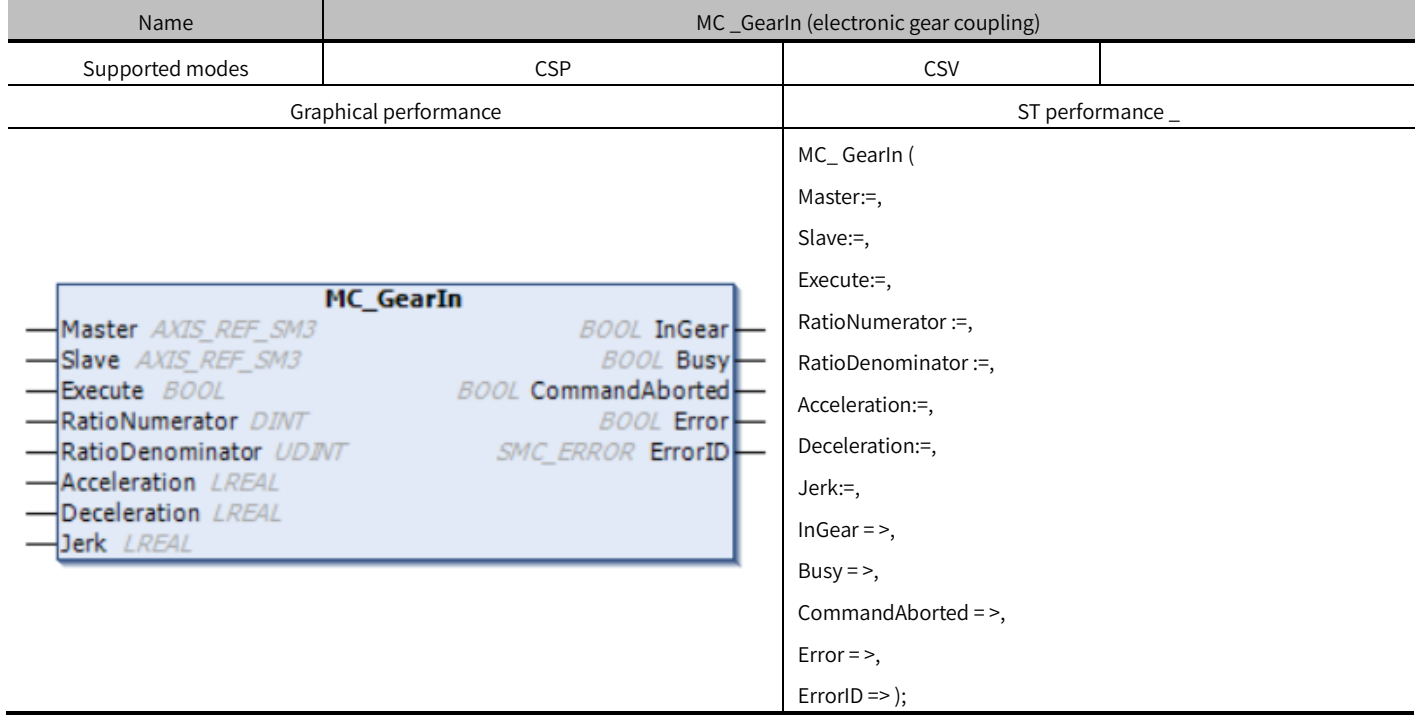

## Variables

#### (1) Input and output variables

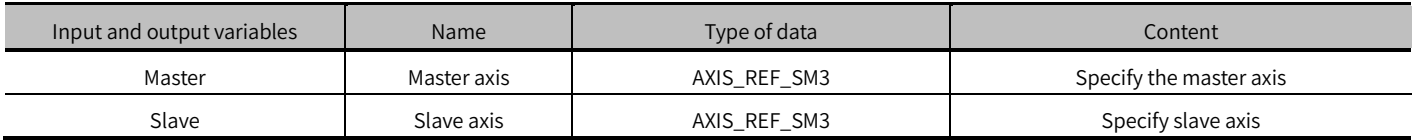

(2) Input variable

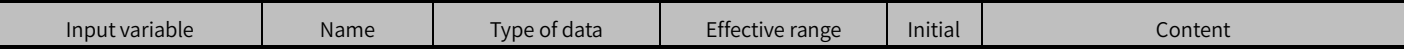

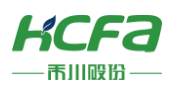

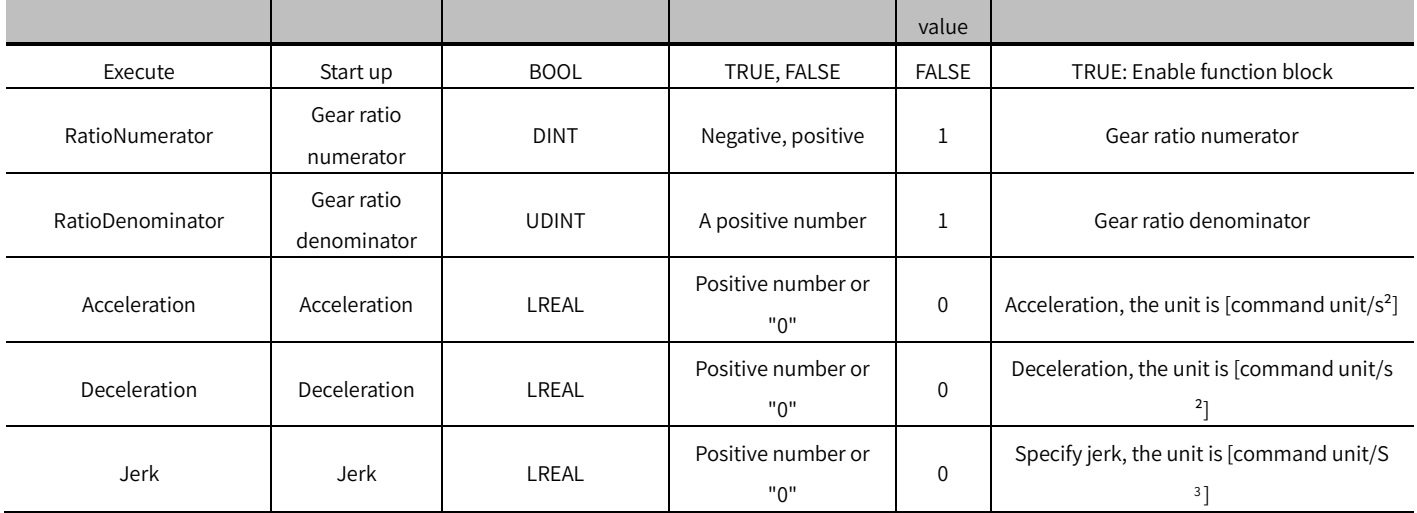

### (3) Output variables

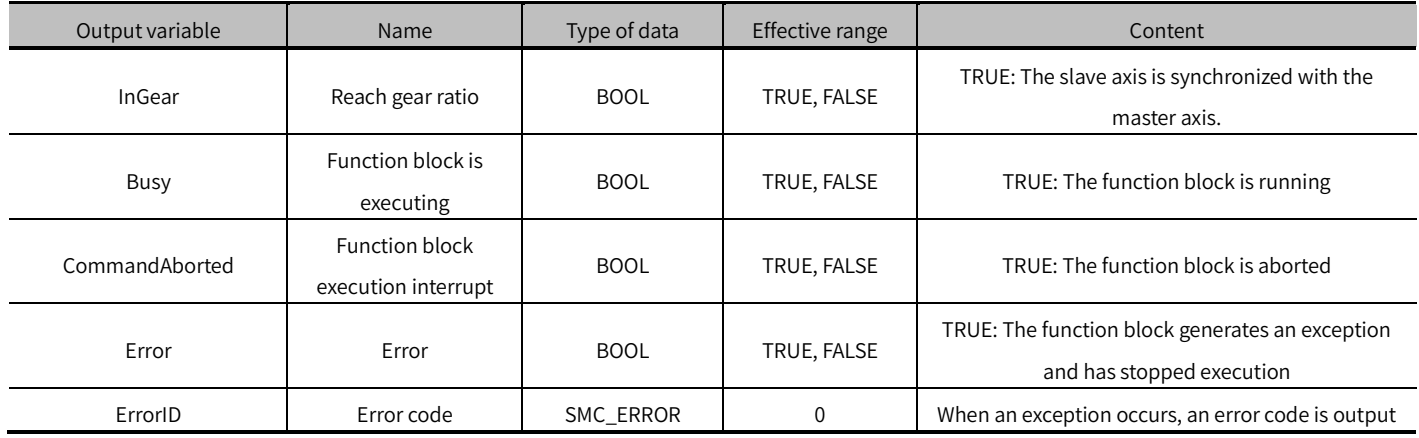

## (4) Conversion timing of output variables

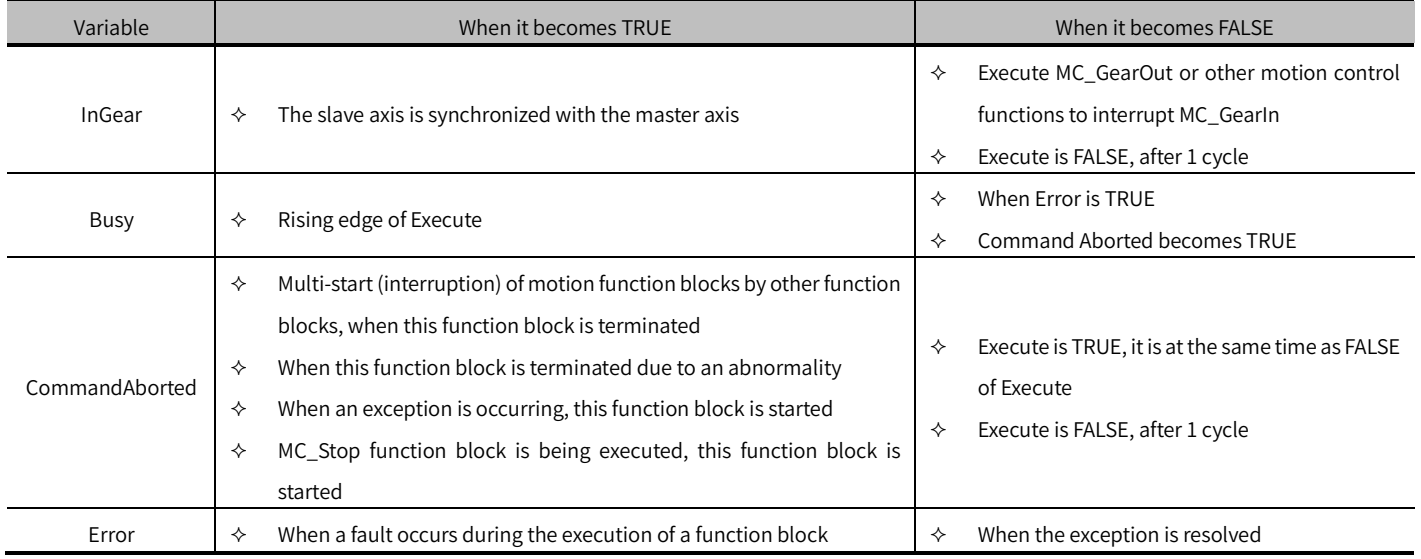

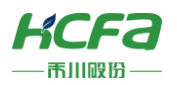

## Key points

 This function block is the electronic gear coupling function. RatioNumerator and RatioDenominator are the numerator and denominator of the electronic gear ratio respectively. The speed synchronization relationship can refer to the following formula:

# Slave speed =  $\frac{\text{RatioNumerator}}{\text{RatioDenominator}}$ \* Master axis speed

- Execute is to start the function block. The rising edge can be triggered again during the execution of the function block. The input parameters of the function block will be reloaded each time the rising edge is executed, and the function block will be executed again.
- Function block is executed, the slave axis is in the Synchronized Motion state.
- This function block is only for the slave axis, and the master axis will not have any influence due to the slave axis coupling with it.
- The Acceleration and Deceleration parameters of the function block only take effect when the function block has just executed the slave axis following the Master axis speed. Once the slave axis and the Master axis speed are synchronized, the InGear pin is TRUE, and the function block will not perform acceleration/deceleration calculations., The speed of the master axis is directly converted to the slave axis after the gear ratio is converted.
- Modifying the RatioNumerator and RatioDenominator parameters during the execution of the function block will not take effect.

## MC\_GearOut (FB)

Electronic gear decoupling function.

This function will decouple the axis from the synchronization state with the master axis.

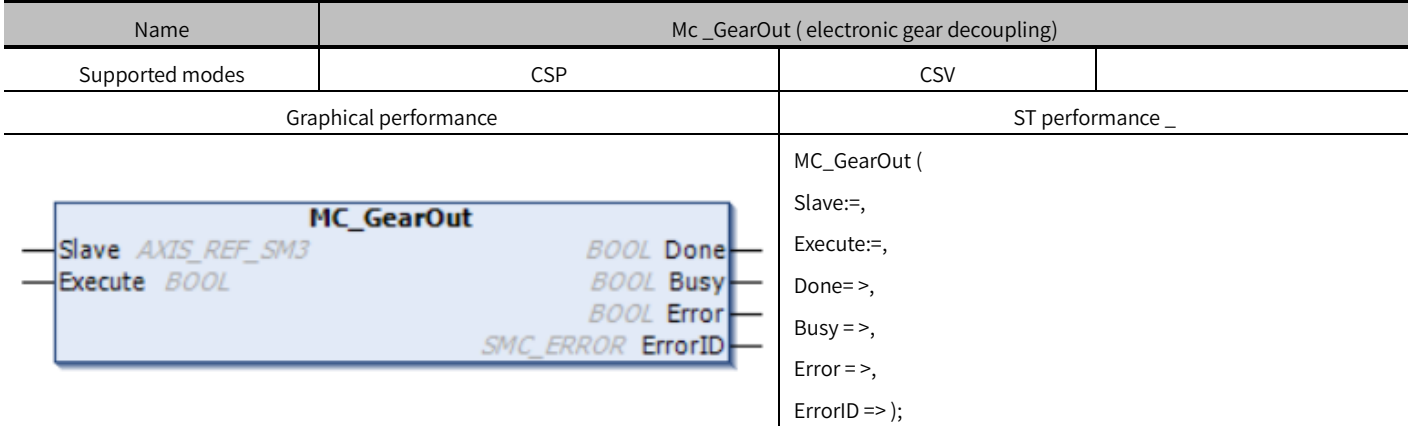

### Variables

(1) Input and output variables

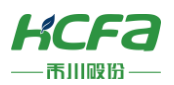

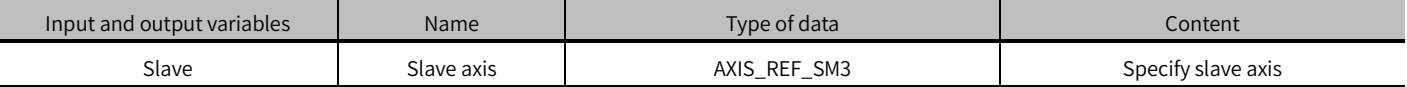

(2) Input variables

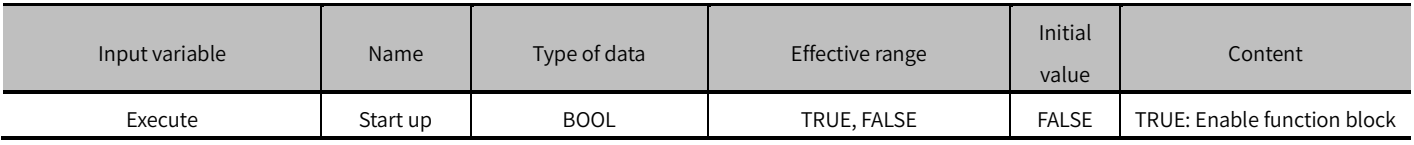

#### (3) Output variables

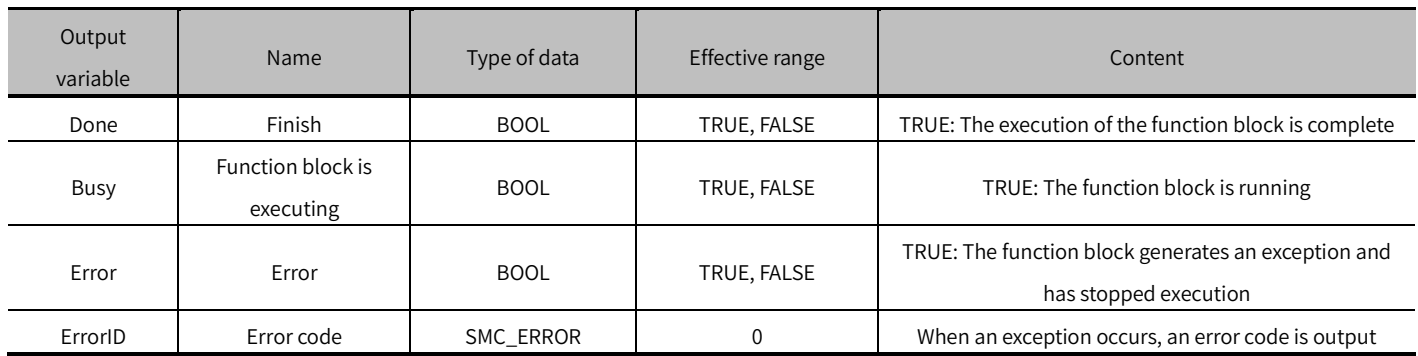

#### (4) Conversion timing of output variables

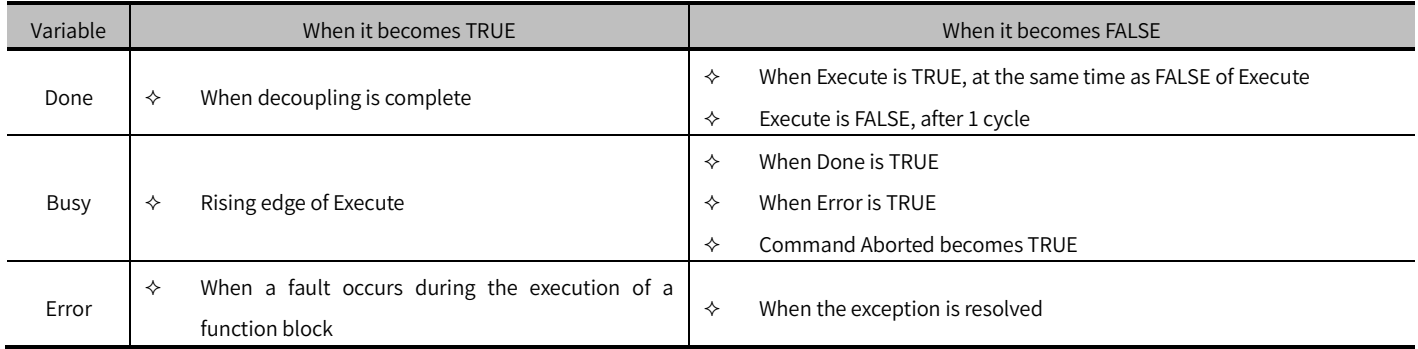

- The rising edge of Execute is to start the function block. The rising edge can be triggered again during the execution of the function block. Each rising edge will reload the input parameters of the function block and execute the function block again.
- Gear decoupling function block, the function is to separate from the slave axis and the master axis, it is valid for MC\_GearIn and MC\_GearInPos.
- This function block is the electronic gear coupling release function, The slave axis is disconnected from the synchronization state with the master axis, and the speed synchronization with the master axis is no longer performed.
- Function block is completed, the slave axis will be in the Continuous Motion state, and the slave axis will continue to run at the speed at which it was decoupled until it is taken over by other motion control function blocks. Therefore, it is recommended that if you want to stop the slave axis after decoupling, you can call MC \_Halt to stop the slave axis after MC\_GearOut is executed successfully, or directly use MC\_Halt to interrupt the gear coupling.

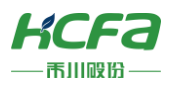

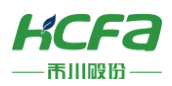

## MC\_GearInPos (FB)

Slave axis position and master axis starting synchronization distance by setting the specified master axis position.

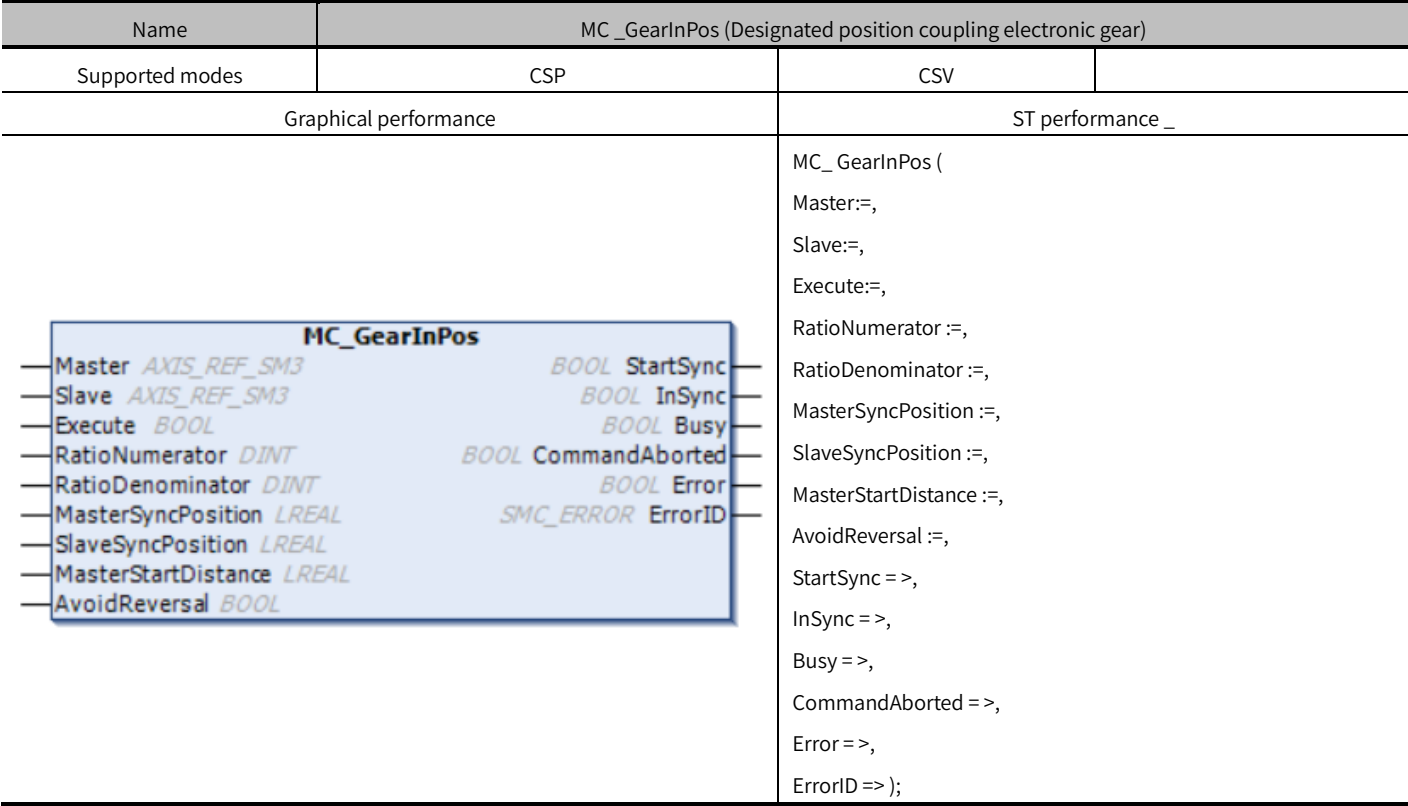

## Variables

### (1) Input and output variables

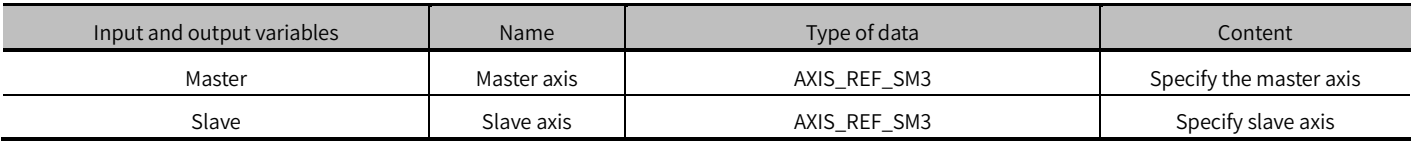

### (2) Input variable

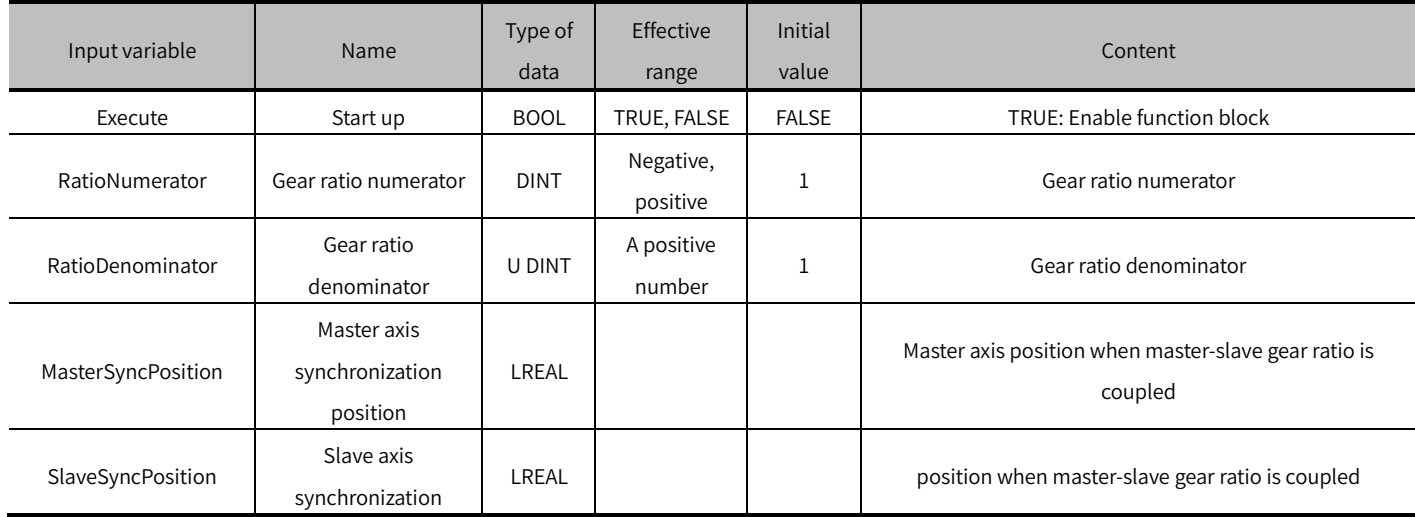

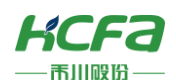

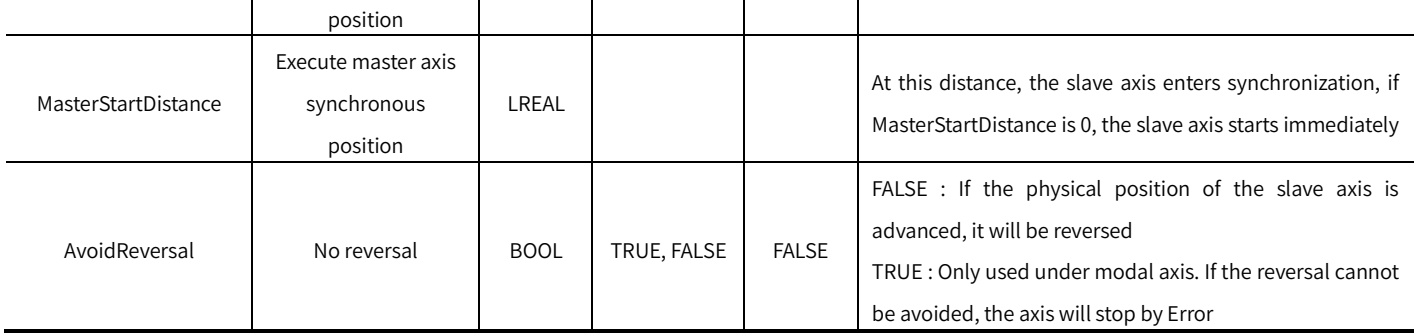

### (3) Output variables

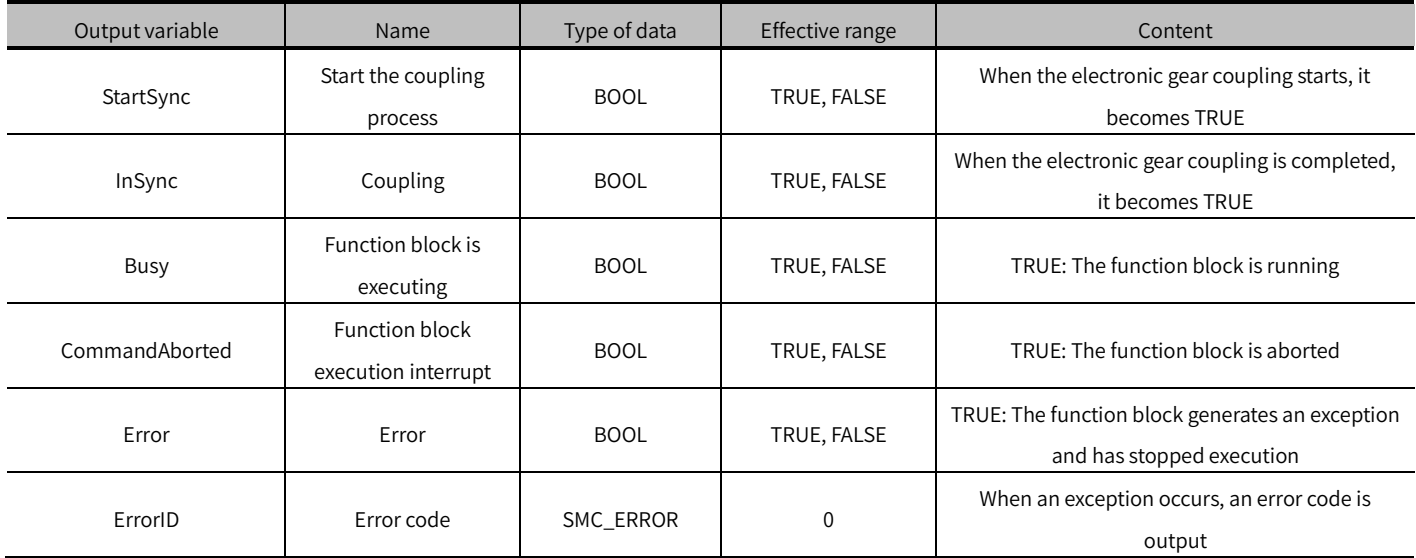

#### (4) Conversion timing of output variables

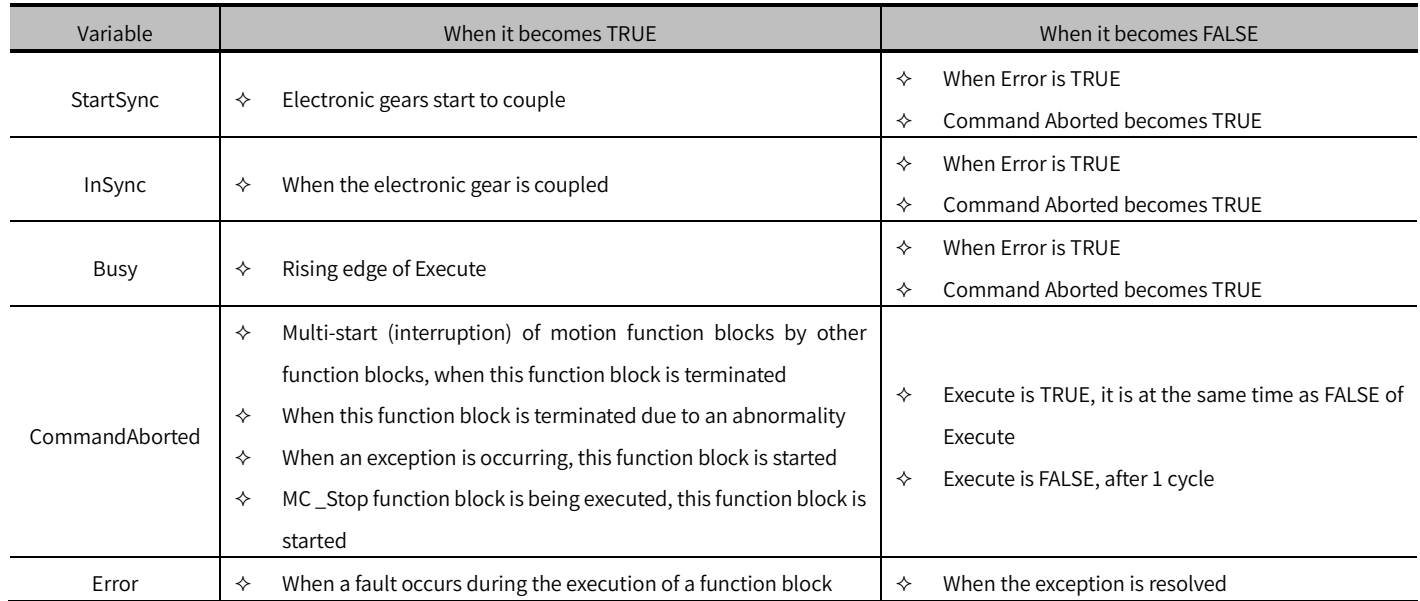

## Key points

 The rising edge of Execute is to start the function block. The rising edge can be triggered again during the execution of the function block. The input parameters of the function block will be reloaded each time the rising edge is executed,

![](_page_81_Picture_0.jpeg)

and the function block will be executed again. After the function block starts to operate, the slave axis uses the speed of the master axis multiplied by the gear ratio as the target speed, and performs acceleration and deceleration.

Slave axis enters synchronization is equal to MasterSyncPosition-MasterStartDistance.

![](_page_82_Picture_0.jpeg)

# MC\_Phasing ( FB)

Modify the phase offset between the master axis and the slave axis

![](_page_82_Picture_247.jpeg)

## Variables

## (1) Input and output variables

![](_page_82_Picture_248.jpeg)

#### (2) Input variables

![](_page_82_Picture_249.jpeg)

![](_page_83_Picture_0.jpeg)

#### (3) Output variables

![](_page_83_Picture_254.jpeg)

#### (4) Conversion timing of output variables

![](_page_83_Picture_255.jpeg)

- This function block adjusts the phase offset of the slave axis relative to the master axis. The slave axis will be adjusted according to the phase offset set by PhaseShift and the current actual phase offset, according to parameters such as Velocity, Acceleration, Deceleration, etc.
- PhaseShift sets the phase difference between the master axis and the slave axis. If PhaseShift is a positive number, it means that the phase of the master axis is ahead of the phase of the slave axis.
- The phase adjustment will not interrupt the original synchronous movement. After the phase adjustment is completed, if the slave axis is not decoupled, the phase difference between the master and slave axis will always be maintained.
- Function block is executed, the slave axis is in the Synchronized Motion state. This function block is only for the slave axis, and the master axis will not have any influence due to the slave axis coupling with it.
- Execute is to start the function block. The rising edge can be triggered again during the execution of the function block.

![](_page_84_Picture_0.jpeg)

The input parameters of the function block will be reloaded each time the rising edge is executed, and the function block will be executed again. If the old phase deviation is not in place, the new phase deviation shall prevail.

![](_page_85_Picture_0.jpeg)

# MC\_CamIn ( FB)

Electronic cam coupling function.

Control the movement of the slave axis according to the position relationship specified by the cam table and the position of the master axis.

![](_page_85_Picture_202.jpeg)

## Variables

### (1) Input and output variables

![](_page_85_Picture_203.jpeg)

## (2) Input variables

![](_page_85_Picture_204.jpeg)

![](_page_86_Picture_0.jpeg)

![](_page_86_Picture_346.jpeg)

### (3) Output variables

![](_page_86_Picture_347.jpeg)

![](_page_87_Picture_0.jpeg)

![](_page_87_Picture_179.jpeg)

## Key points

- The rising edge of Execute is to start the function block. The rising edge can be triggered again during the execution of the function block. Each rising edge will reload the input parameters of the function block and execute the function block again.
- This function block is to couple the position relationship between the master and slave axes in the cam table. Before using this function block, you need to draw the cam curve and execute MC\_CamTableSelect to select the cam table, and then execute MC\_CamIn for cam coupling.
- If you want to change the cam curve relationship, you need to re-execute the MC\_ CamTableSelect function block to select a new cam table at an appropriate time, and then execute MC\_CamIn again.
- After the cam is coupled, the master axis and the slave axis have a coordinate system position X (corresponding to the master axis position in the cam table ) and Y ( slave axis position corresponding to the master axis position in the cam table ) in the cam relationship, corresponding to the position in the cam table. These two positions are obtained by a series of calculation transformations of the actual Master axis and slave axis positions, and the change relationship can be abbreviated as follows:

X = MasterScaling \* MasterPos + Ma sterOffset;

 $Y = CAM(X);$ 

### SlavePos = SlaveScaling \* CAM(X) + SlaveOffset;

MasterPos : the actual position of the master axis, SlavePos : the target position of the slave axis, CAM(X) : calculate the value of Y according to the relationship between the value of X and the cam.

StartMode supports settings: Absolute and Relative modes. This mode setting is mainly for the slave axis. There are also two corresponding pins in MC\_CamTableSelect to specify the absolute and relative relationship between the master axis and the slave axis. The specific coupling relationship is as follows:

![](_page_87_Picture_180.jpeg)

![](_page_87_Picture_181.jpeg)

![](_page_88_Picture_0.jpeg)

# MC\_CamTableSelect (FB)

Select the electronic cam table.

![](_page_88_Picture_241.jpeg)

## Variables

#### (1) Input and output variables

![](_page_88_Picture_242.jpeg)

#### (2) Input variables

![](_page_88_Picture_243.jpeg)

![](_page_89_Picture_0.jpeg)

![](_page_89_Picture_231.jpeg)

#### (4) Conversion timing of output variables

![](_page_89_Picture_232.jpeg)

### Key points

- This function block is used to correlate the relationship between the master axis, slave axis, and electronic cam table, and set whether the cam operation is in periodic mode, and whether the coordinate system of the master axis and slave axis is absolute or relative. If you need to change the cam table, or change the master The slave axis needs to trigger the execution of the function block again.
- MasterAbsolute, SlaveAbsolute, and Periodic parameters, please refer to the MC\_CamIn function block.
- This function block does not control the movement of the slave axis or the master axis.
- The rising edge of Execute is to start the function block. The rising edge can be triggered again during the execution of the function block. The input parameters of the function block will be reloaded each time the rising edge is executed, and the function block will be executed again.

## MC\_CamOut (FB)

Electronic cam decoupling function.

This function will decouple the axis from the synchronization state with the Master axis.

![](_page_89_Picture_233.jpeg)

![](_page_90_Picture_0.jpeg)

![](_page_90_Picture_272.jpeg)

## Variables

#### (1) Input and output variables

![](_page_90_Picture_273.jpeg)

#### (2) Input variable

![](_page_90_Picture_274.jpeg)

#### (3) Output variable

![](_page_90_Picture_275.jpeg)

#### (4) Conversion timing of output variables

![](_page_90_Picture_276.jpeg)

- The rising edge of Execute is to start the function block. The rising edge can be triggered again during the execution of the function block. The input parameters of the function block will be reloaded each time the rising edge is executed, and the function block will be executed again.
- Gear decoupling function block, the function is to separate from the axis and the master axis.

![](_page_91_Picture_0.jpeg)

- This function block is the electronic cam coupling release function, The slave axis is disconnected from the synchronization state with the Master axis, and no longer performs position synchronization with the Master axis.
- Function block is completed, the slave axis will be in the Continuous Motion state, and the slave axis will continue to run at the speed at which it was decoupled, until it is taken over by other motion control function blocks. Therefore, it is recommended that if you want to stop the operation of the slave axis after decoupling, you can call MC \_Halt to stop the operation of the slave axis after MC\_GearOut is successfully executed, or directly use MC\_Halt to interrupt the cam coupling.

![](_page_92_Picture_0.jpeg)

# SMC\_GetCamSlaveSetPosition (FB)

Position, speed, and acceleration information of the slave axis in the cam table relationship according to the position of the

master axis.

![](_page_92_Picture_252.jpeg)

## Variables

#### (1) Input and output variables

![](_page_92_Picture_253.jpeg)

#### (2) Input variables

![](_page_92_Picture_254.jpeg)

![](_page_93_Picture_0.jpeg)

![](_page_93_Picture_245.jpeg)

#### (3) Output variables

![](_page_93_Picture_246.jpeg)

#### (4) Conversion timing of output variables

![](_page_93_Picture_247.jpeg)

- This function block does not control the movement of the slave axis or the master axis, and can be used when the master and slave axes are stationary. It only needs to associate the master and slave axes and the electronic cam.
- This function block calculates the position, speed, acceleration and other parameters corresponding to the slave axis by inputting the MasterOffset and SlaveOffset according to the relationship of the cam table.
- When Enable is TRUE, other input parameters are written once, and the output parameters will update the read parameters once. If the Master axis speed is 0 when the parameters are read, the output parameters fStartVelocity and fStartAcceleration will be displayed as 0. If the Master axis speed is not 0, the output parameters fStartVelocity and fStartAcceleration will display the corresponding values according to the cam table plan.

![](_page_94_Picture_0.jpeg)

# SMC\_FollowPosition (FB)

Position following function.

This function block directly regards the target position as the target position of the axis in the next cycle without performing any inspection. After the rising edge signal is executed, the axis position function block will be given to the axis position function block in each task cycle regardless of the state of the axis.

![](_page_94_Picture_251.jpeg)

## Variables

#### (1) Input and output variables

![](_page_94_Picture_252.jpeg)

### (2) Input variable

![](_page_94_Picture_253.jpeg)

#### (3) Output variable

![](_page_94_Picture_254.jpeg)

![](_page_95_Picture_0.jpeg)

(4) Conversion timing of output variables

![](_page_95_Picture_173.jpeg)

### Key points

- The rising edge of bExecute is to start the function block. The rising edge can be triggered again during the execution of the function block. The input parameters of the function block will be reloaded each time the rising edge is executed, and the function block will be executed again.
- This function block is used to directly specify the target position that the axis will move to in each synchronization cycle. It will not check the speed, acceleration, etc., so pay attention to the value of fSetPosition when using it to realize the linear change of the axis running speed.
- Function block is executed, the axis is in Synchronized Motion.
- If you want to stop the execution of this function block, you can interrupt it by MC\_Halt, MC\_GearOut, MC\_CamOut and other functions.

## SMC\_FollowPositionVelocity (FB)

This function block has the same use and function as SMC\_FollowPosition, but with the addition of speed setting, the speed setting must meet the position setting change, speed setting = the first derivative of the position setting difference with respect to time in the task period.

![](_page_95_Picture_174.jpeg)

![](_page_96_Picture_0.jpeg)

![](_page_96_Picture_296.jpeg)

## Variables

## (1) Input and output variables

![](_page_96_Picture_297.jpeg)

## (2) Input variable

![](_page_96_Picture_298.jpeg)

### (3) Output variable

![](_page_96_Picture_299.jpeg)

#### (4) Conversion timing of output variables

![](_page_96_Picture_300.jpeg)

![](_page_97_Picture_0.jpeg)

bError  $\ket{\diamond}$  When a fault occurs during the execution of a function block  $\ket{\diamond}$  When the exception is resolved

### Key points

- When bBusy is TRUE, the axis state is Synchronized Motion, and MC\_CamOut can be used to release the state.
- The position and speed function block will be generated for the axis every cycle after starting the rising edge of bExecute.
- $\bullet$  fSetVelocity =  $\frac{\Delta f \text{SetPosition}}{\Delta t}$ ∆t The set target speed of the axis should be consistent with the change of the set target

position.

fSetPoistion is the difference between this task period and the last task period fSetPoistion, and Δt is the scan time.

![](_page_98_Picture_0.jpeg)

# SMC\_FollowVelocity (FB)

Speed follow function.

This function block directly regards the target speed as the current target speed of the axis without performing any check. After the rising edge signal is executed, the axis speed function block will be given to the axis speed function block regardless of the status of the axis in each task cycle.

![](_page_98_Picture_247.jpeg)

## Variables

#### (1) Input and output variables

![](_page_98_Picture_248.jpeg)

#### (2) Input variable

![](_page_98_Picture_249.jpeg)

#### (3) Output variable

![](_page_98_Picture_250.jpeg)

#### (4) Conversion timing of output variables

![](_page_98_Picture_251.jpeg)

![](_page_99_Picture_0.jpeg)

![](_page_99_Picture_121.jpeg)

- bExecute is to start the function block. The rising edge can be triggered again during the execution of the function block. The input parameters of the function block will be reloaded each time the rising edge is executed, and the function block will be executed again.
- This function block is used to directly specify the current target speed of the axis, and will not check the speed, acceleration, etc., so pay attention to the value of fSetVelocity when using it, and realize the linear change of fSetVelocity through programming.
- function block is executed, the axis is in Synchronized Motion.
- If you want to stop the execution of this function block, you can interrupt it by MC \_Halt, MC\_GearOut, MC\_CamOut and other functions.

![](_page_99_Picture_7.jpeg)

![](_page_100_Picture_0.jpeg)

# SMC\_FollowSetValues (FB)

This function block realizes that the set position, speed, acceleration, torque, and current are written into the axis without

performing any check.

![](_page_100_Picture_232.jpeg)

## Variables

#### (1) Input and output variables

![](_page_100_Picture_233.jpeg)

(2) Input variables

![](_page_100_Picture_234.jpeg)

![](_page_101_Picture_0.jpeg)

![](_page_101_Picture_321.jpeg)

#### (3) Output variables

![](_page_101_Picture_322.jpeg)

#### (4) Conversion timing of output variables

![](_page_101_Picture_323.jpeg)

- When bBusy is TRUE, the axis state is Synchronized Motion, and MC \_CamOut can be used to release the state.
- The position and speed function block will be generated for the axis every cycle after starting the rising edge of bExecute.

![](_page_102_Picture_0.jpeg)

 Control parameters are selected by dwValueMask. When dwValueMask is 1 (2#1), this function block is the same as SMC\_FollowPosition. When dwValueMask is 2 (2#10), If dwValueMask is 3 (2#11), then this function block is the same as SMC\_FollowPositionVelocity.

![](_page_103_Picture_0.jpeg)

## SMC\_GetTappetValue (FB)

Used with MC\_CamIn to read the current tappet output value.

![](_page_103_Picture_237.jpeg)

### Variables

#### (1) Input and output variables

![](_page_103_Picture_238.jpeg)

#### (2) Input variables

![](_page_103_Picture_239.jpeg)

### (3) Output variables

![](_page_103_Picture_240.jpeg)

- The rising edge of Execute is to start the function block. The rising edge can be triggered again during the execution of the function block. The input parameters of the function block will be reloaded each time the rising edge is executed, and the function block will be executed again.
- This function block needs to be used in conjunction with the MC\_CamIn function block.

![](_page_103_Picture_14.jpeg)

![](_page_104_Picture_0.jpeg)

• This function block is the same as the S MC\_CamRegister function to read the tappet output, but there is a conflict between the two, so only one type is used in the same cam table.

## MC\_Direction (ENUM )

Specify the moving direction. It should be noted that not all moving directions can be applied to all function blocks and axis types (modal /linear). When "modal axis" is selected in "axis type and limit", specify the direction to start positioning in Di rection. When "Linear Axis" is selected in "Axis Type and Limit", Direction will be ignored.

![](_page_104_Picture_132.jpeg)

# SMC Controller Mode (ENUM )

The control mode of the axis.

![](_page_104_Picture_133.jpeg)

![](_page_105_Picture_0.jpeg)

# SMC Homing Mode (ENUM)

Back to the original mode selection.

![](_page_105_Picture_205.jpeg)

# SMC\_CommunicationState (ENUM)

![](_page_105_Picture_206.jpeg)

# <span id="page-106-0"></span>MC\_StartMode (ENUM)

![](_page_106_Picture_156.jpeg)

# TRIGGER\_REF ( STRUCT )

![](_page_106_Picture_157.jpeg)

Refer to the servo manual for the main points of the probe.

# SMC3\_PersistPositionDiag (ENUM)

![](_page_106_Picture_158.jpeg)

![](_page_107_Picture_0.jpeg)

# Axis state transition (ENUM )

![](_page_107_Figure_2.jpeg)

According to the regulations of PLC OPEN, the axis state can be converted as follows:

![](_page_107_Picture_141.jpeg)

※Note: codesys lists the axis states specified by PLC OPEN through the enumeration body SMC\_AXIS\_STATE, as follows:

0: power\_off (Disabled in the definition of PLC OPEN)

1: errorstop 2: stopping 3: standstill 4: discrete\_ motion 5 : continuous\_motion 6: synchronized\_motion 7: homing

An example for axis state control of the axis renamed axis 1:

```
IF axis2.nAxisState=1 THEN //nAxisState为1时表示Errorstop
   MC_MoveVelocityl.execute:=FALSE;
   wstate:="errorstop";
   MC_Stop1.Execute:=TRUE;
END IF
```
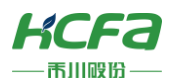

## SMC\_Error (ENUM)

Enumerating SMC\_ERROR contains all the error numbers that can be returned by the SoftMotion function block.

SMC\_ErrorString generates error string output.

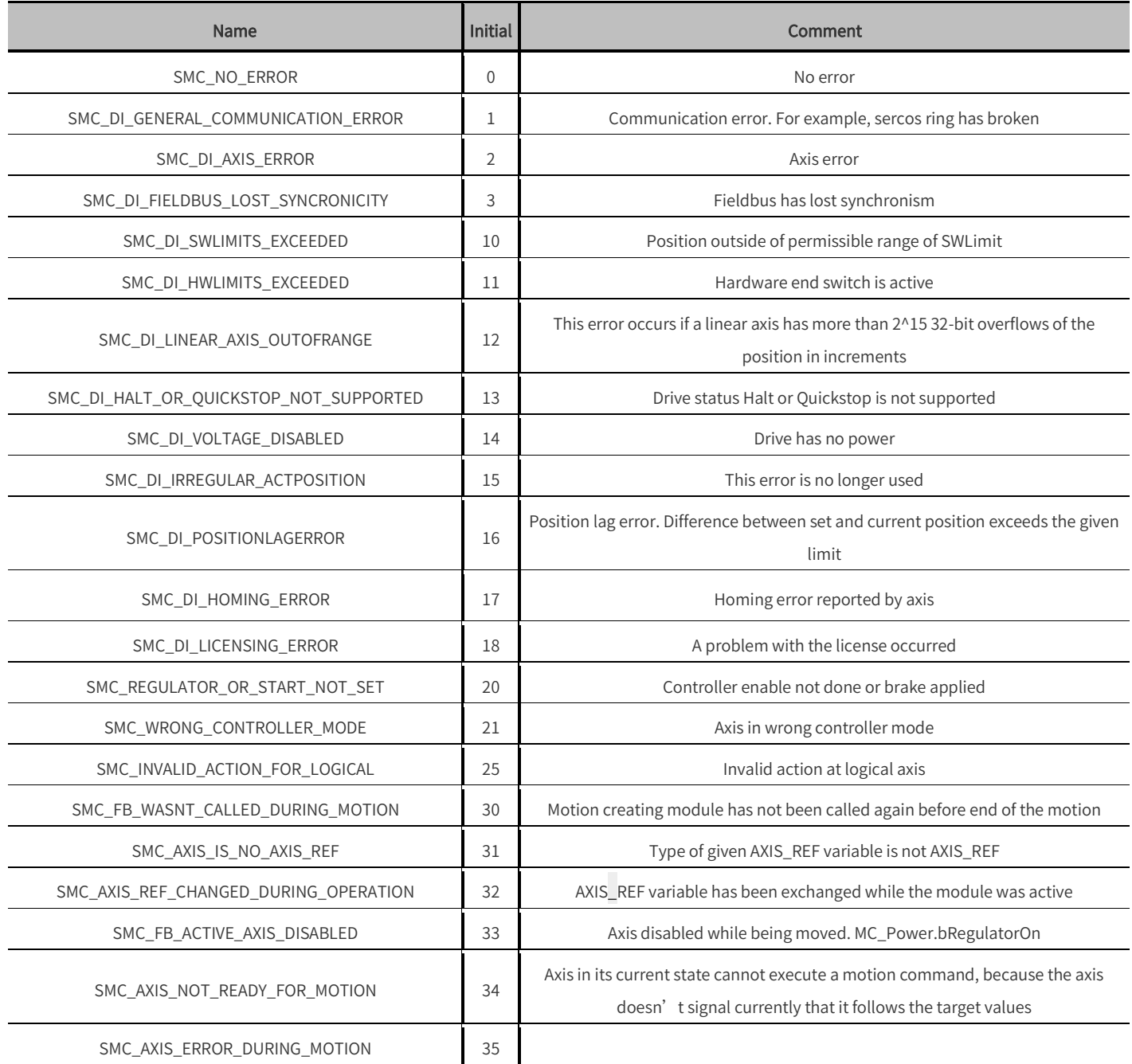

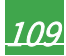

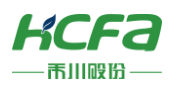

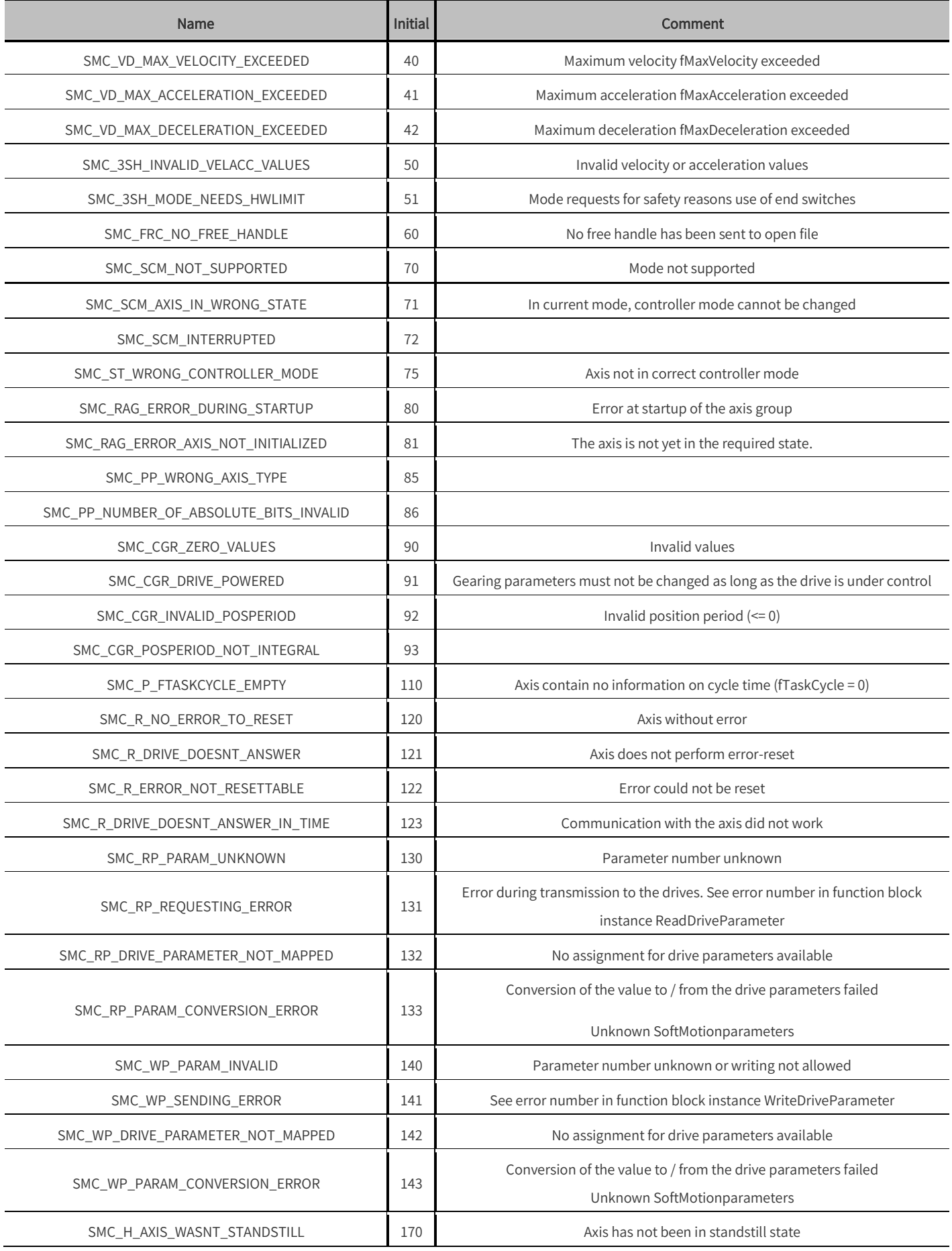

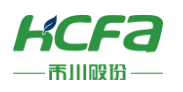

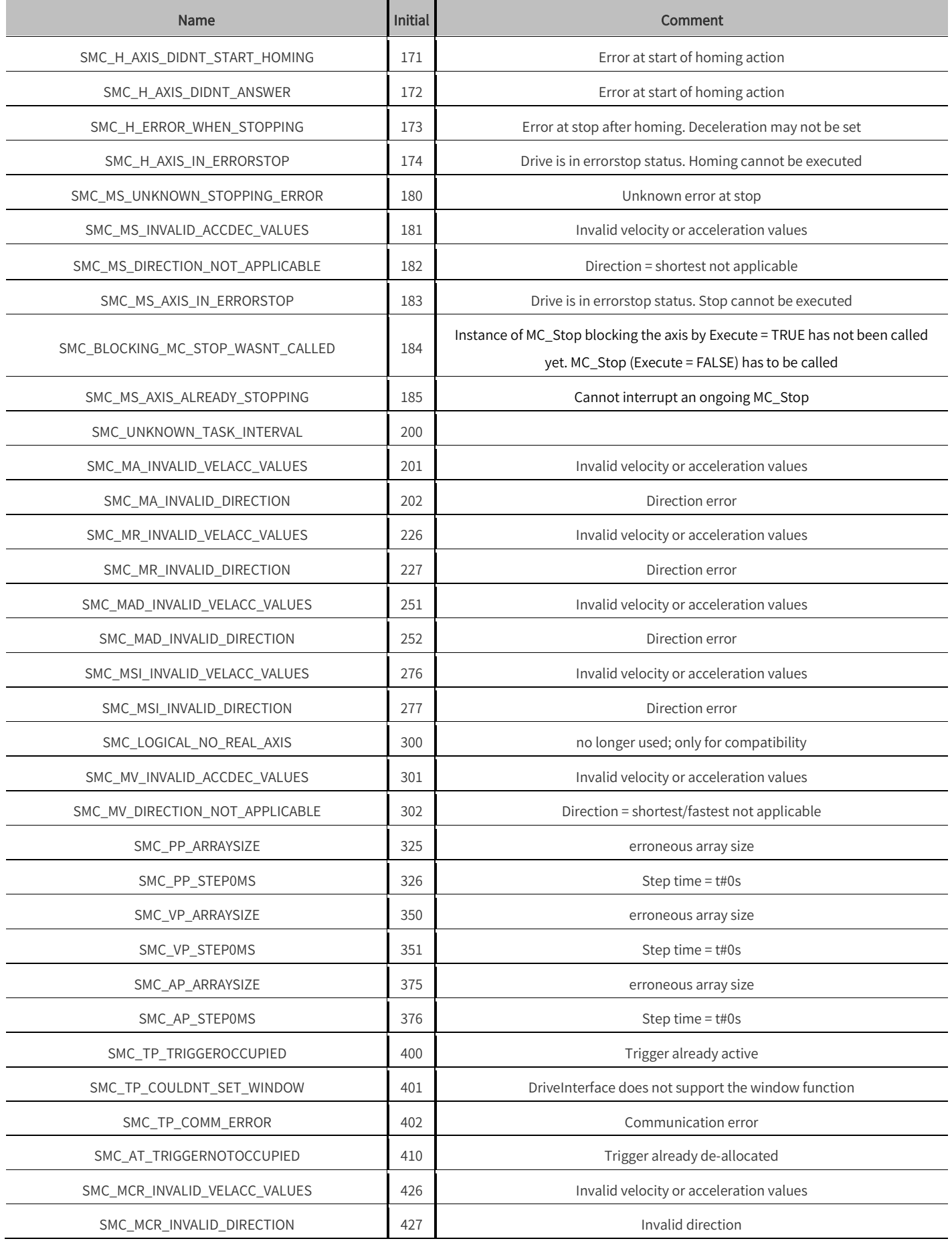

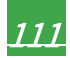

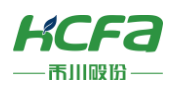

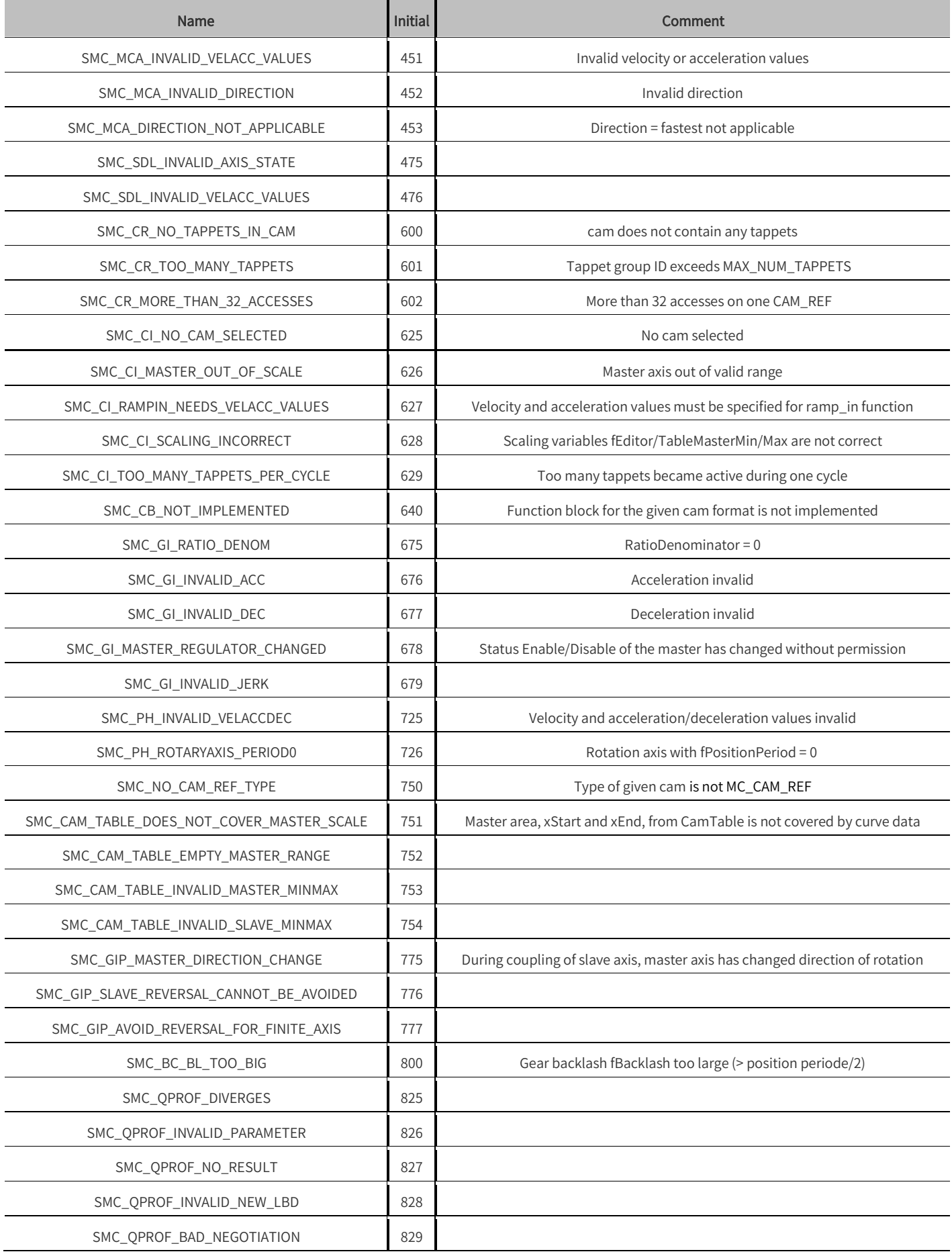

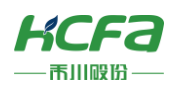

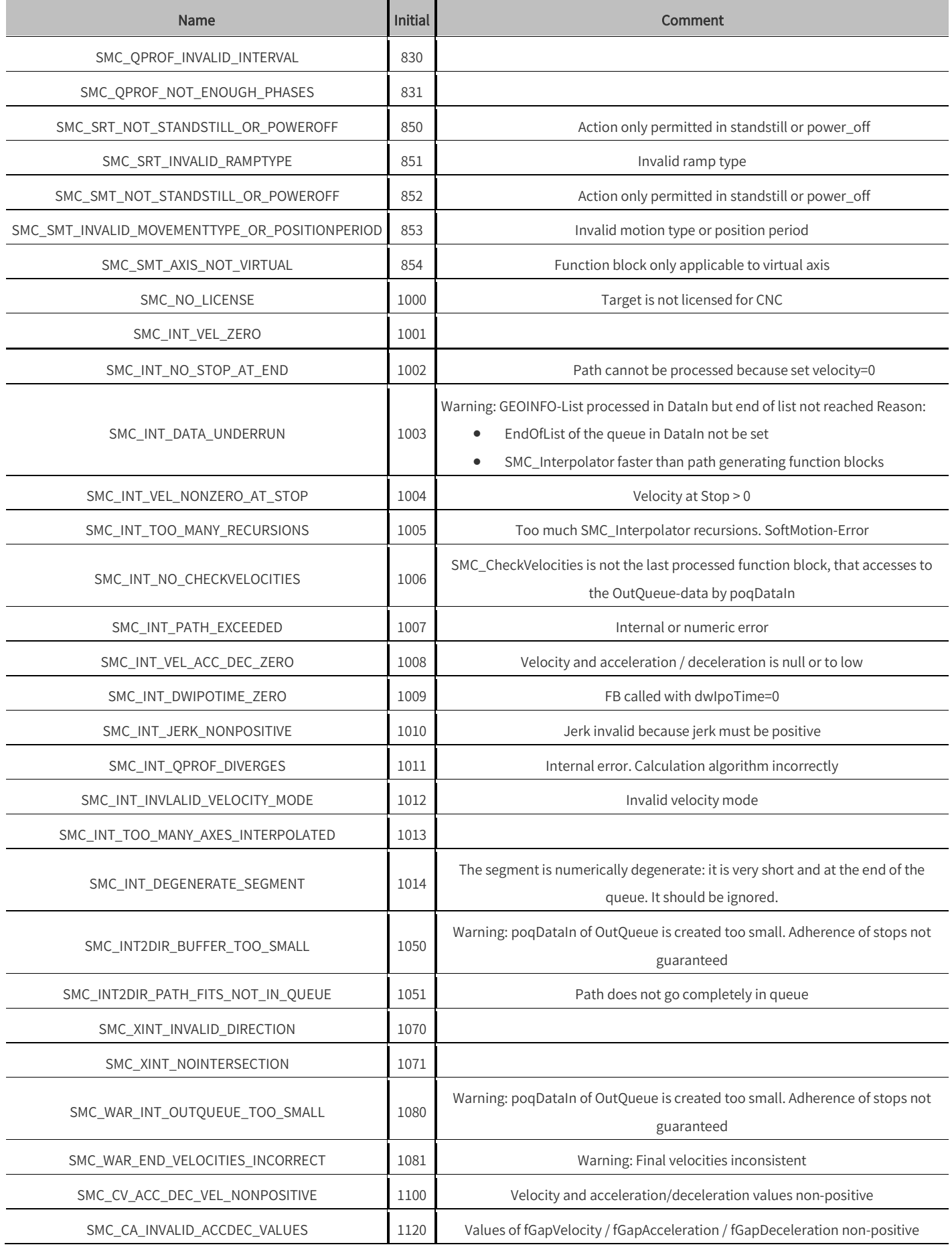

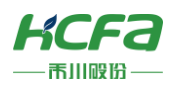

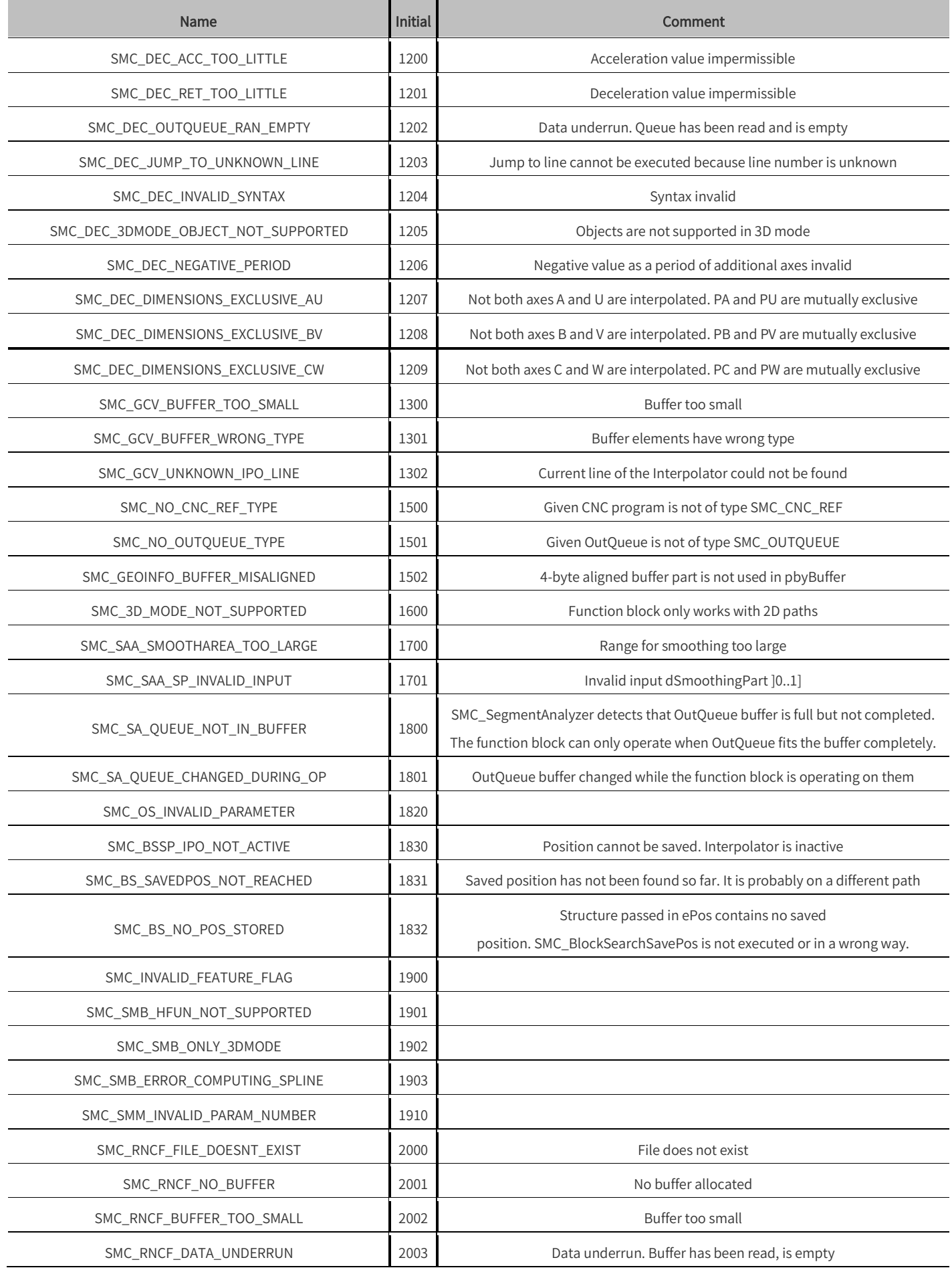

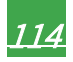

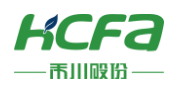

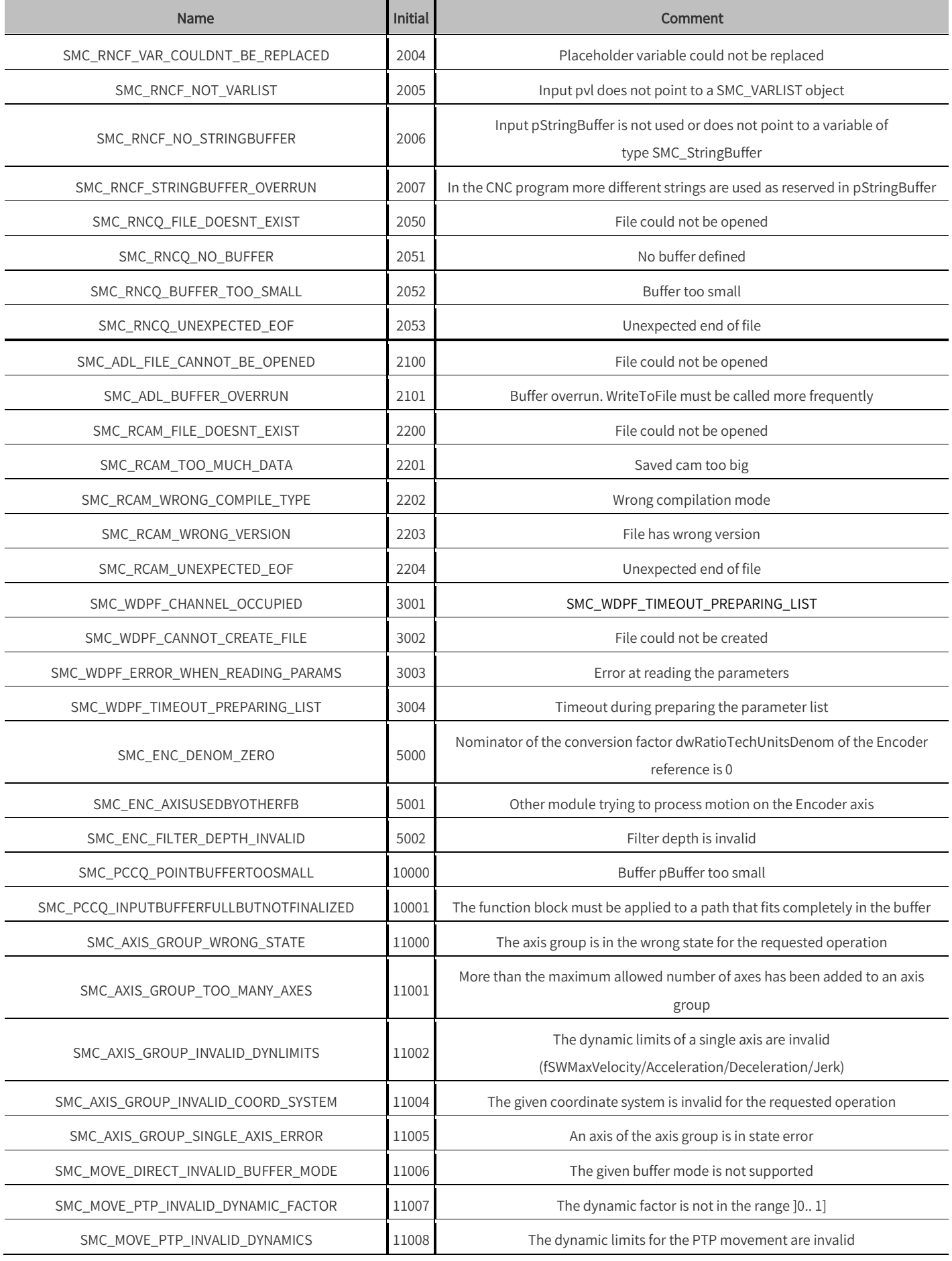

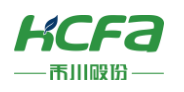

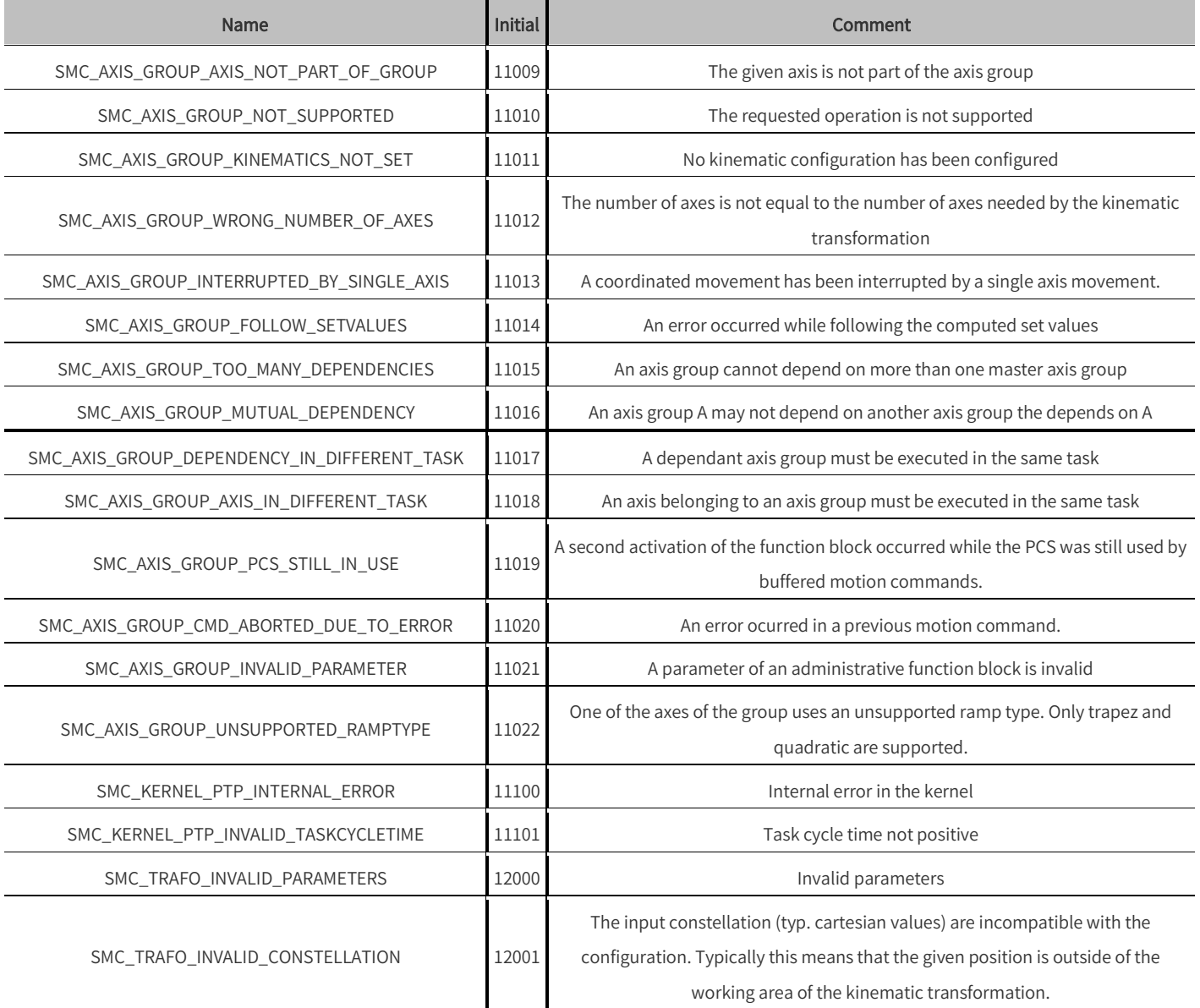

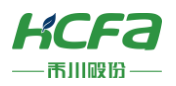

用我们的工作

创造美好的生活